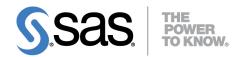

# **SAS® Enterprise Miner™ 13.1** High-Performance Procedures

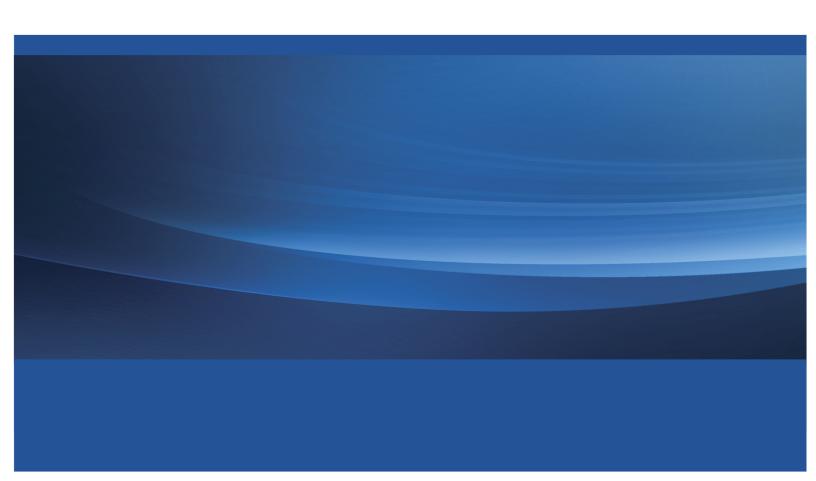

The correct bibliographic citation for this manual is as follows: SAS Institute Inc. 2013.  $SAS^{\tiny{(B)}}$  Enterprise Miner Inc. 13.1: High-Performance Procedures. Cary, NC: SAS Institute Inc.

#### SAS® Enterprise Miner 13.1: High-Performance Procedures

Copyright @ 2013, SAS Institute Inc., Cary, NC, USA

All rights reserved. Produced in the United States of America.

**For a hard-copy book**: No part of this publication may be reproduced, stored in a retrieval system, or transmitted, in any form or by any means, electronic, mechanical, photocopying, or otherwise, without the prior written permission of the publisher, SAS Institute Inc.

For a web download or e-book: Your use of this publication shall be governed by the terms established by the vendor at the time you acquire this publication.

The scanning, uploading, and distribution of this book via the Internet or any other means without the permission of the publisher is illegal and punishable by law. Please purchase only authorized electronic editions and do not participate in or encourage electronic piracy of copyrighted materials. Your support of others' rights is appreciated.

**U.S. Government License Rights; Restricted Rights:** The Software and its documentation is commercial computer software developed at private expense and is provided with RESTRICTED RIGHTS to the United States Government. Use, duplication or disclosure of the Software by the United States Government is subject to the license terms of this Agreement pursuant to, as applicable, FAR 12.212, DFAR 227.7202-1(a), DFAR 227.7202-3(a) and DFAR 227.7202-4 and, to the extent required under U.S. federal law, the minimum restricted rights as set out in FAR 52.227-19 (DEC 2007). If FAR 52.227-19 is applicable, this provision serves as notice under clause (c) thereof and no other notice is required to be affixed to the Software or documentation. The Government's rights in Software and documentation shall be only those set forth in this Agreement.

SAS Institute Inc., SAS Campus Drive, Cary, North Carolina 27513-2414.

December 2013

SAS provides a complete selection of books and electronic products to help customers use SAS<sup>®</sup> software to its fullest potential. For more information about our offerings, visit **support.sas.com/bookstore** or call 1-800-727-3228.

 $SAS^{@}$  and all other SAS Institute Inc. product or service names are registered trademarks or trademarks of SAS Institute Inc. in the USA and other countries. @ indicates USA registration.

Other brand and product names are trademarks of their respective companies.

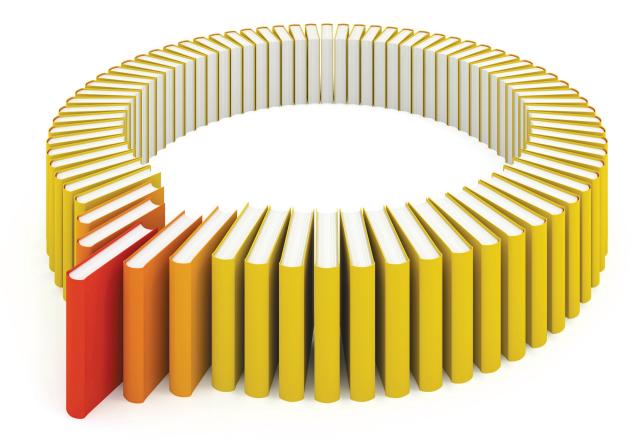

# Gain Greater Insight into Your SAS® Software with SAS Books.

Discover all that you need on your journey to knowledge and empowerment.

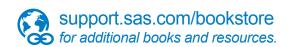

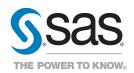

# **Contents**

| Chapter 1.  | What's New in SAS Enterprise | e N | Лiı | nei | 13 | 3.1 | Hi | gh- | -Pe | rfc | rm | nan | ce | Pr | осе | edu | ire | S |   |  | 1   |
|-------------|------------------------------|-----|-----|-----|----|-----|----|-----|-----|-----|----|-----|----|----|-----|-----|-----|---|---|--|-----|
| Chapter 2.  | Introduction                 |     |     |     |    |     |    |     |     |     |    |     |    |    |     |     |     |   |   |  | 5   |
| Chapter 3.  | Shared Concepts and Topics   |     |     |     |    |     |    |     |     |     |    |     |    |    |     |     |     |   |   |  | 9   |
| Chapter 4.  | The HP4SCORE Procedure       |     |     |     |    |     |    |     |     |     |    |     |    |    |     |     |     |   |   |  | 41  |
| Chapter 5.  | The HPBNET Procedure .       |     |     |     |    |     |    |     |     |     |    |     |    |    |     |     |     |   |   |  | 51  |
| Chapter 6.  | The HPCLUS Procedure .       |     |     |     |    |     |    |     |     |     |    |     |    |    |     |     |     |   |   |  | 75  |
| Chapter 7.  | The HPDECIDE Procedure       |     |     |     |    |     |    |     |     |     |    |     |    |    |     |     |     |   |   |  | 101 |
| Chapter 8.  | The HPFOREST Procedure       |     |     |     |    |     |    |     |     |     |    |     |    |    |     |     |     |   |   |  | 117 |
| Chapter 9.  | The HPNEURAL Procedure       |     |     |     |    |     |    |     |     |     |    |     |    |    |     |     |     |   |   |  | 175 |
| Chapter 10. | The HPREDUCE Procedure       |     |     |     |    |     |    |     |     |     |    |     |    |    |     |     |     |   |   |  | 195 |
| Chapter 11. | The HPSVM Procedure          | •   | •   |     | •  | •   |    |     |     |     | •  |     |    | •  |     |     | •   | • | • |  | 225 |
| Subject Inc | lex                          |     |     |     |    |     |    |     |     |     |    |     |    |    |     |     |     |   |   |  | 245 |
| Syntax Ind  | ex                           |     |     |     |    |     |    |     |     |     |    |     |    |    |     |     |     |   |   |  | 248 |

# Credits and Acknowledgments

#### **Credits**

#### **Documentation**

Editing Anne Baxter, Ed Huddleston

Documentation Support Tim Arnold

#### **Software**

The procedures in this book were implemented by the following members of the development staff. Program development includes design, programming, debugging, support, and documentation. In the following list, the names of the developers who currently provide primary support are listed first; other developers and previous developers are also listed.

HP4SCORE
HPBNET
Yongqiao Xiao
HPCLUS
Ilknur Kaynar Kabul
HPDECIDE
Tao Wang, Scott Pope
HPFOREST
Padraic Neville
HPNEURAL
Larry Lewis

HPREDUCE Alan (Zheng) Zhao

HPSVM Taiping He, Joshua Griffin

High-performance computing foundation Steve E. Krueger

High-Performance Analytics foundation Robert Cohen, Georges H. Guirguis, Trevor

Kearney, Richard Knight, Gang Meng, Oliver Schabenberger, Charles Shorb, Tom P. Weber

Numerical routines Georges H. Guirguis

The following people contributed with their leadership and support: Chris Bailey, Jared Dean, David Pope, Oliver Schabenberger, Renee Sciortino, Jonathan Wexler.

#### **Testing**

Shu An, Leslie Anderson, Keith Carter, Tim Carter, John Crouch, Enzo D'Andreti, Girija Gavankar, Dright Ho, Seungho Huh, Nilesh Jakhotiya, Jagruti Kanjia, Cheryl LeSaint, Jim McKenzie, Jim Metcalf, Bengt Pederson, Jeff Prevatt, Weihua Shi, Benita Taylor, Vinu Vainateya, Fouad Younan.

### **Internationalization Testing**

Jacky(Chen) Dong, Feng Gao, Alex(Wenqi) He, David Li, Frank(Jidong) Wang, Lina Xu, Catherine Yang.

#### **Technical Support**

Phil Gibbs, Doug Wielenga.

# **Acknowledgments**

Many people make significant and continuing contributions to the development of SAS software products.

The final responsibility for the SAS System lies with SAS alone. We hope that you will always let us know your opinions about the SAS System and its documentation. It is through your participation that SAS software is continuously improved.

# Chapter 1

# What's New in SAS Enterprise Miner 13.1 High-Performance Procedures

#### **Contents**

| Overview               | 1 |
|------------------------|---|
| New Procedures         | 1 |
| HPBNET Procedure       | 1 |
| HPCLUS Procedure       | 2 |
| HPSVM Procedure        | 2 |
| Procedure Enhancements | 2 |
| HPFOREST Procedure     | 2 |
| HPNEURAL Procedure     | 3 |

#### **Overview**

SAS Enterprise Miner 13.1 includes three new high-performance procedures and several enhancements. The new procedures expand your data mining capability by adding new procedures for Bayesian networks, support vector machines (SVMs), and cluster analysis.

# **New Procedures**

#### **HPBNET Procedure**

The HPBNET procedure is a high-performance procedure that learns a Bayesian network from an input data set. Because the Bayesian network provides a conditional independence structure and a conditional probability table at each node, the model has been used successfully as a predictive model in supervised data mining.

The HPBNET procedure can learn different types of Bayesian network structures, including naive, tree-augmented naive (TAN), Bayesian network-augmented naive (BAN), parent-child Bayesian network, and Markov blanket. PROC HPBNET performs efficient variable selection through independence tests, and it automatically selects the best model from the specified parameters. The HPBNET procedure supports both continuous and categorical inputs for training a nominal target.

#### **HPCLUS Procedure**

The HPCLUS procedure is a high-performance procedure that performs clustering, which is a common step in data exploration. You can use the HPCLUS procedure to read and write data in distributed form, and to perform clustering and scoring in parallel by making full use of multicore computers or distributed computing environments.

The HPCLUS procedure performs a cluster analysis on the basis of distances that are computed from one or more quantitative variables. The observations are divided into clusters such that every observation belongs to one and only one cluster.

The HPCLUS procedure uses *k*-means for clustering and takes only numeric interval variables as input. The HPCLUS procedure uses the least squares (L2) estimation in the *k*-means clustering method to compute the cluster centroids. In this method, each iteration reduces the criterion (for example, the least squared criterion for Euclidean distance) until convergence is achieved or the maximum iteration number is reached.

#### **HPSVM Procedure**

The support vector machine (SVM) algorithm is popular in the data mining area of classification. The HPSVM procedure executes the SVM algorithm in multiple threads and, if licensed for SAS High-Performance Data Mining, in multiple threads on multiple machines (distributed mode). PROC HPSVM uses both linear and nonlinear kernels to conduct training. PROC HPSVM provides two optimization techniques: the interior-point method and the active-set method. The HPSVM procedure supports both continuous and categorical inputs in the model training of a binary target.

#### **Procedure Enhancements**

#### **HPFOREST Procedure**

The HPFOREST procedure has been enhanced in the following areas:

- The HPFOREST training algorithm uses multiple concurrent threads whenever available.
- Data can now be segregated for pruning and early stopping.
- The new OBSNUMVAR= option in the SCORE statement generates an observation ID in the scored data.

#### **HPNEURAL Procedure**

The HPNEURAL procedure supports new statements and options to do the following:

- You can use an arbitrary number of hidden layers to support deep learning. Previous releases allowed only up to two hidden layers.
- You can specify the Poisson and gamma error function and the exponential output layer activation function to support modeling of count data.
- You can specify an activation function (identity, tanh, or sin) for hidden layers and for the output layer.

# Chapter 2 Introduction

#### **Contents**

| Overview of the SAS Enterprise Miner High-Performance Procedures | 5 |
|------------------------------------------------------------------|---|
| About This Book                                                  | 5 |
| Chapter Organization                                             | 6 |
| Typographical Conventions                                        | 6 |
| Options Used in Examples                                         | 7 |
| Online Documentation                                             | 7 |
| SAS Technical Support Services                                   | 7 |

# Overview of the SAS Enterprise Miner High-Performance Procedures

The high-performance data mining procedures provides tools that have been specially developed to take advantage of parallel processing in both multithreaded single-machine mode and distributed multiple-machine mode. Data Mining methods include neural networks and ensemble tree models as well as variables selection techniques and applying decision maricies to make optimal decisions. The software is constantly being updated to reflect new methodology and advances in high-performance analytics.

In addition to the high-performance data mining procedures described in this book, Enterpise Miner includes high-performance utility procedures, which are described in *Base SAS Procedures Guide: High-Performance Procedures*. You can run all these procedures in single-machine mode without licensing SAS High-Performance Data Mining. However, to run these procedures in distributed mode, you must license SAS High-Performance Data Mining.

## **About This Book**

This book assumes that you are familiar with Base SAS software and with the books SAS Language Reference: Concepts and Base SAS Procedures Guide. It also assumes that you are familiar with basic SAS System concepts, such as using the DATA step to create SAS data sets and using Base SAS procedures (such as the PRINT and SORT procedures) to manipulate SAS data sets.

#### **Chapter Organization**

This book is organized as follows:

Chapter 2, this chapter, provides an overview of high-performance data mining procedures.

Chapter 3, "Shared Concepts and Topics," describes the modes in which high-performance data mining procedures can execute.

Subsequent chapters describe the individual procedures. These chapters appear in alphabetical order by procedure name. Each chapter is organized as follows:

- The "Overview" section provides a brief description of the analysis provided by the procedure.
- The "Getting Started" section provides a quick introduction to the procedure through a simple example.
- The "Syntax" section describes the SAS statements and options that control the procedure.
- The "Details" section discusses methodology and other topics, such as ODS tables.
- The "Examples" section contains examples that use the procedure.
- The "References" section contains references for the methodology.

#### **Typographical Conventions**

This book uses several type styles for presenting information. The following list explains the meaning of the typographical conventions used in this book:

is the standard type style used for most text. roman

**UPPERCASE ROMAN** is used for SAS statements, options, and other SAS language elements when

they appear in the text. However, you can enter these elements in your own SAS

programs in lowercase, uppercase, or a mixture of the two.

**UPPERCASE BOLD** is used in the "Syntax" sections' initial lists of SAS statements and options.

is used in the syntax definitions and in text to represent arguments for which you oblique

supply a value.

VariableName is used for the names of variables and data sets when they appear in the text.

bold is used to for matrices and vectors.

italic is used for terms that are defined in the text, for emphasis, and for references to

publications.

is used for example code. In most cases, this book uses lowercase type for SAS monospace

code.

#### **Options Used in Examples**

Most of the output shown in this book is produced with the following SAS System options:

#### options linesize=80 pagesize=500 nonumber nodate;

The HTMLBLUE style is used to create the HTML output and graphs that appear in the online documentation. A style template controls stylistic elements such as colors, fonts, and presentation attributes. The style template is specified in the ODS HTML statement as follows:

#### ods html style=HTMLBlue;

If you run the examples, your output might be slightly different, because of the SAS System options you use and the precision that your computer uses for floating-point calculations.

#### **Online Documentation**

You can access the documentation by going to http://support.sas.com/documentation.

# **SAS Technical Support Services**

The SAS Technical Support staff is available to respond to problems and answer technical questions regarding the use of high-performance procedures. Go to http://support.sas.com/techsup for more information.

# Chapter 3 Shared Concepts and Topics

#### **Contents**

| Overview                                                                                                | 9  |
|----------------------------------------------------------------------------------------------------|----|
|                                                                                                    | -  |
| Processing Modes                                                                                        | 10 |
| Single-Machine Mode                                                                                     | 10 |
| Distributed Mode                                                                                        | 10 |
| Symmetric and Asymmetric Distributed Modes                                                              | 11 |
| Controlling the Execution Mode with Environment Variables and Performance Statement Options             | 11 |
| Determining Single-Machine Mode or Distributed Mode                                                     | 13 |
| Alongside-the-Database Execution                                                                        | 17 |
| Alongside-LASR Distributed Execution                                                                    | 20 |
| Running High-Performance Analytical Procedures Alongside a SAS LASR Analytic Server in Distributed Mode | 20 |
| Starting a SAS LASR Analytic Server Instance                                                            | 20 |
| Associating a SAS Libref with the SAS LASR Analytic Server Instance                                     | 21 |
| Running a High-Performance Analytical Procedure Alongside the SAS LASR Analytic Server Instance         | 21 |
| Terminating a SAS LASR Analytic Server Instance                                                         | 22 |
| Alongside-LASR Distributed Execution on a Subset of the Appliance Nodes                                 | 22 |
| Running High-Performance Analytical Procedures in Asymmetric Mode                                       | 23 |
| Running in Symmetric Mode                                                                               | 23 |
| Running in Asymmetric Mode on One Appliance                                                             | 25 |
| Running in Asymmetric Mode on Distinct Appliances                                                       | 25 |
| Alongside-HDFS Execution                                                                                | 28 |
| Alongside-HDFS Execution by Using the SASHDAT Engine                                                    | 29 |
| Alongside-HDFS Execution by Using the Hadoop Engine                                                     | 30 |
| Output Data Sets                                                                                        | 34 |
| Working with Formats                                                                                    | 35 |
| PERFORMANCE Statement                                                                                   | 37 |
|                                                                                                    |    |

# **Overview**

This chapter describes the modes of execution in which SAS high-performance analytical procedures can execute. If you have SAS Enterprise Miner installed, you can run any procedure in this book on a single

machine. However, to run procedures in this book in distributed mode, you must also have SAS High-Performance Data Mining software installed. For more information about these modes, see the next section.

This chapter provides details of how you can control the modes of execution and includes the syntax for the PERFORMANCE statement, which is common to all high-performance analytical procedures.

## **Processing Modes**

#### Single-Machine Mode

Single-machine mode is a computing model in which multiple processors or multiple cores are controlled by a single operating system and can access shared resources, such as disks and memory. In this book, single-machine mode refers to an application running multiple concurrent threads on a multicore machine in order to take advantage of parallel execution on multiple processing units. More simply, single-machine mode for high-performance analytical procedures means multithreading on the client machine.

All high-performance analytical procedures are capable of running in single-machine mode, and this is the default mode when a procedure runs on the client machine. The procedure uses the number of CPUs (cores) on the machine to determine the number of concurrent threads. High-performance analytical procedures use different methods to map core count to the number of concurrent threads, depending on the analytic task. Using one thread per core is not uncommon for the procedures that implement data-parallel algorithms.

#### **Distributed Mode**

Distributed mode is a computing model in which several nodes in a distributed computing environment participate in the calculations. In this book, the distributed mode of a high-performance analytical procedure refers to the procedure performing the analytics on an appliance that consists of a cluster of nodes. This appliance can be one of the following:

- a database management system (DBMS) appliance on which the SAS High-Performance Analytics infrastructure is also installed
- a cluster of nodes that have the SAS High-Performance Analytics infrastructure installed but no DBMS software installed

Distributed mode has several variations:

- Client-data (or local-data) mode: The input data for the analytic task are not stored on the appliance or cluster but are distributed to the distributed computing environment by the SAS High-Performance Analytics infrastructure when the procedure runs.
- Alongside-the-database mode: The data are stored in the distributed database and are read from the DBMS in parallel into a high-performance analytical procedure that runs on the database appliance.

- Alongside-HDFS mode: The data are stored in the Hadoop Distributed File System (HDFS) and are read in parallel from the HDFS. This mode is available if you install the SAS High-Performance Deployment of Hadoop on the appliance or when you configure a Cloudera 4 Hadoop deployment on the appliance to operate with the SAS High-Performance Analytics infrastructure. For more information about installing the SAS High-Performance Deployment of Hadoop, see the SAS High-Performance Analytics Infrastructure: Installation and Configuration Guide.
- Alongside-LASR mode: The data are loaded from a SAS LASR Analytic Server that runs on the appliance.

#### Symmetric and Asymmetric Distributed Modes

SAS high-performance analytical procedures can run alongside the database or alongside HDFS in asymmetric mode. The primary reason for providing the asymmetric mode is to enable you to manage and house data on one appliance (the data appliance) and to run the high-performance analytical procedure on a second appliance (the computing appliance). You can also run in asymmetric mode on a single appliance that functions as both the data appliance and the computing appliance. This enables you to run alongside the database or alongside HDFS, where computations are done on a different set of nodes from the nodes that contain the data. The following subsections provide more details.

#### Symmetric Mode

When SAS high-performance analytical procedures run in symmetric distributed mode, the data appliance and the computing appliance must be the same appliance. Both the SAS Embedded Process and the highperformance analytical procedures execute in a SAS process that runs on the same hardware where the DBMS process executes. This is called symmetric mode because the number of nodes on which the DBMS executes is the same as the number of nodes on which the high-performance analytical procedures execute. The initial data movement from the DBMS to the high-performance analytical procedure does not cross node boundaries.

#### Asymmetric Mode

When SAS high-performance analytical procedures run in asymmetric distributed mode, the data appliance and computing appliance are usually distinct appliances. The high-performance analytical procedures execute in a SAS process that runs on the computing appliance. The DBMS and a SAS Embedded Process run on the data appliance. Data are requested by a SAS data feeder that runs on the computing appliance and communicates with the SAS Embedded Process on the data appliance. The SAS Embedded Process transfers the data in parallel to the SAS data feeder that runs on each of the nodes of the computing appliance. This is called asymmetric mode because the number of nodes on the data appliance does not need to be the same as the number of nodes on the computing appliance.

# Controlling the Execution Mode with Environment Variables and **Performance Statement Options**

You control the execution mode by using environment variables or by specifying options in the PERFOR-MANCE statement in high-performance analytical procedures, or by a combination of these methods.

The important environment variables follow:

- *grid host* identifies the domain name system (DNS) or IP address of the appliance node to which the SAS High-Performance Data Mining software connects to run in distributed mode.
- *installation location* identifies the directory where the SAS High-Performance Data Mining software is installed on the appliance.
- *data server* identifies the database server on Teradata appliances as defined in the *hosts* file on the client. This data server is the same entry that you usually specify in the SERVER= entry of a LIBNAME statement for Teradata. For more information about specifying LIBNAME statements for Teradata and other engines, see the DBMS-specific section of *SAS/ACCESS for Relational Databases: Reference* for your engine.
- *grid mode* specifies whether the high-performance analytical procedures execute in symmetric or asymmetric mode. Valid values for this variable are 'sym' for symmetric mode and 'asym' for asymmetric mode. The default is symmetric mode.

You can set an environment variable directly from the SAS program by using the OPTION SET= command. For example, the following statements define three variables for a Teradata appliance (the grid mode is the default symmetric mode):

```
option set=GRIDHOST ="hpa.sas.com";
option set=GRIDINSTALLLOC="/opt/TKGrid";
option set=GRIDDATASERVER="myserver";
```

Alternatively, you can set the parameters in the PERFORMANCE statement in high-performance analytical procedures. For example:

```
performance host = "hpa.sas.com"
    install = "/opt/TKGrid"
    dataserver="myserver";
```

The following statements define three variables that are needed to run asymmetrically on a computing appliance.

```
option set=GRIDHOST ="compute_appliance.sas.com";
option set=GRIDHOSTALLLOC="/opt/TKGrid";
option set=GRIDMODE ="asym";
```

Alternatively, you can set the parameters in the PERFORMANCE statement in high-performance analytical procedures. For example:

A specification in the PERFORMANCE statement overrides a specification of an environment variable without resetting its value. An environment variable that you set in the SAS session by using an OPTION SET= command remains in effect until it is modified or until the SAS session terminates.

Specifying a data server is necessary only on Teradata systems when you do not explicitly set the GRIDMODE environment variable or specify the GRIDMODE= option in the PERFORMANCE statement. The data server specification depends on the entries in the (client) hosts file. The file specifies the server (suffixed by cop and a number) and an IP address. For example:

```
myservercop1 33.44.55.66
```

The key variable that determines whether a high-performance analytical procedure executes in single-machine or distributed mode is the grid host. The installation location and data server are needed to ensure that a connection to the grid host can be made, given that a host is specified. This book assumes that the installation location and data server (if necessary) have been set by your system administrator.

The following sets of SAS statements are functionally equivalent:

```
proc hpreduce;
   reduce unsupervised x:;
   performance host="hpa.sas.com";
option set=GRIDHOST="hpa.sas.com";
proc hpreduce;
   reduce unsupervised x:;
run:
```

#### **Determining Single-Machine Mode or Distributed Mode**

High-performance analytical procedures use the following rules to determine whether they run in singlemachine mode or distributed mode:

- If a grid host is not specified, the analysis is carried out in single-machine mode on the client machine that runs the SAS session.
- If a grid host is specified, the behavior depends on whether the execution is alongside the database or alongside HDFS. If the data are local to the client (that is, not stored in the distributed database or HDFS on the appliance), you need to use the NODES= option in the PERFORMANCE statement to specify the number of nodes on the appliance or cluster that you want to engage in the analysis. If the procedure executes alongside the database or alongside HDFS, you do not need to specify the NODES= option.

The following example shows single-machine and client-data distributed configurations for a data set of 100,000 observations that are simulated from a logistic regression model. The following DATA step generates the data:

```
data simData;
  array _a{8} _temporary_ (0,0,0,1,0,1,1,1);
  array _b{8} _temporary_ (0,0,1,0,1,0,1,1);
   array _c{8} _temporary_ (0,1,0,0,1,1,0,1);
```

```
do obsno=1 to 100000;
        x = rantbl(1, 0.28, 0.18, 0.14, 0.14, 0.03, 0.09, 0.08, 0.06);
         a = _a{x};
        b = b\{x\};
         c = _c{x};
        x1 = int(ranuni(1)*400);
        x2 = 52 + ranuni(1)*38;
        x3 = ranuni(1) *12;
        lp = 6. -0.015*(1-a) + 0.7*(1-b) + 0.6*(1-c) + 0.02*x1 -0.05*x2 - 0.1*x3;
        y = ranbin(1,1,(1/(1+exp(lp))));
        output;
     end;
     drop x lp;
  run;
The following statements run PROC HPLOGISTIC to fit a logistic regression model:
```

```
proc hplogistic data=simData;
   class a b c;
   model y = a b c x1 x2 x3;
run;
```

Figure 3.1 shows the results from the analysis.

Figure 3.1 Results from Logistic Regression in Single-Machine Mode

```
The HPLOGISTIC Procedure
               Performance Information
         Execution Mode
                              Single-Machine
         Number of Threads
                  Model Information
                          WORK.SIMDATA
Data Source
Response Variable
Class Parameterization
                          GLM
Distribution
                         Binary
Link Function
                         Logit
Optimization Technique
                         Newton-Raphson with Ridging
```

Figure 3.1 continued

|            |          | Parameter Es | timates |         |         |
|------------|----------|--------------|---------|---------|---------|
|            |          | Standard     |         |         |         |
| Parameter  | Estimate | Error        | DF      | t Value | Pr >  t |
| Intercept  | 5.7011   | 0.2539       | Infty   | 22.45   | <.0001  |
| a 0        | -0.01020 | 0.06627      | Infty   | -0.15   | 0.8777  |
| a 1        | 0        | •            | •       | •       |         |
| b 0        | 0.7124   | 0.06558      | Infty   | 10.86   | <.0001  |
| b 1        | 0        | •            | •       | •       |         |
| c 0        | 0.8036   | 0.06456      | Infty   | 12.45   | <.0001  |
| c 1        | 0        | •            | •       | •       |         |
| <b>x</b> 1 | 0.01975  | 0.000614     | Infty   | 32.15   | <.0001  |
| <b>x</b> 2 | -0.04728 | 0.003098     | Infty   | -15.26  | <.0001  |
| <b>x</b> 3 | -0.1017  | 0.009470     | Infty   | -10.74  | <.0001  |

The entries in the "Performance Information" table show that the HPLOGISTIC procedure runs in singlemachine mode and uses four threads, which are chosen according to the number of CPUs on the client machine. You can force a certain number of threads on any machine that is involved in the computations by specifying the NTHREADS option in the PERFORMANCE statement. Another indication of execution on the client is the following message, which is issued in the SAS log by all high-performance analytical procedures:

```
NOTE: The HPLOGISTIC procedure is executing on the client.
```

The following statements use 10 nodes (in distributed mode) to analyze the data on the appliance; results appear in Figure 3.2:

```
proc hplogistic data=simData;
   class a b c;
   model y = a b c x1 x2 x3;
   performance host="hpa.sas.com" nodes=10;
run;
```

Figure 3.2 Results from Logistic Regression in Distributed Mode

```
The HPLOGISTIC Procedure
         Performance Information
Host Node
                              hpa.sas.com
Execution Mode
                              Distributed
Grid Mode
                              Symmetric
Number of Compute Nodes
                              10
Number of Threads per Node
                              24
```

Figure 3.2 continued

|                          |                                 | Model Info         | rmation                       |                         |                  |
|--------------------------|---------------------------------|--------------------|-------------------------------|-------------------------|------------------|
| Data                     | Source                          | WOE                | RK.SIMDATA                    | 1                       |                  |
| Respo                    | onse Variable                   | У                  |                               |                         |                  |
| Class                    | Parameteriz                     | ation GLM          | 4                             |                         |                  |
| Distr                    | ribution                        | Bir                | nary                          |                         |                  |
| Link                     | Function                        | Log                | git                           |                         |                  |
| Optin                    | nization Tech                   | nique Nev          | vton-Raphs                    | on with Rid             | lging            |
| Parameter                | Estimate                        | Error              | DF                            | t Value                 | Pr >  t          |
| Intercept                | 5.7011                          | 0.2539             | Inftv                         | 22.45                   | < .0001          |
|                          |                                 |                    | _                             |                         |                  |
| a 0                      | -0.01020                        | 0.06627            | Infty                         | -0.15                   | 0.8777           |
|                          | -0.01020<br>0                   | 0.06627            | -                             | -0.15                   |                  |
| a 1                      |                                 |                    |                               |                         | •                |
|                          | 0                               |                    | Infty                         |                         | •                |
|                          | 0<br>0.7124                     | 0.06558            | Infty                         | 10.86                   | <.0001           |
| a 1<br>b 0<br>b 1        | 0<br>0.7124<br>0                | 0.06558            | Infty                         | 10.86                   | <.0001           |
| a 1<br>b 0<br>b 1<br>c 0 | 0<br>0.7124<br>0<br>0.8036      | 0.06558<br>0.06456 | Infty<br>Infty                | 10.86<br>12.45          | <.0001<br><.0001 |
| a 1<br>b 0<br>b 1<br>c 0 | 0<br>0.7124<br>0<br>0.8036<br>0 | 0.06558<br>0.06456 | Infty Infty Infty Infty Infty | 10.86<br>12.45<br>32.15 | <.0001<br><.0001 |

The specification of a host causes the "Performance Information" table to display the name of the host node of the appliance. The "Performance Information" table also indicates that the calculations were performed in a distributed environment on the appliance. Twenty-four threads on each of 10 nodes were used to perform the calculations—for a total of 240 threads.

Another indication of distributed execution on the appliance is the following message, which is issued in the SAS log by all high-performance analytical procedures:

```
NOTE: The HPLOGISTIC procedure is executing in the distributed computing environment with 10 worker nodes.
```

You can override the presence of a grid host and force the computations into single-machine mode by specifying the NODES=0 option in the PERFORMANCE statement:

```
proc hplogistic data=simData;
  class a b c;
  model y = a b c x1 x2 x3;
  performance host="hpa.sas.com" nodes=0;
run;
```

Figure 3.3 shows the "Performance Information" table. The numeric results are not reproduced here, but they agree with the previous analyses, which are shown in Figure 3.1 and Figure 3.2.

Figure 3.3 Single-Machine Mode Despite Host Specification

The HPLOGISTIC Procedure Performance Information Execution Mode Single-Machine Number of Threads

The "Performance Information" table indicates that the HPLOGISTIC procedure executes in single-machine mode on the client. This information is also reported in the following message, which is issued in the SAS log:

#### NOTE: The HPLOGISTIC procedure is executing on the client.

In the analysis shown previously in Figure 3.2, the data set Work.simData is local to the client, and the HPLOGISTIC procedure distributed the data to 10 nodes on the appliance. The High-Performance Analytics infrastructure does not keep these data on the appliance. When the procedure terminates, the in-memory representation of the input data on the appliance is freed.

When the input data set is large, the time that is spent sending client-side data to the appliance might dominate the execution time. In practice, transfer speeds are usually lower than the theoretical limits of the network connection or disk I/O rates. At a transfer rate of 40 megabytes per second, sending a 10-gigabyte data set to the appliance requires more than four minutes. If analytic execution time is in the range of seconds, the "performance" of the process is dominated by data movement.

The alongside-the-database execution model, unique to high-performance analytical procedures, enables you to read and write data in distributed form from the database that is installed on the appliance.

# **Alongside-the-Database Execution**

High-performance analytical procedures interface with the distributed database management system (DBMS) on the appliance in a unique way. If the input data are stored in the DBMS and the grid host is the appliance that houses the data, high-performance analytical procedures create a distributed computing environment in which an analytic process is co-located with the nodes of the DBMS. Data then pass from the DBMS to the analytic process on each node. Instead of moving across the network and possibly back to the client machine, the data pass locally between the processes on each node of the appliance.

Because the analytic processes on the appliance are separate from the database processes, the technique is referred to as alongside-the-database execution in contrast to in-database execution, where the analytic code executes in the database process.

In general, when you have a large amount of input data, you can achieve the best performance from high-performance analytical procedures if execution is alongside the database.

Before you can run alongside the database, you must distribute the data to the appliance. The following statements use the HPDS2 procedure to distribute the data set Work.simData into the mydb database on the hpa.sas.com appliance. In this example, the appliance houses a Greenplum database.

```
option set=GRIDHOST="hpa.sas.com";
libname applianc greenplm
        server ="hpa.sas.com"
                =XXXXXX
        password=YYYYY
        database=mydb;
proc datasets lib=applianc nolist; delete simData;
proc hpds2 data=simData
           out =applianc.simData(distributed by='distributed randomly');
  performance commit=10000 nodes=all;
  data DS2GTF.out;
     method run();
        set DS2GTF.in;
     end;
  enddata;
run;
```

If the output table applianc.simData exists, the DATASETS procedure removes the table from the Greenplum database because a DBMS does not usually support replacement operations on tables.

Note that the libref for the output table points to the appliance. The data set option informs the HPDS2 procedure to distribute the records randomly among the data segments of the appliance. The statements that follow the PERFORMANCE statement are the DS2 program that copies the input data to the output data without further transformations.

Because you loaded the data into a database on the appliance, you can use the following HPLOGISTIC statements to perform the analysis on the appliance in the alongside-the-database mode. These statements are almost identical to the first PROC HPLOGISTIC example in the previous section, which executed in single-machine mode.

```
proc hplogistic data=applianc.simData;
   class a b c;
   model y = a b c x1 x2 x3;
run;
```

The subtle differences are as follows:

- The grid host environment variable that you specified in an OPTION SET= command is still in effect.
- The DATA= option in the high-performance analytical procedure uses a libref that identifies the data source as being housed on the appliance. This libref was specified in a prior LIBNAME statement.

Figure 3.4 shows the results from this analysis. The "Performance Information" table shows that the execution was in distributed mode. In this case the execution was alongside the Greenplum database. The numeric results agree with the previous analyses, which are shown in Figure 3.1 and Figure 3.2.

Figure 3.4 Alongside-the-Database Execution on Greenplum

|                                   | Th                                               | ne HPLOGISTIO                                                | Proced                                         | ure                                          |                            |
|-----------------------------------|--------------------------------------------------|--------------------------------------------------------------|------------------------------------------------|----------------------------------------------|----------------------------|
|                                   | Pe                                               | erformance In                                                | nformati                                       | on                                           |                            |
|                                   | Host Node                                        |                                                              | :                                              | hpa.sas.com                                  |                            |
|                                   | Execution M                                      | <b>fode</b>                                                  | 1                                              | Distributed                                  |                            |
|                                   | Grid Mode                                        |                                                              |                                                | Symmetric                                    |                            |
|                                   | Number of C                                      | Compute Nodes                                                | 5                                              | 8                                            |                            |
|                                   | Number of T                                      | hreads per N                                                 | lode                                           | 24                                           |                            |
|                                   |                                                  | Model Info                                                   | rmation                                        |                                              |                            |
| Data                              | Source                                           | SIN                                                          | <b>IDATA</b>                                   |                                              |                            |
| Respo                             | onse Variable                                    | у                                                            |                                                |                                              |                            |
|                                   | S Parameteriz                                    |                                                              |                                                |                                              |                            |
|                                   | ribution                                         |                                                              | nary                                           |                                              |                            |
|                                   | Function                                         | Log                                                          |                                                |                                              |                            |
| Optin                             | nization Tech                                    | nnique New                                                   | rton-kap                                       | hson with Rid                                | ging                       |
|                                   |                                                  |                                                              |                                                |                                              |                            |
|                                   |                                                  | Parameter Es                                                 | stimates                                       |                                              |                            |
|                                   |                                                  | Standard                                                     | stimates                                       |                                              |                            |
| Parameter                         | Estimate                                         |                                                              |                                                | t Value                                      | Pr >  t                    |
| Intercept                         | 5.7011                                           | Standard<br>Error<br>0.2539                                  | DF<br>Infty                                    | t Value<br>22.45                             | <.0001                     |
|                                   |                                                  | Standard<br>Error                                            | DF<br>Infty                                    | t Value<br>22.45                             |                            |
| Intercept<br>a 0<br>a 1           | 5.7011<br>-0.01020<br>0                          | Standard<br>Error<br>0.2539<br>0.06627                       | DF<br>Infty<br>Infty                           | t Value  22.45 -0.15                         | <.0001<br>0.8777           |
| Intercept a 0 a 1 b 0             | 5.7011<br>-0.01020<br>0<br>0.7124                | Standard<br>Error<br>0.2539<br>0.06627                       | DF<br>Infty<br>Infty                           | t Value  22.45 -0.15                         | <.0001<br>0.8777           |
| Intercept a 0 a 1 b 0 b 1         | 5.7011<br>-0.01020<br>0<br>0.7124                | Standard<br>Error<br>0.2539<br>0.06627<br>0.06558            | DF<br>Infty<br>Infty<br>Infty                  | t Value  22.45 -0.15 . 10.86                 | <.0001<br>0.8777<br><.0001 |
| Intercept a 0 a 1 b 0 b 1 c 0     | 5.7011<br>-0.01020<br>0<br>0.7124<br>0<br>0.8036 | Standard<br>Error<br>0.2539<br>0.06627                       | DF<br>Infty<br>Infty<br>Infty                  | t Value  22.45 -0.15 . 10.86                 | <.0001<br>0.8777<br><.0001 |
| Intercept a 0 a 1 b 0 b 1 c 0 c 1 | 5.7011<br>-0.01020<br>0<br>0.7124<br>0<br>0.8036 | Standard<br>Error<br>0.2539<br>0.06627<br>0.06558            | DF<br>Infty<br>Infty<br>Infty<br>Infty         | t Value  22.45 -0.15 . 10.86 . 12.45         | <.0001<br>0.8777<br><.0001 |
| Intercept a 0 a 1 b 0 b 1 c 0     | 5.7011<br>-0.01020<br>0<br>0.7124<br>0<br>0.8036 | Standard<br>Error<br>0.2539<br>0.06627<br>0.06558<br>0.06456 | DF Infty Infty . Infty . Infty . Infty . Infty | t Value  22.45 -0.15 . 10.86 . 12.45 . 32.15 | <.0001<br>0.8777<br><.0001 |

When high-performance analytical procedures execute symmetrically alongside the database, any nonzero specification of the NODES= option in the PERFORMANCE statement is ignored. If the data are read alongside the database, the number of compute nodes is determined by the layout of the database and cannot be modified. In this example, the appliance contains 16 nodes. (See the "Performance Information" table.)

However, when high-performance analytical procedures execute asymmetrically alongside the database, the number of compute nodes that you specify in the PERFORMANCE statement can differ from the number of nodes across which the data are partitioned. For an example, see the section "Running High-Performance Analytical Procedures in Asymmetric Mode" on page 23.

# **Alongside-LASR Distributed Execution**

You can execute high-performance analytical procedures in distributed mode alongside a SAS LASR Analytic Server. When high-performance analytical procedures execute in this mode, the data are preloaded in distributed form in memory that is managed by a LASR Analytic Server. The data on the nodes of the appliance are accessed in parallel in the process that runs the LASR Analytic Server, and they are transferred to the process where the high-performance analytical procedure runs. In general, each high-performance analytical procedure copies the data to memory that persists only while that procedure executes. Hence, when a high-performance analytical procedure runs alongside a LASR Analytic Server, both the high-performance analytical procedure and the LASR Analytic Server have a copy of the subset of the data that is used by the high-performance analytical procedure. The advantage of running high-performance analytical procedures alongside a LASR Analytic Server (as opposed to running alongside a DBMS table or alongside HDFS) is that the initial transfer of data from the LASR Analytic Server to the high-performance analytical procedure is a memory-to-memory operation that is faster than the disk-to-memory operation when the procedure runs alongside a DBMS or HDFS. When the cost of preloading a table into a LASR Analytic Server is amortized by multiple uses of these data in separate runs of high-performance analytical procedures, using the LASR Analytic Server can result in improved performance.

# **Running High-Performance Analytical Procedures Alongside** a SAS LASR Analytic Server in Distributed Mode

This section provides an example of steps that you can use to start and load data into a SAS LASR Analytic Server instance and then run high-performance analytical procedures alongside this LASR Analytic Server instance.

## Starting a SAS LASR Analytic Server Instance

The following statements create a SAS LASR Analytic Server instance and load it with the simData data set that is used in the preceding examples. The data that are loaded into the LASR Analytic Server persist in memory across procedure boundaries until these data are explicitly deleted or until the server instance is terminated.

```
proc lasr port=12345
          data=simData
          path="/tmp/";
   performance host="hpa.sas.com" nodes=ALL;
run;
```

The PORT= option specifies a network port number to use. The PATH= option specifies the directory in which the server and table signature files are to be stored. The specified directory must exist on each machine in the cluster. The DATA= option specifies the name of a data set that is loaded into this LASR Analytic Server instance. (You do not need to specify the DATA= option at this time because you can add tables to the LASR Analytic Server instance at any stage of its life.) For more information about starting and using a LASR Analytic Server, see the SAS LASR Analytic Server: Administration Guide.

The NODES=ALL option in the PERFORMANCE statement specifies that the LASR Analytic Server run on all the nodes on the appliance. You can start a LASR Analytic Server on a subset of the nodes on an appliance, but this might affect whether high-performance analytical procedures can run alongside the LASR Analytic Server. For more information, see the section "Alongside-LASR Distributed Execution on a Subset of the Appliance Nodes" on page 22.

Figure 3.5 shows the "Performance Information" table, which shows that the LASR procedure executes in distributed mode on 16 nodes.

Figure 3.5 Performance Information

```
The LASR Procedure
       Performance Information
Host Node
                           hpa.sas.com
                           Distributed
Execution Mode
Grid Mode
                           Symmetric
Number of Compute Nodes
```

#### Associating a SAS Libref with the SAS LASR Analytic Server Instance

The following statements use a LIBNAME statement that associates a SAS libref (named MyLasr) with tables on the server instance as follows:

```
libname MyLasr sasiola port=12345;
```

The SASIOLA option requests that the MyLasr libref use the SASIOLA engine, and the PORT= value associates this libref with the appropriate server instance. For more information about creating a libref that uses the SASIOLA engine, see the SAS LASR Analytic Server: Administration Guide.

# Running a High-Performance Analytical Procedure Alongside the SAS LASR Analytic Server Instance

You can use the MyLasr libref to specify the input data for high-performance analytical procedures. You can also create output data sets in the SAS LASR Analytic Server instance by using this libref to request that the output data set be held in memory by the server instance as follows:

```
proc hplogistic data=MyLasr.simData;
  class a b c;
  model y = a b c x1 x2 x3;
   output out=MyLasr.simulateScores pred=PredictedProbabliity;
run;
```

Because you previously specified the GRIDHOST= environment variable and the input data are held in distributed form in the associated server instance, this PROC HPLOGISTIC step runs in distributed mode alongside the LASR Analytic Server, as indicated in the "Performance Information" table shown in Figure 3.6.

Figure 3.6 Performance Information

Performance Information

Host Node hpa.sas.com
Execution Mode Distributed
Grid Mode Symmetric
Number of Compute Nodes 8
Number of Threads per Node 24

The preceding OUTPUT statement creates an output table that is added to the LASR Analytic Server instance. Output data sets do not have to be created in the same server instance that holds the input data. You can use a different LASR Analytic Server instance to hold the output data set. However, in order for the output data to be created in alongside mode, all the nodes that are used by the server instance that holds the input data must also be used by the server instance that holds the output data.

#### Terminating a SAS LASR Analytic Server Instance

You can continue to run high-performance analytical procedures and add and delete tables from the SAS LASR Analytic Server instance until you terminate the server instance as follows:

```
proc lasr term port=12345;
run:
```

# Alongside-LASR Distributed Execution on a Subset of the Appliance Nodes

When you run PROC LASR to start a SAS LASR Analytic Server, you can specify the NODES= option in a PERFORMANCE statement to control how many nodes the LASR Analytic Server executes on. Similarly, a high-performance analytical procedure can execute on a subset of the nodes either because you specify the NODES= option in a PERFORMANCE statement or because you run alongside a DBMS or HDFS with an input data set that is distributed on a subset of the nodes on an appliance. In such situations, if a high-performance analytical procedure uses nodes on which the LASR Analytic Server is not running, then running alongside LASR is not supported. You can avoid this issue by specifying the NODES=ALL in the PERFORMANCE statement when you use PROC LASR to start the LASR Analytic Server.

# **Running High-Performance Analytical Procedures in Asymmetric Mode**

This section provides examples of how you can run high-performance analytical procedures in asymmetric mode. It also includes examples that run in symmetric mode to highlight differences between the modes. For a description of asymmetric mode, see the section "Symmetric and Asymmetric Distributed Modes" on page 11.

Asymmetric mode is commonly used when the data appliance and the computing appliance are distinct appliances. In order to be able to use an appliance as a data provider for high-performance analytical procedures that run in asymmetric mode on another appliance, it is not necessary that SAS High-Performance Data Mining be installed on the data appliance. However, it is essential that a SAS Embedded Process be installed on the data appliance and that SAS High-Performance Data Mining be installed on the computing appliance.

The following examples use a 24-node data appliance named "data\_appliance.sas.com," which houses a Teradata DBMS and has a SAS Embedded Process installed. Because SAS High-Performance Data Mining is also installed on this appliance, it can be used to run high-performance analytical procedures in both symmetric and asymmetric modes.

The following statements load the simData data set of the preceding sections onto the data appliance:

```
libname dataLib teradata
        server ="tera2650"
             =XXXXXX
        user
       password=YYYYY
       database=mydb;
data dataLib.simData;
  set simData;
run:
```

**NOTE:** You can provision the appliance with data even if SAS High-Performance Data Mining software is not installed on the appliance.

The following subsections show how you can run the HPLOGISTIC procedure symmetrically and asymmetrically on a single data appliance and asymmetrically on distinct data and computing appliances.

#### **Running in Symmetric Mode**

The following statements run the HPLOGISTIC procedure in symmetric mode on the data appliance:

```
proc hplogistic data=dataLib.simData;
  class a b c;
 model y = a b c x1 x2 x3;
  nodes = 10
         gridmode = sym;
```

#### run;

Because you explicitly specified the GRIDMODE= option, you do not need to also specify the DATASERVER= option in the PERFORMANCE statement. Figure 3.7 shows the results of this analysis.

Figure 3.7 Alongside-the-Database Execution in Symmetric Mode on Teradata

|                                                    | Th                                         | e HPLOGISTIC                                                                | Procedur                                                              | e                                        |                                          |
|----------------------------------------------------|--------------------------------------------|-----------------------------------------------------------------------------|-----------------------------------------------------------------------|------------------------------------------|------------------------------------------|
|                                                    | Pe                                         | erformance In                                                               | nformation                                                            | ı                                        |                                          |
| Host                                               | : Node                                     |                                                                             | data_ap                                                               | pliance.sas                              | .com                                     |
| Exec                                               | cution Mode                                |                                                                             | Distrib                                                               | uted                                     |                                          |
| Grid                                               | d Mode                                     |                                                                             | Symmetr                                                               | ic                                       |                                          |
| Numk                                               | er of Comput                               | e Nodes                                                                     | 24                                                                    |                                          |                                          |
| Numb                                               | er of Thread                               | ls per Node                                                                 | 24                                                                    |                                          |                                          |
|                                                    |                                            | Model Infor                                                                 | rmation                                                               |                                          |                                          |
| Data                                               | Source                                     | sin                                                                         | nData                                                                 |                                          |                                          |
| Respo                                              | onse Variable                              | y y                                                                         |                                                                       |                                          |                                          |
| Class                                              | s Parameteriz                              | ation GLM                                                                   | 1                                                                     |                                          |                                          |
| Distr                                              | ribution                                   | Bir                                                                         | ary                                                                   |                                          |                                          |
|                                                    |                                            |                                                                             |                                                                       |                                          |                                          |
|                                                    | Function                                   | Log                                                                         | ,it                                                                   |                                          |                                          |
|                                                    | Function<br>mization Tech                  | -                                                                           |                                                                       | on with Rid                              | lging                                    |
|                                                    | nization Tech                              | -                                                                           | ton-Raphs                                                             | on with Ric                              | lging                                    |
|                                                    | nization Tech                              | nnique Nev                                                                  | ton-Raphs                                                             | on with Ric                              | lging                                    |
| Optin                                              | nization Tech                              | nique New                                                                   | rton-Raphs                                                            | on with Ric                              |                                          |
| Optin                                              | nization Tech Estimate 5.7011              | Parameter Es Standard Error 0.2539                                          | rton-Raphs<br>stimates<br>DF<br>Infty                                 | t Value<br>22.45                         | Pr >  t <br><.0001                       |
| Optin<br>Parameter                                 | nization Tech                              | Parameter Es Standard Error 0.2539                                          | rton-Raphs<br>stimates<br>DF<br>Infty                                 | t Value<br>22.45                         | Pr >  t <br><.0001                       |
| Optin<br>Parameter<br>Intercept<br>a O             | nization Tech Estimate 5.7011              | Parameter Es Standard Error 0.2539 0.06627                                  | rton-Raphs stimates  DF Infty Infty .                                 | t Value<br>22.45<br>-0.15                | Pr >  t <br><.0001<br>0.8777             |
| Optim Parameter Intercept a 0 a 1                  | Estimate 5.7011 -0.01020                   | Parameter Es Standard Error 0.2539 0.06627                                  | rton-Raphs stimates  DF Infty Infty .                                 | t Value<br>22.45<br>-0.15                | Pr >  t <br><.0001<br>0.8777             |
| Optim Parameter Intercept a 0 a 1 b 0              | Estimate 5.7011 -0.01020 0                 | Parameter Es Standard Error 0.2539 0.06627                                  | rton-Raphs stimates  DF  Infty Infty .                                | t Value<br>22.45<br>-0.15                | Pr >  t <br><.0001<br>0.8777             |
| Optin<br>Parameter<br>Intercept                    | Estimate 5.7011 -0.01020 0                 | Parameter Es Standard Error 0.2539 0.06627 . 0.06558                        | rton-Raphs stimates  DF  Infty Infty . Infty                          | t Value  22.45 -0.15 . 10.86             | Pr >  t  <.0001 0.8777 . <.0001          |
| Optim Parameter Intercept a 0 a 1 b 0 b 1          | Estimate 5.7011 -0.01020 0 0.7124          | Parameter Es Standard Error 0.2539 0.06627 . 0.06558                        | otimates  DF  Infty Infty Infty Infty Infty Infty Infty               | t Value  22.45 -0.15 . 10.86 . 12.45     | Pr >  t  <.0001 0.8777 . <.0001 . <.0001 |
| Optim Parameter Intercept a 0 a 1 b 0 b 1 c 0      | Estimate 5.7011 -0.01020 0 0.7124 0 0.8036 | Parameter Es  Standard                                                      | otimates  DF  Infty Infty Infty Infty Infty Infty Infty               | t Value  22.45 -0.15 . 10.86 . 12.45     | Pr >  t  <.0001 0.8777 . <.0001 . <.0001 |
| Optime Parameter Intercept a 0 a 1 b 0 b 1 c 0 c 1 | Estimate 5.7011 -0.01020 0.7124 0 0.8036 0 | Parameter Es  Standard Error  0.2539 0.06627 . 0.06558 . 0.06456 . 0.000614 | rton-Raphs  DF  Infty Infty Infty Infty Infty Infty Infty Infty Infty | t Value  22.45 -0.15 . 10.86 12.45 32.15 | Pr >  t  <.0001 0.8777 . <.0001 . <.0001 |

The "Performance Information" table shows that the execution occurs in symmetric mode on the 24 nodes of the data appliance. In this case, the NODES=10 option in the PERFORMANCE statement is ignored because the number of nodes that are used is determined by the number of nodes across which the data are distributed, as indicated in the following warning message in the SAS log:

WARNING: The NODES=10 option in the PERFORMANCE statement is ignored because you are running alongside the distributed data source DATALIB.simData.DATA. The number of compute nodes is determined by the configuration of the distributed DBMS.

#### Running in Asymmetric Mode on One Appliance

You can switch to running the HPLOGISTIC procedure in asymmetric mode by specifying the GRID-MODE=ASYM option in the PERFORMANCE statement as follows:

```
proc hplogistic data=dataLib.simData;
  class a b c;
 model y = a b c x1 x2 x3;
  nodes
                = 10
          gridmode
                 = asym;
run;
```

Figure 3.8 shows the "Performance Information" table.

Figure 3.8 Alongside Teradata Execution in Asymmetric Mode

```
The HPLOGISTIC Procedure
              Performance Information
Host Node
                              data_appliance.sas.com
Execution Mode
                              Distributed
                              Asymmetric
Grid Mode
                              10
Number of Compute Nodes
Number of Threads per Node
                              24
```

You can see that now the grid mode is asymmetric. Furthermore, the NODES=10 option that you specified in the PERFORMANCE statement is honored. The data are moved in parallel from the 24 nodes on which the data are stored to the 10 nodes on which the execution occurs. The numeric results are not reproduced here, but they agree with the previous analyses.

## Running in Asymmetric Mode on Distinct Appliances

Usually, there is no advantage to executing high-performance analytical procedures in asymmetric mode on one appliance, because data might have to be unnecessarily moved between nodes. The following example demonstrates the more typical use of asymmetric mode. In this example, the specified grid host "compute\_appliance.sas.com" is a computing appliance that has 15 compute nodes, and it is a different appliance from the 24-node data appliance "data\_appliance.sas.com," which houses the Teradata DBMS where the data reside.

The advantage of using different computing and data appliances is that the data appliance is not affected by the execution of high-performance analytical procedures except during the initial parallel data transfer. A potential disadvantage of this asymmetric mode of execution is that the performance can be limited by the bandwidth with which data can be moved between the appliances. However, because this data movement takes place in parallel from the nodes of the data appliance to the nodes of the computing appliance, this potential performance bottleneck can be overcome with appropriately provisioned hardware. The following statements show how this is done:

Figure 3.9 shows the "Performance Information" table.

Figure 3.9 Asymmetric Mode with Distinct Data and Computing Appliances

```
The HPLOGISTIC Procedure

Performance Information

Host Node compute_appliance.sas.com
Execution Mode Distributed
Grid Mode Asymmetric
Number of Compute Nodes 15
Number of Threads per Node 24
```

PROC HPLOGISTIC ran on the 15 nodes of the computing appliance, even though the data are partitioned across the 24 nodes of the data appliance. The numeric results are not reproduced here, but they agree with the previous analyses shown in Figure 3.1 and Figure 3.2.

Every time you run a high-performance analytical procedure in asymmetric mode that uses different computing and data appliances, data are transferred between these appliances. If you plan to make repeated use of the same data, then it might be advantageous to temporarily persist the data that you need on the computing appliance. One way to persist the data is to store them as a table in a SAS LASR Analytic Server that runs on the computing appliance. By running PROC LASR in asymmetric mode, you can load the data in parallel from the data appliance nodes to the nodes on which the LASR Analytic Server runs on the computing appliance. You can then use a LIBNAME statement that associates a SAS libref with tables on the LASR Analytic Server. The following statements show how you do this:

Figure 3.10 show the "Performance Information" table.

Figure 3.10 PROC LASR Running in Asymmetric Mode

```
The LASR Procedure
              Performance Information
Host Node
                           compute_appliance.sas.com
Execution Mode
                           Distributed
Grid Mode
                           Asvmmetric
Number of Compute Nodes
                           15
```

PROC LASR ran in asymmetric mode on the computing appliance, which has 15 compute nodes. In this mode, the data are loaded in parallel from the 24 data appliance nodes to the 15 compute nodes on the computing appliance. By default, all the nodes on the computing appliance are used. You can use the NODES= option in the PERFORMANCE statement to run the LASR Analytic Server on a subset of the nodes on the computing appliance. If you omit the GRIDMODE=ASYM option from the PERFORMANCE statement, PROC LASR still runs successfully but much less efficiently. The Teradata access engine transfers the simData data set to a temporary table on the client, and the High-Performance Analytics infrastructure then transfers these data from the temporary table on the client to the grid nodes on the computing appliance.

After the data are loaded into a LASR Analytic Server that runs on the computing appliance, you can run high-performance analytical procedures alongside this LASR Analytic Server. Because these procedures run on the same computing appliance where the LASR Analytic Server is running, it is best to run these procedures in symmetric mode, which is the default or can be explicitly specified in the GRIDMODE=SYM option in the PERFORMANCE statement. The following statements provide an example. The OUTPUT statement creates an output data set that is held in memory by the LASR Analytic Server. The data appliance has no role in executing these statements.

```
proc hplogistic data=MyLasr.simData;
   class a b c;
   model y = a b c x1 x2 x3;
   output out=MyLasr.myOutputData pred=myPred;
   performance host = "compute_appliance.sas.com";
run;
```

The following note, which appears in the SAS log, confirms that the output data set is created successfully:

```
NOTE: The table DATALIB.MYOUTPUTDATA has been added to the LASR Analytic Server
      with port 54321. The Libname is MYLASR.
```

You can use the dataLib libref that you used to load the data onto the data appliance to create an output data set on the data appliance. In order for this output to be directly written in parallel from the nodes of the computing appliance to the nodes of the data appliance, you need to run the HPLOGISTIC procedure in asymmetric mode by specifying the GRIDMODE=ASYM option in the PERFORMANCE statement as follows:

```
proc hplogistic data=MyLasr.simData;
   class a b c;
  model y = a b c x1 x2 x3;
   output out=dataLib.myOutputData pred=myPred;
   performance host = "compute_appliance.sas.com"
               gridmode
                         = asym;
run;
```

The following note, which appears in the SAS log, confirms that the output data set is created successfully on the data appliance:

```
NOTE: The data set DATALIB.myOutputData has 100000 observations and 1 variables.
```

When you run a high-performance analytical procedure on a computing appliance and either read data from or write data to a different data appliance, it is important to run the high-performance analytical procedures in asymmetric mode so that the Read and Write operations take place in parallel without any movement of data to and from the SAS client. If you omit running the preceding PROC HPLOGISTIC step in asymmetric mode, then the output data set would be created much less efficiently: the output data would be moved sequentially to a temporary table on the client, after which the Teradata access engine sequentially would write this table to the data appliance.

When you no longer need the data in the SAS LASR Analytic Server, you should terminate the server instance as follows:

```
proc lasr term port=54321;
    performance host="compute_appliance.sas.com";
```

If you configured Hadoop on the computing appliance, then you can create output data tables that are stored in the HDFS on the computing appliance. You can do this by using the SASHDAT engine as described in the section "Alongside-HDFS Execution" on page 28.

# **Alongside-HDFS Execution**

Running high-performance analytical procedures alongside HDFS shares many features with running alongside the database. You can execute high-performance analytical procedures alongside HDFS by using either the SASHDAT engine or the Hadoop engine.

You use the SASHDAT engine to read and write data that are stored in HDFS in a proprietary SASHDAT format. In SASHDAT format, metadata that describe the data in the Hadoop files are included with the data. This enables you to access files in SASHDAT format without supplying any additional metadata. Additionally, you can also use the SASHDAT engine to read data in CSV (comma-separated value) format, but you need supply metadata that describe the contents of the CSV data. The SASHDAT engine provides highly optimized access to data in HDFS that are stored in SASHDAT format.

The Hadoop engine reads data that are stored in various formats from HDFS and writes data to HDFS in CSV format. This engine can use metadata that are stored in Hive, which is a data warehouse that supplies metadata about data that are stored in Hadoop files. In addition, this engine can use metadata that you create by using the HDMD procedure.

The following subsections provide details about using the SASHDAT and Hadoop engines to execute high-performance analytical procedures alongside HDFS.

### Alongside-HDFS Execution by Using the SASHDAT Engine

If the grid host is a cluster that houses data that have been distributed by using the SASHDAT engine, then high-performance analytical procedures can analyze those data in the alongside-HDFS mode. The procedures use the distributed computing environment in which an analytic process is co-located with the nodes of the cluster. Data then pass from HDFS to the analytic process on each node of the cluster.

Before you can run a procedure alongside HDFS, you must distribute the data to the cluster. The following statements use the SASHDAT engine to distribute to HDFS the simData data set that was used in the previous two sections:

```
option set=GRIDHOST="hpa.sas.com";
libname hdatLib sashdat
        path="/hps";
 data hdatLib.simData (replace = yes) ;
     set simData;
 run:
```

In this example, the GRIDHOST is a cluster where the SAS Data in HDFS Engine is installed. If a data set that is named simData already exists in the hps directory in HDFS, it is overwritten because the REPLACE=YES data set option is specified. For more information about using this LIBNAME statement, see the section "LIBNAME Statement for the SAS Data in HDFS Engine" in the SAS LASR Analytic Server: Administration Guide.

The following HPLOGISTIC procedure statements perform the analysis in alongside-HDFS mode. These statements are almost identical to the PROC HPLOGISTIC example in the previous two sections, which executed in single-machine mode and alongside-the-database distributed mode, respectively.

```
proc hplogistic data=hdatLib.simData;
   class a b c;
   model y = a b c x1 x2 x3;
run;
```

Figure 3.11 shows the "Performance Information" table. You see that the procedure ran in distributed mode. The numeric results shown in Figure 3.12 agree with the previous analyses shown in Figure 3.1, Figure 3.2, and Figure 3.4.

Figure 3.11 Alongside-HDFS Execution Performance Information

Performance Information Host Node hpa.sas.com Distributed Execution Mode Grid Mode Symmetric Number of Compute Nodes 206 Number of Threads per Node

Figure 3.12 Alongside-HDFS Execution Model Information

|                          |                  | Model Inf                      | formation               |             |                  |
|--------------------------|------------------|--------------------------------|-------------------------|-------------|------------------|
| Data                     | Source           | H                              | DATLIB.SIMD             | ATA         |                  |
| Response Variable        |                  |                                | ,                       |             |                  |
| Class                    | Parameteriz      | ation G                        | LM                      |             |                  |
| Distr                    | ribution         | E                              | Sinary                  |             |                  |
| Link                     | Function         | I                              | ogit                    |             |                  |
| Optim                    | nization Tech    | nique N                        | lewton-Raphs            | on with Ric | lging            |
| Parameter                | Estimate         | Error                          | DF                      | t Value     | Pr >  t          |
| Intercept                | 5.7011           | 0.2539                         | Infty                   | 22.45       | <.0001           |
| a 0                      |                  |                                | _                       | -0.15       |                  |
|                          | 0                |                                |                         | •           | •                |
| a 1                      |                  |                                |                         |             |                  |
|                          | 0.7124           |                                | Infty                   | 10.86       | <.0001           |
| b 0                      | 0.7124<br>0      |                                | _                       | 10.86       | <.0001           |
| a 1<br>b 0<br>b 1<br>c 0 |                  | 0.06558                        | •                       |             |                  |
| b 0<br>b 1               | 0                | 0.06558                        | Infty                   | 12.45       | <.0001           |
| b 0<br>b 1<br>c 0        | 0<br>0.8036      | 0.06558<br>0.06456             | Infty                   | 12.45       | <.0001           |
| b 0<br>b 1<br>c 0        | 0<br>0.8036<br>0 | 0.06558<br>0.06456<br>0.000614 | Infty<br>Infty<br>Infty | 12.45       | <.0001<br><.0001 |

### Alongside-HDFS Execution by Using the Hadoop Engine

The following LIBNAME statement sets up a libref that you can use to access data that are stored in HDFS and have metadata in Hive:

```
libname hdoopLib hadoop
        server = "hpa.sas.com"
user = XXXXX
        password = YYYYY
        database = myDB
config = "demo.xml" ;
```

For more information about LIBNAME options available for the Hadoop engine, see the LIBNAME topic in the Hadoop section of SAS/ACCESS for Relational Databases: Reference. The configuration file that you specify in the CONFIG= option contains information that is needed to access the Hive server. It also contains information that enables this configuration file to be used to access data in HDFS without using the Hive server. This information can also be used to specify replication factors and block sizes that are used when the engine writes data to HDFS. The following XML shows the contents of the file demo.xml that is used in this example:

```
<configuration>
property>
  <name>fs.default.name</name>
  <value>hdfs://hpa.sas.com:8020</value>
</property>
property>
  <name>mapred.job.tracker</name>
  <value>hpa.sas.com:8021</value>
</property>
property>
    <name>dfs.replication</name>
    <value>1</value>
</property>
property>
    <name>dfs.block.size</name>
    <value>33554432
</property>
</configuration>
```

The following DATA step uses the Hadoop engine to distribute to HDFS the simData data set that was used in the previous sections. The engine creates metadata for the data set in Hive.

```
data hdoopLib.simData;
    set simData;
run;
```

After you have loaded data or if you are accessing preexisting data in HDFS that have metadata in Hive, you can access this data alongside HDFS by using high-performance analytics procedures. The following HPLOGISTIC procedure statements perform the analysis in alongside-HDFS mode. These statements are similar to the PROC HPLOGISTIC example in the previous sections. However, whenever you use the Hadoop engine, you must execute the analysis in asymmetric mode to cause the execution to occur alongside HDFS.

```
proc hplogistic data=hdoopLib.simData;
   class a b c;
   model y = a b c x1 x2 x3;
  performance host = "compute_appliance.sas.com"
              gridmode = asym;
run;
```

Figure 3.13 shows the "Performance Information" table. You see that the procedure ran asymmetrically in distributed mode. The numeric results shown in Figure 3.14 agree with the previous analyses.

Figure 3.13 Alongside-HDFS Execution by Using the Hadoop Engine

The HPLOGISTIC Procedure Performance Information Host Node compute\_appliance.sas.com Execution Mode Distributed Grid Mode Asymmetric Number of Compute Nodes 15 Number of Threads per Node 24

Figure 3.14 Alongside-HDFS Execution by Using the Hadoop Engine

|                                        |                                 | Model In                       | formation               |                         |                  |
|----------------------------------------|---------------------------------|--------------------------------|-------------------------|-------------------------|------------------|
| Data                                   | Source                          | 1                              | HDOOPLIB.SIM            | DATA                    |                  |
| Respo                                  | nse Variable                    |                                | Y                       |                         |                  |
| Class                                  | Parameteriz                     | ation (                        | GLM                     |                         |                  |
| Distr                                  | ibution                         | 1                              | Binary                  |                         |                  |
| Link                                   | Function                        | ]                              | Logit                   |                         |                  |
| Optim                                  | nization Tech                   | nique l                        | Newton-Raphs            | on with Ric             | lging            |
| Parameter                              | Estimate                        | Standaro<br>Erro               |                         | t Value                 | Pr >  t          |
| Intercept                              | 5.7011                          | 0.253                          | 9 Infty                 | 22.45                   | <.0001           |
|                                        |                                 |                                |                         |                         | 0 0777           |
| _                                      | -0.01020                        | 0.0662                         | 7 Infty                 | -0.15                   | 0.8777           |
| a 0                                    | -0.01020<br>0                   | 0.0662                         | 7 Infty<br>             | -0.15                   |                  |
| a 0<br>a 1                             |                                 |                                |                         |                         |                  |
| a 0<br>a 1<br>b 0                      | 0                               |                                |                         |                         | <.0001           |
| a 0<br>a 1<br>b 0<br>b 1<br>c 0        | 0<br>0.7124                     | 0.06558                        |                         | 10.86                   | <.0001           |
| a 0<br>a 1<br>b 0<br>b 1               | 0<br>0.7124<br>0                | 0.06558                        | <br>B Infty             | 10.86                   | <.0001           |
| a 0<br>a 1<br>b 0<br>b 1<br>c 0        | 0<br>0.7124<br>0<br>0.8036      | 0.0655                         | Infty Infty Infty Infty | 10.86<br>12.45          | <.0001<br><.0001 |
| a 0<br>a 1<br>b 0<br>b 1<br>c 0<br>c 1 | 0<br>0.7124<br>0<br>0.8036<br>0 | 0.06558<br>0.06456<br>0.000614 |                         | 10.86<br>12.45<br>32.15 | <.0001<br><.0001 |

The Hadoop engine also enables you to access tables in HDFS that are stored in various formats and that are not registered in Hive. You can use the HDMD procedure to generate metadata for tables that are stored in the following file formats:

- · delimited text
- · fixed-record length binary
- sequence files
- XML text

To read any other kind of file in Hadoop, you can write a custom file reader plug-in in Java for use with PROC HDMD. For more information about LIBNAME options available for the Hadoop engine, see the LIBNAME topic in the Hadoop section of SAS/ACCESS for Relational Databases: Reference.

The following example shows how you can use PROC HDMD to register metadata for CSV data independently from Hive and then analyze these data by using high-performance analytics procedures. The CSV data in the table csvExample.csv is stored in HDFS in the directory /user/demo/data. Each record in this table consists of the following fields, in the order shown and separated by commas.

- 1. a string of at most six characters
- 2. a numeric field with values of 0 or 1
- 3. a numeric field with real numbers

Suppose you want to fit a logistic regression model to these data, where the second field represents a target variable named Success, the third field represents a regressor named Dose, and the first field represents a classification variable named Group.

The first step is to use PROC HDMD to create metadata that are needed to interpret the table, as in the following statements:

```
libname hdoopLib hadoop
                            = "hpa.sas.com"
                server
                           = XXXXX
                password
                           = YYYYY
                HDFS_PERMDIR = "/user/demo/data"
                HDFS_METADIR = "/user/demo/meta"
                            = "demo.xml"
                DBCREATE TABLE EXTERNAL=YES;
proc hdmd name=hdoopLib.csvExample data_file='csvExample.csv'
         format=delimited encoding=utf8 sep = ',';
    column Group
                  char(6);
    column Success double;
     column Dose double;
run;
```

The metadata that are created by PROC HDMD for this table are stored in the directory /user/demo/meta that you specified in the HDFS METADIR = option in the preceding LIBNAME statement. After you create the metadata, you can execute high-performance analytics procedures with these data by using the hdoopLib libref. For example, the following statements fit a logistic regression model to the CSV data that are stored in csvExample.csv table.

```
proc hplogistic data=hdoopLib.csvExample;
    class Group;
   model Success = Dose;
    performance host = "compute_appliance.sas.com"
               gridmode = asym;
run;
```

Figure 3.15 shows the results of this analysis. You see that the procedure ran asymmetrically in distributed mode. The metadata that you created by using the HDMD procedure have been used successfully in executing this analysis.

Figure 3.15 Alongside-HDFS Execution with CSV Data

|                        | The             | HPLOGISTI                              | C Procedur             | e           |         |  |
|------------------------|-----------------|----------------------------------------|------------------------|-------------|---------|--|
|                        | Per             | formance I                             | nformation             |             |         |  |
| Host                   | Node            |                                        | compute_a              | ppliance.sa | s.com   |  |
| Execu                  | tion Mode       |                                        | Distribut              | ed          |         |  |
| Grid                   | Mode            |                                        | Asymmetri              | С           |         |  |
| Numbe                  | r of Compute No | odes                                   | 15                     |             |         |  |
| Numbe                  | r of Threads pe | ∍r Node                                | 24                     |             |         |  |
|                        | 1               | Model Info                             | rmation                |             |         |  |
| Data                   | Source          | GR                                     | IDLIB.CSVE             | XAMPLE      |         |  |
| Response Variable      |                 |                                        | Success                |             |         |  |
| Class Parameterization |                 |                                        | M                      |             |         |  |
| Distribution           |                 |                                        | nary                   |             |         |  |
| Link Function          |                 |                                        | git                    |             |         |  |
| Opti                   | mization Techn: | ique Ne                                | wton-Raphs             | on with Rid | ging    |  |
|                        | Clas            | ss Level I                             | nformation             |             |         |  |
|                        | Class Le        | vels Va                                | lues                   |             |         |  |
|                        | Group           | 3 gr                                   | oup1 group             | 2 group3    |         |  |
|                        | Number of Obse  |                                        |                        | 1000        |         |  |
|                        | MUTIDET OF ODS  | ervations .                            | Read                   |             |         |  |
|                        | Number of Obse  |                                        |                        | 1000        |         |  |
|                        | Number of Obse  |                                        | Used                   |             |         |  |
|                        | Number of Obse  | ervations                              | Used                   |             |         |  |
| Parameter              | Number of Obse  | ervations                              | Used<br>stimates       |             | Pr >  t |  |
|                        | Number of Obse  | ervations  arameter E  Standard  Error | Used<br>stimates<br>DF | 1000        |         |  |

## **Output Data Sets**

In the alongside-the-database mode, the data are read in distributed form, minimizing data movement for best performance. Similarly, when you write output data sets and a high-performance analytical procedure executes in distributed mode, the data can be written in parallel into the database.

For example, in the following statements, the HPLOGISTIC procedure executes in distributed mode by using eight nodes on the appliance to perform the logistic regression on work.simData:

```
proc hplogistic data=simData;
   class a b c;
   model y = a b c x1 x2 x3;
   output out=applianc.simData out pred=p;
   performance host="hpa.sas.com" nodes=8;
```

The output data set applianc.simData out is written in parallel into the database. Although the data are fed on eight nodes, the database might distribute the data on more nodes.

When a high-performance analytical procedure executes in single-machine mode, all output objects are created on the client. If the libref of the output data sets points to the appliance, the data are transferred to the database on the appliance. This can lead to considerable performance degradation compared to execution in distributed mode.

Many procedures in SAS software add the variables from the input data set when an observationwise output data set is created. The assumption of high-performance analytical procedures is that the input data sets can be large and contain many variables. For performance reasons, the output data set contains the following:

- variables that are explicitly created by the statement
- · variables that are listed in the ID statement
- distribution keys or hash keys that are transferred from the input data set

Including this information enables you to add to the output data set information necessary for subsequent SQL joins without copying the entire input data set to the output data set.

### **Working with Formats**

You can use SAS formats and user-defined formats with high-performance analytical procedures as you can with other procedures in the SAS System. However, because the analytic work is carried out in a distributed environment and might depend on the formatted values of variables, some special handling can improve the efficiency of work with formats.

High-performance analytical procedures examine the variables that are used in an analysis for association with user-defined formats. Any user-defined formats that are found by a procedure are transmitted automatically to the appliance. If you are running multiple high-performance analytical procedures in a SAS session and the analysis variables depend on user-defined formats, you can preprocess the formats. This step involves generating an XML stream (a file) of the formats and passing the stream to the high-performance analytical procedures.

Suppose that the following formats are defined in your SAS program:

```
proc format;
    value YesNo     1='Yes'     0='No';
    value checkThis     1='ThisisOne'     2='ThisisTwo';
    value $cityChar     1='Portage'     2='Kinston';
run;
```

The next group of SAS statements create the XML stream for the formats in the file *Myfmt.xml*, associate that file with the file reference myxml, and pass the file reference with the FMTLIBXML= option in the PROC HPLOGISTIC statement:

```
filename myxml 'Myfmt.xml';
libname myxml XML92 xmltype=sasfmt tagset=tagsets.XMLsuv;
proc format cntlout=myxml.allfmts;
run;

proc hplogistic data=six fmtlibxml=myxml;
    class wheeze cit age;
    format wheeze best4. cit $cityChar.;
    model wheeze = cit age;
run;
```

Generation and destruction of the stream can be wrapped in convenience macros:

```
%macro Make_XMLStream(name=tempxml);
   filename &name 'fmt.xml';
   libname &name XML92 xmltype=sasfmt tagset=tagsets.XMLsuv;
   proc format cntlout=&name..allfmts;
   run;
%mend;

%macro Delete_XMLStream(fref);
   %let rc=%sysfunc(fdelete(&fref));
%mend;
```

If you do not pass an XML stream to a high-performance analytical procedure that supports the FMTLIBXML= option, the procedure generates an XML stream as needed when it is invoked.

### PERFORMANCE Statement

```
PERFORMANCE < performance-options > ;
```

The PERFORMANCE statement defines performance parameters for multithreaded and distributed computing, passes variables that describe the distributed computing environment, and requests detailed results about the performance characteristics of a high-performance analytical procedure.

You can also use the PERFORMANCE statement to control whether a high-performance analytical procedure executes in single-machine or distributed mode.

You can specify the following *performance-options* in the PERFORMANCE statement:

#### COMMIT=n

requests that the high-performance analytical procedure write periodic updates to the SAS log when observations are sent from the client to the appliance for distributed processing.

High-performance analytical procedures do not have to use input data that are stored on the appliance. You can perform distributed computations regardless of the origin or format of the input data, provided that the data are in a format that can be read by the SAS System (for example, because a SAS/ACCESS engine is available).

In the following example, the HPREG procedure performs LASSO variable selection where the input data set is stored on the client:

```
proc hpreg data=work.one;
  model y = x1-x500;
   selection method=lasso;
   performance nodes=10 host='mydca' commit=10000;
run;
```

In order to perform the work as requested using 10 nodes on the appliance, the data set Work. One needs to be distributed to the appliance.

High-performance analytical procedures send the data in blocks to the appliance. Whenever the number of observations sent exceeds an integer multiple of the COMMIT= size, a SAS log message is produced. The message indicates the actual number of observations distributed, and not an integer multiple of the COMMIT= size.

### **DATASERVER=**"name"

specifies the name of the server on Teradata systems as defined through the hosts file and as used in the LIBNAME statement for Teradata. For example, assume that the hosts file defines the server for Teradata as follows:

```
myservercop1 33.44.55.66
```

Then a LIBNAME specification would be as follows:

### libname TDLib teradata server=myserver user= password= database= ;

A PERFORMANCE statement to induce running alongside the Teradata server would specify the following:

### performance dataserver="myserver";

The DATASERVER= option is not required if you specify the GRIDMODE=option in the PERFOR-MANCE statement or if you set the GRIDMODE environment variable.

Specifying the DATASERVER= option overrides the GRIDDATASERVER environment variable.

### **DETAILS**

requests a table that shows a timing breakdown of the procedure steps.

#### GRIDHOST="name"

### HOST="name"

specifies the name of the appliance host in single or double quotation marks. If this option is specified, it overrides the value of the GRIDHOST environment variable.

### GRIDMODE=SYM | ASYM

### MODE=SYM | ASYM

specifies whether the high-performance analytical procedure runs in symmetric (SYM) mode or asymmetric (ASYM) mode. The default is GRIDMODE=SYM. For more information about these modes, see the section "Symmetric and Asymmetric Distributed Modes" on page 11.

If this option is specified, it overrides the GRIDMODE environment variable.

### **GRIDTIMEOUT=**s

### TIMEOUT=s

specifies the time-out in seconds for a high-performance analytical procedure to wait for a connection to the appliance and establish a connection back to the client. The default is 120 seconds. If jobs are submitted to the appliance through workload management tools that might suspend access to the appliance for a longer period, you might want to increase the time-out value.

### INSTALL="name"

#### INSTALLLOC="name"

specifies the directory in which the shared libraries for the high-performance analytical procedure are installed on the appliance. Specifying the INSTALL= option overrides the GRIDINSTALLLOC environment variable.

### LASRSERVER="path"

### LASR="path"

specifies the fully qualified path to the description file of a SAS LASR Analytic Server instance. If the input data set is held in memory by this LASR Analytic Server instance, then the procedure runs alongside LASR. This option is not needed to run alongside LASR if the DATA= specification of the input data uses a libref that is associated with a LASR Analytic Server instance. For more information, see the section "Alongside-LASR Distributed Execution" on page 20 and the SAS LASR Analytic Server: Administration Guide.

# NODES=ALL | *n*

specifies the number of nodes in the distributed computing environment, provided that the data are not processed alongside the database.

Specifying NODES=0 indicates that you want to process the data in single-machine mode on the client machine. If the input data are not alongside the database, this is the default. The high-performance analytical procedures then perform the analysis on the client. For example, the following sets of statements are equivalent:

```
proc hplogistic data=one;
  model y = x;
run;

proc hplogistic data=one;
  model y = x;
  performance nodes=0;
run;
```

If the data are not read alongside the database, the NODES= option specifies the number of nodes on the appliance that are involved in the analysis. For example, the following statements perform the analysis in distributed mode by using 10 units of work on the appliance that is identified in the HOST= option:

```
proc hplogistic data=one;
  model y = x;
  performance nodes=10 host="hpa.sas.com";
run;
```

If the number of nodes can be modified by the application, you can specify a NODES=*n* option, where *n* exceeds the number of physical nodes on the appliance. The SAS High-Performance Data Mining software then *oversubscribes* the nodes and associates nodes with multiple units of work. For example, on a system that has 16 appliance nodes, the following statements oversubscribe the system by a factor of 3:

```
proc hplogistic data=one;
  model y = x;
  performance nodes=48 host="hpa.sas.com";
run;
```

Usually, it is not advisable to oversubscribe the system because the analytic code is optimized for a certain level of multithreading on the nodes that depends on the CPU count. You can specify NODES=ALL if you want to use all available nodes on the appliance without oversubscribing the system.

If the data are read alongside the distributed database on the appliance, specifying a nonzero value for the NODES= option has no effect. The number of units of work in the distributed computing environment is then determined by the distribution of the data and cannot be altered. For example, if you are running alongside an appliance with 24 nodes, the NODES= option in the following statements is ignored:

### NTHREADS=n

### THREADS=n

specifies the number of threads for analytic computations and overrides the SAS system option THREADS | NOTHREADS. If you do not specify the NTHREADS= option, the number of threads is determined based on the number of CPUs on the host on which the analytic computations execute. The algorithm by which a CPU count is converted to a thread count is specific to the high-performance analytical procedure. Most procedures create one thread per CPU for the analytic computations.

By default, high-performance analytical procedures execute in multiple concurrent threads unless multithreading has been turned off by the NOTHREADS system option or you force single-threaded execution by specifying NTHREADS=1. The largest number that can be specified for *n* is 256. Individual high-performance analytical procedures can impose more stringent limits if called for by algorithmic considerations.

**NOTE:** The SAS system options THREADS | NOTHREADS apply to the client machine on which the SAS high-performance analytical procedures execute. They do not apply to the compute nodes in a distributed environment.

# Chapter 4

## The HP4SCORE Procedure

### **Contents**

| Overview: HP4SCORE Procedure                       | 41 |
|----------------------------------------------------|----|
| PROC HP4SCORE Features                             | 42 |
| PROC HP4SCORE Contrasted with Other SAS Procedures | 42 |
| Getting Started: HP4SCORE Procedure                | 42 |
| Syntax: HP4SCORE Procedure                         | 44 |
| PROC HP4SCORE Statement                            | 44 |
| ID Statement                                       | 45 |
| PERFORMANCE Statement                              | 45 |
| SCORE Statement                                    | 45 |
| Details: HP4SCORE Procedure                        | 46 |
| Displayed Output                                   | 46 |
| Output Data Set                                    | 46 |
| Examples: HP4SCORE Procedure                       | 47 |
| Example 4.1: Running PROC HP4SCORE                 | 47 |
|                                                    |    |

### **Overview: HP4SCORE Procedure**

The HP4SCORE procedure is a high-performance procedure that scores a data set by using a forest predictive model that was previously trained by the HPFOREST procedure. See Chapter 8, "The HPFOREST Procedure."

The forest predictive model is an ensemble of hundreds of decision trees that are used to predict a target. The target can have either an interval, nominal, or ordinal measurement level. Each decision tree consists of a sequence of rules that are applied to the observation to arrive at the prediction.

The final prediction is either of the following:

- For a target that has an interval measurement level, the final prediction is an average of the individual predictions.
- For a target that has a nominal or ordinal measurement level, the final prediction is derived from the average of the individual posterior probabilities.

The HP4SCORE procedure can score the data in concurrent threads that run in parallel when executed in single-machine or distributed mode. For information about how to configure the execution mode, see the section "Processing Modes" on page 10 in Chapter 3, "Shared Concepts and Topics."

### **PROC HP4SCORE Features**

The HP4SCORE procedure is designed to be used after the HPFOREST procedure creates a model and saves it in a binary model file. PROC HP4SCORE applies the binary model file to score a specified data set. For successful scoring, the variables in the input data set for PROC HP4SCORE must have the same attributes as the variables in the input data set that PROC HPFOREST used to create the model. If the attributes do not match, the HP4SCORE procedure stops with an error.

### PROC HP4SCORE Contrasted with Other SAS Procedures

No other SAS procedure scores a forest model. SAS high-performance procedures create DATA step programs that incorporate the scoring logic in the model. The decision tree procedures in SAS Enterprise Miner (the ARBOR and HPSPLIT procedures) also output the score code directly. Because the forest model is an ensemble of hundreds of decision trees and because each decision tree can contain hundreds or thousands of decision rules for scoring, the DATA step program can become extremely large. In addition to slow scoring performance, a very large DATA step program also poses additional challenges. PROC HP4SCORE overcomes these difficulties by reading the binary model file and scoring the observations directly.

The HP4SCORE procedure takes full advantage of concurrent threads and distributed data. For general contrasts between SAS high-performance analytical procedures and other SAS procedures, see the section "Output Data Sets" on page 34.

### **Getting Started: HP4SCORE Procedure**

This example shows the usage of the HP4SCORE procedure in conjunction with the HPFOREST procedure. The HPFOREST procedure first trains a model on the training data and saves the model as a binary file. The HP4SCORE procedure then uses the trained model to score a different data set.

The following hypothetical data set contains the ratings by three different volunteers on six different proportions of fruits in a fruit punch. The following DATA step creates the SAS data set PunchTrain with the proportions of watermelon, pineapple, orange, and the numerical ratings for each combination of fruit mix and the volunteer:

```
data PunchTrain;
   input watermelon pineapple orange rating;
   datalines;
   1.0 0.0 0.0 4.3
   1.0 0.0 0.0 4.7
   1.0 0.0 0.0 4.8
   0.0 1.0 0.0 6.2
   0.0 1.0 0.0 6.5
   0.0 1.0 0.0 6.3
   0.5 0.5 0.0 6.3
   0.5 0.5 0.0 6.1
   0.5 0.5 0.0 5.8
   0.0 0.0 1.0 7.0
```

```
0.0 0.0 1.0 6.9
  0.0 0.0 1.0 7.4
  0.5 0.0 0.5 6.1
  0.5 0.0 0.5 6.5
  0.5 0.0 0.5 5.9
  0.0 0.5 0.5 6.2
  0.0 0.5 0.5 6.1
  0.0 0.5 0.5 6.2
run;
```

The following statements train the forest model on the data set by using the rating as the target and different fruit mix proportions as the independent variables. The SAVE statement saves the model to a binary file punchModel.sav in the current directory. For more information about the HPFOREST procedure options, see Chapter 8, "The HPFOREST Procedure."

```
proc hpforest data=PunchTrain maxtrees=10;
   input watermelon pineapple orange;
   target rating;
   save file="punchModel.sav";
run;
```

The following DATA step creates the SAS data set PunchScore, which contains only the proportions of watermelon, pineapple, and orange fruit:

```
data PunchScore;
   input watermelon pineapple orange;
   datalines;
   0.6 0.4 0.0
   0.9 0.1 0.0
   0.8 0.0 0.2
   0.5 0.3 0.2
   0.3 0.1 0.6
```

The following statements invoke HP4SCORE to score this data set:

```
proc hp4score data=PunchScore;
    score file="punchModel.sav" out=scoreout;
run;
proc print data=scoreout;
run;
```

The SAS data set scoreout contains the ratings for each input observation as predicted by the model. Output 4.1 shows the scoring results.

Figure 4.1 Scored Data Set

| Obs | P_rating | _WARN_ |
|-----|----------|--------|
| 1   | 5.6675   |        |
| 2   | 5.5475   |        |
| 3   | 5.5475   |        |
| 4   | 5.6675   |        |
| 5   | 5.9250   |        |

### **Syntax: HP4SCORE Procedure**

The following statements are available in the HP4SCORE procedure:

```
PROC HP4SCORE data-options;
ID variables;
SCORE score-options;
PERFORMANCE performance-options;
```

The PROC HP4SCORE statement and SCORE statements are required.

### **PROC HP4SCORE Statement**

PROC HP4SCORE DATA=< libref. > SAS-data-set;

The PROC HP4SCORE statement invokes the procedure.

DATA=< libref. > SAS-data-set

names the SAS data set to be used for scoring by PROC HP4SCORE. This argument is required.

If the data are already distributed, PROC HP4SCORE reads the data alongside the distributed database. The different nodes then independently read the data rows, score them, and write them back. For information about the various execution modes, see the section "Processing Modes" on page 10; for information about the alongside-the-database model, see the section "Alongside-the-Database Execution" on page 17.

### **ID Statement**

### ID variables:

The ID statement lists one or more *variables* from the input data set that are transferred to the output data set that is specified in the SCORE statement. The ID statement accepts numeric and character variables. By default, high-performance analytical procedures do not include all variables from the input data set in output data sets.

The ID statement is optional. However, when it runs in distributed mode or with concurrent threads, the SCORE statement rearranges the observations. An ID variable is needed to correctly merge the output data with other variables from the input data set.

### **PERFORMANCE Statement**

### **PERFORMANCE** < performance-options > ;

The PERFORMANCE statement defines performance parameters for multithreaded and distributed computing, passes variables about the distributed computing environment, and requests detailed results about the performance characteristics of the HP4SCORE procedure. You can also use the PERFORMANCE statement to control whether the HPFOREST procedure executes in single-machine or distributed mode.

The PERFORMANCE statement is documented further in the section "PERFORMANCE Statement" on page 37 of Chapter 3, "Shared Concepts and Topics."

### SCORE Statement

#### **SCORE** score-options;

The SCORE statement specifies the name of the model file and the name of the output data set.

When running in distributed mode or with concurrent threads, the SCORE statement rearranges the observations. You need to include an ID statement to specify an ID variable to correctly merge the output data with other variables from the input data set.

You can specify the following score-options:

### FILE=model-file-name

specifies either the file reference or the full path and member name of the valid model file that was created by PROC HPFOREST.

### MAXDEPTH=<n>

produces predictions from trees that are pruned to a depth of *n*. (The trees are not pruned by default.)

### NTREES=<n>

produces predictions from the first *n* trees only. Scoring with fewer trees can sometimes increase the speed without significantly reducing the accuracy.

#### OUT=< libref. >SAS-data-set

names the output SAS data set to contain the scored results.

### **Details: HP4SCORE Procedure**

When PROC HPFOREST saves a model, it saves only the variables that were used in the model. These might be all the input variables or a subset of those variables. The data set to be scored must contain the variables that are in the model, and these variables must have same attributes as the training data. The attributes include variable names (differences in character case are ignored), the data type, and the length.

If a variable that has a nominal measurement level has a level that was not present in the training data set, that level is treated as a missing value. The HP4SCORE procedure does not ignore observations that have missing values during scoring. The full model is applied on all the observations, and the prediction is computed.

### **Displayed Output**

The HP4SCORE procedure displays the the following information tables:

- The "Performance Information" table is produced by default. It displays information about the execution mode. For single-machine mode, the table displays the number of threads used. For distributed mode, the table displays the grid mode (symmetric or asymmetric), the number of compute nodes, and the number of threads per node.
- The "Number of Observations" table displays total number of observations that are read from the data set and the total number of observations scored.
- If you specify the DETAILS option in the PERFORMANCE statement, PROC HP4SCORE also produces a "Timing" table in which elapsed times for the main tasks of the procedure are displayed.

### **Output Data Set**

The HP4SCORE procedure writes the scored results as a separate output data set, which contains one observation for each input observation. Only the ID variables that are specified in the ID statement are copied from the input data set to the output data set. The names of the variables are constructed using the rules that are explained in the SAS Enterprise Miner product documentation.

The prediction variables depend on the measurement type of the target variable in the model:

- For a target that has an interval measurement level, a single prediction variable is generated.
- For each level of the target that has a nominal or ordinal measurement level, a posterior probability variable is generated in addition to the final predicted level.

If the input data set is read in alongside-the-database mode from the SAS appliance, the output data set is written back in parallel. In this case, the output records are distributed across the processing nodes such that the input row and the corresponding output row are collocated.

### **Examples: HP4SCORE Procedure**

All examples in this chapter use the same training data set and the model file, which is created by PROC HPFOREST in the following statements:

```
data hmeq;
      set sampsio.hmeq;
      id = _n_;
   run;
filename outmodel "C:\Temp\HPForestModel";
proc HPFOREST data=hmeq;
   input CLAGE CLNO LOAN MORTDUE VALUE YOJ DEBTINC/level=interval;
   input BAD DELINQ DEROG NINQ REASON/level=nominal;
   target JOB/level=nominal;
   save file=outmodel;
   ods select PerformanceInfo;
quit;
```

### **Example 4.1: Running PROC HP4SCORE**

When PROC HP4SCORE runs in distributed mode or with concurrent threads, the order of the observations in the output might differ from the original order. The observations must be sorted before they are merged with the original data. This example runs PROC HP4SCORE and computes the misclassification rate of the scored output twice: once without sorting and once with sorting. Without sorting, the misclassification rate is incorrect.

```
filename outmodel "C:\Temp\HPForestModel";
proc hp4score data=hmeq;
   id id;
   score file=outmodel out=scoreout3;
run;
```

The ID statement in PROC HP4SCORE specifies a variable that contains the original observation number and is included in the output. The output does not contain the original target variable; you need to add it in order to compute the misclassification rate. The following DATA step, which incorrectly merges the target variable with the predictions output from PROC HP4SCORE, is incorrect because the predictions are not sorted. The DATA step also creates a variable to detect whether the observations are mismatched and another variable to detect whether the prediction equals the actual target.

```
data score;
    merge hmeq(keep=JOB) scoreout3;
    if id ne _n_ then unequalobs=1;
    else unequalobs=0;
    if upcase(JOB) ne upcase(I_JOB) then misclass=1;
    else misclass=0;
    run;

proc means data=score;
    var unequalobs misclass;
run;
```

The following statements merge the data again, this time sorting predictions before merging them with the original data.

```
proc sort data=scoreout3 out=scoreout3;
  by id;
run;

data score;
  merge hmeq(keep=JOB id) scoreout3;
  by id;
  if id ne _n_ then unequalobs=1;
  else unequalobs=0;
  if upcase(JOB) ne upcase(I_JOB) then misclass=1;
   else misclass=0;
run;

proc means data=score;
  var unequalobs misclass;
run;
```

Output 4.1.1 shows that PROC HP4SCORE was run on a single machine with four threads.

Output 4.1.1 Performance Information

```
The HPFOREST Procedure

Performance Information

Execution Mode Single-Machine

Number of Threads 4
```

Output 4.1.2 shows the output from PROC MEANS when the output from PROC HP4SCORE is not sorted. The table shows that 75% of the observations are mismatched: the actual target is from a different observation than the predicted target. The apparent misclassification rate is 58%. This result is incorrect.

Output 4.1.2 Output from PROC MEANS with Mismatched Data

|            |      | THE ML    | ANS Procedure |         |           |
|------------|------|-----------|---------------|---------|-----------|
| Variable   | N    | Mean      | Std Dev       | Minimum | Maximum   |
| unequalobs | 5960 | 0.7500000 | 0.4330490     | 0       | 1.000000  |
| misclass   | 5960 | 0.5796980 | 0.4936488     | 0       | 1.0000000 |

Output 4.1.3 shows the output from PROC MEANS when the output from PROC HP4SCORE is correctly sorted. The table shows that the target variable is matched to the correct target prediction and that the true misclassification rate is 20%.

Output 4.1.3 Output from PROC MEANS with Correctly Matched Data

|            |      | IIIC III  | ANS Procedure |         |           |
|------------|------|-----------|---------------|---------|-----------|
| Variable   | N    | Mean      | Std Dev       | Minimum | Maximum   |
| unequalobs | 5960 | 0         | 0             | 0       | 0         |
| misclass   | 5960 | 0.1991611 | 0.3994029     | 0       | 1.0000000 |

# Chapter 5

# The HPBNET Procedure

|   | on | 4   |    | 4  |
|---|----|-----|----|----|
|   | Λn | TΩ  | n  | TC |
| v | vu | ··· | 11 | w  |

| Overview: HPBNET Procedure                                     | 52 |
|----------------------------------------------------------------|----|
| PROC HPBNET Features                                           | 52 |
| Getting Started: HPBNET Procedure                              | 53 |
| Structure Learning                                             | 53 |
| Probability Table                                              | 54 |
| Variable Selection                                             | 55 |
| Syntax: HPBNET Procedure                                       | 56 |
| PROC HPBNET Statement                                          | 56 |
| CODE Statement                                                 | 61 |
| FREQ Statement                                                 | 61 |
| ID Statement                                                   | 61 |
| INPUT Statement                                                | 61 |
| OUTPUT Statement                                               | 62 |
| PARTITION Statement                                            | 63 |
| PERFORMANCE Statement                                          | 63 |
| TARGET Statement                                               | 64 |
| Details: HPBNET Procedure                                      | 64 |
| Independence Tests                                             | 64 |
| Variable Selection                                             | 65 |
| Structure Learning                                             | 66 |
| Parameter Learning                                             | 67 |
| Examples: HPBNET Procedure                                     | 68 |
| Example 5.1: Naive Bayesian Network                            | 68 |
| Example 5.2: Tree-Augmented Naive Bayesian Network             | 68 |
| Example 5.3: Parent-Child Bayesian Network                     | 69 |
| Example 5.4: Markov Blanket                                    | 70 |
| Example 5.5: Bayesian Network-Augmented Naive Bayesian Network | 70 |
| Example 5.6: Model Selection                                   | 71 |
| References                                                     | 73 |
|                                                                |    |

### **Overview: HPBNET Procedure**

The HPBNET procedure is a high-performance procedure that learns a Bayesian network from an input data set. A Bayesian network is a directed acyclic graphical model in which nodes represent random variables and the links between nodes represent conditional dependency of the random variables. Because the Bayesian network provides conditional independence structure and a conditional probability table at each node, the model has been used successfully as a predictive model in supervised data mining. For more information about Bayesian networks, see Pearl (1988).

The HPBNET procedure can learn different types of Bayesian network structures, including naive, treeaugmented naive (TAN), Bayesian network-augmented naive (BAN), parent-child Bayesian network, and Markov blanket. PROC HPBNET performs efficient variable selection through independence tests, and it selects the best model automatically from the specified parameters. It also generates SAS DATA step code to score a data set.

The HPBNET procedure runs in either single-machine mode or distributed mode.

**NOTE:** Distributed mode requires SAS High-Performance Data Mining.

### **PROC HPBNET Features**

The HPBNET procedure has the following features:

- · structure learning through efficient local learning algorithms
- efficient variable selection through independence tests
- automatic selection of the best parameters by using a validation data subset
- learning of different types of Bayesian network structures
- handling of both nominal and interval input variables
- binning of the interval input variables
- · handling of missing values
- multithreading during the training and scoring phases

Because the HPBNET procedure is a high-performance analytical procedure, it also does the following:

- enables you to run in distributed mode on a cluster of machines that distribute the data and the computations, if you have the SAS High-Performance Data Mining license.
- enables you to run in single-machine mode on the server where SAS is installed
- exploits all the available cores and concurrent threads, regardless of execution mode

For more information, see the section "Processing Modes" on page 10 in Chapter 3, "Shared Concepts and Topics."

### **Getting Started: HPBNET Procedure**

Consider a study of the analgesic effects of treatments on elderly patients who have neuralgia. Two test treatments and a placebo are compared. The response variable is whether the patient reported pain or not. Researchers recorded the age and gender of 60 patients and the duration of complaint before the treatment began. The following DATA step creates the data set Neuralgia:

```
Data Neuralgia;
   input Treatment $ Sex $ Age Duration Pain $ @@;
   datalines;
P
   F
       68
             1
                       В
                              74
                                   16
                                        No
                                                    67
                                                         30
                                                              No
                No
                          M
                                             P
                Yes
                                   28
P
   М
       66
            26
                       В
                          F
                              67
                                        No
                                             В
                                                F
                                                    77
                                                         16
                                                              No
Α
       71
            12
                       В
                          F
                              72
                                   50
                                        No
                                             В
                                                F
                                                    76
                                                          9
                                                              Yes
                No
       71
                                   27
                                                    69
A
            17
                Yes
                       Α
                          F
                              63
                                        No
                                             Α
                                                F
                                                         18
                                                              Yes
   М
В
   F
            12
                              62
                                   42
                                                F
                                                    64
       66
                No
                       Α
                          М
                                        No
                                             P
                                                          1
                                                              Yes
   F
                                        No
                                                    72
       64
            17
                       P
                          М
                              74
                                    4
                                                F
                                                         25
Α
                No
                                             Α
                                                              No
       70
P
   М
             1
                Yes
                      В
                          М
                              66
                                   19
                                        No
                                             В
                                                М
                                                    59
                                                         29
                                                              No
   F
       64
                              70
                                                    69
A
            30
                No
                       Α
                          М
                                   28
                                        No
                                             Α
                                                М
                                                          1
                                                              No
   F
       78
В
             1
                No
                       Ρ
                          М
                              83
                                    1
                                        Yes B
                                                F
                                                    69
                                                         42
                                                              No
В
       75
                       P
                              77
                                        Yes P
                                                    79
                                                         20
   M
            30
                Yes
                          M
                                   29
                                                F
                                                              Yes
Α
   М
       70
            12
                No
                       Α
                          F
                              69
                                   12
                                        No
                                             В
                                                F
                                                    65
                                                         14
                                                              No
       70
                              67
                                                    76
                                                         25
В
   М
             1
                No
                       В
                          М
                                   23
                                        No
                                             Α
                                                М
                                                              Yes
P
   М
       78
            12
                Yes
                      В
                          М
                              77
                                    1
                                        Yes B
                                                F
                                                    69
                                                         24
                                                              No
P
   М
       66
             4
                       Ρ
                          F
                              65
                                   29
                                             Р
                                                    60
                                                         26
                                                              Yes
                Yes
Α
   М
       78
            15
                              75
                                   21
                                                    67
                                                         11
                Yes
                       В
                          M
                                        Yes A
                                                F
                                                              No
P
   F
       72
            27
                       P
                          F
                              70
                                   13
                                                    75
                                                          6
                                                              Yes
                No
                                        Yes
                                            Α
                                                M
В
   F
       65
             7
                       Ρ
                          F
                              68
                                   27
                                                    68
                No
                                        Yes P
                                                M
                                                         11
                                                              Yes
P
       67
            17
                Yes
                       В
                              70
                                   22
                                        No
                                                    65
                                                         15
                                                              No
P
   F
       67
             1
                Yes
                              67
                                   10
                                             P
                                                F
                                                    72
                                                         11
                                                              Yes
                       Α
                          М
                                        No
Α
       74
             1
                No
                       В
                          М
                              80
                                   21
                                        Yes A
                                                F
                                                    69
                                                          3
                                                              No
```

The Neuralgia data set contains five variables: Treatment, Sex, Age, Duration, and Pain. The last variable, Pain, is the target variable. Pain=Yes indicates that the patient felt pain, and Pain=No indicates no pain. The variable Treatment is a nominal variable that has three levels: A and B represent the two test treatments, and P represents the placebo treatment. The gender of the patients is indicated by the nominal variable Sex. The variable Age is the age of the patients, in years, when treatment began. The duration of complaint, in months, before the treatment began is indicated by the variable Duration.

### Structure Learning

The following statements use the HPBNET procedure to learn a Bayesian network with Treatment and Sex as nominal variables and Age and Duration as interval variables. The two interval variables are binned into three equal-width levels.

```
proc hpbnet data=Neuralgia numbin=3;
    target Pain;
    input Treatment Sex/level=NOM;
    input Age Duration/level=INT;
    output network=network varselect=varselect;
run;
```

The following statements produce Figure 5.1, which shows the network structure that PROC HPBNET has learned. There are three variables in the network: Treatment is the parent of Pain, and Pain is the parent of Age. From the structure, you can infer that Pain is dependent on Treatment and is also dependent on Age, but is (conditionally) independent of Sex or Duration.

```
proc print data=network noobs label;
    var _parentnode_ _childnode_;
    where _type_="STRUCTURE";
run;
```

Figure 5.1 Network Structure

```
Parent
             Child
Node
             Node
Treatment
             Pain
Pain
             Age
```

### **Probability Table**

The following statements produce Figure 5.2, which shows the conditional probability table for each node in the network. You can use these probability tables for scoring or inferences or both. The conditional probability tables together with the network structure determine the Bayesian network.

```
proc print data=network noobs label;
    var _parentnode_ _parentcond_ _childnode_ _childcond_ _value_;
    where _type_="PROBABILITY";
run;
```

Figure 5.2 Probability Table

| Parent    | Parent    | Child     | Child     |         |
|-----------|-----------|-----------|-----------|---------|
| Node      | Condition | Node      | Condition | Value   |
|           |           | Treatment | A         | 0.33333 |
|           |           | Treatment | В         | 0.33333 |
|           |           | Treatment | P         | 0.33333 |
| Treatment | A         | Pain      | YES       | 0.27273 |
| Treatment | A         | Pain      | NO        | 0.72727 |
| Treatment | В         | Pain      | YES       | 0.27273 |
| Treatment | В         | Pain      | NO        | 0.72727 |
| Treatment | P         | Pain      | YES       | 0.72727 |
| Treatment | P         | Pain      | NO        | 0.27273 |
| Pain      | YES       | Age       | <67       | 0.17857 |
| Pain      | YES       | Age       | <75       | 0.35714 |
| Pain      | YES       | Age       | >=75      | 0.46429 |
| Pain      | NO        | Age       | <67       | 0.31579 |
| Pain      | NO        | Age       | <75       | 0.60526 |
| Pain      | NO        | Age       | >=75      | 0.07895 |

### **Variable Selection**

The network in Figure 5.1 does not include variables Sex or Duration, because PROC HPBNET automatically selects those variables by using independence tests. The following statements produce Figure 5.3, which shows the variable selection results. PROC HPBNET removes Duration from the network because the *p*-value of the chi-square and G-square statistics of Duration is greater than 0.05 (the default value for the ALPHA= option, which is not specified). Sex is conditionally independent of Pain given Treatment; therefore, PROC HPBNET also removes it from the network.

```
proc print data=varselect noobs label;
run;
```

|            |             |            |             | P-Value of |
|------------|-------------|------------|-------------|------------|
| Variable   |             | Chi-Square | G-Square    | Chi-Square |
| Name       | Selected    | Statistics | Statistics  | Statistics |
| Sex        | NO          | 7.2000     | 7.5945      | 0.06579    |
| Treatment  | YES         | 13.7143    | 14.0230     | 0.00105    |
| Age        | YES         | 14.6000    | 15.2712     | 0.00068    |
| Duration   | NO          | 2.2579     | 3.3485      | 0.32337    |
| P-Value of |             | Degree     |             |            |
| G-Square   | Mutual      | of         | Conditional |            |
| Statistics | Information | n Freedom  | Variables   |            |
| 0.05518    | 0.34481     | 3          | Treatment   |            |
| 0.00090    | 0.45652     | 2          |             |            |
| 0.00048    | 0.47404     | 2          |             |            |
| 0.18745    | 0.23298     | 2          |             |            |

Figure 5.3 Variable Selection

## **Syntax: HPBNET Procedure**

The following statements are available in the HPBNET procedure:

```
PROC HPBNET < options > ;
   TARGET variable </ ORDER=order>;
   INPUT variables </LEVEL=level > ;
   ID variables;
   FREQ variable;
   PARTITION < options > ;
   PERFORMANCE < options > ;
   OUTPUT < options > ;
   CODE FILE='external-file' | fileref;
```

The PROC HPBNET statement, the TARGET statement, and the INPUT statement are required. You can specify only one TARGET statement, but you can specify multiple INPUT statements. The following sections describe the PROC HPBNET statement and then describe the other statements in alphabetical order.

### **PROC HPBNET Statement**

```
PROC HPBNET < options > ;
```

The PROC HPBNET statement invokes the procedure. Table 5.1 summarizes important options in the PROC HPBNET statement by function.

Table 5.1 PROC HPBNET Statement Options

| Option                   | Description                                                         |
|--------------------------|---------------------------------------------------------------------|
| <b>Data Options</b>      |                                                                     |
| DATA=                    | Specifies the input data set                                        |
| NUMBIN=                  | Specifies the binning number for interval variables                 |
| PRESCREENING=            | Specifies the initial screening for the input variables             |
| VARSELECT=               | Specifies the selection for the input variables                     |
| MISSINGINT=              | Specifies the missing value handling for interval variables         |
| MISSINGNOM=              | Specifies the missing value handling for nominal variables          |
| Independence Test Option | ons                                                                 |
| INDEPTEST=               | Specifies the methods for independence tests                        |
| ALPHA=                   | Specifies the significance level for independence tests by using    |
|                          | chi-square or G-square statistics                                   |
| MIALPHA=                 | Specifies the significant level for independence tests by using mu- |
|                          | tual information                                                    |
| Structure Learning Opt   | ions                                                                |
| STRUCTURE=               | Specifies the network structure types                               |
| PARENTING=               | Specifies the structure learning methods                            |
| MAXPARENTS=              | Specifies the maximum number of parents allowed for each node       |
|                          | in the network                                                      |
| Model Selection Options  | S                                                                   |
| BESTMODEL                | Requests that the best model be selected                            |
|                          |                                                                     |

You can specify the following options:

### ALPHA=number

specifies the significance level for independence tests by using chi-square or G-square statistics. The valid range is 0 to 1, inclusive. If you want to choose the best model among several, you can specify up to five *numbers*, separated by spaces. If you specify multiple *numbers* but you do not specify the BESTMODEL option, PROC HPBNET uses the first *number* and ignores the remaining *numbers*.

By default, ALPHA = 0.05.

### **BESTMODEL**

requests that the best model be selected by using a validation data subset. You can specify the validation data subset by using the PARTITION statement. If you specify this option, you can specify multiple values for the ALPHA=, PRESCREENING=, VARSELECT=, STRUCTURE=, and PARENTING= options. PROC HPBNET uses the misclassification errors on the validation data to automatically decide the best set of parameter values among these options.

By default, a best model is not selected.

### DATA=SAS-data-set

names the SAS data set that contains the training and possibly the validation observations to be used by PROC HPBNET to train the Bayesian network.

The default input data set is the most recently created data set.

If PROC HPBNET executes in distributed mode, the input data are distributed to memory on the appliance nodes and analyzed in parallel. For information about the alongside-the-database model, see the section "Alongside-the-Database Execution" on page 17.

### INDEPTEST=ALL | CHIGSQUARE | CHISQUARE | GSQUARE | MI

specifies the method for independence tests. You can specify the following values:

**ALL** uses the chi-square, the G-square statistics, and the normalized mutual information

for independence tests. A variable is independent of the target if both the *p*-values of the chi-square and the G-square statistics are greater than the specified ALPHA= value and the normalized mutual information is less than the specified MIALPHA=

value.

**CHIGSQUARE** uses both the chi-square and the G-square statistics for independence tests. A

variable is independent of the target if both the p-values of the chi-square and the

G-square statistics are greater than the specified ALPHA= value.

**CHISQUARE** uses the chi-square statistics for independence tests. A variable is independent of

the target if the p-value of the statistics is greater than the specified ALPHA= value.

**GSQUARE** uses the G-square statistics for independence tests. A variable is independent of the

target if the p-value of the statistics is greater than the specified ALPHA= value.

MI uses the normalized mutual information for independence tests. A variable is

independent of the target if the normalized mutual information is less than the

specified MIALPHA= value.

By default, INDEPTEST=CHIGSQUARE.

### **MAXPARENTS**=integer

specifies the maximum number of parents that is allowed for each node in the network structure. The valid range is 1 to 16, inclusive. If you specify the BESTMODEL option, PROC HPBNET calculates from 1 to *integer* and decides the best number of parents.

By default, MAXPARENTS=5.

#### MIALPHA=number

specifies the threshold for independence tests by using mututal information. The valid range is 0 to 1, inclusive.

By default, MIALPHA = 0.05.

### MISSINGINT=IGNORE | IMPUTE

specifies the missing value handling for all the interval variables. You can specify the following values:

**IGNORE** ignores the observations that have missing values in any of the interval variables.

**IMPUTE** replaces the missing values in any interval variable by the mean of the variable.

By default, MISSINGINT=IGNORE.

### MISSINGNOM=IGNORE | IMPUTE | LEVEL

specifies the missing value handling for all the nominal variables. You can specify the following values:

ignores the observations that have missing values in any of the nominal variables. **IGNORE IMPUTE** replaces the missing values in any nominal variable by the mode of the variable. LEVEL treats the missing values in any nominal variable as a separate level of the variable.

By default, MISSINGNOM=IGNORE.

### **NUMBIN**=integer

### **NBIN**=integer

specifies the number of binning levels for all interval variables. PROC HPBNET bins each interval variable into *integer* equal-width levels. The valid range of *integer* is 2 to 1024, inclusive.

By default, NUMBIN=5.

### STRUCTURE=MB | NAIVE | PC | TAN

specifies the network structure. Together with the MAXPARENTS= option, this option determines the network structure that the procedure learns from the training data. You can specify the following values:

the parents, the children, and the other parents of the children. After learning the Markov blanket, PROC HPBNET further determines the parents of the target, the links from the parents to the children, and the links among the children. When you specify STRUCTURE=MB, the procedure learns the Markov blanket regardless of

the values of PRESCREENING= and VARSELECT= options.

**NAIVE** assumes a naive Bayesian network structure (that is, the target has a direct link

> to each input variable). If MAXPARENTS=1, the structure is a naive Bayesian network (NB). If MAXPARENTS is greater than 1, the structure is a Bayesian

network-augmented naive Bayesian network (BAN).

PC learns the parent-child Bayesian network structure (PC). PC differs from the NAIVE

> structure in that some input variables could be learned as the parents of the target variable. In addition, links from the parents to the children and among the children

are also possible in PC.

**TAN** learns the tree-augmented naive Bayesian network structure. The TAN structure

includes a direct link from the target to each input variable plus a tree structure

among the input variables.

If you want to choose the best structure among several structures, you can specify multiple values in any combination, separated by spaces, and also specify the BESTMODEL option. If you specify multiple structures but you do not specify the BESTMODEL option, PROC HPBNET uses the first value that you specify, and ignores the rest.

By default, STRUCTURE=PC.

### PARENTING=BESTONE | BESTSET

specifies the algorithm for orienting the network structure. You can specify the following values:

**BESTONE** uses a greedy approach to determine the parents of each node; that is, for each node,

the best candidate is added as a parent of the node in each iteration.

**BESTSET** determines the best set of variables among possible candidate sets as the parents of

> each node; that is, instead of adding one variable in an iteration, PROC HPBNET tests multiple sets of variables together and chooses the best set as the parents of

the node.

If you want to choose between the two methods, you can specify both of them and also specify the BESTMODEL option. If you specify both methods but you do not specify the BESTMODEL option, PROC HPBNET uses the first specified method, and ignores the other.

By default, PARENTING=BESTSET.

### PRESCREENING=0 | 1

specifies the initial screening for the input variables. You can specify the following values:

0 uses all the input variables.

1 uses only the input variables that are dependent on the target.

If you want to choose the best model with or without prescreening, you can specify PRESCREEN-ING=0 1 or PRESCREENING= 1 0 and also specify the BESTMODEL option. If you specify both but you do not specify the BESTMODEL option, PROC HPBNET uses the first specified value, and ignores the other.

By default, PRESCREENING=1.

### VARSELECT=0 | 1 | 2 | 3

specifies the selection for the input variables beyond the prescreening. You can specify the following values:

| 0 | uses all input variables that remain after the initial screening is performed as |
|---|----------------------------------------------------------------------------------|
|   | specified in the PRESCREENING= option.                                           |

1 tests each input variables for conditional independence of the target variable given any other input variable. It uses only the variables that are conditionally dependent

on the target given any other input variable.

2 tests each input variable further for conditional independence of the target variable given any subset of other input variables. It uses only the variables that are

conditionally dependent on the target given any subset of other input variables.

3 determines the Markov blanket of the target variable and uses only the variables in the Markov blanket.

If you specify VARSELECT=1, 2, or 3, PROC HPBNET automatically tests each input variable for unconditional independence of the target regardless of the value of the PRESCREENING= option. If there are no variables left at a particular variable selection level, PROC HPBNET rolls back to the If you want to choose the best model among different levels of variable selections, you can specify any combination of values for the VARSELECT= option and also specify the BESTMODEL option. If you specify multiple values for the VARSELECT= but you do not specify the BESTMODEL option, PROC HPBNET uses the first specified value, and ignores the remaining values.

By default, VARSELECT=1.

### **CODE Statement**

**CODE FILE=**'external-file' | fileref;

The CODE statement is optional in PROC HPBNET. If you use a CODE statement, score code is generated and stored in a file that can be used for scoring purposes. You can specify multiple CODE statements.

### FREQ Statement

FREQ variable:

The *variable* in the FREQ statement identifies a numeric variable in the data set that contains the frequency of occurrence for each observation. The HPBNET procedure treats each observation as if it appeared n times, where n is the value of the *variable* for the observation. If n is not an integer, it is truncated to an integer. If n is less than 1 or is missing, the observation is ignored. When the FREQ statement is not specified, each observation is assigned a frequency of 1.

### **ID Statement**

ID variables;

The optional ID statement lists one or more variables from the input data set to be transferred to the prediction output data set. The ID statement accepts both numeric and character variables. The variables in an ID statement can also appear in any other statements.

To avoid data duplication for large data sets, by default PROC HPBNET includes only the target variable from the input data set in the prediction output data set. Therefore, you can use the ID statement to copy variables from the input data set to the prediction output data set.

### **INPUT Statement**

INPUT variables </LEVEL=level > ;

The INPUT statement specifies one or more *variables* as input variables. You can specify multiple INPUT statements. PROC HPBNET does not support duplicate input variables. If the INPUT statement contains a duplicate variable, PROC HPBNET returns an error message and then exits. You can specify the following option in each INPUT statement:

### LEVEL=NOM | INT

### LEVEL=NOMINAL | INTERVAL

specifies the type of all the variables in the current INPUT statement. You can specify the following options:

**NOM** treats all the variables in the current INPUT statement as nominal variables.

INT treats all the variables in the current INPUT statement as interval variables.

By default, LEVEL=NOM.

### **OUTPUT Statement**

### **OUTPUT** < options > ;

The OUTPUT statement specifies the outputs from the procedure. You can use the following options in the **OUTPUT** statement.

### FIT=SAS-data-set

names the SAS data set that contains the fit statistic (for example, the number of nodes and links of the network, and the Bayesian information criterion score of the network).

### **NETWORK**=SAS-data-set

names the SAS data set that contains the network structure and the probability distributions.

#### PARAMETER=SAS-data-set

names the SAS data set that contains parameter values for the resulting model.

#### PRED=SAS-data-set

names the SAS data set that contains the predicted probalities for the input data.

### **VALIDINFO**=SAS-data-set

names the SAS data set that contains validation results.

### **VARINFO**=SAS-data-set

names the SAS data set that contains the variable information such as number of levels, number of missing values, and so on.

### **VARLEVEL=**SAS-data-set

names the SAS data set that contains the details of each level of the variables.

### **VARORDER**=SAS-data-set

names the SAS data set that contains the order of the input variables.

### **VARSELECT=**SAS-data-set

names the SAS data set that contains the variable selection results.

### **PARTITION Statement**

**PARTITION ROLEVAR=**variable (**TRAIN=**"value" | **VALIDATE=**"value");

**PARTITION FRACTION (VALIDATE**=number | **SEED**=integer);

The PARTITION statement specifies how to divide the input data set into a training subset and a validation subset.

The statement implements two alternate methods of specifying the split between the training and validation data. Either you can explicitly specify training observations and validation observations by specifying ROLEVAR=*variable*, where *variable* is a variable in the input data set, or you can request that an approximate fraction of the input data set be used for validation observations by specifying FRACTION (VALIDATE=*number*). You can specify one, and only one, of the following options:

### ROLEVAR=variable (TRAIN="value" | VALIDATE="value")

specifies that the variable in the input data set be used to decide whether an observation is used for training or for validation. The *variable* is treated as a nominal variable. You can request that the value be used to identify training observations or validation observations or both. PROC HPBNET uses an observation for training if the value of *variable* equals "value" in the TRAIN= suboption and for validation if the value of *variable* equals "value" in the VALIDATE= suboption.

By default, TRAIN="1" and VALIDATE="0".

### **FRACTION (VALIDATE**=number | **SEED**=integer)

specifies the approximate fraction of the input data set to be used for validation. You can specify the following suboptions:

**VALIDATE**=number specifies the approximate fraction of the data set to be used as validation

observations. (The remaining data are used as training observations.) The valid

range of *number* is 0 to 1, inclusive.

**SEED**=*integer* specifies the random seed for partitioning the input data. Any integer is valid. When

SEED=0, PROC HPBNET uses the current system time as the seed.

The split between training and validation observations can only approximate the requested fraction because that fraction is used as a cutoff value for a random number generator to determine the actual split. If you require a more accurate split or a split that is guaranteed to be identical across different distributed computing environments, you must use the ROLEVAR option to specify the split explicitly.

By default, VALIDATE=0.33 and SEED=12345.

### **PERFORMANCE Statement**

### **PERFORMANCE** < options > ;

The PERFORMANCE statement defines performance parameters for multithreaded and distributed computing. The PERFORMANCE statement is documented further in the section "Processing Modes" on page 10 in Chapter 3, "Shared Concepts and Topics."

### **TARGET Statement**

### **TARGET** variable </ ORDER=order>;

The TARGET statement names the *variable* that PROC HPBNET predicts. PROC HPBNET treats the TARGET *variable* as nominal. You can specify the following option:

### ORDER=DESC | ASC | FMTDESC | FMTASC

specifies the order of the target variable. You can specify the following values:

**ASC** orders the levels of the target in ascending order based on the raw values.

**DESC** orders the levels of the target in descending order based on the raw values.

**FMTASC** orders the levels of the target in ascending order based on the formatted values.

**FMTDESC** orders the levels of the target in descending order based on the formatted values.

If you define a user-defined format for the target variable and you specify ORDER=DESC or ORDER=ASC, PROC HPBNET prints a warning message and uses the corresponding FMTDESC or FMTASC value instead.

By default, ORDER=DESC.

### **Details: HPBNET Procedure**

### **Independence Tests**

Both variable selection and structure learning require either independence tests between two variables or conditional independence tests given some other variables. PROC HPBNET supports independence tests by using the chi-square statistic, G-square statistic, normalized mutual information, or some combination of them.

Given two nominal variables X and Y (or interval variables after binning) that have levels r and c, respectively, the chi-square statistic is computed as

$$\chi^2 = \sum_{i=1}^r \sum_{j=1}^c \frac{(O_{ij} - E_{ij})^2}{E_{ij}}$$

where  $O_{ij}$  is an observed frequency in a cell of the contingency table of the two variables and  $E_{ij}$  is the expected frequency of the cell. The degree of freedom for the test is  $(r-1) \times (c-1)$ . If the *p*-value of the test statistic is greater than the specified significance level, the two variables are independent.

Similarly, the G-square statistic is calculated as

$$G^{2} = 2\sum_{i=1}^{r} \sum_{j=1}^{c} O_{ij} \ln(\frac{O_{ij}}{E_{ij}})$$

where  $O_{ij}$  is an observed frequency,  $E_{ij}$  is the expected frequency, and the degree of freedom for the test is  $(r-1) \times (c-1)$ . If the *p*-value of the test statistic is greater than the specified significance level, the two variables are independent.

The mutual information between X and Y is defined as

$$I(X,Y) = \sum_{x=1}^{r} \sum_{y=1}^{c} p(x,y) \ln(\frac{p(x,y)}{p(x)p(y)})$$

where  $p(x, y) = \frac{O_{xy}}{N}$  is the joint distribution function of X and Y,  $p(x) = \frac{\sum_{y=1}^{c} O_{xy}}{N}$  and  $p(y) = \frac{\sum_{x=1}^{r} O_{xy}}{N}$  are the marginal probability distributions of X and Y, respectively, and N is the total number of observations in the training data.

The mutual information is then normalized to be between 0 and 1 as

$$NI(X, Y) = \sqrt{1 - e^{-2I(X,Y)}}$$

where I(X, Y) is the mutual information between X and Y.

If the value of the normalized mutual information is less than the specified significance level, the two variables are considered to be independent.

To test the conditional independence between two variables X and Y given a subset S of other variables  $(X \notin S \text{ and } Y \notin S)$ , the corresponding statistics are summed for each value combination of S, and the corresponding degree of freedom for the chi-square and G-square statistics is  $(r-1) \times (c-1) \times q$ , where q is the number of value combinations for S.

The following PROC HPBNET options are related to independence tests:

- INDEPTEST= specifies which test statistic or combination of them to use.
- ALPHA= specifies the significance level for the chi-square and the G-square statistics.
- MIALPHA= specifies the significance level for the normalized mutual information.

### Variable Selection

A Bayesian network is a graphical model that consists of two parts,  $\langle G, P \rangle$ , where G is a directed acyclic graph (DAG) whose nodes correspond to the random variables in U (U is the set of input variables plus the target variable in PROC HPBNET and P is a set of local probability distributions, one for each

node conditional on each value combination of the parents). The joint probability distribution of U can be factorized to the product of the local probability distributions; that is  $p(U) = \prod_{X \in U} p(X|\pi(X))$ , where  $\pi(X)$  are the parents of X. It is assumed that the network structure G and the probability distribution P are faithful to each other; that is, every conditional independence in the structure G is also present in P, and vice versa.

Given a target variable T, a Markov blanket of T is defined as a subset of input variables  $MB \subseteq U - \{T\}$ such that T is conditionally independent of each of the remaining input variables  $X \in U - MB - \{T\}$  given MB. Under the faithful assumption, the Markov blanket of T is unique. According to the definition of the Markov blanket, the probability distribution of T is completely determined by its Markov blanket; therefore, the Markov blanket can be used for variable selection.

PROC HPBNET supports two types of variable selections: one by independence tests between each input variable and the target (when PRESCREENING=1) and the other by conditional independence tests between each input variable and the target given any subset of other input variables (when VARSELECT=1, 2, or 3).

PROC HPBNET uses specialized data structures to efficiently compute the contingency tables for any variable combinations, and it uses dynamic candidate generation to reduce the false candidates (variable combinations).

# Structure Learning

In general, there are two approaches to learning the network structure: one is score-based, and the other is constraint-based. The score-based approach uses a score function to measure how well a structure fits the training data and tries to find the structure that has the best score. The constraint-based approach uses independence tests to determine the edges and the directions.

PROC HPBNET uses both score-based and constraint-based approaches to learn the network structure. It uses the BIC (Bayesian information criterion) score, which is defined as

$$BIC(G, D) = N \sum_{i=1}^{n} \sum_{j=1}^{q_i} \sum_{k=1}^{r_i} p(\pi_{ij}) p(X_i = v_{ik} | \pi_{ij}) \ln p(X_i = v_{ik} | \pi_{ij}) - \frac{M}{2} \ln N$$

where G is a network, D is the training data set, N is the number of observations in D, n is the number of variables,  $X_i$  is a random variable,  $r_i$  is the number of levels for  $X_i$ ,  $v_{ik}$  is the kth value of  $X_i$ ,  $q_i$  is the number of value combinations of  $X_i$ 's parents,  $\pi_{ij}$  is the jth value combination of  $X_i$ 's parents, and  $M = \sum_{i=1}^{n} (r_i - 1) \times q_i$  is the number of parameters for the probability distributions.

PROC HPBNET uses independence tests to determine the edges and the directions as follows. Assume that you have three variables, X, Y and Z, and that it has been determined (using independent tests) that there are edges between X and Z and Y and Z, but no edge between X and Y. If X is conditionally independent of Y given any subset of variables  $S = \{Z\} \bigcup S', S' \subseteq U - \{X, Y, Z\}$ , then the directions between X and Z and between Y and Z are  $X \to Z$  and  $Y \to Z$ , respectively. Notice that using independence tests alone might not be able to orient all edges because some structures are equivalent with respect to conditional independence tests. For example,  $X \leftarrow Y \leftarrow Z$ ,  $X \rightarrow Y \rightarrow Z$ , and  $X \leftarrow Y \rightarrow Z$  belong to the same equivalence class. In these cases, PROC HPBNET uses the BIC score to determine the directions of the edges.

PROC HPBNET learns different types of network structures: naive Bayesian (NB), tree-augmented naive (TAN), Bayesian network-augmented naive (BAN), parent-child Bayesian network (PC), and Markov blanket (MB). Based on the network structure specified, it uses different algorithms. For example, if you specify STRUCTURE=TAN, the procedure uses the maximum spanning tree to learn the tree structure, where the weight for an edge is the mutual information between the two nodes. PROC HPBNET uses either the BESTONE or BESTSET value of the PARENTING= option to learn the other network structures (BAN, PC, MB).

PROC HPBNET orders the input variables based on the BIC score with the target. The BIC score of an input variable X with the target is defined as

$$BIC(X, T) = max(BIC(X \rightarrow T), BIC(T \rightarrow X))$$

where  $BIC(X \to T)$  is the BIC score when X is the parent of T (ignoring all the remaining variables) and  $BIC(T \to X)$  is the BIC score when X is the child of T (ignoring all the remaining variables).

PROC HPBNET learns the parents of the target first for structures PC and MB. Then it learns the parents of the input variable that has the highest BIC score with the target. It continues learning the parents of the input variable that has the next highest BIC score, and so on. When learning the parents of a node, it first determines the edges by using independence tests. Then it orients the edges by using both independence tests and the BIC score. PROC HPBNET uses the BIC score not only for orienting the edges but also for controlling the network complexity, because a complex network that has more parents is penalized in the BIC score.

Both the BESTONE and BESTSET value of the PARENTING= option try to find the local optimum structure for each node. BESTONE adds the best candidate variable to the parents at each iteration, whereas BESTSET tries to pick the best set of variables among the candidate sets.

If you have many input variables, structure learning can be time consuming, because the number of variable combinations is exponential. Therefore, variable selection is strongly recommended.

# **Parameter Learning**

Parameter learning determines the probability distribution for each node in a network structure. In PROC HPBNET, the probability distribution is discrete because the interval variables are binned.

You can use the tresulting probability distribution table to score an observation  $(x_1, x_2, \dots, x_{n-1})$  as

$$arg max_c p(T = c | x_1, x_2, \dots, x_{n-1}) = p(x_1, x_2, \dots, x_{n-1} | T = c) \times K$$
  
=  $\Pi_i p(x_i | \pi(X_i)) \times K$ 

where c is a level of the target variable,  $\pi(X_i)$  are the parents of  $X_i$ , K is a constant, and  $X_n = T$  (target) for convenience.

# **Examples: HPBNET Procedure**

# **Example 5.1: Naive Bayesian Network**

This example shows how you can use PROC HPBNET to learn a naive Bayesian network for the Iris data available in the Sashelp library. The following statements specify MAXPARENTS=1, PRESCREENING=0, and VARSELECT=0 to request that PROC HPBNET use only one parent for each node and use all the input variables.

```
proc hpbnet data=sashelp.Iris numbin=3 structure=Naive maxparents=1
        prescreening=0 varselect=0;
    target Species;
    input PetalWidth PetalLength SepalLength SepalWidth/level=INT;
    output network=network;
run;
```

The following statements produce Output 5.1.1, which shows the network structure. In the structure, Species is the parent of PetalWidth, PetalLength, SepalLength, and SepalWidth.

```
proc print data=network noobs label;
   var parentnode childnode;
   where _type_="STRUCTURE";
run;
```

Output 5.1.1 Naive Bayesian Network Structure

```
Parent
Node
          Child Node
Species PetalLength
Species PetalWidth
Species
         SepalLength
          SepalWidth
Species
```

# **Example 5.2: Tree-Augmented Naive Bayesian Network**

This example also uses the Iris data set that is available in the Sashelp library. In the following statements, STRUCTURE=TAN results in a tree-augmented Bayesian network.

```
proc hpbnet data=sashelp.Iris numbin=3 structure=TAN
            prescreening=0 varselect=0;
    target Species;
    input PetalWidth PetalLength SepalLength SepalWidth/level=INT;
    output network=network;
run;
```

The following statements produce Output 5.2.1, which shows the network structure. In the structure, Species is a parent of PetalWidth, PetalLength, SepalLength, and SepalWidth. In addition, PetalWidth is a parent PetalLength, PetalLength is a parent of SepalLength, and SepalLength is a parent of SepalWidth.

```
proc print data=network noobs label;
    var _parentnode_ _childnode_;
    where _type_="STRUCTURE";
run;
```

Output 5.2.1 TAN Network Structure

```
Parent Node
             Child Node
Species
           PetalLength
PetalWidth PetalLength
          PetalWidth
Species
Species
           SepalLength
PetalLength SepalLength
             SepalWidth
Species
SepalLength
             SepalWidth
```

# **Example 5.3: Parent-Child Bayesian Network**

This example also uses the Iris data set that is available in the Sashelp library. In the following statements, STRUCTURE=PC results in a parent-child Bayesian network.

```
proc hpbnet data=sashelp.Iris numbin=3 structure=PC
            prescreening=0 varselect=0;
    target Species;
    input PetalWidth PetalLength SepalLength SepalWidth/level=INT;
    output network=network;
```

The following statements produce Output 5.3.1, which shows the network structure. In the structure, PetalLength is the parent of Species, and Species is the parent of PetalWidth, SepalLength, and SepalWidth.

```
proc print data=network noobs label;
    var _parentnode_ _childnode_;
    where _type_="STRUCTURE";
run;
```

Output 5.3.1 Parent-Child Network Structure

```
Parent Node
               Child Node
PetalLength
              Species
Species
              PetalWidth
Species
               SepalLength
Species
               SepalWidth
```

**Example 5.4: Markov Blanket** 

This example uses the HMEQ sample data set that is available in the Sampsio library to learn a Markov blanket Bayesian network, which is specified by STRUCTURE=MB.

The following statements produce Output 5.4.1, which shows the network structure. In the structure, Bad is a parent of Clage, and Reason is the other parent of Clage. Delinq is the parent of Bad, and Bad is the parent of Derog, Job and Ning.

```
proc print data=network noobs label;
    var _parentnode_ _childnode_;
    where _type_="STRUCTURE";
run:
```

Output 5.4.1 Markov Blanket Network Structure

```
Parent.
          Child
 Node
          Node
DELINQ
          BAD
BAD
          DEROG
BAD
          JOB
BAD
          NINO
BAD
          CLAGE
REASON
          CLAGE
```

# **Example 5.5: Bayesian Network-Augmented Naive Bayesian Network**

This example also uses the HMEQ sample data set that is available in the Sampsio library to learn a BAN structure, which is specified by STRUCTURE=NAIVE.

The following statements produce Output 5.5.1, which shows the network structure. In the structure, Bad is a parent of Delinq, Derog, Job, Ninq, Clage, Clno, Loan and Mortdue. In addition, Delinq is the other parent of Derog, Job is a parent of both Mortdue and Clno.

Output 5.5.1 BAN Network Structure

| Parent | Child   |
|--------|---------|
| Node   | Node    |
|        |         |
| BAD    | DELINQ  |
| BAD    | DEROG   |
| DELINQ | DEROG   |
| BAD    | JOB     |
| BAD    | NINQ    |
| BAD    | CLAGE   |
| BAD    | CLNO    |
| JOB    | CLNO    |
| BAD    | LOAN    |
| BAD    | MORTDUE |
| JOB    | MORTDUE |
|        |         |
|        |         |

# **Example 5.6: Model Selection**

This example uses the German Credit sample data which is available in the Sampsio library to learn the best Bayesian network model among all network structures: naive, TAN, PC, and MB, with or without variable selection. PROC HPBNET also tries to choose the best value for the MAXPARENTS= option. About 30% of the input data is used for validation.

The following statements produce Output 5.6.1, which shows the fit statistics, including the fact that 742 observations are used for training and 258 are used for validation. In the resulting network, there are 15 nodes, 15 links between the nodes, and the number of parameters is 129.

```
proc print data=fit noobs label;
run;
```

Number of Sum of Number of Observations Number of Sum of Frequencies Sum of Observations for Observations Frequencies for Frequencies for Training Ignored for Training Ignored Validation Validation 742 742 258 0 258 Maximum Number of Number Number Average Parents in Number of of Nodes of Links Parameters Degree Network Score 15 2 2 129 -13179.18 15

Output 5.6.1 Model Selection: Fit Statistics

The following statements produce Output 5.6.2, which shows that PROC HPBNET has learned a PC Bayesian network structure. In the structure, Checking is the parent of Good\_Bad, and Good\_Bad is the parent of all the other input variables.

```
proc print data=network noobs label;
    var _parentnode_ _childnode_;
    where _type_="STRUCTURE";
run;
```

Output 5.6.2 Model Selection: Best Structure

| Parent   | Child    |  |
|----------|----------|--|
| Node     | Node     |  |
| checking | good_bad |  |
| good_bad | employed |  |
| good_bad | foreign  |  |
| good_bad | history  |  |
| good_bad | housing  |  |
| good_bad | marital  |  |
| good_bad | other    |  |
| good_bad | property |  |
| good_bad | purpose  |  |
| good_bad | savings  |  |
| good_bad | telephon |  |
| foreign  | telephon |  |
| good_bad | age      |  |
| good_bad | amount   |  |
| good_bad | duration |  |

The following statements produce Output 5.6.3, which shows the validation results for each parameter combination. The PC Bayesian network structure has misclassified 68 observations out of 258 validation observations when MAXPARENTS is greater than or equal to 2 and VARSELECT=0. The TAN structure has 72 misclassification errors. The MB Bayesian network structure has 74 misclassification errors when MAXPARENTS is greater than or equal to 2. The naive Bayesian network has 76 misclassification errors.

```
proc print data=validinfo noobs label;
    var _bestmodel_ _miserrors_ _structure_ _varselect_ _maxparents_;
run;
```

Output 5.6.3 Model Selection: Validation Information

| Best<br>Model | Misclassification<br>Errors | Input<br>Parameter:<br>Structure | Input<br>Parameter:<br>Variable<br>Selection | Input Parameter: Maximum Number of Parents |
|---------------|-----------------------------|----------------------------------|----------------------------------------------|--------------------------------------------|
| YES           | 68                          | PC                               | 0                                            | 2                                          |
|               | 68                          | PC                               | 0                                            | 3                                          |
|               | 68                          | PC                               | 0                                            | 4                                          |
|               | 68                          | PC                               | 0                                            | 5                                          |
|               | 72                          | TAN                              | 0                                            | 2                                          |
|               | 74                          | MB                               | 3                                            | 2                                          |
|               | 74                          | MB                               | 3                                            | 3                                          |
|               | 74                          | MB                               | 3                                            | 4                                          |
|               | 74                          | MB                               | 3                                            | 5                                          |
|               | 74                          | PC                               | 1                                            | 2                                          |
|               | 74                          | PC                               | 1                                            | 3                                          |
|               | 74                          | PC                               | 1                                            | 4                                          |
|               | 74                          | PC                               | 1                                            | 5                                          |
|               | 76                          | PC                               | 0                                            | 1                                          |
|               | 76                          | NAIVE                            | 0                                            | 1                                          |
|               | 76                          | NAIVE                            | 0                                            | 2                                          |
|               | 76                          | NAIVE                            | 0                                            | 3                                          |
|               | 76                          | NAIVE                            | 0                                            | 4                                          |
|               | 76                          | NAIVE                            | 0                                            | 5                                          |
|               | 85                          | MB                               | 3                                            | 1                                          |
|               | 85                          | PC                               | 1                                            | 1                                          |
|               | 85                          | NAIVE                            | 1                                            | 1                                          |
|               | 85                          | NAIVE                            | 1                                            | 2                                          |
|               | 85                          | NAIVE                            | 1                                            | 3                                          |
|               | 85                          | NAIVE                            | 1                                            | 4                                          |
|               | 85                          | NAIVE                            | 1                                            | 5                                          |
|               | 91                          | TAN                              | 1                                            | 2                                          |

# **References**

Pearl, J. (1988), *Probabilistic Reasoning in Intelligent Systems: Networks of Plausible Inference*, San Francisco: Morgan Kaufmann.

# Chapter 6

# The HPCLUS Procedure

| $\sim$ |    | 4  |    | 4  |
|--------|----|----|----|----|
| •      | on | tο | 'n | tc |
|        |    |    |    | LO |

| Overview: HPCLUS Procedure                  | . 7 |
|---------------------------------------------|-----|
| PROC HPCLUS Features                        | . 7 |
| Client and Grid Execution Modes             | . 7 |
| Getting Started: HPCLUS Procedure           | . 7 |
| Syntax: HPCLUS Procedure                    | . 8 |
| PROC HPCLUS Statement                       | . 8 |
| CODE Statement                              | . 8 |
| FREQ Statement                              | . 8 |
| ID Statement                                | . 8 |
| INPUT Statement                             | . 8 |
| PERFORMANCE Statement                       | . 8 |
| SCORE Statement                             | . 8 |
| Details: HPCLUS Procedure                   | . 8 |
| Obtaining the Statistics for Clustering     | . 8 |
| Missing Values                              | . 8 |
| Initial Seed Selection                      | . 8 |
| Standardization                             | . 8 |
| Finding the Number of Clusters              | . 8 |
| Displayed Output                            | . 8 |
| Performance Information                     | . 8 |
| Model Information                           | . 8 |
| Number of Observations                      | . 8 |
| Aligned Box Criterion Parameters            | . 8 |
| Aligned Box Criterion Statistics            | . 8 |
| Estimated Number of Clusters                | . 8 |
| Cluster Summary                             | . 8 |
| Iteration Statistics                        | . 8 |
| Descriptive Statistics                      | . 8 |
| Within-Cluster Statistics                   | . 9 |
| Standardization                             | . 9 |
| Timing                                      | . 9 |
| ODS Table Names                             | . 9 |
| Examples: HPCLUS Procedure                  | . 9 |
| Example 6.1: Cluster Analysis               |     |
| Example 6.2: Finding the Number of Clusters |     |
| References                                  |     |

# **Overview: HPCLUS Procedure**

The HPCLUS procedure is a high-performance procedure that performs clustering, which is a common step in data exploration. You can use the HPCLUS procedure to read and write data in distributed form, and to perform clustering and scoring in parallel by making full use of multicore computers or distributed computing environments.

The HPCLUS procedure performs a cluster analysis on the basis of distances that are computed from one or more quantitative variables. The observations are divided into clusters such that every observation belongs to one and only one cluster.

The HPCLUS procedure uses k-means for clustering and takes only numeric interval variables as input. The HPCLUS procedure uses the least squares  $(L_2)$  estimation in the k-means clustering method to compute the cluster centroids. In this method, each iteration reduces the criterion (for example, the least squared criterion for Euclidean distance) until convergence is achieved or the maximum iteration number is reached.

PROC HPCLUS produces brief summaries of cluster analysis in two output data sets:

- The OUT= data set is produced by the SCORE statement. This data set contains the cluster membership and distance variables for each observation in the input data set. It can be used for more detailed examination of the clusters.
- The OUTSTAT= data set is produced by the PROC HPCLUS statement. This data set can be used for more detailed examination of between-cluster statistics.

### **PROC HPCLUS Features**

PROC HPCLUS enables you to use parallel execution for clustering in a distributed computing environment, while you can still run it in single-machine mode on the server where SAS is installed. The following list summarizes the basic features of PROC HPCLUS:

- can execute clustering in parallel
- · is highly multithreaded
- provides a clustering technique based on the k-means method
- provides a new technique called the aligned box criterion (ABC) for estimating the number of clusters in the data set

### Client and Grid Execution Modes

The HPCLUS procedure can take advantage of computer grids to compute the distances between each observation and each cluster independently on different grid nodes in parallel. In addition, multithreading is supported at each node. For more information about the execution of SAS high-performance analytical procedures on a grid of computers, see the section "Processing Modes" on page 10 in Chapter 3, "Shared Concepts and Topics."

PROC HPCLUS controls the execution of computation in two dimensions: the number of parallel threads per execution node; and the number of computing nodes to engage.

# **Getting Started: HPCLUS Procedure**

This example shows how to use the HPCLUS procedure to compute clusters of observations in a SAS data

Suppose you want to group the observations in inputData, in which the variables are raw measures on interval scales.

The following SAS DATA step creates the SAS data set inputData, which has four variables: the first two variables are the input variables among which x has missing values, the third variable is the frequency variable, and the last variable is an index variable.

```
data inputData;
   title 'Using PROC HPCLUS to Analyze Data';
   drop n;
   id=1;
   do n=1 to 1000;
      x=2*rannor(12345)+20;
      y=4*rannor(12345)+20;
      freq = 1;
      id = id + 1;
      output;
   end;
   do n=1 to 1000;
      x=3*rannor(12345)+10;
      y=5*rannor(12345)+10;
      freq=2;
     id = id + 1;
   output;
   end;
   do n=1 to 700;
     x=10*rannor(12345);
     y=10*rannor(12345);
     freq=1;
     id = id + 1;
     output;
   end;
 do n=1 to 200;
     x=.;
     y=10*rannor(12345);
     freq=1;
     id = id + 1;
     output;
   end;
run;
```

The following statements run PROC HPCLUS and output the results to ODS tables:

```
proc hpclus data=inputData maxclusters=3;
  input x y;
  freq freq;
run;
```

Figure 6.1 shows the values of the parameters that are used in clustering. Because MAXCLUSTERS=3 and the number of clusters is not estimated by default, three clusters are generated. Figure 6.1 shows the number of clusters and default values for other options.

Figure 6.1 Model Information

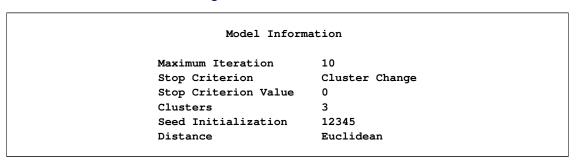

Figure 6.2 shows that the "Number of Observations Used" is less than "Number of Observations Read." By default, the HPCLUS procedure ignores observations that have missing values, and it does not use them in cluster analysis. The two additional rows, "Sum of Frequencies Read" and "Sum of Frequencies Used," are displayed when the FREQ statement is specified. They provide information about the frequency values that are read and used.

Figure 6.2 Number of Observations

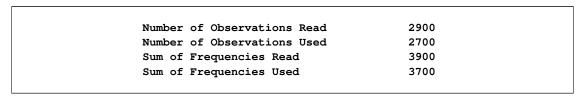

Figure 6.3 shows the statistics for each cluster. For each cluster, this table shows the number of observations; the maximum, minimum, and average distances from that cluster's centroid to the observations in that cluster; the sum of squares error; and the standard deviation. In addition, Figure 6.3 displays information about the nearest cluster to that cluster and the distance between their centroids.

Figure 6.3 Cluster Summary

| Cluster Summary |         |         |           |         |         |           |                 |          |
|-----------------|---------|---------|-----------|---------|---------|-----------|-----------------|----------|
|                 |         |         |           |         |         |           |                 | Distance |
|                 |         |         |           |         |         |           |                 | То       |
|                 |         | Distan  | ce from C | luster  |         |           |                 | Nearest  |
|                 |         | Centroi | d to Obse | rvation |         | Standard  | ${\tt Nearest}$ | Cluster  |
| Cluster Fr      | equency | Maximum | Minimum   | Average | SSE     | Deviation | Cluster         | Centroid |
| 1               | 2042    | 31.8174 | 0.2222    | 5.1753  | 77850.8 | 6.1745    | 2               | 13.8708  |
| 2               | 1157    | 29.2421 | 0.0395    | 4.4134  | 30848.0 | 5.1635    | 1               | 13.8708  |
| 3               | 501     | 30.7357 | 0.7688    | 10.7289 | 75041.2 | 12.2386   | 1               | 18.2334  |

Figure 6.4 shows the sum of squares error (SSE) for each iteration.

Figure 6.4 Iteration Statistics

| Iteration S | tatistics |  |
|-------------|-----------|--|
| Iteration   |           |  |
| Number      | SSE       |  |
| 0           | 363065    |  |
| 1           | 280328    |  |
| 2           | 236942    |  |
| 3           | 197374    |  |
| 4           | 187016    |  |
| 5           | 184540    |  |
| 6           | 184026    |  |
| 7           | 183921    |  |
| 8           | 183816    |  |
| 9           | 183754    |  |
| 10          | 183740    |  |
|             |           |  |

Figure 6.5 and Figure 6.6 show the statistics for each variable in the INPUT statement. Figure 6.5 shows the variable statistics for all the observations in the input data set, and Figure 6.6 shows the variable statistics for the observations that belong to a specific cluster.

Figure 6.5 Descriptive Statistics

| Des      | scriptive Statis | tics      |  |
|----------|------------------|-----------|--|
|          |                  | Standard  |  |
| Variable | Mean             | Deviation |  |
| x        | 11.020648        | 8.189686  |  |
| У        | 10.756547        | 9.180654  |  |

Within Cluster Statistics Standard Variable Cluster Mean Deviation 1 9.6471 10.5402 2 19.0775 5.8267 3 -1.9872 9.0487 1 9.4768 11.0994 У 2 19.6486 7.7187 -4.5625 8.4227

Figure 6.6 Within-Cluster Statistics

# **Syntax: HPCLUS Procedure**

The following statements are available in the HPCLUS procedure:

```
PROC HPCLUS < options > ;
   INPUT variables < options > ;
   ID variables;
   FREQ variable;
   SCORE < options > ;
   CODE < options > ;
   PERFORMANCE < performance-options > ;
```

The PROC HPCLUS statement and an INPUT statement are required. You can specify multiple INPUT statements.

The following sections describe the PROC HPCLUS statement and then describe the other statements in alphabetical order.

# **PROC HPCLUS Statement**

```
PROC HPCLUS < options > ;
```

The PROC HPCLUS statement invokes the procedure. Table 6.1 summarizes the options available in the PROC HPCLUS statement.

Table 6.1 PROC HPCLUS Statement Options

| Option           | Description                                                        |
|------------------|--------------------------------------------------------------------|
| Input and Output | t Data Set Options                                                 |
| DATA=            | Specifies the input data set                                       |
| OUTSTAT=         | Specifies the output data set to contain cluster centroids         |
| OUTITER          | Adds cluster centroids for each iteration to the OUTSTAT= data set |

Table 6.1 continued

| Option                    | Description                                                   |
|---------------------------|---------------------------------------------------------------|
| <b>Clustering Options</b> |                                                               |
| MAXCLUSTERS=              | Specifies the number of clusters                              |
| STOPCRITERION=            | Specifies the stop criterion for the iteration                |
| DISTANCE=                 | Specifies the distance method for similarity measurement      |
| MAXITER=                  | Specifies the maximum number of iterations                    |
| SEED=                     | Sets the seed that is used for pseudorandom number generation |
| Data Processing Opt       | ions                                                          |
| IMPUTE=                   | Specifies the imputation method                               |
| STANDARDIZE=              | Specifies the standardization method                          |
| <b>Number of Clusters</b> | Estimation Options                                            |
| NOC=                      | Specifies the method for finding number of clusters           |

You can specify the following options.

#### DATA=< libref. >SAS-data-set

names the input SAS data set to be used by PROC HPCLUS. If you do not specify this option, PROC HPCLUS uses the most recently created data set. If the procedure executes in distributed mode, the input data are distributed to memory on the appliance nodes and analyzed in parallel, unless the data are already distributed in the appliance database. In that case PROC HPCLUS reads the data alongside the distributed database. For information about the various execution modes, see the section "Processing Modes" on page 10; for information about the alongside-the-database model, see the section "Alongside-the-Database Execution" on page 17. Both sections are in Chapter 3, "Shared Concepts and Topics."

#### **DISTANCE= EUCLIDEAN | MANHATTAN**

specifies the distance measure for similarity. You can choose from the following methods:

**EUCLIDEAN** performs Euclidean distance calculation. **MANHATTAN** performs Manhattan distance calculation.

By default, DISTANCE=EUCLIDEAN.

#### **IMPUTE= MEAN | NONE**

specifies the imputation method to be used for the input data set. You can choose from the following methods:

**MEAN** imputes missing values of variables in observations by using the mean value for that variable.

**NONE** does not do any imputation and excludes observations that have any missing values.

If IMPUTE=NONE and the number of observations that have nonmissing values is less than the value of the MAXCLUSTERS= option, then the number of clusters is set to the number of observations that have nonmissing values.

By default, IMPUTE=NONE.

# MAXCLUSTERS=number

specifies either the number of clusters to be searched (if the NOC= option is not specified) or the maximum number of clusters to be searched (if the NOC= option is specified).

By default, MAXCLUSTERS=6.

#### **MAXITER**=number

specifies the maximum number of iterations for the algorithm to perform. In each iteration of the *k*-means clustering method, each observation is assigned to the nearest cluster centroid, and the centroids are recomputed.

By default, MAXITER=10.

### NOC= NONE | ABC < suboptions >

specifies the method to use for estimating the number of clusters.

You can specify the following values. By default, NOC=NONE.

does not estimate the number of clusters and uses the value specified in MAX-CLUSTERS= option.

**ABC** < *suboptions* > estimates number of clusters by using the aligned box criterion (ABC) method. For more information about this method, see the section "Finding the Number of Clusters" on page 87. You can specify one or more of the following *suboptions*:

**B=***number* specifies the number of reference data sets to be created for each cluster candidate. By default, B=1.

**MINCLUSTERS=***number* specifies the minimum number of clusters for searching for the best number of clusters. By default, MINCLUSTERS=2.

**CRITERION=***keyword* specifies the criterion to use to estimate the number of clusters that use the statistics obtained in the ABC method. You can specify the following values:

**GLOBALPEAK** uses the peak value that has the maximum

value among all the peak values in gap statis-

tics.

**FIRSTPEAK** uses the first peak value among the peak val-

ues in gap statistics.

**FIRSTPEAKWITHSTD** uses the smallest k such that the gap

value for that k is greater than the one-standard-error adjusted gap value for k + 1.

**ALL** uses all the preceding options and selects the

number of clusters based on which one is chosen the most often. If each option selects a different number, then the number selected

by GLOBALPEAK is used.

By default, CRITERION=GLOBALPEAK.

**ALIGN=***keyword* specifies the method for aligning the reference data set based on the input data. You can specify the following values:

**NONE** generates the reference data set from a uni-

form distribution over the range of values for

each subset of the input data set.

**PCA** generates the reference data set from a uni-

form distribution over a box that is aligned with the principal components of each subset

of the input data set.

By default, ALIGN=NONE.

#### **OUTITER**

outputs the cluster centroids to the OUTSTAT= data set for each iteration.

#### **OUTSTAT=<** libref. >SAS-data-set

creates the output SAS data set to contain the cluster centroids for each cluster. This data set includes the iteration number as \_ITERATION\_, the cluster ID as \_CLUSTER\_ID\_ and the cluster centroids, which consist of the variables that are specified in the INPUT statement. If the OUTITER option is specified, the data set contains cluster centroids for each iteration. If STANDARDIZE=RANGE or STANDARDIZE=STD, the data set contains the standardized values of the cluster centroids, which are displayed by adding the S\_ prefix to the variables in the INPUT statement.

#### SEED=number

specifies a positive integer for the pseudorandom number generator that is used for randomly selecting the initial cluster centroids from the input data set.

By default, SEED=12345.

#### STANDARDIZE=NONE | RANGE | STD

specifies the method to standardize the input variables. PROC HPCLUS uses the location and scale measures specific to that method. You can specify the following values:

**NONE** does not standardize and uses the actual values for the input variables.

**RANGE** standardizes the input variables by using the range method. PROC HPCLUS uses

the minimum as the location and the range as the scale.

**STD** standardizes the input variables by using the traditional standardization method.

PROC HPCLUS uses the mean as the location and the standard deviation as the

scale.

By default, STANDARDIZE=NONE.

#### STOPCRITERION=CLUSTER\_CHANGE(< VALUE=number >)

specifies the method to use for convergence. Only the cluster-change method is supported in this release. The optional VALUE= suboption enables you to check convergence by specifying the percentile of observations that do not change their cluster membership for that iteration. If VALUE=0, PROC HPCLUS runs until the cluster centroids do not change any more. If you do not specify the STOPCRITERION= option, the algorithm stops after it reaches the maximum number of iterations (which is specified in MAXITER= option).

### **CODE Statement**

### CODE < FILE=filename > ;

The CODE statement generates SAS DATA step code that mimics the computations that are done by the SCORE statement. You can specify the following option:

#### FILE=filename

specifies the filename of the file to write the SAS score code to.

By default, the generated SAS DATA step code is written to the log.

### FREQ Statement

#### FREQ variable;

The variable in the FREQ statement identifies a numeric variable in the data set that contains the frequency of occurrence for each observation. SAS high-performance analytical procedures that support the FREQ statement treat each observation as if it appeared f times, where f is the value of the FREQ variable for the observation. If the frequency value is not an integer, it is truncated to an integer. If the frequency value is less than 1 or missing, the observation is not used in the analysis. When the FREQ statement is not specified, each observation is assigned a frequency of 1.

#### **ID Statement**

#### **ID** variables;

The ID statement lists one or more *variables* from the input data set that are transferred to the scored output data set, provided that the output data set produces one (or more) records per input observation. When you specify the OUT= option in the SCORE= statement, the ID variables, followed by the CLUSTER ID variable and the \_DISTANCE\_ variable, are added to the output data set that is specified in OUT= option. By default, the HPCLUS procedure does not transfer any variables from the input data set to the output data set. The ID statement accepts numeric and character variables. The variables in an ID statement can appear in any INPUT statement.

### **INPUT Statement**

#### INPUT variables < LEVEL=BINARY | NOMINAL | ORDINAL | INTERVAL > ;

The INPUT statement specifies the names of the variables to be used in clustering. It names one or more input variables that use common options. If you want to use different options for different variables, you can specify multiple INPUT statements. You can include the following option in each INPUT statement:

#### LEVEL=BINARY | NOMINAL | ORDINAL | INTERVAL

specifies the level of measurement of the variables. For clustering, only INTERVAL variables are accepted.

**NOTE:** If you specify BINARY, NOMINAL, or ORDINAL, the variables are ignored by the HPCLUS statement.

The default level for numeric variables is INTERVAL, and the default level for categorical variables is NOMINAL.

# **PERFORMANCE Statement**

#### **PERFORMANCE** < performance-options>;

The PERFORMANCE statement defines performance parameters for multithreaded and distributed computing, passes variables that describe the distributed computing environment, and requests detailed results about the performance characteristics of the HPCLUS procedure.

You can also use the PERFORMANCE statement to control whether the HPCLUS procedure executes in single-machine mode or distributed mode.

The PERFORMANCE statement is documented further in the section "PERFORMANCE Statement" on page 37 in Chapter 3, "Shared Concepts and Topics."

#### **SCORE Statement**

#### **SCORE** < options>;

The SCORE statement causes the HPCLUS procedure to write the cluster membership information of each observation to the output data set. This information includes the variables that are specified in the ID statement and two new variables, \_CLUSTER\_ID\_ and \_DISTANCE\_, which are the ID of the closest cluster and the distance between the observation and the centroid of that cluster, respectively. If you specify STANDARDIZE=RANGE or STANDARDIZE=STD in the PROC HPCLUS statement, then PROC HPCLUS adds another column called \_STANDARDIZED\_DISTANCE\_ which contains the distance between the standardized values of the observation and the standardized values of cluster centroid.

#### OUT=< libref. >SAS-data-set

specifies the name of the output data set to contain the scored data.

# **Details: HPCLUS Procedure**

# **Obtaining the Statistics for Clustering**

The HPCLUS procedure calculates the following cluster-based statistics (in addition to the variable-based statistics) about data in the input data set.

- summary statistics for each cluster (for example, the number of observations)
- summary statistics for the variables in each cluster (for example, the mean value of variable in a cluster)

You can use these statistics in addition to the output data sets to further analyze the clustering results.

# **Missing Values**

Observations that have missing values affect the result of clustering because the distance measures that are computed for these observations do not reflect the actual values. To solve this problem, you can use the IMPUTE= option in the PROC HPCLUS statement. If IMPUTE=NONE, observations that have missing values are not considered in cluster analysis. If IMPUTE=MEAN, observations that have missing values are considered by replacing the missing values with the average value for that missing variable. However, observations that have all missing values are not considered in cluster analysis.

### **Initial Seed Selection**

By default, random observations from the input data set are selected as initial cluster centroids. The initial aim of PROC HPCLUS is to select the observations that have no missing values.

You can change the observations that are selected from the input data set by using the SEED= option. You can use this option to set the seed value for the random number generator, which is used for generating random observation indices.

Because the random number generator creates indices for the observations, the initial cluster centroids will be different depending on where and how you run the procedure and where the input data reside. When the data are distributed or the computation is done in parallel, the indices of the observations will change depending on the number of nodes and number of threads that are used:

- If you run on the client, the input data set is on the client, and you run the procedure with the same number of threads, you can get the same initial cluster centroids with the same input data set and same SEED value. Otherwise, the initial cluster centroids might be different.
- If you run on the SAS appliance (with input data set on the client or on the SAS appliance) and you use the same number of nodes and threads in the PERFORMANCE statement, you can get the same initial cluster centroids with the same input data set and same SEED= value.

#### Standardization

Because variables that have large variances tend to affect the distance measure more than variables that have small variances, it is recommended that you standardize the variables before clustering the observations. The STANDARDIZE= option in the PROC HPCLUS statement provides a convenient way to standardize the INPUT variables. This option standardizes all the variables by using the method that is specified in that option and adds the standardized values to the output data sets.

# **Finding the Number of Clusters**

To estimate the number of clusters (NOC), you can specify NOC=ABC in the PROC HPCLUS statement. This option uses the aligned box criterion (ABC) method to estimate an interim number of clusters and then runs the k-means clustering method to produce the final clusters. If the NOC= option is not specified, PROC HPCLUS uses the MAXCLUSTERS= option in the PROC HPCLUS statement to set the number of the clusters, and then runs the k-means clustering method to produce the final clusters.

The ABC method estimates the number of clusters for well-separated clusters. Similar to the gap statistics method that is presented in Tibshirani, Walther, and Hastie (2001), the ABC method uses within-cluster dispersion from the results of clustering as an error measure, making the ABC method independent of the method that is used for clustering. In order to estimate the number of clusters, the ABC method compares the change in the error measure with the change that is expected under an appropriate reference null distribution.

The cubic clustering criterion (CCC), proposed in Sarle (1983), is based on the assumption that a uniform distribution on a hyperrectangle is divided into clusters that are shaped approximately like hypercubes. In recent and widely accepted work, Tibshirani, Walther, and Hastie (2001) propose a gap statistics method that uses Monte Carlo simulation (instead of a heuristic) to generate a hypercube reference distribution. The ABC method improves on the CCC and gap statistics methods by leveraging the SAS High-Performance Analytics architecture in order to generate more restricted and aligned reference distributions that consider different features in the input data set.

Although the reference distribution is calculated differently than the other methods, the computation of the error measure is similar to the method presented in Tibshirani, Walther, and Hastie (2001). The error measure—also called the gap and represented as Gap(k)—is obtained by subtracting the logarithm of the within-cluster sum of squares error from the logarithm of its expectation for clustering solutions over a range of possible k values. The simulation-adjusted standard deviation of the reference distribution—represented as s(k)—is obtained by using the standard deviation of the logarithm of the within-cluster sum of squares errors for reference data sets. The one-standard-error adjusted gap is obtained by subtracting s(k) from the gap. For more information, see Tibshirani, Walther, and Hastie (2001).

The number of clusters is estimated by considering the Gap(k) and s(k) values for each cluster candidate k. You can choose one of four methods for estimating the number of clusters by specifying the CRITERION= suboption in the NOC=ABC option in the PROC HPCLUS statement:

- The FIRSTPEAK option selects the first peak value among all the values in Gap(k).
- The GLOBALPEAK option selects the peak value that has the maximum value among the peak values in Gap(k).
- The FIRSTMAXWITHSTD option considers the standard deviation in each cluster in addition to the values in Gap(k). It considers the values in the one-standard-error adjusted gap to estimate the number of clusters. It selects the smallest k such that the gap value for that k is greater than the one-standard-error adjusted gap value for k + 1.
- The ALL option uses all the preceding options and selects the number of clusters based on which number is chosen the most often. If each option selects a different number, then the number selected by the GLOBALPEAK option is used.

# **Displayed Output**

The HPCLUS procedure displays various tables for cluster analysis.

The following sections describe the output in the order of their appearance when the related options are specified.

#### **Performance Information**

The "Performance Information" table is produced by default. It displays information about the grid host for distributed execution and indicates whether the procedure executes in client mode, distributed mode, or alongside-the-database mode. The numbers of compute nodes and threads are also displayed, depending on the environment.

#### **Model Information**

The "Model Information" table displays the basic information about the parameters that are used in the cluster analysis. This information includes the maximum number of iterations, number of clusters, initialization technique, and distance method.

#### **Number of Observations**

The "N Observations" table displays the number of observations that are read from the input data set and used. The number of observations that are used is basically calculated by considering the value in the variable that is specified in the FREQ statement and the missing values in the observations if IMPUTE=NONE in the PROC HPCLUS statement.

### **Aligned Box Criterion Parameters**

The "ABC Parameters" table displays the following:

- minimum number of clusters that are searched
- · maximum number of clusters that are searched
- · reference distribution count
- alignment method used for determining the region for generating the reference data set

### **Aligned Box Criterion Statistics**

The "ABC Statistics" table displays the following:

- number of clusters (k)
- logarithm of within-cluster sum of squares  $(W_k^*)$  for the input data for k number of clusters
- logarithm of within-cluster sum of squares  $(W_k)$  for the reference data for k number of clusters
- gap between the error measure from the reference data and the error measure from the input data

- simulation-adjusted standard deviation (s) that is obtained from the reference data set
- one-standard-error adjusted gap

#### **Estimated Number of Clusters**

The "Estimated Number of Clusters" table displays the following:

- criterion used for estimating the number of clusters from the measures that are calculated in the specified method
- estimated number of clusters for the input data set

### **Cluster Summary**

The "Cluster Summary" table displays the following for each cluster:

- cluster number
- frequency (the number of observations in the cluster)
- maximum, minimum, and average distances from the cluster centroid to the observations in the cluster
- SSE (sum of squares errors between the observations and the closest cluster centroids to them)
- standard deviation (the root mean square distances between the observations and the cluster centroids that are closest to them)
- nearest cluster (the ID of the cluster whose centroid is closest to the current cluster's)
- distance between the cluster centroid of the current cluster and the nearest cluster

If the number of observations in a cluster is zero, then this cluster is not displayed in the "Cluster Summary" table.

#### **Iteration Statistics**

The "Iteration Statistics" table displays the following:

- · iteration number
- SSE (sum of square distances between the observations and the closest cluster centroids)

# **Descriptive Statistics**

The "Descriptive Statistics" table displays the mean and standard deviation for each variable in the INPUT statement. The mean and standard deviation are calculated by using all the observations in the input data set.

#### Within-Cluster Statistics

The "Within Cluster Statistics" table displays the following for each variable in each cluster:

- mean of the values for each variable in that cluster
- standard deviations of the values for each variable in that cluster

#### **Standardization**

The "Standardization" table displays the following:

- variable name
- location value that is used for standardization
- scale value that is used for standardization

# **Timing**

The "Timing" table displays the timing for each step of the procedure. This table is displayed only when the DETAILS option is specified in the PERFORMANCE statement.

#### **ODS Table Names**

Each table created by the HPCLUS procedure has a name associated with it, and you must use this name to refer to the table when you use ODS statements. These names are listed in Table 6.2.

Table 6.2 ODS Tables Produced by PROC HPCLUS

| <b>Table Name</b> | Description                                      | Required Statement or Option     |
|-------------------|--------------------------------------------------|----------------------------------|
| PerformanceInfo   | Performance information                          | Default                          |
| ModelInfo         | Model information                                | Default                          |
| NObs              | Number of observations                           | Default                          |
| ClusterSum        | Cluster summary                                  | Default                          |
| IterStats         | Iteration statistics                             | Default                          |
| DescStats         | Descriptive statistics for input variables       | Default                          |
| WithinClusStats   | Statistics for variables within clusters         | Default                          |
| ABCParameters     | Parameters that are specified in the NOC= option | NOC=ABC in PROC HPCLUS statement |

**Table Name Description Required Statement or Option ABCS**tats NOC=ABC in PROC HPCLUS Statistics that are computed for estimating the number of clusters statement **ABCResults** Estimated number of clusters and NOC=ABC in PROC HPCLUS the criteria that are used to calculate statement them Standardization Information about the STANDARDIZE=RANGE or standardization method and its STANDARDIZE=STD in PROC parameters **HPCLUS** statement Timing Absolute and relative times for tasks DETAILS option in that are performed by the procedure PERFORMANCE statement

Table 6.2 continued

# **Examples: HPCLUS Procedure**

# **Example 6.1: Cluster Analysis**

This example uses the iris data set as input to demonstrate how to use PROC HPCLUS to perform cluster analysis. The iris data published by Fisher (1936) have been widely used for examples in discriminant analysis and cluster analysis. The sepal length, sepal width, petal length, and petal width are measured in millimeters on 50 iris specimens from each of three species: Iris setosa, I. versicolor, and I. virginica. Mezzich and Solomon (1980) discuss a variety of cluster analyses of the iris data.

In this example, the HPLUS procedure is used to find three clusters. When the input data set resides on the client and no PERFORMANCE statement is specified, as in the following example, the client performs all computations:

```
proc hpclus data=sashelp.iris maxclusters=3 outiter outstat=hpclusOutstat1;
   score out=hpclusOut1;
   input SepalLength SepalWidth PetalLength PetalWidth;
   id SepalLength SepalWidth PetalLength PetalWidth Species;
run;
```

Output 6.1.1 shows the results from the cluster analysis.

Output 6.1.1 PROC HPCLUS with Three Clusters

| Using PR | OC HPCLUS | to Ana | lyze Data |
|----------|-----------|--------|-----------|
|----------|-----------|--------|-----------|

The HPCLUS Procedure

Performance Information

Execution Mode Single-Machine

Number of Threads

### Model Information

Maximum Iteration 10

Stop Criterion Cluster Change

Stop Criterion Value 0 Clusters 3 12345 Seed Initialization Distance Euclidean

Number of Observations Read 150 Number of Observations Used 150

#### Cluster Summary

|         |           | Distan  | ce from C | luster  |        |           |         | Distance<br>To<br>Nearest |
|---------|-----------|---------|-----------|---------|--------|-----------|---------|---------------------------|
|         |           | Centroi | d to Obse | rvation |        | Standard  | Nearest | Cluster                   |
| Cluster | Frequency | Maximum | Minimum   | Average | SSE    | Deviation | Cluster | Centroid                  |
|         |           |         |           |         |        |           |         |                           |
| 1       | 62        | 16.6064 | 2.1994    | 7.3815  | 3982.1 | 8.0142    | 3       | 17.9718                   |
| 2       | 50        | 12.4803 | 0.6618    | 4.8171  | 1515.1 | 5.5047    | 1       | 33.5693                   |
| 3       | 38        | 15.2971 | 2.5958    | 7.1984  | 2387.9 | 7.9272    | 1       | 17.9718                   |

#### Iteration Statistics

| Iteration<br>Number | SSE         |
|---------------------|-------------|
| 0                   | 75216       |
| 1                   | 19644       |
| 2                   | 9352.340043 |
| 3                   | 8148.103759 |
| 4                   | 7919.714264 |
| 5                   | 7885.144143 |
| 6                   | 7885.144143 |
|                     |             |

|             | Descriptive St | atistics     |                       |
|-------------|----------------|--------------|-----------------------|
|             |                |              | Standard              |
| Variable    | ı              | <b>l</b> ean | Deviation             |
| SepalLengt  | h 58.433       | 3333         | 8.280661              |
| SepalWidth  | 30.573         | 3333         | 4.358663              |
| PetalLengt  | h 37.580       | 0000         | 17.652982             |
| PetalWidth  |                | 3333         | 7.622377              |
| Variable    | Cluster        | Mean         | Standard<br>Deviation |
| SepalLength | 1              | 59.0161      | 4.6641                |
|             | 2              | 50.0600      | 3.5249                |
|             | 3              | 68.5000      | 4.9416                |
| SepalWidth  | 1              | 27.4839      | 2.9628                |
|             | 2              | 34.2800      | 3.7906                |
|             | 3              | 30.7368      | 2.9009                |
| PetalLength | 1              | 43.9355      | 5.0889                |
|             | 2              | 14.6200      | 1.7366                |
|             | 3              | 57.4211      | 4.8859                |
| PetalWidth  | 1              | 14.3387      | 2.9750                |
|             | 2              | 2.4600       | 1.0539                |
|             | 3              | 20.7105      | 2.7987                |

In this example, PROC HPCLUS generates the data set hpclusOut1, which contains the cluster membership information for each observation in the input data set. For each observation, the hpclusOut1 data set includes the variables that are specified in the ID statement and two new variables, \_CLUSTER\_ID\_ and \_DISTANCE\_, which are the ID of the closest cluster and the distance between the observation and the centroid of the closest cluster, respectively. This example uses the variables in both the INPUT statement and the ID statement in order to transfer these variables to the output data set to do further analysis. The following statements extract the first 10 observations from the output data set; they are shown in Output 6.1.2.

```
proc print noobs data=hpclusOut1(obs=10);
   title1 'First 10 Observations in Output Data Set from PROC HPCLUS';
run;
title1;
```

Output 6.1.2 First 10 Observations in the Output Data Set

|        | First 10 | Observations | s in Outp | ut Data Set | from PROC HP | CLUS       |
|--------|----------|--------------|-----------|-------------|--------------|------------|
| Sepal  | Sepal    | Petal        | Petal     |             | CLUSTER      |            |
| -      | -        |              |           |             |              |            |
| Length | Width    | Length       | Width     | Species     | ID_          | _DISTANCE_ |
| 50     | 33       | 14           | 2         | Setosa      | 2            | 1.49599    |
| 46     | 34       | 14           | 3         | Setosa      | 2            | 4.15187    |
| 46     | 36       | 10           | 2         | Setosa      | 2            | 6.40297    |
| 51     | 33       | 17           | 5         | Setosa      | 2            | 3.82596    |
| 55     | 35       | 13           | 2         | Setosa      | 2            | 5.26859    |
| 48     | 31       | 16           | 2         | Setosa      | 2            | 4.13739    |
| 52     | 34       | 14           | 2         | Setosa      | 2            | 2.10666    |
| 49     | 36       | 14           | 1         | Setosa      | 2            | 2.56866    |
| 44     | 32       | 13           | 2         | Setosa      | 2            | 6.69014    |
| 50     | 35       | 16           | 6         | Setosa      | 2            | 3.86756    |

The following statements run PROC FREQ with the output data set hpclusOut1 to compare the clusters with the species classification. Output 6.1.3 shows the results.

```
proc freq data=hpclusOut1;
    tables _CLUSTER_ID_*Species;
run;
```

Output 6.1.3 Comparison of Clusters Using PROC FREQ

|           | The F     | REQ Proce | dure       |       |
|-----------|-----------|-----------|------------|-------|
| Tab       | le of _CL | USTER_ID_ | by Specie  | ·s    |
| _CLUSTER_ | ID_ S     | pecies(Ir | is Species | •)    |
| Frequency | 1         |           |            |       |
| Percent   | 1         |           |            |       |
| Row Pct   | 1         |           |            |       |
| Col Pct   | Setosa    | Versicol  | Virginic   | Total |
|           | •         | •         | a  <br>+   |       |
|           | •         | -         | 14         |       |
|           | 0.00      | 32.00     | 9.33       | 41.33 |
|           | 0.00      | 77.42     | 22.58      |       |
|           | •         | •         | 28.00      |       |
| 2         | -         | -         | +<br>  0   |       |
|           |           |           | 0.00       |       |
|           | •         | •         | 0.00       |       |
|           | 100.00    | 0.00      | 0.00       |       |
| 3         | -         | -         | +<br>  36  |       |
|           |           |           | 24.00      |       |
|           | •         | •         | 94.74      |       |
|           |           |           | 72.00      |       |
|           | -         | -         | ++<br>50   |       |
|           |           |           | 33.33      |       |

PROC HPCLUS creates the output statistics data set, which contains the cluster centroids. This data set includes the iteration number as \_ITERATION\_, the cluster ID as \_CLUSTER\_ID\_, and the cluster centroids, which consist of the variables that are specified in the INPUT statement. Because the OUTITER option is specified, cluster centroids for each iteration are added to the hpclusOutStat1 data set. The following statements extract the centroids before the first iteration and after the last iteration. Output 6.1.4 and Output 6.1.5 show the results.

```
proc print noobs data=hpclusOutstat1(firstobs=1 obs=3);
  title2 'Cluster centroids before the first iteration';
run;
title2;
proc print noobs data=hpclusOutstat1(firstobs=13 obs=15);
  title2 'Cluster centroids after the last iteration';
run;
title2;
```

Output 6.1.4 Cluster Centroids before the First Iteration

| Clus        | ter centroids | before the | e first i | teration |       |
|-------------|---------------|------------|-----------|----------|-------|
|             | _CLUSTER_     | Sepal      | Sepal     | Petal    | Petal |
| _ITERATION_ | ID_           | Length     | Width     | Length   | Width |
| 0           | 1             | 63         | 25        | 49       | 15    |
| 0           | 2             | 61         | 28        | 47       | 12    |
| 0           | 3             | 63         | 33        | 60       | 25    |

Output 6.1.5 Cluster Centroids after the Last Iteration

|             | Cluster centroids after the last iteration |                 |                |                 |                |  |  |  |  |  |
|-------------|--------------------------------------------|-----------------|----------------|-----------------|----------------|--|--|--|--|--|
| _ITERATION_ | _CLUSTER_<br>ID_                           | Sepal<br>Length | Sepal<br>Width | Petal<br>Length | Petal<br>Width |  |  |  |  |  |
| 4           | 1                                          | 59.3231         | 27.5538        | 44.2923         | 14.3846        |  |  |  |  |  |
| 4           | 2                                          | 50.0600         | 34.2800        | 14.6200         | 2.4600         |  |  |  |  |  |
| 4           | 3                                          | 68.7429         | 30.8857        | 57.9143         | 21.1714        |  |  |  |  |  |

To plot the clusters, you can use the CANDISC procedure to compute canonical variables and then use the SGPLOT procedure to plot the results as follows:

```
proc candisc data=hpclusOut1 anova out=can;
   class _CLUSTER_ID_;
   var SepalLength SepalWidth PetalLength PetalWidth;
   title2 'Canonical Discriminant Analysis of Iris Clusters';
run;
proc sgplot data=Can;
   scatter y=Can2 x=Can1 / group=_CLUSTER_ID_ ;
   title3 'Plot of Canonical Variables Identified by Cluster';
```

Output 6.1.6 shows the plot for clustering.

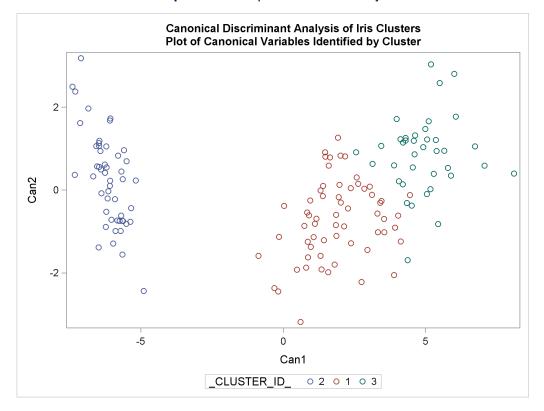

Output 6.1.6 Graphs for Cluster Analysis

# **Example 6.2: Finding the Number of Clusters**

You can find the number of clusters in the data set by specifying NOC=ABC in the PROC HPCLUS statement as follows:

```
proc hpclus data=sampsio.dmairis maxclusters=9
         NOC=ABC(B=10 minclusters=2 align=PCA criterion=FIRSTPEAK);
   input sep: pet: ;
   ods output ABCStats=ABCStats1;
run;
```

These statements create three additional ODS tables, which are shown in Output 6.2.1, Output 6.2.2, and Output 6.2.4. Output 6.2.1 shows the parameters that are used in the aligned box criterion (ABC) method.

Output 6.2.1 Aligned Box Criterion Parameters

Canonical Discriminant Analysis of Iris Clusters Plot of Canonical Variables Identified by Cluster The HPCLUS Procedure ABC Parameters Reference Minimum Maximum Distribution Alignment Cluster Cluster Method Count 9 2 10 PCA

Output 6.2.2 shows the statistics that are obtained for each candidate number of clusters.

Output 6.2.2 Aligned Box Criterion Statistics

|          |            | atistics | ABC St    |           |           |
|----------|------------|----------|-----------|-----------|-----------|
| One      |            |          |           |           |           |
| Standard | Simulation |          |           |           |           |
| Error    | Adjusted   |          | thm of    | Logari    |           |
| Adjusted | Standard   |          | uster SSE | Within-Cl | Number of |
| Gap      | Deviation  | Gap      | Reference | Input     | Clusters  |
| 0.4319   | 0.0537     | 0.4856   | 10.1170   | 9.6315    | 2         |
| 0.2782   | 0.0367     | 0.3149   | 9.2887    | 8.9739    | 3         |
| 0.2056   | 0.1334     | 0.3389   | 8.9954    | 8.6565    | 4         |
| 0.2416   | 0.0461     | 0.2878   | 8.8023    | 8.5146    | 5         |
| 0.3605   | 0.0747     | 0.4352   | 8.7028    | 8.2676    | 6         |
| 0.3102   | 0.0655     | 0.3757   | 8.5232    | 8.1476    | 7         |
| 0.3073   | 0.0834     | 0.3907   | 8.4819    | 8.0911    | 8         |
| 0.2971   | 0.0906     | 0.3876   | 8.4292    | 8.0416    | 9         |

The following statements plot the gap values:

```
title "ABC Statistics Plot Using Gap Values";
proc sgplot data= ABCStats1;
  xaxis type=discrete;
   series x= K y= Gap;
```

Output 6.2.3 shows that the first peak value is at 4. This result is also shown in the estimated number of clusters table, which is shown in Output 6.2.4.

**ABC Statistics Plot Using Gap Values** 0.50 0.45 de 0.40 0.35 0.30 Number of Clusters

Output 6.2.3 Gap Values

Output 6.2.4 Estimated Number of Clusters

Estimated Number of Clusters Number of Criterion Clusters FIRSTPEAK

When you use the NOC= option, the HPCLUS procedure first estimates the number of clusters, k, and then it displays the cluster analysis results with k. Output 6.2.5 shows the cluster summary table that is obtained by four clusters.

Output 6.2.5 Cluster Summary Table for 4 Clusters

|         | Cluster Summary             |          |         |         |        |           |         |          |  |  |  |
|---------|-----------------------------|----------|---------|---------|--------|-----------|---------|----------|--|--|--|
|         |                             |          |         |         |        |           |         |          |  |  |  |
|         | Distance from Cluster Neare |          |         |         |        |           |         |          |  |  |  |
|         |                             |          |         | Nearest |        |           |         |          |  |  |  |
|         |                             | Standard | Nearest | Cluster |        |           |         |          |  |  |  |
| Cluster | Frequency                   | Maximum  | Minimum | Average | SSE    | Deviation | Cluster | Centroid |  |  |  |
| 1       | 23                          | 12.0987  | 1.7532  | 6.8952  | 1251.3 | 7.3759    | 3       | 14.0693  |  |  |  |
| 2       | 30                          | 11.1331  | 1.6971  | 5.4636  | 1119.6 | 6.1090    | 3       | 13.2548  |  |  |  |
| 3       | 47                          | 8.8626   | 2.1567  | 6.0045  | 1852.4 | 6.2779    | 2       | 13.2548  |  |  |  |
| 4       | 50                          | 12.3935  | 0.5993  | 4.8413  | 1524.0 | 5.5209    | 2       | 28.7885  |  |  |  |

# **References**

Fisher, R. A. (1936), "The Use of Multiple Measurements in Taxonomic Problems," *Annals of Eugenics*, 7, 179–188.

Mezzich, J. E. and Solomon, H. (1980), Taxonomy and Behavioral Science, New York: Academic Press.

Sarle, W. S. (1983), Cubic Clustering Criterion, Technical Report A-108, SAS Institute Inc.

Tibshirani, R., Walther, G., and Hastie, T. (2001), "Estimating the Number of Clusters in a Dataset via the Gap Statistic," *Journal of the Royal Statistical Society, Series B*, 63, 411–423.

## Chapter 7

## The HPDECIDE Procedure

| ( | 'n | n | te | n | te |
|---|----|---|----|---|----|
| • |    |   |    | • |    |

| Overview: HPDECIDE Procedure                                             | 101 |
|--------------------------------------------------------------------------|-----|
| Getting Started: HPDECIDE Procedure                                      | 102 |
| Syntax: HPDECIDE Procedure                                               | 105 |
| PROC HPDECIDE Statement                                                  | 105 |
| CODE Statement                                                           | 106 |
| DECISION Statement                                                       | 106 |
| FREQ Statement                                                           | 108 |
| ID Statement                                                             | 108 |
| PERFORMANCE Statement                                                    | 108 |
| POSTERIORS Statement                                                     | 108 |
| PREDICTED Statement                                                      | 109 |
| TARGET Statement                                                         | 109 |
| Details: HPDECIDE Procedure                                              | 109 |
| Decision Matrix                                                          | 109 |
| Variables                                                                | 110 |
| Displayed Output                                                         | 110 |
| ODS Table Names                                                          | 110 |
| Examples: HPDECIDE Procedure                                             | 111 |
| Example 7.1: Using a Revenue Matrix and Cost Variables to Make Decisions | 111 |
| Example 7.2: Running with Client Data in Distributed Mode                | 112 |

## **Overview: HPDECIDE Procedure**

The HPDECIDE procedure creates optimal decisions that are based on a decision matrix that you specify, on prior probabilities, and on output from a modeling procedure. This output can be either posterior probabilities for a categorical target variable or predicted values for an interval target variable. The HPDECIDE procedure can also adjust the posterior probabilities for changes in the prior probabilities.

Some modeling procedures assume that the prior probabilities for categorical variable level membership either are all equal or are proportional to the relative frequency of the corresponding response level in the data set. PROC HPDECIDE enables you to specify other prior probabilities. Thus, you can conduct a sensitivity analysis without running the modeling procedure again.

The HPDECIDE procedure runs in either single-machine mode or distributed mode.

**NOTE:** Distributed mode requires SAS High-Performance Data Mining.

Because the HPDECIDE procedure is a high-performance analytical procedure, it also does the following:

- enables you to run in distributed mode on a cluster of machines that distribute the data and the computations
- enables you to run in single-machine mode on the server where SAS is installed
- exploits all the available cores and concurrent threads, regardless of execution mode

For more information, see the section "Processing Modes" on page 10 in Chapter 3, "Shared Concepts and Topics."

## **Getting Started: HPDECIDE Procedure**

The HPDECIDE procedure can adjust posterior probabilities from a modeling procedure to make decisions. This fictitious example shows how to use the HPDECIDE procedure to adjust posterior probabilities from the DISCRIM procedure, and how to use a revenue matrix and cost constants to make decisions.

In a population of men who consult urologists for prostate problems, 70% have benign enlargement of the prostate, 25% have an infection, and 5% have cancer. A sample of 100 men is taken, and two new diagnostic measures, X and Y, are taken on each patient. The training set also includes the diagnosis that is made by reliable, conventional methods. For each patient, three treatments are available: antibiotics, surgery, or no treatment. Antibiotics are effective against infection, but they might have moderately bad side effects. Antibiotics have no effect on benign enlargement or cancer. Surgery is effective for all diseases but has potentially severe side effects such as impotence.

The first step is to create the sample of 100 men. To simulate the measurements of diagnostics X and Y, this example uses the SAS random number generator. Because you specify the initial seed to the random number generator, all your results will be identical to those presented in this example.

The following statements create the Prostate data set. The first 70 observations represent benign tumors, the next 25 represent infections, and the final 5 represent cancer.

```
data Prostate;
    length dx $14;
    dx='Benign';
    mx=30; sx=10;
    my=30; sy=10;
    n=70;
    link generate;
    dx='Infection';
    mx=70; sx=20;
    my=35; sy=15;
    n=25;
    link generate;
    dx='Cancer';
    mx=50; sx=10;
    my=50; sy=15;
    n=5;
    link generate;
```

```
stop;
generate:
    do i=1 to n;
    x=rannor(12345)*sx+mx;
    y=rannor(0) *sy+my;
    output;
    end;
run;
```

The following statements run the DISCRIM procedure, which assumes that all prior probabilities are equal (1/3 for this example). In this example, the DISCRIM procedure misidentifies some of the benign tumors as cancer or an infection. Also, it misidentifies some of the infections as benign tumors.

```
proc discrim data=prostate out=outdis short;
    class dx;
    var x y;
run;
```

Because PROC DISCRIM misidentifies some of the data, you want to create a data set that contains prior probabilities and revenue information. The revenue information indicates the benefit of each treatment. The cost of each treatment, such as bad side effects, will be specified later in a DECISION statement. The following DATA step creates the revenue matrix:

```
data rx(type=revenue);
   input dx $14. eqprior prior nothing antibiot surgery;
   datalines;
   Benign
                 0.3333 70 0 0 5
   Infection
                0.3333 25 0 10 10
                 0.3333 5 0 0 100
   Cancer
```

The variable eqprior defines an equal prior probability for each diagnosis, and the variable prior uses information that is known from the sample data set. The other variables define the revenue of each treatment option. The revenue (benefit) of doing nothing in either case is 0, and the benefit of taking antibiotics is relevant only if the patient has an infection. Surgery can remove a benign tumor, but it has very little benefit because it is not necessary. Surgery completely removes an infection, so it has the same value as antibiotics. Finally, surgery can remove a cancerous tumor and therefore is an immense benefit to the patient.

The following statements assign a treatment to each patient. In the DECISION statement, you specify the costs of treatment. The cost of doing nothing is 0, the cost of antibiotics is 5, and the cost of surgery is 20.

```
proc hpdecide data=outdis out=decOut outstat=decSum;
    target dx;
    posteriors benign infection cancer;
    decision decdata=rx
    oldpriorvar=eqprior priorvar=prior
        decvars=nothing antibiot surgery
        cost= 0 5 20;
run;
proc print data=decSum;
```

Output 7.1 shows the fit statistics information.

Figure 7.1 Fit Statistics

| Obs | _PROF_ | _APROF_ |
|-----|--------|---------|
| 1   | 470    | 4.7     |

The data set decOut indicates that only one benign tumor was misidentified, but the number of infections that were misidentified as benign is similar to the results from the DISCRIM procedure. All the cancerous tumors were identified and assigned the treatment of surgery, as was the lone misidentified benign tumor. The total profit for all patients, identified in the data set decSum, is 470.

Because medical decisions are personal, the costs that are associated with each treatment can vary considerably from patient to patient. Some patients regard the side effects of surgery as more severe than other patients. Likewise, the costs of antibiotics might vary because of the patients' insurance plans. The following statements assume a higher cost for surgery and leave the other costs constant:

```
proc hpdecide data=outdis out=decOut2 outstat=decSum2;
   target dx;
   posteriors benign infection cancer;
   decision decdata=rx
   oldpriorvar=eqprior priorvar=prior
        decvars=nothing antibiot surgery
        cost= 0 5 50;
run;

proc print data=decSum2;
run;
```

Output 7.2 shows the fit statistics information that results from the higher cost of surgery.

Figure 7.2 Fit Statistics with Higher Cost of Surgery

| Obs | _PROF_ | _APROF_ |
|-----|--------|---------|
| 1   | 285    | 2.85    |

Notice that the misclassified benign tumor is now correctly classified. However, one of the cancer cases is identified as benign; this is a costly mistake. Notice in decOut that the total profit has been reduced from 470 to 285.

## **Syntax: HPDECIDE Procedure**

The following statements are available in the HPDECIDE procedure:

```
PROC HPDECIDE < options > ;

ID variables;

FREQ variable;

PERFORMANCE performance-options;

POSTERIORS variables;

PREDICTED variables;

TARGET variable;

DECISION DECDATA = < libref. > SAS-data-set < options > ;

CODE < options > ;
```

#### **PROC HPDECIDE Statement**

```
PROC HPDECIDE < options> ;
```

The PROC HPDECIDE statement invokes the procedure and identifies the input and output data sets. You also need the following statements:

- DECISION statement
- either a POSTERIORS or a PREDICTED statement
- TARGET statement

You can specify the following options in the PROC HPDECIDE statement:

#### DATA=< libref. >SAS-data-set

specifies the input data set that contains the output from a modeling procedure. The default is the most recently created data set. If the data are already distributed, PROC HPDECIDE reads the data alongside the distributed database. For information about the various execution modes and about the alongside-the-database model, see the sections "Processing Modes" on page 10 and "Alongside-the-Database Execution" on page 17 in Chapter 3, "Shared Concepts and Topics."

#### OUT=< libref. >SAS-data-set

specifies the output data set, which always contains any variables from the input data set that is specified in the ID statement, the chosen decision (with a prefix of D\_), and the expected consequence of the chosen decision (with a prefix of either EL\_ or EP\_).

If the target value is in the input data set, then the output data set also contains the following variables: the consequence of the chosen decision (which is computed from the target value and has a prefix of either CL\_ or CP\_) and the consequence of the best possible decision when the target value is known (this variable has a prefix of either BL\_ or BP\_).

If the profit matrix is revenue, then the output data set also contains the following variables: the investment cost (which has a prefix of IC\_) and the return on investment (which has a prefix of ROI\_).

Additionally, if the PRIORVAR= and OLDPRIORVAR= variables are specified, then this data set contains the recalculated posterior probabilities.

#### OUTFIT=< libref. >SAS-data-set

specifies an output data set to contain fit statistics. These statistics include the total and average profit or loss. You cannot specify this option when ROLE=SCORE. By default, this data set is not created.

#### ROLE=TRAIN | VALID | VALIDATION | TEST | SCORE

specifies the role of the input data set. This option affects the variables that are created in the DATA= data set. The default value is TEST. You can specify the following values:

TRAIN specifies that the role of the input data set is training.

VALIDATION specifies that the role of the input data set is validation.

TEST specifies that the role of the input data set is testing.

SCORE specifies that the role of the input data set is scoring.

#### **CODE Statement**

#### **CODE** < options > ;

The CODE statement generates SAS DATA step code that can be used to score data sets. If neither the FILE= option nor the METABASE= option is specified, then the SAS code is written to the SAS log. You can specify both the FILE= option and the METABASE= option to write code to both locations.

#### FILE=file-name

names the file into which score code is saved.

#### **METABASE**=catalog-spec

specifies a catalog entry to contain the SAS score code. For example, you can specify METABASE=myLibrary.myCatalog.catalog-entry.

#### **RESIDUAL**

computes the variables that depend on the target variable in the score code.

#### **DECISION Statement**

**DECISION DECDATA** =< libref. > SAS-data-set < options > ;

Required Argument

#### DECDATA = < libref. > SAS-data-set < (type) >

names the input data set that contains the decision matrix or the prior probabilities, or both. This argument is required.

The named data set must contain the target variable that is specified in the TARGET statement. It might also contain decision variables that are specified in the DECVARS= option and prior probability variables that are specified in the PRIORVAR= option or the OLDPRIORVAR= option or both.

For a categorical target variable, there should be one observation for each class. Each entry  $d_{ij}$  in the decision matrix indicates the consequence of selecting target value i for variable j. If any class appears more than once in this data set, an error message is printed and the PROC HPDECIDE terminates. Any class value in the input data set that is not found in this data set is treated as a missing class value. The classes in this data set must correspond exactly to the variables in the POSTERIORS statement.

For an interval target variable, each row defines a knot in a piecewise linear spline function. The consequence of making a decision is computed by interpolation in the corresponding column of the decision matrix. If the predicted target value is outside the range of knots in the decision matrix, the consequence is computed by linear extrapolation. If the target values are monotonically increasing or decreasing, any interior target value is allowed to appear twice in data set. This enables you to specify discontinuities in the data. No target value is allowed to appear more than twice. If the target values are not monotonic, then they are sorted by PROC HPDECIDE and are not allowed to appear more than once.

The data set option *type* is specified in parentheses after the data set name when the data set is created or used. The possible values of *type* are LOSS, PROFIT, and REVENUE; the default is PROFIT.

#### **Optional Arguments**

You can specify the following options:

#### **DECVARS**=variables

specifies the numeric decision variables in the DECDATA= data set that contain the target-specific consequences for each decision. The decision variables cannot contain any missing values.

#### COST=list-of-costs

specifies the numeric constants that give the cost of a decision, the numeric variables in the input data set that contain case-specific costs, or any combination of constants and variables.

The number of cost constants and variables must match the number of decision variables in the DECVARS= option. You cannot use abbreviated variable lists. For any observation in which a cost variable is missing, the results for that observation are considered missing. By default, all costs are assumed to be 0. You can specify this option only when *type* is REVENUE.

#### PRIORVAR=variable

specifies the number variable in the DECDATA= data set that contains the prior probabilities that are used to make decisions. Prior probabilities are also used to adjust the total and average profit or loss. Prior probabilities cannot be missing or negative, and there must be at least one positive prior probability. The prior probabilities are not required to sum to 1. But if they do not sum to 1, then they are scaled by some constant so that they do sum to 1. If you do not specify this option, then no adjustment for prior probabilities is applied to the posterior probabilities.

#### OLDPRIORVAR=variable

specifies the numeric variable in the DECDATA= data set that contains the prior probabilities that were used the first time the model was fit. If you specify this option, then you must also specify the PRIORVAR= option.

#### **FREQ Statement**

#### FREQ variable;

The FREQ statement specifies a single numeric variable whose value represents the frequency of each observation. If you use the FREQ statement, the HPDECIDE procedure treats the data set as if each observation appeared n times, where n is the value of the FREQ variable. The FREQ variable has no effect on decisions of the adjustment for prior probabilities. It affects only the summary statistics in the OUTFIT= data set. If a value of the FREQ variable is not an integer, then the fractional part is not truncated. If a value of the FREQ variable is less than or equal to 0, then the observation does not contribute to the summary statistics. However, all the variables in the OUT= data set are processed as if the FREQ variable were positive.

#### **ID Statement**

#### ID variables;

The ID statement lists one or more variables from the input data set that are transferred to the output data set created by the HPDECIDE procedure. By default, to avoid data duplication for large data sets, the HPDECIDE procedure does not include any variables from the input data set in the output data sets. Therefore, the ID statement can be used to copy variables from the input data set to the output data set.

#### **PERFORMANCE Statement**

#### **PERFORMANCE** < performance-options > ;

The PERFORMANCE statement defines performance parameters for multithreaded and distributed computing, passes variables that describe the distributed computing environment, and requests detailed results about the performance characteristics of the HPDECIDE procedure.

You can also use the PERFORMANCE statement to control whether the HPDECIDE procedure executes in single-machine or distributed mode.

The PERFORMANCE statement is documented further in the section "PERFORMANCE Statement" on page 37 of Chapter 3, "Shared Concepts and Topics."

#### POSTERIORS Statement

#### POSTERIORS variable-list;

The POSTERIORS statement specifies a list of the numeric variables in the input data set that contain the estimated posterior probabilities that correspond to the categories of the target variable. If one of the following conditions is met, then an observation is set to missing and the variable WARN\_ contains the flag *P*:

• The posterior probability is missing, negative, or greater than 1.

- There is a nonzero posterior that corresponds to a zero posterior.
- There is not at least one valid positive posterior probability.

The order of the variables in the *variable-list* must correspond exactly to the order of the classes in the data set that is specified in the DECDATA= option in the DECISION statement.

#### PREDICTED Statement

#### PREDICTED variable;

The PREDICTED statement specifies the numeric variable in the input data set that contains the predicted values of an interval target variable. You can specify only an interval target variable in the PREDICTED statement. You cannot use both the POSTERIORS statement and the PREDICTED statement.

#### **TARGET Statement**

#### TARGET variable;

The TARGET statement specifies which variable is the target variable in the data set that is specified in the DECDATA= option in the DECISION statement. The TARGET statement is required.

The HPDECIDE procedure searches for a target variable that has the same name in the input data set. If none is found, then the HPDECIDE procedure assumes that actual target values are unknown. For a categorical variable, the target variables in the data sets that are specified in the DATA= option in the PROC HPDECIDE statement and in the DECDATA= option in the DECISION statement do not need to be the same type because only the formatted values are used for comparisons. For an interval target, both variables must be numeric. If scoring code is generated by the CODE statement, the code formats the target variable by using the format and length from the DATA= data set.

## **Details: HPDECIDE Procedure**

#### **Decision Matrix**

The decision matrix contains columns (decision variables) that correspond to each decision and rows (observations) that correspond to target values. The values of the decision variables represent target-specific consequences, which might be profit, loss, or revenue. These consequences are the same for all cases that are scored.

For each decision, there might also be either a cost variable or a numeric constant. The values of these variables represent case-specific consequences, which are always costs. These consequences do not depend on the target values of the cases that are scored. Costs are used for computing return on investment as

$$\frac{revenue - cost}{cost}$$

#### **Variables**

Cost variables might be specified only if the decision data set contains revenue, not profit or loss. Therefore, if revenues and costs are specified, profits are computed as revenue minus cost. If revenues are specified without costs, the costs are assumed to be 0. The interpretation of consequences as profits, losses, revenues, and costs is needed only to compute return on investment. You can specify values in the decision data set that are target-specific consequences but that might have some practical interpretation other than profit, loss, or revenue. Likewise, you can specify values for the cost variables that are case-specific consequences but that might have some practical interpretation other than costs. If the revenue/cost interpretation is not applicable, the values that are computed for return on investment might not be meaningful.

The HPDECIDE procedure chooses the optimal decision for each observation. If the *type* of decision data set (as specified in the DECISION statement) is PROFIT or REVENUE, PROC HPDECIDE chooses the decision that produces the maximum expected or estimated profit. If *type* is LOSS, PROC HPDECIDE chooses the decision that produces the minimum expected or estimated loss.

If the actual value of the target variable is known, the HPDECIDE procedure calculates the following:

- the consequence of the chosen decision for the actual target value for each case
- the best possible consequence for each case
- summary statistics that give the total and average profit or loss

## **Displayed Output**

The "Performance Information" table is produced by default. It displays information about the execution mode. For single-machine mode, the table displays the number of threads used. For distributed mode, the table displays the grid mode (symmetric or asymmetric), the number of compute nodes, and the number of threads per node.

If you specify the DETAILS option in the PERFORMANCE statement, the procedure also produces a "Timing" table in which elapsed times (absolute and relative) for the main tasks of the procedure are displayed.

#### **ODS Table Names**

Table 7.1 lists the names of the ODS tables that are created by the HPDECIDE procedure. You must use these names in ODS statements.

Table 7.1 ODS Table Produced by PROC HPDECIDE

| Table Name      | Description             | Required Statement or Option              |
|-----------------|-------------------------|-------------------------------------------|
| PerformanceInfo | Performance information | Default output                            |
| Timing          | Timing                  | PERFORMANCE statement with DETAILS option |

## **Examples: HPDECIDE Procedure**

## Example 7.1: Using a Revenue Matrix and Cost Variables to Make Decisions

This fictitious example demonstrates how to use PROC HPDECIDE to adjust posterior probabilities and how to use a revenue matrix and cost variables to make decisions. In the following DATA steps, the categorical target variable tar has two levels in the data set data1: a and b.

```
data data1(drop=i);
    do i=1 to 5;
    tar="b";
    if i<3 then tar="a";
    p_a=abs(ranuni(81923));
    p_b=abs (1-p_a);
    c1=ranpoi(38192,5);
    c2=ranpoi(28131,7);
    output;
    end:
run;
data decdata1(type=revenue);
    input dv1-dv2 op np tar $;
    cards;
    5 3 .5 .2 a
    6 3 .5 .8 b
```

The estimated posterior probabilities that correspond to the categories of the target variable are denoted by p\_a and p\_b. The two cost variables, c1 and c2, represent the target-specific consequences for the decision variables dv1 and dv2, respectively. The variable op contains the "old" prior probabilities that were used the first time the model was fictitiously fit. The variable np contains the "new" prior probabilities that are used to make decisions.

The following statements take the data set data1 and the data set decdata1, and output the data set out1 and the data set outstat1. The target variable is tar. Because the input data set resides on the client and no PERFORMANCE statement is specified, the client performs all computations.

```
proc hpdecide data=data1 out=out1 outstat=outstat1;
    decision decdata=decdata1 decvars=dv1-dv2
    oldpriorvar=op priorvar=np cost=c1 c2;
    posteriors p_a p_b;
    target tar;
    performance details nthreads=2;
run;
proc print data=out1;
var p_a p_b I_tar F_tar dv1 dv2 D_DECDATA1 EP_DECDATA1 CP_DECDATA1;
proc print data=outstat1;
run;
```

Output 7.1.1 shows the out1 data set, which displays the decision for each observation. The adjusted posterior probabilities are also shown in the out1 data set.

Output 7.1.1 out1 Data Set

| Obs | p_a     | p_b     | I_tar | F_tar | dv1      | dv2 | D_DECDATA1 | EP_DECDATA1 | CP_DECDATA1 |
|-----|---------|---------|-------|-------|----------|-----|------------|-------------|-------------|
| 1   | 0.35602 | 0.64398 | В     | A     | 0.64398  | -6  | dv1        | 0.64398     | 0           |
| 2   | 0.38571 | 0.61429 | В     | A     | 0.61429  | -1  | dv1        | 0.61429     | 0           |
| 3   | 0.18922 | 0.81078 | В     | В     | -1.18922 | -2  | dv1        | -1.18922    | -1          |
| 4   | 0.11035 | 0.88965 | В     | В     | 4.88965  | 0   | dv1        | 4.88965     | 5           |
| 5   | 0.29158 | 0.70842 | В     | В     | -3.29158 | -2  | dv2        | -2.00000    | -2          |
|     |         |         |       |       |          |     |            |             |             |

Output 7.1.2 shows the outstat1 data set, which shows that the total profit is 2.6666666667 and the average profit is 0.5333333333, based on the decisions from the out1 data set.

Output 7.1.2 outstat1 Data Set

```
Obs _PROF_ _APROF_
1 2.66667 0.53333
```

Output 7.1.3 shows the performance information.

Output 7.1.3 Performance Information

```
The HPDECIDE Procedure

Performance Information

Execution Mode Single-Machine

Number of Threads 2
```

## **Example 7.2: Running with Client Data in Distributed Mode**

This example demonstrates how to use PROC HPDECIDE to make decisions when the type of the decision data set is LOSS and the target is continuous. When the input data set resides on the client and a PERFORMANCE statement with a NODES= option is specified, as in the following statements, PROC HPDECIDE copies the data set to the SAS appliance, where the computation is performed:

```
data data2;
    input tar p ;
    cards;
    1    6
    2    2
    3    1
```

```
3
          4
    4
          2
    5
          0
    3
          3
    6
          2
    7
          1
    3
          5
data decdata2(type=loss);
    input dv1 dv2 dv3 tar ;
    cards:
    0 0 3 0
    1 0 2 1
    0 2 1 2
    0 3 0 3
```

The following statements take as input the data2 and decdata2 data sets (which reside on the client) and output the out2 and outstat2 data sets. The decision variables are dv1, dv2, and dv3, and the target variable is tar. Because five grid nodes are specified in the PERFORMANCE statement, the input data sets are distributed from the client to the five grid nodes, which perform the computations and then write the output data sets back to the client.

```
proc hpdecide data=data2 out=out2 outstat=outstat2;
    decision decdata=decdata2 decvars=dv1-dv3;
    predicted p;
    target tar;
    performance details nodes=5 nthreads=8
    host="&GRIDHOST" install="&GRIDINSTALLLOC";
run;

proc print data=out2;
run;
```

Output 7.2.1 shows the out2 data set, which displays the decision for each observation. For each observation, the continuous target variable was interpolated.

Output 7.2.1 out2 Data Set

| Obs | р | dv1 | dv2 | dv3 | D_DECDATA2 | EL_DECDATA2 | CL_DECDATA2 | BL_DECDATA2 | _WARN_ |
|-----|---|-----|-----|-----|------------|-------------|-------------|-------------|--------|
| 1   | 6 | 0   | 6   | -3  | dv3        | -3          | 2           | 0           |        |
| 2   | 2 | 0   | 2   | 1   | dv1        | 0           | 0           | 0           |        |
| 3   | 1 | 1   | 0   | 2   | dv2        | 0           | 3           | 0           |        |
| 4   | 4 | 0   | 4   | -1  | dv3        | -1          | 0           | 0           |        |
| 5   | 2 | 0   | 2   | 1   | dv1        | 0           | 0           | -1          |        |
| 6   | 0 | 0   | 0   | 3   | dv1        | 0           | 0           | -2          |        |
| 7   | 3 | 0   | 3   | 0   | dv1        | 0           | 0           | 0           |        |
| 8   | 2 | 0   | 2   | 1   | dv1        | 0           | 0           | -3          |        |
| 9   | 1 | 1   | 0   | 2   | dv2        | 0           | 7           | -4          |        |
| 10  | 5 | 0   | 5   | -2  | dv3        | -2          | 0           | 0           |        |
|     |   |     |     |     |            |             |             |             |        |

Output 7.2.2 shows the outstat2 data set, which shows that the total loss is 0 and the average loss is 0, based on the decisions from the out2 data set.

Output 7.2.2 outstat2 Data Set

| Obs | _LOSS_ | _ALOSS_ |
|-----|--------|---------|
| 1   | 12     | 1.2     |

Output 7.2.3 shows the performance information.

Output 7.2.3 Performance Information

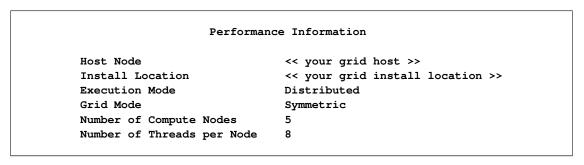

Output 7.2.4 shows the timing information.

#### Procedure Task Timing Task Seconds Percent Startup of Distributed Environment 1.05 62.68% Data Transfer from Client 0.00 0.14% Computation 0.00 0.09% Writing Output 0.62 37.09%

# Chapter 8

# The HPFOREST Procedure

|   |      | 4  |    |    |
|---|------|----|----|----|
| • | on   | tΔ | n  | tc |
| • | .,,, |    | 11 | LO |

| Overview: HPFOREST Procedure                                  | 118 |
|---------------------------------------------------------------|-----|
| PROC HPFOREST Features                                        | 119 |
| PROC HPFOREST Contrasted with Other SAS Procedures            | 119 |
| Getting Started: HPFOREST Procedure                           | 120 |
| Syntax: HPFOREST Procedure                                    | 125 |
| PROC HPFOREST Statement                                       | 125 |
| FREQ Statement                                                | 128 |
| INPUT Statement                                               | 129 |
| ID Statement                                                  | 129 |
| PERFORMANCE Statement                                         | 129 |
| SAVE Statement                                                | 130 |
| SCORE Statement                                               | 130 |
| TARGET Statement                                              | 131 |
| Details: HPFOREST Procedure                                   | 131 |
| Bagging the Data                                              | 131 |
| Training a Decision Tree                                      | 132 |
| Controlling for Variable Selection Bias                       | 133 |
| Selecting a Splitting Variable                                | 137 |
| Searching for a Splitting Rule                                | 138 |
| Rules                                                         | 138 |
| Criteria                                                      | 138 |
| Algorithm                                                     | 139 |
| Pruning                                                       | 140 |
| Definitions                                                   | 140 |
| Recommendations                                               | 141 |
| Predicting an Observation                                     | 143 |
| Computing the Average Square Error and Misclassification Rate | 144 |
| Adjusting Statistics When Sampling Target Classes Unevenly    | 144 |
| Formulas for Adjusting the Predictions and Fit Statistics     | 145 |
| Why the Adjustments Matter                                    | 146 |
| Technical Derivations of Adjustment Formulas                  | 151 |
| Handling Missing Values                                       | 152 |
| Strategies                                                    | 152 |
| Specifics                                                     | 152 |
| Handling Values That Are Absent from Training Data            | 153 |
| Measuring Variable Importance                                 | 153 |

| Loss Reduction                                                | 154 |
|---------------------------------------------------------------|-----|
| Breiman's Method                                              | 156 |
| Bias and Correlation                                          | 156 |
| Preferences                                                   | 157 |
| Displaying the Output                                         | 158 |
| Performance Information                                       | 158 |
| Model Information                                             | 158 |
| Number of Observations                                        | 158 |
| Baseline Fit Statistics                                       | 158 |
| Fit Statistics                                                | 158 |
| Loss Reduction Variable Importance                            | 159 |
| ODS Table Names                                               | 159 |
| Examples: HPFOREST Procedure                                  | 159 |
| Example 8.1: Out-Of-Bag Estimate of Misclassification Rate    | 159 |
| Example 8.2: Number of Variables to Try When Splitting a Node | 162 |
| Example 8.3: Fraction of Training Data to Train a Tree        | 165 |
| Example 8.4: Loss Reduction Variable Importance               | 167 |
| Example 8.5: Missing Values and Imputed Values                | 168 |
| References                                                    | 173 |

## **Overview: HPFOREST Procedure**

The HPFOREST procedure is a high-performance procedure that creates a predictive model called a *forest* that consists of several decision trees. A *predictive model* defines a relationship between input variables and a target variable. The purpose of a predictive model is to predict a target value from inputs. The HPFOREST procedure *trains* the model; that is it creates the model using *training data* in which the target values are known. The model can then be applied to observations in which the target is unknown. If the predictions fit the new data well, the model is said to *generalize* well. Good generalization is the primary goal for predictive tasks. A predictive model might fit the training data well but generalize poorly.

A *decision tree* is a type of predictive model that has been developed independently in the statistics and artificial intelligence communities. The HPFOREST procedure creates a tree recursively. An input variable is chosen and used to create a rule to split the data into two segments. The process is then repeated in each segment, and then again in each new segment, and so on until some constraint is met. In the terminology of the tree metaphor, the segments are *nodes*, the original data set is the *root* node, and the final unpartitioned segments are *leaves* or *terminal nodes*. A node is an *internal node* if it is not a leaf. The data in a leaf determine the estimates of the value of the target variable. These estimates are subsequently applied to predict the target of a new observation assigned to the leaf.

The HPFOREST procedure creates decision trees that differ from each other in two ways. First, the training data for a tree is a sample, without replacement, from the original training data of the forest. Second, the input variables considered for splitting a node are randomly selected from all available inputs. Among these variables, the HPFOREST procedure considers only a single variable when forming a splitting rule. The chosen variable is the one that is most associated with the target.

PROC HPFOREST runs in either single-machine mode or distributed mode. In distributed mode, PROC HPFOREST trains decision trees in parallel, and accesses all the data for every tree. **Note:** Distributed mode requires SAS High-Performance Data Mining.

#### **PROC HPFOREST Features**

The HPFOREST procedure creates an ensemble of hundreds of decision trees to predict a single target of either interval or nominal measurement level. An input variable can have an interval, ordinal, or nominal measurement level.

The HPFOREST procedure deletes from the training data any observation that has a missing target value or a FREQ variable whose value is less than or equal to 0.

Because the HPFOREST procedure is a high-performance analytical procedure, it also does the following:

- enables you to run in distributed mode on a cluster of machines that distribute the data and the computations
- enables you to run in single-machine mode on the server where SAS is installed
- exploits all the available cores and concurrent threads, regardless of execution mode

Beginning with this release, the training algorithm uses concurrent threads whenever available. However, this release of PROC HPFOREST copies all the data to all cores in distributed mode. For more information, see the section "Processing Modes" on page 10 in Chapter 3, "Shared Concepts and Topics."

#### PROC HPFOREST Contrasted with Other SAS Procedures

No SAS procedure other than PROC HPFOREST creates a forest of decision trees for predictive modeling. PROC HPSPLIT in SAS HPSTAT creates a single decision tree, as does PROC ARBORETUM in SAS Enterprise Miner. These procedures search for a split on every variable in every node; the HPFOREST procedure searches for a split on only one variable in a node: the variable that has the largest association with the target among candidates randomly selected in that node. Consequently, the HPFOREST procedure creates different trees than the other procedures.

The ARBORETUM procedure distinguishes between split-based and observation-based variable importance measures. The HPFOREST procedure calls these measures *loss reduction* and *Breiman's method* of variable importance, respectively.

The HPFOREST and HPSPLIT procedures are high-performance analytical procedures; the ARBORETUM procedure is not.

## **Getting Started: HPFOREST Procedure**

This example uses diabetes data to illustrate PROC HPFOREST. Diabetes is a major American disease. The American Diabetes Association estimates that over 8% of Americans have diabetes, and diabetes costs Americans over \$175 billion a year. The National Institute of Diabetes and Digestive and Kidney Diseases (NIDDK) has been studying diabetes and obesity in the Pima Indians in Arizona for over 30 years. Smith et al. (1988) prepared some of the NIDDK data for forecasting the onset of diabetes mellitus, and then donated the data for community use. Since then the data has been applied to dozens of experimental algorithms for predicting the onset of diabetes.

The Pima Indians diabetes data are available from the UCI Machine Learning Repository (Asuncion and Newman 2007) http://archive.ics.uci.edu/ml/datasets/Pima+Indians+Diabetes. The following SAS statements create a SAS data set from the data downloaded into a file called c:\ diabetes data.txt:

```
data diabetes;
   infile 'c:\diabetes_data.txt'
                                   delimiter=',';
   input NumPregnancies
         plasmaGlucose
         diastolicBloodPr
         tricepsSkinfold
         hrSerumInsulin
         BodyMassIndex
         DiabetesPedigreeFn
         Age
         diabetes $
run;
```

The variable diabetes has values 0 and 1, 1 indicating the presence of diabetes. The other variables are raw measures on interval scales, except for DiabetesPedigreeFn which is an interval variable created by Smith et al. (1988) to capture the family history of diabetes. PROC HPFOREST uses an interval scale for numeric variables and a nominal scale for categorical variables unless the scale is specified. The following statements run PROC HPFOREST and saves the model in a binary file.

```
proc hpforest data=diabetes ;
   input NumPregnancies
         plasmaGlucose
         diastolicBloodPr
         tricepsSkinfold
         hrSerumInsulin
         BodyMassIndex
         DiabetesPedigreeFn
         Age ;
   target diabetes;
   save file="model";
run;
```

Output 8.1 shows that the program ran locally and that four threads were used. The default number of threads is the number of processors in the computer. The listing also shows the values of the training parameters and the number of observations (768). No parameters are specified in the PROC HPFOREST statement; therefore, all the values are default. The maximum number of decision trees to create is 50. The VARS\_TO\_TRY= option equals 3, indicating that 3 of the 8 input variables are randomly selected to be considered for a splitting rule.

Figure 8.1 HPFOREST Getting Started Example Output

| The HPFOREST                  | Procedure  |             |  |  |  |  |  |  |  |
|-------------------------------|------------|-------------|--|--|--|--|--|--|--|
| Performance I                 | nformation |             |  |  |  |  |  |  |  |
| Execution Mode Single-Machine |            |             |  |  |  |  |  |  |  |
| Number of Threads             | 4          |             |  |  |  |  |  |  |  |
| Model Info                    | rmation    |             |  |  |  |  |  |  |  |
| Parameter                     | Value      |             |  |  |  |  |  |  |  |
| Minimum Category Size         | 30         | (Default)   |  |  |  |  |  |  |  |
| Leaf Size                     | 5          | (Default)   |  |  |  |  |  |  |  |
| Maximum Depth                 | 50         | (Default)   |  |  |  |  |  |  |  |
| Maximum Trees                 | 50         | (Default)   |  |  |  |  |  |  |  |
| Minimum Category Size         | 5          | (Default)   |  |  |  |  |  |  |  |
| Variables to Try              | 3          | (Default)   |  |  |  |  |  |  |  |
| Alpha                         | 0.2        | (Default)   |  |  |  |  |  |  |  |
| Exhaustive                    | 5000       | (Default)   |  |  |  |  |  |  |  |
| Leaf Fraction                 | 0.001      | (Default)   |  |  |  |  |  |  |  |
| Inbag Fraction                | 0.6        | (Default)   |  |  |  |  |  |  |  |
| Node Size                     | 10000      | (Default)   |  |  |  |  |  |  |  |
| Prune Fraction                | 0          | (Default)   |  |  |  |  |  |  |  |
| Prune Threshold               | 0.1        | (Default)   |  |  |  |  |  |  |  |
| Rows of Sequence to Skip      | 5          | (Default)   |  |  |  |  |  |  |  |
| Split Criterion               | •          | Gini        |  |  |  |  |  |  |  |
| Missing Value Handling        | •          | Valid value |  |  |  |  |  |  |  |
| Number of Obs                 | ervations  |             |  |  |  |  |  |  |  |
| Type                          |            | N           |  |  |  |  |  |  |  |
| Number of Observations        | Read       | 768         |  |  |  |  |  |  |  |
| Number of Observations        |            | 768         |  |  |  |  |  |  |  |

Figure 8.2 shows the Baseline Fit Statistics. PROC HPFOREST first computes baseline statistics without using a model. The listing shows a baseline misclassification rate of 0.349 because that is the proportion of observations with diabetes equal to 1.

Figure 8.2 HPFOREST Getting Started Example Output

| Baseline Fit Stati     | stics |
|------------------------|-------|
| Statistic              | Value |
| Average Square Error   | 0.227 |
| Misclassification Rate | 0.349 |
|                        |       |

Figure 8.3 shows the Fit Statistics. When run in single-machine mode, PROC HPFOREST computes fit statistics for a sequence of forests with an increasing number of trees. Typically the fit statistics improve (decrease) with the number of trees until reaching a rough bottom. Forest models provide an alternative estimate of average square error and misclassification rate, called the *out-of-bag* (OOB) estimate. It is a convenient substitute for an estimate based on test data, a less biased estimate of how the model will perform on future data. For more information, see the section "Bagging the Data" on page 131. The listing shows that the out-of-bag error estimate is worse (larger) than the estimate that evaluates all observations on all trees. This is usual. The out-of-bag misclassification rate for the model is 0.233, which is much less than the baseline rate of rate of 0.349. We can conclude that the model is good.

Figure 8.3 HPFOREST Getting Started Example Output

|          |            | F           | it Statis | tics              |                  |
|----------|------------|-------------|-----------|-------------------|------------------|
|          |            | Average     | Average   |                   |                  |
|          |            | Square      | Square    | Misclassification | Misclassificatio |
| Number   | Number     | Error       | Error     | Rate              | Rat              |
| of Trees | of Leaves  | (Full Data) | (OOB)     | (Full Data)       | (OOB             |
| 1        | 20         | 0.158       | 0.200     | 0.233             | 0.29             |
| 2        | 26         | 0.151       | 0.193     | 0.221             | 0.28             |
| 3        | 46         | 0.141       | 0.189     | 0.193             | 0.27             |
| 4        | 65         | 0.139       | 0.189     | 0.189             | 0.26             |
| 5        | 89         | 0.134       | 0.181     | 0.185             | 0.26             |
| 6        | 107        | 0.131       | 0.179     | 0.186             | 0.25             |
| 7        | 119        | 0.131       | 0.177     | 0.194             | 0.25             |
| 8        | 132        | 0.131       | 0.170     | 0.191             | 0.24             |
| 9        | 150        | 0.130       | 0.170     | 0.189             | 0.24             |
| 10       | 162        | 0.131       | 0.169     | 0.189             | 0.24             |
| 11       | 174        | 0.132       | 0.168     | 0.189             | 0.24             |
| 12       | 182        | 0.133       | 0.167     | 0.190             | 0.24             |
| 13       | 199        | 0.132       | 0.166     | 0.182             | 0.24             |
| 14       | 208        | 0.132       | 0.166     | 0.185             | 0.25             |
| 15       | 220        | 0.132       | 0.165     | 0.188             | 0.25             |
| 16       | 238        | 0.132       | 0.165     | 0.185             | 0.25             |
| 17       | 259        | 0.131       | 0.164     | 0.182             | 0.25             |
| 18       | 259<br>277 | 0.131       | 0.164     | 0.182             | 0.25             |
| 19       | 289        | 0.131       | 0.164     | 0.182             | 0.25             |
| 20       | 302        | 0.131       | 0.164     |                   | 0.23             |
|          |            |             |           | 0.184             |                  |
| 21       | 318        | 0.132       | 0.164     | 0.189             | 0.24             |
| 22       | 332        | 0.132       | 0.163     | 0.188             | 0.24             |
| 23       | 358        | 0.131       | 0.162     | 0.188             | 0.24             |
| 24       | 371        | 0.131       | 0.163     | 0.184             | 0.24             |
| 25       | 384        | 0.131       | 0.162     | 0.184             | 0.24             |
| 26       | 395        | 0.131       | 0.162     | 0.186             | 0.24             |
| 27       | 417        | 0.130       | 0.162     | 0.188             | 0.24             |
| 28       | 434        | 0.130       | 0.163     | 0.191             | 0.24             |
| 29       | 456        | 0.130       | 0.163     | 0.193             | 0.24             |
| 30       | 467        | 0.130       | 0.163     | 0.188             | 0.24             |
| 31       | 490        | 0.130       | 0.162     | 0.185             | 0.24             |
| 32       | 509        | 0.129       | 0.162     | 0.182             | 0.24             |
| 33       | 531        | 0.128       | 0.161     | 0.180             | 0.24             |
| 34       | 541        | 0.129       | 0.161     | 0.181             | 0.24             |
| 35       | 555        | 0.129       | 0.161     | 0.182             | 0.24             |
| 36       | 567        | 0.129       | 0.161     | 0.182             | 0.24             |
| 37       | 576        | 0.129       | 0.161     | 0.181             | 0.24             |
| 38       | 600        | 0.128       | 0.160     | 0.178             | 0.24             |
| 39       | 608        | 0.128       | 0.160     | 0.178             | 0.24             |
| 40       | 621        | 0.128       | 0.160     | 0.174             | 0.23             |
| 41       | 645        | 0.127       | 0.160     | 0.173             | 0.24             |
| 42       | 659        | 0.127       | 0.160     | 0.173             | 0.24             |
| 43       | 686        | 0.127       | 0.159     | 0.171             | 0.23             |

Figure 8.3 continued

|          |           | F                 | it Statis         | tics              |                   |
|----------|-----------|-------------------|-------------------|-------------------|-------------------|
|          |           | Average<br>Square | Average<br>Square | Misclassification | Misclassification |
| Number   | Number    | Error             | Error             | Rate              | Rate              |
| of Trees | of Leaves | (Full Data)       | (OOB)             | (Full Data)       | (OOB)             |
| 44       | 710       | 0.127             | 0.159             | 0.173             | 0.233             |
| 45       | 729       | 0.127             | 0.159             | 0.174             | 0.238             |
| 46       | 744       | 0.126             | 0.159             | 0.174             | 0.233             |
| 47       | 764       | 0.127             | 0.159             | 0.174             | 0.233             |
| 48       | 781       | 0.127             | 0.159             | 0.174             | 0.233             |
| 49       | 798       | 0.126             | 0.159             | 0.173             | 0.237             |
| 50       | 816       | 0.127             | 0.159             | 0.173             | 0.233             |

Estimates of variable importance appear after the fit statistics. The Number of Rules column in Figure 8.4 shows the number of splitting rules that use a variable. Section "Measuring Variable Importance" on page 153 explains the measures of importance. Each measure is computed twice: once on training data and once on out-of-bag data. As with fit statistics, the out-of-bag estimates are less biased. The OOB Gini column is negative for four variables. The splitting rules involving these variables are, on average, spurious. The worst is diastolicBloodPr. The OOB Margin statistic ranks diastolicBloodPr second to last, tricepsSkinfold being worse. The main conclusion from fitting the forest model to these data is that plasmaGlucose is the most important predictor of future onset of diabetes. Three other variables also contribute to the prediction.

Figure 8.4 HPFOREST Getting Started Example Output

|                    | Loss Reduc | tion Variabl | e Importance |          |          |
|--------------------|------------|--------------|--------------|----------|----------|
|                    | Number     |              | OOB          |          | 001      |
| Variable           | of Rules   | Gini         | Gini         | Margin   | Margi    |
| plasmaGlucose      | 191        | 0.089981     | 0.04084      | 0.179961 | 0.100383 |
| BodyMassIndex      | 125        | 0.027476     | 0.00693      | 0.054952 | 0.024338 |
| NumPregnancies     | 93         | 0.016752     | 0.00440      | 0.033503 | 0.015692 |
| Age                | 98         | 0.017783     | 0.00374      | 0.035565 | 0.016060 |
| hrSerumInsulin     | 58         | 0.006036     | -0.00065     | 0.012072 | 0.00344  |
| tricepsSkinfold    | 48         | 0.003726     | -0.00231     | 0.007453 | 0.00050  |
| DiabetesPedigreeFn | 89         | 0.012561     | -0.00323     | 0.025122 | 0.00538  |
| diastolicBloodPr   | 64         | 0.005742     | -0.00357     | 0.011484 | 0.000660 |

## **Syntax: HPFOREST Procedure**

The following statements are available in the HPFOREST procedure:

```
PROC HPFOREST < option(s) > ;
    FREQ variable ;
    INPUT variable(s) < option(s) > ;
    ID variable(s) ;
    PERFORMANCE performance-options ;
    SAVE < options > ;
    SCORE < score-options > ;
    TARGET variable < option(s) > ;
```

The PROC HPFOREST statement, INPUT, and TARGET statements are required. The INPUT statement can appear multiple times.

#### **PROC HPFOREST Statement**

```
PROC HPFOREST < options > ;
```

The PROC HPFOREST statement invokes the procedure. You can specify one or more of the following optional arguments.

#### DATA=< libref. > SAS-data-set

names the SAS data set to be used by PROC HPFOREST for training the model. The default is the most recently created data set.

If the data are already distributed, the procedure reads the data alongside the distributed database. See the section "Processing Modes" on page 10 for the various execution modes and the section "Alongside-the-Database Execution" on page 17 for the alongside-the-database model. Data from all the computer grid nodes are combined into a structure that is optimized for model training and redistributed to the nodes. The different nodes then proceed independently with identical data to create decision trees.

#### **ALPHA**=number

specifies a threshold *p*-value for the significance level of a test of association of a candidate variable with the target. If no association meets this threshold, the node is not split. The default value is 0.2.

#### CATBINS=k

specifies the maximum number of categories of a nominal candidate variable to use in the association test. k refers only to the categories that are present in the training data in the node and that satisfy the MINCATSIZE= option. The categories are counted independently in each node. If more than k categories are present, then the least frequent categories are removed from the association test. Many infrequent categories can dilute a strong predictive ability of common categories. The search for a splitting rule uses all categories that satisfy the MINCATSIZE= options. The value of k must be a positive integer. The default value is 30.

#### **EXHAUSTIVE**=number

specifies the maximum number of splits to examine in a complete enumeration of all possible splits when the input variable is nominal and the target has more than two nominal categories. The exhaustive method of searching for a split examines all possible splits. If the number of possible splits is greater than *number*, then a heuristic search is done instead of an exhaustive search. The default value of number is 5,000.

#### IMPORTANCE=YES | NO

specifies whether to calculate loss reduction variable importance. Avoiding the calculation can save some memory resources. The default action is YES: calculate loss reduction variable importance.

#### INBAGFRACTION=f

specifies the fraction of training observations to train a tree with. Using less than all the available data often improves the generalization error. A different inbag sample is taken for each tree. f can be any number greater than 0 and at most 1. The default value of f is 0.6. PROC HPFOREST uses at least four observations in the inbag data regardless of how small f is (assuming four observations exist). If an observation is available for training but is not an inbag datum, then it is either out-of-bag or a pruning datum. If f is too small to accommodate the LEAFSIZE=, LEAFFRACTION=, and SPLITSIZE options then no tree is made. The INBAGN= option accepts an absolute number instead of a fraction to specify the same quantity. Specifying both the INBAGN= and INBAGFRACTION= options is an error.

#### INBAGN=n

specifies how many observations to use to train each tree. The observations are counted without regard to the variable specified in the FREQ statement. Using less than all the available data often improves the generalization error. A different inbag sample is taken for each tree. n can be any positive integer. If n is greater than the number of observations in the data set specified in the DATA= option, then all the available data are used. n must be at least 3 and large enough to accommodate the values of the LEAFSIZE=, LEAFFRACTION=, and SPLITSIZE options. The default value is 0.6 times the number of available observations in DATA= data set. The INBAGFRACTION= option accepts a fraction instead of an absolute number to specify the same quantity as the INBAGN= option. Specifying both the INBAGN= and INBAGFRACTION= is an error.

#### LEAFFRACTION=f

specifies the smallest number of training observations that a new branch can have, expressed as the fraction of the number N of available observations in the DATA= data set. N might be less than the total number of observations in the data set because observations with a missing target value or non positive value of the variable specified in the FREQ statement are excluded from N. If you specify a number in the LEAFSIZE= option that implies a larger number than that specified in the LEAFFRACTION= option, f is ignored. The value f must be larger than 0 and less than 1. The default value is 0.001.

#### LEAFSIZE=n

specifies the smallest number of training observations a new branch can have. If you specify a value for the LEAFFRACTION= option that implies a larger value than n, the LEAFSIZE= option is ignored. The default value is 5.

#### MAXDEPTH=d

specifies the maximum depth of a node in any tree that PROC HPFOREST creates. The depth of a node equals the number of splitting rules needed to define the node. The root node has depth 0. The children of the root have depth 1, and on. The smallest acceptable value of *d* is 1. The default value of *d* is 50.

#### MAXTREES=n

specifies the number of trees in the forest. n is a positive integer. The number of trees in the resulting forest can be less than n when the HPFOREST procedure fails to split the training data for a tree. Up to two times n trees are attempted. If the procedure fails to split the training data for more than n trees, then less than n trees are created. The ALPHA=, LEAFSIZE=, and MINCATSIZE= options constrain the split search to form trees that are more likely to predict well using new data. Setting all of these options to 1 generally frees the search algorithm to find a split and train a tree, although the tree might not help the forest predict well. The default value of n is 50.

#### MINCATSIZE=n

specifies the minimum number of observations that a given nominal input category must have in order to use the category in a split search. Categorical values that appear in fewer than n observations are handled as if they were missing. The categories that occur in fewer than n observations are merged into the pseudo category for missing values for the purpose of finding a split. The policy for assigning such observations to a branch is the same as the policy for assigning missing values to a branch. The default value of n is 5.

#### MINUSEINSEARCH=n

specifies a threshold for utilizing missing values in the split search when MISSING=USEINSEARCH is specified as the missing value policy. If the number of observations in which the splitting variable has missing values in a node is greater than or equal to n, then PROC HPFOREST initiates the USEINSEARCH policy for missing values. See the section "Handling Missing Values" on page 152 for a more complete explanation. The default value of n is 1.

#### MISSING=USEINSEARCH | DISTRIBUTE

specifies how the training procedure handles an observation with missing values. If MISS-ING=USEINSEARCH and the number of training observations in the node is more than n, where n is the value of the MINUSEINSEARCH= option, then the missing value is used as a separate, legitimate value in the test of association and the split search. If MISSING=DISTRIBUTE, observations with a missing value of the candidate variable are omitted from the test of association and split search in that node. A splitting rule distributes such an observation to all branches. See the section "Handling Missing Values" on page 152 for a more complete explanation. By default, MISSING=USEINSEARCH.

#### NODESIZE=n | ALL

specifies the number of training observations to use for association tests and split searches. NODE-SIZE=ALL requests to use all the observations. The acceptable range is from two to two billion on most machines. The default value of *n* is 100,000.

The procedure counts the number of training observations in a node without adjusting the number with the values of the variable specified in the FREQ statement. If the count is larger than n, then the split search for that node is based on a random sample of size n. For categorical targets, the sample uses as many observations with less frequent target values as possible. The calculations for the association measures and split worth adjust the category counts to the category proportions in the node before sampling.

#### PRUNEFRACTION=g

specifies the fraction of training observations that are available for pruning a split. The value of g can be any number from 0 and to 1, although a number close to 1 would leave little to grow the tree. The default value of g is 0; the default action is to not prune.

#### PRUNETHRESHOLD=t

specifies the lower limit of allowable shrinkage when the distance of the child node from the parent is measured by the pruning data instead of the inbag data. For more information, see the section "Pruning" on page 140. The value of *t* must be between 0 and 1. The default value of *t* is 0.1.

#### SEED=n

specifies the seed for generating random numbers. The HPFOREST procedure uses random numbers to select training observations for each tree and to select candidate variables in each node to split on. *n* is a nonnegative integer. Set *n* to 0 to use the internal default. The default value of the seed is 8,976,153.

#### SKIP SEQ ROWS=n

specifies the number of rows to skip in the "Fit Statistics" table in distributed mode. After every n trees that are trained on a grid node, the fit statistics on the node are updated, consolidated with statistics from other nodes, and eventually output in the "Fit Statistics" table. Each row in the table contains statistics for a specific number of trees in a forest. The table has gaps of up to n rows. The gap is smaller if fewer than n trees are made on a grid node, and no gap appears if only one tree is made on a node. The SKIP\_SEQ\_ROWS= option has no effect in single-machine mode. The default value of n is 5.

#### SPLITSIZE=n

specifies the requisite number of training observations a node must have for the HPFOREST procedure to consider splitting it. By default, *n* is twice the value of the LEAFSIZE= option (or *n* is the value implied by LEAFFRACTION= option if the procedure ignores the LEAFSIZE= option). The procedure counts the number of observations in a node without adjusting the number with the values of the variable specified in the FREQ statement when it interprets the value specified in the LEAFFRACTION=, LEAFSIZE=, MINCATSIZE=, and SPLITSIZE= options.

#### VARS\_TO\_TRY=m | ALL

specifies the number of input variables to consider splitting on in a node. m ranges from 1 to the number of input variables, v. The default value of m is  $\sqrt{v}$ . Specify VARS\_TO\_TRY=ALL to use all the inputs as candidates in a node.

#### FREQ Statement

#### FREQ variable;

The *variable* in the FREQ statement identifies a numeric variable in the data set that contains the frequency of occurrence for each observation. PROC HPFOREST accepts any positive value of a frequency variable without converting the value to an integer. If the frequency value is missing or less than or equal to 0, the observation is not used in the analysis. When the FREQ statement is not specified, each observation is assigned a frequency of 1.

#### **INPUT Statement**

**INPUT** variable(s) < option(s) > ;

The INPUT statement names input variables with common options. The INPUT statement can be repeated. You can specify the following *options*:

#### LEVEL=level

specifies the level of measurement of the variables. Accepted values of *level* are: BINARY, NOMINAL, ORDINAL, and INTERVAL.

#### **ORDER**=order

specifies the sorting order of the values of an ordinal input variable. Table 8.1 provides recognized values of *order*.

| Value of ORDER= | Variable Values Sorted By                       |
|-----------------|-------------------------------------------------|
| ASCENDING       | Ascending order of unformatted values (default) |
| ASCFORMATTED    | Ascending order of formatted values             |
| DESCENDING      | Descending order of unformatted values          |
| DESFORMATTED    | Descending order of formatted values            |
| DSORDER         | Order of appearance in the input data set       |

 Table 8.1
 ORDER= Option Values

NOTE: The DSORDER sort option is not supported for input data sets stored on the SAS appliance.

#### **ID Statement**

#### ID variables;

The ID statement lists one or more variables from the input data set that are transferred to the output data set that is specified in the SCORE statement. By default, high-performance analytical procedures do not include all variables from the input data set in output data sets.

The ID statement is optional. However, when you are running in distributed mode or with concurrent threads, the SCORE statement rearranges the observations. An ID variable is needed to correctly merge the output data with other variables from the input data set.

#### **PERFORMANCE Statement**

**PERFORMANCE** < performance-options > ;

The PERFORMANCE statement defines performance parameters for multithreaded and distributed computing, passes variables that describe the distributed computing environment, and requests detailed results about the performance characteristics of the HPFOREST procedure.

You can also use the PERFORMANCE statement to control whether the HPFOREST procedure executes in single-machine or distributed mode.

The PERFORMANCE statement is documented further in the section "PERFORMANCE Statement" on page 37 of Chapter 3, "Shared Concepts and Topics."

#### **SAVE Statement**

#### **SAVE** < option > ;

The SAVE statement outputs the forest model information into a binary file. You can specify the following option:

#### FILE=filename

names the file into which tree information is saved. The filename can be either a SAS file reference or the full path and member name of the binary file.

You can score new data sets against the forest model by specifying the name of this binary file in the FILE= option in the SCORE statement in the HP4SCORE procedure.

## **SCORE Statement**

#### SCORE < score-options > ;

The SCORE statement applies the forest model to the training data and outputs a data set that contains the ID variables that are specified in the ID statement in addition to predictions, residuals, and decisions. A variable that contains an observation number is created if OBSVARNUM=YES.

The prediction variables depend on the measurement type of the target variable in the model. For a target that has an interval measurement level, a single prediction variable is generated. For each level of the target that has a nominal measurement level, a posterior probability variable is generated in addition to the final predicted level. The names of the variables are constructed using the rules that are explained in the SAS Enterprise Miner product documentation.

When PROC HPFOREST runs in distributed mode or with concurrent threads, the SCORE statement rearranges the observations. An ID variable is needed to correctly merge the output data with other variables from the input data set. Specifying OBSVARNUM=YES creates a suitable ID variable.

You can specify one or more of the following score-options:

#### MAXDEPTH=< n>

produces predictions from trees that are pruned to a depth of n. The trees are not truncated by default.

#### NTREES=<n>

produces predictions from the first n trees only. Scoring with fewer trees can sometimes increase the speed without significantly reducing the accuracy.

#### OBSNUMVAR=YES | NO

specifies whether to create a variable named OBSNUM that contains an observation identification number that represents the order in which PROC HPFOREST receives the observation. When PROC HPFOREST uses a traditional SAS data set in single-machine mode, the observation number equals the sequence number of the observation. However, for some distributed platforms, the observation number is unpredictable.

You can specify the following options:

**YES** creates a variable named OBSNUM.

**NO** does not create a variable named OBSNUM.

By default, OBSNUMVAR is NO.

#### **OUT=**< libref. >SAS-data-set

names the output data set to contain the scored data.

#### **TARGET Statement**

#### TARGET variable < LEVEL=level>;

The TARGET statement names the variable whose values PROC HPFOREST tries to predict. You can specify the following optional argument:

#### LEVEL=level

specifies the level of measurement. Accepted values of *level* are: BINARY, NOMINAL, and INTER-VAL. Note that *level* cannot be ORDINAL.

## **Details: HPFOREST Procedure**

## **Bagging the Data**

A decision tree in a forest trains on new training data that are derived from the original training data presented to the HPFOREST procedure. Training different trees with different training data reduces the correlation of the predictions of the trees, which in turn should improve the predictions of the forest.

The HPFOREST procedure samples the original data *without* replacement to create the training data for an individual tree. Most forest algorithms sample *with* replacement. The convention of sampling with replacement originated with Leo Breiman's *bagging* algorithm (Breiman 1996, 2001). The word *bagging* stems from "bootstrap aggregating," where "bootstrap" refers to a procedure that uses sampling with replacement. Breiman refers to the observations that are excluded from the sample as *out-of-bag* (OOB) observations. Therefore, observations in the training sample are called the *bagged* observations, and the training data for a specific decision tree are called the *bagged data*. Subsequently, Freedman and Popescu (2003) argued that sampling *without* replacement can provide more variability between the trees, especially with larger training sets.

The INBAGN= and INBAGFRACTION= options in the PROC HPFOREST statement specify the number of observations to sample without replacement into a bagged data set.

Estimating the goodness-of-fit of the model by using the training data is usually too optimistic; the fit of the model to new data is usually worse than the fit to the training data. Estimating the goodness-of-fit by using the out-of-bag data is usually too pessimistic at first. With enough trees, the out-of-bag estimates are an unbiased estimate of the generalization fit.

### **Training a Decision Tree**

The HPFOREST procedure trains a decision tree by forming a binary split of the bagged data, then forming a binary split of each of the segments, and so on recursively until some constraint is met.

Creating a binary split involves a few subtasks:

- 1. selecting candidate inputs
- 2. reducing the number of nominal input categories
- 3. computing the association of each input with the target
- 4. searching for the best split that uses the most highly associated input

PROC HPFOREST selects candidate inputs independently in every node. The purpose of preselecting candidate inputs is to increase the differences between the trees, thereby decreasing the correlation and theoretically increasing the quality of the forest predictions. The selection is random, and each input has the same chance. The VARS\_TO\_TRY= option specifies the number of candidates to select. The quality of the forest often depends on the number of candidates. Unfortunately, a good value for the VARS\_TO\_TRY= option is generally not known in advance. Data with more irrelevant variables generally warrant a larger value.

The reason for searching only one input variable for a splitting rule instead of searching all inputs and choosing the best split is to improve prediction on new data. An input that offers more splitting possibilities provides the search routine more chances to find a spurious split. Loh and Shih (1997) demonstrate the bias towards spurious splits that result. They also demonstrate that preselecting the input variable and then searching only on that one input reduces the bias. The HPFOREST procedure preselects the input with the largest *p*-value of an asymptotic permutation distribution of an association statistic. Hothorn, Hornik, and Zeileis (2006) originated the idea and describe the statistic.

The HPFOREST procedure sometimes reduces the number of categories of a nominal input. Nominal inputs with fewer categories in the node than the number specified in the CATBINS= option are not modified. For nominal inputs with more categories, PROC HPFOREST ignores observations with the least frequent category values. Limiting the number of categories in a nominal input can strengthen the association of that input with the target by eliminating categories that have less predictive potential. PROC HPFOREST reduces the categories independently in every node.

The split search seeks to maximize the reduction in the Gini index for a nominal target and the reduction in variance of an interval target.

### **Controlling for Variable Selection Bias**

Split-search algorithms generally inflate the worth of variables that offer many split possibilities beyond the predictive ability of the variable. Nominal variables are especially troublesome because they offer  $2^{(k-1)}$ possible binary splits of the data, where k is the number of categories. A nominal variable that has many categories and no predictive power can produce a split of greater apparent worth simply by chance than a predictive variable that offers fewer split choices.

The problem motivated Gordon Kass to invent CHAID (Kass 1980), an algorithm that penalizes variables that produce more split candidates. The problem is mentioned in Breiman et al. 1984, p. 42, as one of the weaknesses of their algorithm. The problem is worse in Ross Quinlan's C5.0 algorithm (1993) because that algorithm creates many branches for a categorical input and only two for an interval input. Each branch provides an estimate of the target. Allowing some variables more estimates of a target than others gives those variables an unfair competitive advantage.

The HPFOREST procedure avoids the problem by not using the worth of a split to select the variable to split on. Instead, the inputs compete on a test of association with the target. The test adjusts for the different number of input categories. Only the winning variable is eligible for a splitting rule. Loh and Shih (1997) first proposed this in their QUEST algorithm. PROC HPFOREST uses the version in Hothorn, Hornik, and Zeileis (2006).

This section compares the different methods of selecting the variable to split the data. The data contain a purely random input  $X_i$  with j nominal categories and a second input  $Z_k$  with k categories that is predictive of the target. The plots show the proportions of samples in which a method selects  $X_i$  instead of the predictive input,  $Z_k$ . The larger the proportion, the greater the bias of the method towards variables that offer more splitting possibilities than predictive power.

The data contain 500 observations. The target Y has values 0 and 1 with equal probabilities. Nominal input  $Z_k$  has equally probable integer values from 0 through k-1. The probability that Y=1 given  $Z_k$  is greater than or equal to k/2 is 0.6 (and therefore  $P(Y = 1|Z_k < k/2) = 0.4$ ). With enough data, a splitting algorithm that uses  $Z_k$  assigns values that are less than k/2 to one branch, and the rest to the other branch.  $X_i$  is equally distributed without reference to Y. With enough data, the best split on  $X_i$  has negligible worth. A variable selection method chooses between two variables. After repeating this for 1,000 samples, the proportion of times  $X_j$  is selected is recorded and plotted for several combinations of j and k.

Figure 8.5 shows the proportion of samples for which  $X_j$  is selected instead of  $Z_k$  when the split-search algorithm uses the reduction in Gini impurity as the splitting criterion. As shown in the figure, Gini reduction selects  $X_j$  more often as the number of categories j increases. When j is similar to k, Gini reduction selects  $X_j$  between 15% and 30% of the time. For j-k=10,  $X_j$  is selected about 75% of the time. Gini reduction selects the wrong variable more often than not for these values of j and k.

**Figure 8.5** Proportion of Samples for Which Gini Reduction Selects  $X_i$ 

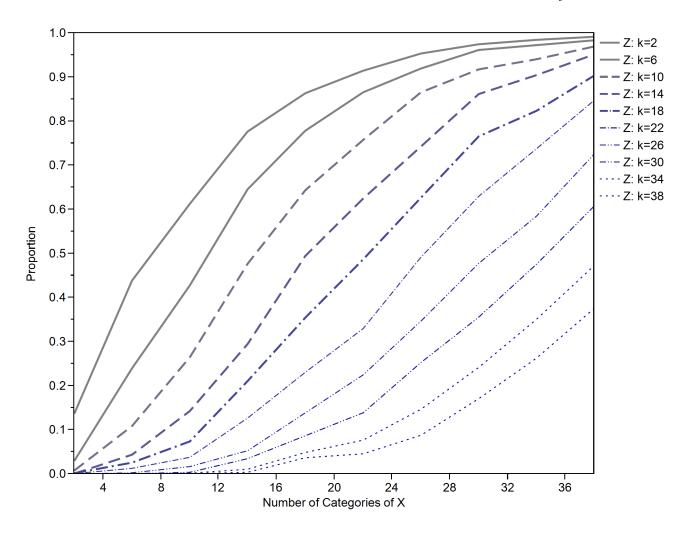

Figure 8.6 shows the proportion of samples for which  $X_i$  is selected using the CHAID split-search algorithm. The figure shows that CHAID selects  $X_j$  less often as the number of categories j increases. CHAID penalizes variables with many categories, and the penalty is larger than necessary. For j - k = 10, the proportion of times CHAID selects  $X_j$  decreases from about 70% (j = 12) to less than 10% (j = 38). CHAID selects the wrong variable more often than not for j much less than k.

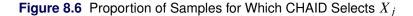

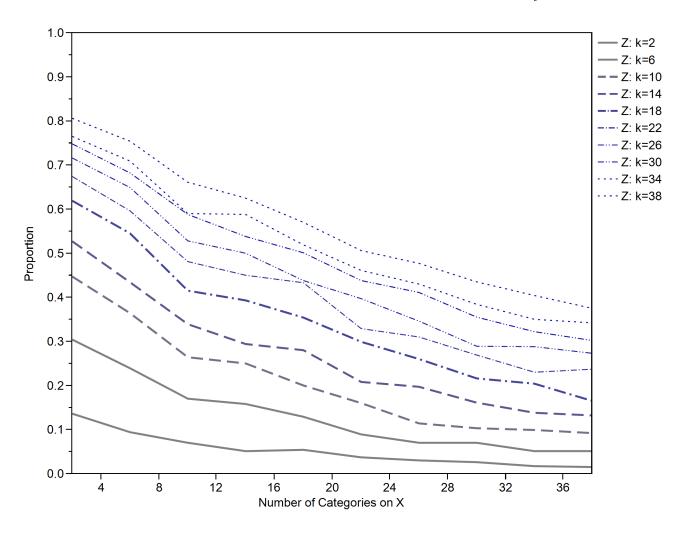

Figure 8.7 shows the proportion of samples for which PROC HPFOREST selects  $X_i$  by using a test of association. As shown in the figure, given  $Z_k$ , PROC HPFOREST selects  $X_j$  the same proportion of times regardless of the number of categories j. When the number of categories k of  $Z_k$  increases, PROC HPFOREST selects  $X_i$  more often. However, the proportion never reaches 40%. PROC HPFOREST never selects the wrong variable more often than not for any values of j and k examined.

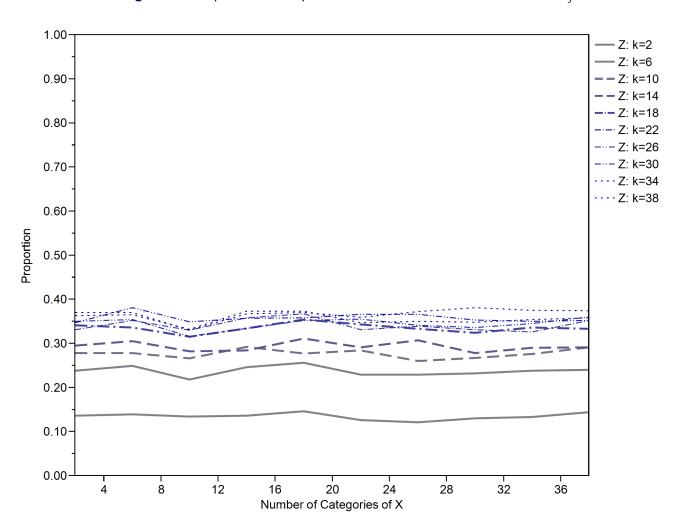

**Figure 8.7** Proportion of Samples for Which an Association Test Selects  $X_i$ 

The material in this section is part of a fuller discussion in de Ville and Neville of variable selection bias.

## Selecting a Splitting Variable

PROC HPFOREST considers only one input variable when it searches for a splitting rule in a node; it selects the variable with the highest association with the target. The measure of association is adapted from Hothorn, Hornik, and Zeileis (2006) and presented here.

Let Y and X denote the target variable and input variable, respectively. Let  $Y_i$  and  $X_i$  denote their values in observation i. The formulas for the association depend on whether Y and X are categorical. If Y is categorical, let J denote the number of values, and let  $Y_{ij}$  equal 1 if  $Y_i$  equals j and 0 otherwise. Similarly, if X is categorical, let K denote the number of values, and let  $X_{ik}$  equal 1 if  $X_i$  equals k and 0 otherwise. Let *T* denote the statistic defined in Table 8.2.

| Type of Variable |              | Dimension of |                               |
|------------------|--------------|--------------|-------------------------------|
| Y                | X            | T            | Definition                    |
| Interval         | Interval     | 1            | $T = \sum Y_i X_i$            |
| J classes        | Interval     | J            | $T_j = \sum Y_{ij} X_i$       |
| Interval         | K categories | K            | $T_k = \sum Y_i X_{ik}$       |
| J classes        | K categories | $J \times K$ | $T_{jk} = \sum Y_{ij} X_{ik}$ |

**Table 8.2** Definition of *T* for Different Types of Variables

The test statistic is

$$C_{\text{quad}} = (T - \hat{\mu})^t \hat{\Sigma}^{-1} (T - \hat{\mu})$$

where

= estimate of the expected value of T

= estimate of the covariance of T

 $\hat{\Sigma}^{-1}$  = generalized inverse of  $\hat{\Sigma}$ 

PROC HPFOREST selects the variable with the smallest p-value, the integral from  $C_{\text{quad}}$  to infinity of the density of a chi-square distribution with degrees of freedom equal to the rank of  $\hat{\Sigma}$ .

Table 8.3 contains formulas for  $\hat{\mu}$ .

**Table 8.3** Definition of  $\hat{\mu}$  for Different Types of Variables

| Type of Variable |                     | Dimension of |                                                 |
|------------------|---------------------|--------------|-------------------------------------------------|
| Y                | X                   | $\hat{\mu}$  | Definition                                      |
| Interval         | Interval            | 1            | $\hat{\mu} = (\sum Y_i)(\sum X_i)/N$            |
| J classes        | Interval            | J            | $\hat{\mu}_j = (\sum Y_{ij})(\sum X_i)/N$       |
| Interval         | K categories        | K            | $\hat{\mu}_k = (\sum Y_i)(\sum X_{ik})/N$       |
| J classes        | <i>K</i> categories | $J \times K$ | $\hat{\mu}_{jk} = (\sum Y_{ij})(\sum X_{ik})/N$ |

To make the formulas more concise, let J = 1 and  $Y_{ij} = Y_i$  when Y has an interval measurement level. Now J and  $Y_{ij}$  are defined for all types of Y. Similarly, let K = 1 and  $X_{ik} = X_i$  when X has an interval

measurement level. The multiple definitions of T in Table 8.2 now reduce to the single formula,

$$T_{jk} = \sum_{i=1}^{N} Y_{ij} X_{ik}$$

and the concise definition of  $\hat{\mu}$  becomes

$$\hat{\mu}_{jk} = (\sum_{i=1}^{N} Y_{ij}) (\sum_{i=1}^{N} X_{ik}) / N$$

The dimension of  $\hat{\Sigma}$  equals  $(J \times K)^2$ , the dimension of T squared. If X has a large number of categories, then K is large, and storing and inverting  $\hat{\Sigma}$  can impede performance.

The formula for  $\hat{\Sigma}$  is built as follows from the expectation and covariance of Y and a factor that depends on X:

$$E(Y)_{j} = \sum_{i=1}^{N} Y_{ij}/N$$

$$Cov(Y)_{hj} = \sum_{i=1}^{N} (Y_{ih} - E(Y)_{h})(Y_{ij} - E(Y)_{j})/N$$

$$\Xi_{kl} = 1(k = l)(\sum_{i=1}^{N} X_{ik}X_{ik}) - (\sum_{i=1}^{N} X_{ik})(\sum_{i=1}^{N} X_{il})$$

$$\hat{\Sigma}_{hjkl} = Cov(Y)_{hj} \Xi_{kl} N/(N-1)$$

where 1(k = l) equals 1 when k = l and 0 otherwise.

# Searching for a Splitting Rule

#### **Rules**

A PROC HPFOREST splitting rule uses the value of a single input variable to assign an observation to one of two branches. If the split-search algorithm uses missing values, then the rule includes an assignment of missing values to a branch.

A rule might assign all observations with a nonmissing value of the splitting variable to one branch, and all observations with a missing value to the other. In this case, the missing values go the second branch.

If the split-search algorithm does not use missing values, then the rule assigns an observation with a missing value to both branches and adds to each copy a fractional weight that is proportional to the number of training observations in each branch. This is the policy when the splitting variable contains no missing variables in the node during training, even if the MISSING=USEINSEARCH option is specified.

#### Criteria

The HPFOREST procedure searches for rules that maximize the measure of worth that is associated with the splitting criterion. For binary, nominal, and interval targets, the worth of a split *s* is the reduction in node impurity,

$$\Delta i(s,\omega) = i(\omega) - \sum_{b=1}^{B} p(\omega_b|\omega)i(\omega_b)$$

where  $i(\omega)$  is the impurity of the node  $\omega$ , and  $p(\omega_b|\omega)$  is the proportion of training observations in branch b. Generally,  $p(\omega)$  is a nonnegative number that equals 0 if all observations in  $\omega$  have the same target value, and  $p(\omega)$  is large if the target values in  $\omega$  are very different.

The impurity function for the Gini index is

$$i(\omega) = 1 - \sum_{j=1}^{J} p_j^2$$

where  $p_j$  is the probability of target value j. The impurity function for variance reduction is

$$i(\omega) = \frac{1}{N(\omega)} \sum_{i=1}^{N(\omega)} (Y_i - \bar{Y})^2$$

where  $N(\omega)$  is the number of observations in node  $\omega$ ,  $Y_i$  is the target value of observation i, and  $\bar{Y}$  is the average of  $Y_i$  in  $\omega$ .

For an ordinal target that has J values, the worth of a split is the Kolmogorov-Smirnov statistic,

$$\kappa(s) = \max_{k=1}^{J} |F_k(\text{left branch}) - F_k(\text{right branch})|$$

where

$$F_k(\omega) = \sum_{j=1}^k p_j$$

The impurity measures originate with Breiman et al. (1984), and the Kolmogorov-Smirnov splitting criterion originates in Friedman (1977).

## **Algorithm**

PROC HPFOREST searches for a splitting rule as follows:

- 1. It sorts the values in one of the following ways:
  - For an interval or ordinal input, it sorts by nonmissing values of the input.
  - For a nominal input with interval target, it sorts the categories by the average target value in the category.
  - For a nominal input with binary target, it sorts the categories by the proportion of one of the target values in the categories.
- 2. It walks from the lowest to the highest values, and it evaluates the split at every permissible position. A permissible position is one that does not separate two observations with the same target value and that satisfies any constraints, such as the LEAFSIZE= option.

If the algorithm allows missing input values, then the algorithm evaluates two splits at every permissible position of an interval or ordinal input: one that assigns the missing values to the left branch, and another that assigns missing values to the right branch.

For a nominal input, sorting reduces the number of candidate splits to m-1 from  $2^{(m-1)}$ , where m is the number of nominal categories. Fisher (1958) proved it works and that the best split is among the m-1examined. Breiman et al. (1984) applied their theorem to decision trees.

No similar reduction is known for a nominal input with a nominal target (with more than two categories). However, PROC HPFOREST uses the following simple extension which usually works: For each nominal target category y, it sorts the input categories by the proportion of y and finds the best permissible split among the m-1 sorted positions. A total of km splits are considered, where k denotes the number of target values. PROC HPFOREST uses this approach unless the value of the EXHAUSTIVE= option is greater than or equal to  $2^{(m-1)}$ , in which case PROC HPFOREST examines all permissible splits.

Before PROC HPFOREST applies the algorithm, it might combine small nominal input categories to satisfy the CATBINS= and MINCATSIZE= options. The algorithm uses the combined category only if MISSING=USEINSEARCH and the number of missing observations in the node is greater than or equal to the value of the MINUSEINSEARCH= option.

## **Pruning**

#### **Definitions**

An observation can have one of three possible roles when a tree is trained:

INBAG split contruction **PRUNE** split evaluation OOB model evaluation

The role of the pruning data is to confirm or reject a split. A center of each node is computed for the inbag data and again for the pruning data. If the pruning estimate of the center of a child node is much closer to the center of the parent node than the inbag estimate of the child node, then the split is deemed unreliable and is pruned. The node is never split again.

Specifically, the split is pruned when

$$\frac{d(C_{\text{prune}}, C_{\text{parent}})}{d(C_{\text{inbag}}, C_{\text{parent}})} < \tau$$

where

is the inbag center of the parent node, Cparent is the inbag center of a child node,  $C_{\rm inbag}$ is the prune center of a child node, Corune

is a signed measure of distance from a to b, and d(a,b)

is a fixed number between 0 and 1.

The PRUNETHRESHOLD= option specifies  $\tau$ . For an interval target,  $C_{\omega}$  is the average target value in the node, and d(a,b) is a-b. For a categorical target,  $C_{\omega}$  is the vector of target value proportions, and

$$d(a,b) = \sum_{j=1}^{J} (a_j - b_j)(C_{\text{inbag},j} - C_{\text{parent},j})$$

Pruning a split immediately after the split is created (called *instant pruning*) is a different approach to pruning than the approach in traditional decision trees in which the complete tree is grown before any node is pruned (called *retrospective pruning*). These two terms are used when necessary to distinguish between the two approaches to pruning.

#### Recommendations

PROC HPFOREST runs faster when it prunes but usually does not fit the data as well. Pruning is more effective with classification than with regression, and with smaller signal-to-noise ratios.

Figure 8.8 shows the proportion of increase in misclassification rate on test data when PROC HPFOREST prunes for various levels of signal-to-noise ratios. The deterioration in misclassification rate is approximately linear with the signal-to-noise ratio. With very small signals, pruning improves the misclassification rate.

More specifically, the vertical axis is

$$\rho = \frac{\text{MISC with pruning} - \text{MISC without pruning}}{\text{MISC without pruning}}$$

The data are generated as follows:

$$Y = \begin{cases} 1 & \text{if } W \ge 2\\ 0 & \text{otherwise} \end{cases}$$

$$W = f(x) + \sum_{i=1}^{D} U_i + R\epsilon$$

$$f(x) = X_1 + 5X_2 + 10X_3 + X_4^2 + 5X_5^2$$

$$X_i \sim \text{Uniform}(-1,1)$$

$$U_i \sim \text{Uniform}(-1,1)$$

$$\epsilon \sim \text{Normal}(0,1)$$

R determines the signal-to-noise ratio. The number of irrelevant variables D varies from 10 to 100 in increments of 10. For each value of R and D, 25 training and test data sets are created and contain 10,000 and 20,000 observations, respectively. For each pair of data sets, PROC HPFOREST creates 100 trees with INBAGFRACTION=100, PRUNEFRACTION=0 or 0.3, and PRUNETHRESHOLD=0.10. PROC HP4SCORE scores the test data. A DATA step computes the mislcassification rate.

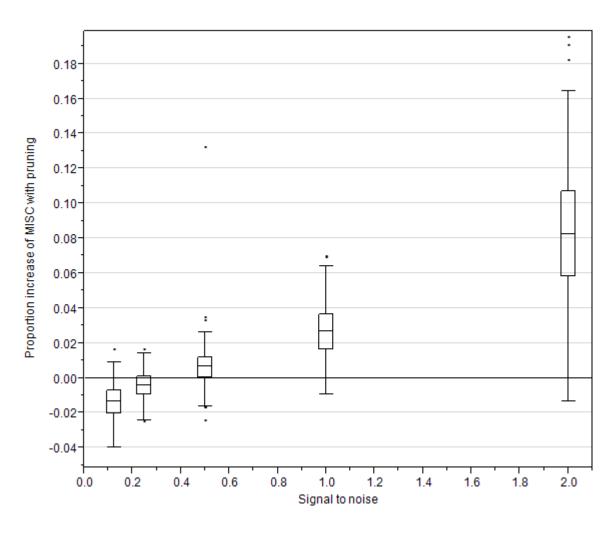

Figure 8.8 Proportion of Increase in Misclassification Rate with Pruning

Figure 8.9 shows that the corresponding execution times of runs that use pruning are only 14% to about 22% of the execution times of runs that do not use pruning. The ratio of execution times increases as the signal-to-noise ratio increases. The ratio seems to level off with larger signals.

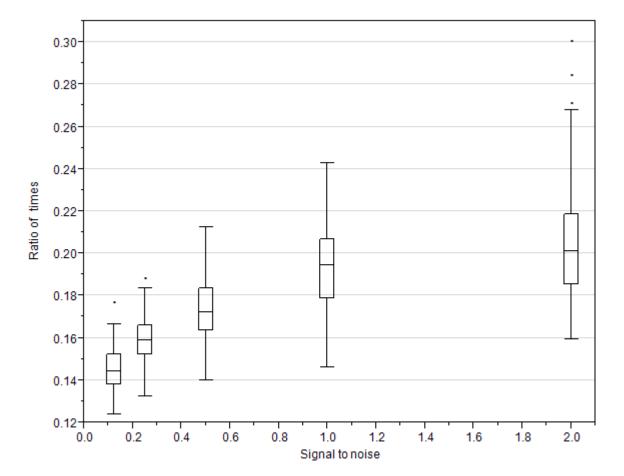

Figure 8.9 Ratio of Execution Times with Pruning to without Pruning

## **Predicting an Observation**

To predict an observation, the HPFOREST procedure first assigns the observation to a single leaf in each decision tree in the forest, then uses that leaf to make a prediction based on the tree that contains the leaf, and finally simply averages the predictions over the trees. For an interval target, the prediction in a leaf equals the average of the target values among the bagged training observations in that leaf. For a nominal target, the posterior probability of a target category equals the proportion of that category among the bagged training observations in that leaf. The predicted nominal target category is the category with the largest posterior probability. In case of a tie, the first category that occurs in the training data is the prediction.

The HPFOREST procedure also computes out-of-bag predictions. The *out-of-bag prediction* of an observation uses only trees for which the observation is out of bag (that is, not selected as part of the training data for that tree).

A model is worthless if its predictions are no better than predictions without a model. For an interval target, the no-model prediction of an observation is the average of the target among training observations. For

a nominal target, the no-model posterior probabilities are the class proportions in the training data. The no-model predictions are the same for every observation.

## Computing the Average Square Error and Misclassification Rate

The HPFOREST procedure computes the average square error and the misclassification rate to assess the model's goodness of fit. The average square error applies to all types of targets. The misclassification rate applies only to nominal targets.

The average square error for an interval, the average square error for a nominal target, and the misclassification rate for a nominal target are defined respectively as

$$ASE_{int} = \sum_{i=1}^{N} \frac{(y_i - \hat{y}_i)^2}{N}$$

$$ASE_{cat} = \sum_{i=1}^{N} \sum_{j=1}^{J} \frac{(\delta_{ij} - \hat{p}_{ij})^2}{JN}$$

$$MISC = \sum_{i=1}^{N} \frac{1(y_i \neq \hat{y}_i)}{N}$$

where  $\hat{y}_i$  is the target prediction of observation i,  $\delta_{ij}$  equals 1 or 0 if the nominal target value j does or does not occur in observation i, respectively,  $\hat{p}_{ij}$  is the predicted probability of nominal target value j for observation i, N is the number of observations, and J is the number of nominal target values (classes).

The definitions are valid whether  $\hat{y}_i$  is the usual model prediction, the out-of-bag prediction, or the no-model prediction. The three predictions result in three different estimates of  $ASE_{int}$ . The model has some predictive ability if the out-of-bag estimate of fit is smaller than the no-model estimate. The  $ASE_{int}$  that is based on the usual model predictions of the original training data is usually optimistic, smaller than what its value will be on future data.

# **Adjusting Statistics When Sampling Target Classes Unevenly**

When the proportions of target classes in the training data differ from the proportions in the population to which the model is applied, predictions and fit statistics need to be adjusted for the population of interest. Consider fraud detection as an example. A random sample of 100,000 transactions might have too few fraudulent observations for training a good model. One solution is to preferentially include fraudulent cases in the sample. Adding extra observations of a rare target class into the training data is called *oversampling*. Another solution is to randomly sample enough transactions (several million perhaps) to obtain enough fraudulent cases. In this situation, the number of non-fraudulent cases might be more than are necessary for training and might be a burden for data processing. Removing observations of a common target class from the training data is called *undersampling*.

Typically, the greater the class proportion in the training data, the greater the class posterior probability from a model. When the class proportions in the training data differ from those in the population of interest, the model inflates the predictions of the classes that are overrepresented in the training data. The following sections explain how to adjust the predictions and the fit statistics that estimate how well the model will perform when applied, illustrate why the adjustments matter, and present a technical derivation of the adjustment formulas.

#### Formulas for Adjusting the Predictions and Fit Statistics

The formulas for adjusting the probabilities and statistics assume that the distribution of the inputs for a target class is the same in the training data as in the population of interest. The class proportions can differ, but the distribution of input values within a class must be the same.

The formula for converting probabilities from the training sample to the population of interest is

$$\widehat{p_{\pi j}} = \frac{p_{\tau j} \gamma_j}{\sum_k p_{\tau k} \gamma_k}$$

where

 $\widehat{p_{\pi j}}$  = estimate of  $p_{\pi j}$  that is computed with the training data

 $p_{\pi j}$  = adjusted probability of class j for the population of interest

 $p_{\tau j}$  = unadjusted probability of class j for the training data

 $\gamma_j = \pi_j/\tau_j$ 

 $\pi_j$  = proportion of class j in the population of interest

 $\tau_j$  = proportion of class j in the training data

The circumflex above a population statistic such as  $p_{\pi j}$  indicates that the statistic is estimated from training data. A population statistic without a circumflex indicates that the statistic is computed from population data.

Let S denote a statistic that can be expressed as the average of a loss metric, Loss(y, p(y)), between the actual target value and the predicted probabilities. Average square error and misclassification rate are examples.

The probability p(y) might be adjusted or unadjusted, and the average might be taken over the training data or the population of interest. An optional argument to S indicates whether the probabilities are adjusted, and an optional suffix indicates the sample for evaluating the statistic. Thus,

$$S_{\tau}(p_{\tau}) = \sum_{i=1}^{N_{\tau}} \frac{\text{Loss}(y_{i}, p_{\tau i})}{N_{\tau}}$$

$$S_{\tau}(p_{\pi}) = \sum_{i=1}^{N_{\tau}} \frac{\text{Loss}(y_{i}, p_{\pi i})}{N_{\tau}}$$

$$S_{\pi}(p_{\tau}) = \sum_{i=1}^{N_{\pi}} \frac{\text{Loss}(y_{i}, p_{\pi i})}{N_{\pi}}$$

$$S_{\pi}(p_{\pi}) = \sum_{i=1}^{N_{\pi}} \frac{\text{Loss}(y_{i}, p_{\pi i})}{N_{\pi}}$$

To compute the estimate of a population statistic  $S_{\pi}(p_{\pi})$ , multiply the terms for target class j by the proportion of class j observations in the population as

$$\widehat{S_{\pi}} = \sum_{j} S_{\tau j}(\widehat{p_{\pi}}) \pi_{j}$$

where

$$S_{\tau j}(\widehat{p_{\pi}}) = \sum_{i \ni y_i = j} \frac{\operatorname{Loss}(y_i, \widehat{p_{\pi i j}})}{N_{\tau j}}$$
  
 $N_{\tau j} = \text{number of class } j \text{ observations in the training data}$ 

The class *j* formulas for the average square error and misclassification rate are

$$ASE_{\tau j} = \sum_{i \ni y_i = j} \sum_{k=1}^{J} \frac{(\delta_{jk} - \hat{p}_{\pi ik})^2}{JN_{\tau j}}$$

$$MISC_{\tau j} = \sum_{i \ni y_i = j} \frac{1(j \neq \hat{y}_i)}{N_{\tau j}}$$

where

 $\delta_{jk} = 1 \text{ if } j = k \text{ and } 0 \text{ otherwise}$  $\hat{y_i} = \text{the class } k \text{ with the largest value of } \widehat{p_{\pi ik}}$ 

## Why the Adjustments Matter

This section illustrates the need to adjust probabilities and statistics. The data consist of a binary target and two independent input variables from a normal distribution with standard deviation of 0.25. The mean value of an input is 0.25 for target class 0, and is 0.75 for class 1.

The test data set has 20,000 class 0 observations and 80,000 class 1 observations. All runs use the same test data. The training and validation data sets have 5,000 observations. The percentage of class 0 observations varies from 5 to 95. For each percentage, 20 training and validation data sets are generated. A decision tree is fit to each of the 20 training data sets and applied to the test data.

Figure 8.10 shows the misclassification rate of each tree, which is evaluated on the test data. A smooth curve passes near the average misclassification rate at each percentage of class 0 observations. (Technically, the curve is a cubic spline with  $\lambda$  equal to 0.05.) The rate is computed twice: once with the probabilities adjusted for the class proportions in the test data, and once without adjusting. A separate curve is drawn for each. The two rates are the same when the proportion of class 0 observations in the training data is 20 percent, which is the same as in the test data. The misclassification rates increase (get worse) as the class proportions in the training data differ more from the proportions in the test data. If you could choose the proportions of the target classes in the training data, this example suggests that the best choice would be to choose the same proportions as in the population of interest. However, if one target value is rare, oversampling would still be necessary to ensure that the training data have enough rare observations for the algorithm to work with.

In this example, adjusting probabilities is better because the rates that are computed after adjusting probabilities are generally smaller (better) than those computed without adjusting. The difference is larger when the class proportions in the training data differ more from those in the test data.

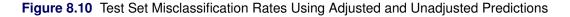

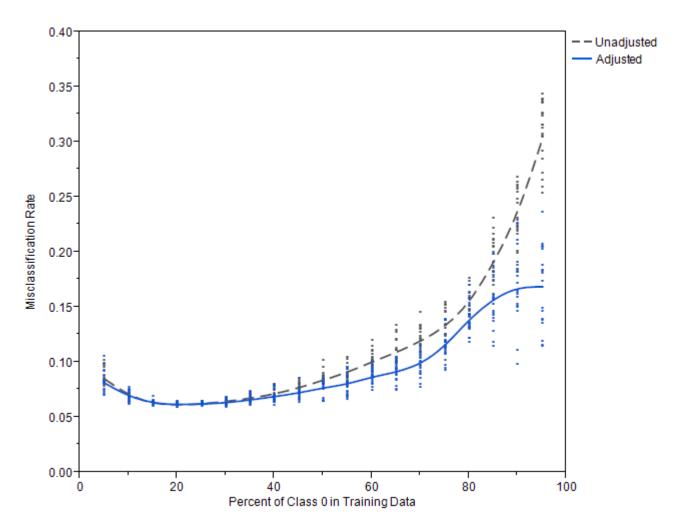

Figure 8.11 shows the average square error (ASE) for each tree, which is evaluated on the test data. A smooth curve passes near the average ASE for each percentage of class 0 observations. When the proportion of class 0 observations in the training data is 0.5 or less, adjusting the probabilities makes no difference to the ASE. For larger proportions of class 0, adjusting the probabilities results in a slightly larger (worse) ASE in this example.

Figure 8.11 Test Set Average Square Error Using Adjusted and Unadjusted Predictions

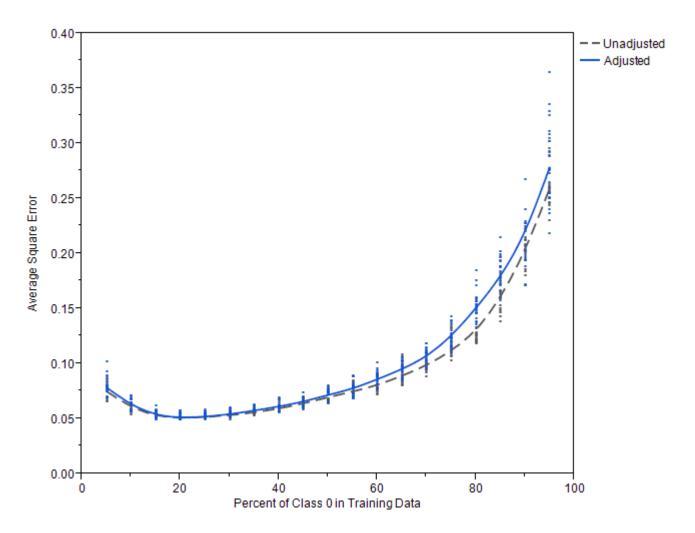

Figure 8.12 shows the misclassification rate that is computed using validation data and adjusted probabilities. The rate is estimated in two ways: one estimate adjusts only the probabilities, and the other adjusts both the statistics and the probabilities. The two are defined respectively as

$$\begin{aligned} \text{MISC}_{\text{unadjusted}} &= \sum_{j}^{J} \sum_{i \ni y_i = j} \frac{1(j \neq \hat{y}_i)}{N_{\tau j}} \frac{N_{\tau j}}{N_{\tau}} \\ \text{MISC}_{\text{adjusted}} &= \sum_{j}^{J} \sum_{i \ni y_i = j} \frac{1(j \neq \hat{y}_i)}{N_{\tau j}} \pi_j \end{aligned}$$

Only the last factor in each term is different. In Figure 8.12, the curve for MISC<sub>adjusted</sub> is indistinguishable from the curve for the test set misclassification rate. MISC<sub>adjusted</sub> predicts the test set rate perfectly in this example. On the other hand, the curve for MISC<sub>unadjusted</sub> is completely different and unreliable. Adjusting the misclassification rate is necessary in this example to get a good estimate of the rate in the test set.

Figure 8.12 Estimates of Test Set Misclassification Using Adjusted and Unadjusted Statistics

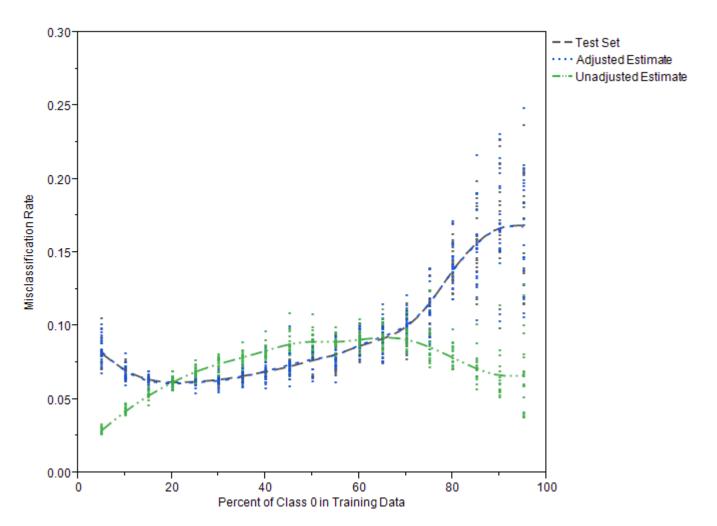

Figure 8.13 is the corresponding plot for ASE. The solid gray curve passes near the average ASE that is computed on the test data. The dashed blue curve that approximately follows the gray curve is the adjusted statistic that is computed on the validation data. The dashed green hill-shaped curve is the unadjusted statistic that is computed on the validation data. The evidence for adjusting the statistics for ASE is less compelling in this example than for the misclassification rate. For class 0 proportions between 45 and 65%, the unadjusted estimates of ASE are closer to the test set ASE than the adjusted estimates. For other class 0 proportions, the adjusted estimates are closer.

Figure 8.13 Estimates of Test Set ASE Using Adjusted and Unadjusted Statistics

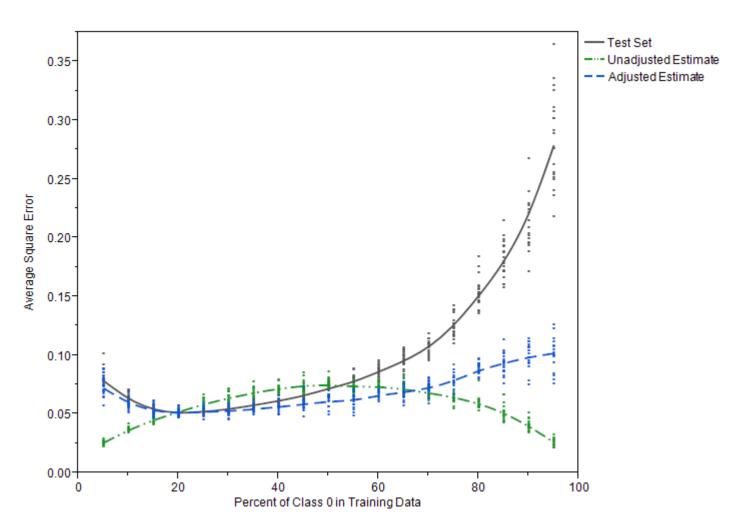

#### **Technical Derivations of Adjustment Formulas**

The formulas for adjusting the probabilities and statistics rely on statistical theory that assumes that the training data and the population of interest are both samples drawn from two infinite, ideal populations. For each target value, the distributions of the inputs are assumed to be the same in the two ideal populations:  $P(X_{\tau}|Y_{\tau}=j)=P(X_{\pi}|Y_{\pi}=j)$ , where  $X_{\tau}$  and  $Y_{\tau}$  designate the inputs and target random variables in the population of the training sample and  $X_{\pi}$  and  $Y_{\pi}$  designate the inputs and target variables in the population of interest.

The formulas also assume that the model predictions converge to the population probabilities P(y = j | x) as the training sample becomes large. The formula for adjusting the probabilities follows from Bayes' theorem, where  $\alpha$  is a constant that is independent of the target class:

$$P(Y_{\pi} = j | X_{\pi}) = P(X_{\pi} | Y_{\pi} = j) \frac{P(Y_{\pi} = j)}{P(X_{\pi})}$$

$$= P(X_{\tau} | Y_{\tau} = j) \frac{P(Y_{\pi} = j)}{P(X_{\pi})}$$

$$= P(Y_{\tau} = j | X_{\tau}) \frac{P(X_{\tau})}{P(Y_{\tau} = j)} \frac{P(Y_{\pi} = j)}{P(X_{\pi})}$$

$$= P(Y_{\tau} = j | X_{\tau}) \frac{P(Y_{\pi} = j)}{P(Y_{\pi} = j)} \frac{P(X_{\tau})}{P(X_{\pi})}$$

$$= P(Y_{\tau} = j | X_{\tau}) \frac{P(Y_{\pi} = j)}{P(Y_{\tau} = j)} \alpha$$

The sum of the class probabilities equals 1:

$$\sum_{j} P(Y_{\pi} = j | X_{\pi}) = 1$$

Therefore,

$$\alpha = \frac{1}{\sum_{j} P(Y_{\tau} = j | X_{\tau}) P(Y_{\pi} = j) / P(Y_{\tau} = j)}$$

The formula works well when the model predictions are close to the population probabilities, P(y = j | x). Similarly, the formula for adjusting a statistic S works well when S is close to its expected value.  $S_{\pi}(p_{\pi})$ equals the average of a loss function over a sample from the population of interest, and  $S_{\tau}(p_{\pi})$  equals the average of a loss function over the training population. The central limit theorem asserts that  $S_{\pi}(p_{\pi})$ converges to its expected value,  $E_{\pi}(\text{Loss}(Y, p_{\pi}))$ , as the sample size increases. Similarly,  $S_{\tau}(p_{\pi}) \rightarrow$  $E_{\tau}(\text{Loss}(Y, p_{\pi}))$ . The same is true when the average is restricted to observations with the same target value,  $S_{\tau i}(p_{\pi}) \to E_{\tau i}(\text{Loss}(Y, p_{\pi}))$ . The formula that uses  $S_{\tau}$  to estimate  $S_{\pi}$  assumes the averages are close to their expected values.

$$E_{\pi}(\text{Loss}(Y_{\pi}, p_{\pi})) = \iint \text{Loss}(Y_{\pi}, p_{\pi}) p(X_{\pi}, Y_{\pi}) dX_{\pi} dY_{\pi}$$

$$= \sum_{j} \int \text{Loss}(Y_{\pi}, p_{\pi}) p(X_{\pi} | Y_{\pi} = j) dX_{\pi} P(Y_{\pi} = j)$$

$$= \sum_{j} \int \text{Loss}(Y_{\tau}, p_{\pi}) p(X_{\tau} | Y_{\tau} = j) dX_{\tau} P(Y_{\pi} = j)$$

$$= \sum_{j} E_{\tau j} (\text{Loss}(Y_{\tau}, p_{\pi})) P(Y_{\pi} = j)$$

King and Zeng (2001, Appendix B) discuss the adjustments of probabilities in more detail. Discussions of the adjustments of the statistics are hard to find.

## **Handling Missing Values**

## **Strategies**

Tree-based models use observations with missing input values. The HPFOREST procedure offers two strategies for handling missing values. The simplest strategy is to regard a missing value as a special nonmissing value. For a nominal input, a missing value simply constitutes a new categorical value. For an input whose values are ordered, each missing value constitutes a special value that is assigned a place in the ordering that yields the best split. The place is generally different in different nodes of the tree.

This strategy is beneficial when missing values are predictive of certain target values. For example, people with large incomes might be more reluctant to disclose their income than people with ordinary incomes. If income were predictive of a target, then missing income would be predictive of the target and the missing values would be regarded as a special large income value. The strategy seems harmless when the distribution of missing values is uncorrelated with the target because no choice of branch for the missing values would help predict the target.

A linear regression could use the same strategy by adding binary indicator variables to designate whether a value is missing. Alternatively, and much more commonly, a linear regression could simply remove observations in which any input is missing. Let p denote the probability that a variable value is missing, and let v denote the number of input variables. The probability that an observation has one or more missing values is  $(1-p)^v$  (assuming missingness is independent and identically distributed among the inputs). If p = 0.1 and v = 10, then 65% of the observations would have missing values and be removed from linear regression.

The alternative strategy for decision trees is to exclude from the search algorithm observations that have a missing value in the single input variable that defines the splitting rule. If p = 0.1 and v = 10, then only 10% instead of 65% of the observations are excluded. Although this compares favorably with common linear regression, using observations with missing values might still be better. PROC HPFOREST is designed to run faster by using observations with missing values than by not using them.

When missing values are excluded from the split search, a new policy is needed for assigning an observation with missing values to a branch. Assigning all the observations with missing values to a single branch is likely to reduce the purity of the branch, thereby degrading the split. Instead, the HPFOREST procedure assigns the observation to both branches by replacing the single observation with two copies and assigning each copy a fractional frequency that is proportional to the size of the branches. The prediction for an observation is the weighted average of predictions of the derived fractional observations. The prediction that uses the two child nodes is the same as the prediction that would be obtained from not splitting the node. (This can be proved as follows: The prediction based on the two child nodes is the weighted average of the predictions of the two child nodes. The prediction in a node is the average of some variable. The weighted average of the averages in the child nodes is the average in the parent, which is the prediction based on the parent.)

## **Specifics**

If the value of a target variable is missing, the observation is excluded from training and from evaluating the model. If the value of an input variable is missing, PROC HPFOREST uses the missing value as a legitimate value by default or if MISSING=USEINSEARCH and the number of observations in which the splitting variable has missing values is at least as large as the value of the MINUSEINSEACH= option.

Specifying MISSING=DISTRIBUTE forces every splitting rule to distribute an observation to the branches when the value of the splitting variable is missing. Specifying MISSING=USEINSEARCH also produces rules that distribute observations if the splitting variable has no missing values in the training data or when the value specified in the MINUSEINSEACH= option prevents using missing values in the search.

Observations that are distributed into multiple branches might slow down training noticeably. Values of distributed observations in a leaf are stored in a linked list and passed to the association and split-search routines individually. Values of observations that are not distributed (that is, observations that reside entirely within one leaf) are passed together in a single vector. Processing a single vector of values is much faster than plodding through a linked list and calling an accumulation routine separately for each value.

The discussion in this section applies to each candidate variable and each node separately. For example, the test of association that uses input variable X might use all observations, and the test that uses input variable Z might ignore some observations because of missing values. The test that uses X might use all observations in one node but not all observations in another node.

## **Handling Values That Are Absent from Training Data**

A splitting rule that uses a categorical variable might not recognize all possible values of the variable. Some categories might not exist in the training data. Others might be so infrequent in the training sample in the node that the procedure excludes them. The MINCATSIZE= option specifies the minimum number of occurrences required for a categorical value to participate in the search for a splitting rule. Splitting rules handle unseen categorical values the same way they handle missing values.

# **Measuring Variable Importance**

The importance of a variable is the contribution it makes to the success of the model. For a predictive model, success means good prediction. Often the prediction relies mainly on a few variables. A good measure of importance reveals those variables. The better the prediction, the closer the model represents reality, and the more plausible it is that the important variables represent the true cause of prediction. Some people prefer a simple model so they can understand it. However, a simple model usually relinquishes details of reality. Sometimes it is better to first find a good model and ask what variables are important than to first ask what model is good for variable importance and train that model.

M. J. van der Laan (2006) asks whether a predictive model is appropriate at all. He believes that if variable importance is your goal, then you should predict importance directly instead of fitting a model. If your goal is to select suspicious genes for further study in a lab or to find variables in an industrial process that might influence the quality of the product, then his argument is persuasive. However, the purpose of many predictive models is to make predictions. In these cases, gaining insight to causes can be useful.

Variable importance is also useful for selecting variables for a subsequent model. The comparative importance between the selected variables does not matter. Researchers often seek speed and simplicity from the first model and seek accuracy from the subsequent model. Despite this tendency, a forest is often more useful than a simpler regression as a first model when interactions are wanted because variables contribute to the forest model through interactions.

Several authors have demonstrated that using a forest to select variables, then using only those variables in a subsequent forest, and then repeating the process produces a final forest with better prediction than the original.

Leo Breiman's seminal publication (2001) gives one measure of importance, which is called *Breiman's method* here. Breiman and Cutler (2003) introduce another method, which they call *Gini increase* but which is called *loss reduction* here for reasons discussed in the following section. Several modifications to Breiman's method have been proposed. *Strobl's method* (2008) assigns less importance to correlated variables than Breiman's method, which in turn assigns less than loss reduction. Strobl's method is also the most complex and takes the longest time to compute. Breiman's method is again in the middle. Running time is the main reason Breiman introduced loss reduction.

#### **Loss Reduction**

Loss reduction is also called Gini increase, Gini importance, or impurity reduction. It was introduced in Breiman et al. (1984) for decision trees, later modified for gradient boosting machines (Friedman 2001), and later used in forests (Breiman and Cutler 2003).

The importance of variable v is proportional to the sum of the reduction in node impurity, summed over nodes that v splits. Breiman et al. (1984) and Breiman and Cutler (2003) introduce the impurity measure with the Gini splitting criterion, hence the name Gini importance. However, Gini impurity is defined only for a categorical target. For an interval target, the most common node impurity measure is the sum of square errors. Friedman (2001) uses a square root at the end of the calculation to revert back to the scale of the target. This can fail when you use validation data because the impurity reduction can be negative. Therefore, the HPFOREST procedure computes both the reduction in absolute error and the reduction in square error.

PROC HPFOREST uses the word *loss* instead of *impurity* to associate the measure of importance with the reduction in loss from using the model. A loss function is a statistic that measures how well a model fits data. Average square error is a common loss function. Given a loss function, the next equation defines an associated measure of variable importance. The sum over variables of the associated variable importance equals the total loss when a model is not used minus the loss when a model is used. In other words, the loss reduction variable importance assigns shares to the variables of the total reduction in the loss that the model achieves.

The loss reduction variable importance for input v in tree T is computed as

$$I_{\text{loss}}(v;T) \propto \sum_{\omega \in T} 1(v \text{ splits } \omega) \Delta \text{Loss}(\omega)$$

where the sum is over internal nodes  $\omega$  in T and where  $1(v \text{ splits } \omega)$  is 1 if v is the splitting variable in  $\omega$  and 0 otherwise.  $\Delta \text{Loss}(\omega)$  is the reduction in loss from splitting  $\omega$ . A loss function maps a response value and a prediction to a number that represents how bad the prediction is. Square error loss is most common,

$$\Delta \operatorname{Loss}(\omega) = \operatorname{SSE}(\omega) - \sum_{b \in B(\omega)} \operatorname{SSE}(\omega_b)$$

$$\operatorname{SSE}(\omega) = \begin{cases} \sum_{i=1}^{N(\omega)} (Y_i - \hat{Y}(\omega))^2 & \text{for interval target } Y \\ \sum_{i=1}^{N(\omega)} \sum_{j=1}^{J} (\delta_{ij} - \hat{p}_j(\omega))^2 & \text{for target with } J \text{ categories} \end{cases}$$

where

 $B(\omega)$  = set of branches from  $\omega$   $\omega_b$  = child node of  $\omega$  in branch b  $N(\omega)$  = number of observations in  $\omega$   $\hat{Y}(\omega)$  = average Y in training data in  $\omega$   $\delta_{ij}$  = 1 if  $Y_i = j$ , 0 otherwise  $\hat{p}_j(\omega)$  = average  $\delta_{ij}$  in training data in  $\omega$ 

For an interval target, PROC HPFOREST also computes absolute error loss,

$$\Delta Loss(\omega) = SAE(\omega) - \sum_{b \in B(\omega)} SAE(\omega_b)$$

where

$$SAE(\omega) = \sum_{i=1}^{N(\omega)} |Y_i - \hat{Y}(\omega)|$$

For a categorical target, the formula for  $SSE(\omega)$  reduces to

$$SSE(\omega) = \begin{cases} N(1 - \sum_{j=1}^{J} \hat{p}_{j}^{2}) & \text{for training data} \\ N(1 - \sum_{j=1}^{J} (2p_{j} - \hat{p}_{j})\hat{p}_{j}) & \text{for validation data} \end{cases}$$

where  $p_j$  is the proportion of the validation data with target value j, and N,  $p_j$ , and  $\hat{p}_j$  are evaluated in node  $\omega$ . SSE( $\omega$ ) for training data equals the Gini impurity index. Loss reduction variable importance is commonly called Gini importance for this reason.

Another measure of importance for a categorical target is based on the margin, the probability of the true class minus the maximum probability of the other classes. A good model increases the margin. Therefore, loss reduction variable importance uses the negative of margin.

$$\Delta \text{Loss}(\omega) = \text{SNM}(\omega) - \sum_{b \in B(\omega)} \text{SNM}(\omega_b)$$

where

$$SNM(\omega) = -\sum_{j=1}^{J} N_j (\hat{p}_j - \max_{k \neq j} \hat{p}_k)$$

and  $N_j$  is the number of class j observations in  $\omega$  in the data set being used to evaluate the variable importance.

When the target is binary, variable importance based on the margin equals twice that of the variable importance based on the Gini index.

#### **Breiman's Method**

Breiman's method is also called a permutation-based or randomization method. Breiman's method calculates importance as

$$I_{\text{Breiman}}(v;T) \propto \sum_{i=1}^{n} \text{Loss}(y_i, \hat{y}_i(\pi(v))) - \sum_{i=1}^{n} \text{Loss}(y_i, \hat{y}_i)$$

where  $\hat{y}_i$  is the prediction for observation i and  $\hat{y}_i(\pi(v))$  is the prediction for observation i after randomizing the values of input v. In Breiman's writings, the sum uses only out-of-bag observations, and randomizing is done by permuting the out-of-bag values of v. Originally Breiman (2001) uses misclassification as the loss function. Breiman and Cutler (2003) retract that, saying misclassification loss is too volatile with many variables. Instead they recommend the margin for a nominal target: the probability of the true class minus the maximum probability among the other classes. Breiman (2001) bases the loss on the entire forest, not a single tree. Today authors generally compute the importance for each tree and then average these (Berk 2008; Grömping 2009).

#### **Bias and Correlation**

The loss reduction method uses only the variables that PROC HPFOREST selects for splitting rules. Selecting the wrong variable among candidates that compete for a rule reduces the importance of the correct variable in the final tally. Variable selection bias produces bias in variable importance as a consequence. PROC HPFOREST uses a variable selection method that is widely agreed to be free from bias for practical purposes (Strobl et al. 2008).

Even so, only one of possibly several deserving variables is selected in a node for splitting. Only one gets credit for loss reduction in a node. Ideally, a forest handles this by letting the variables compete many times in many trees with slightly different data and in nodes in which some variables are randomly excluded. The process should result in a fair distribution of the use of the variables, without correlated inputs masking each other, and a fair representation in the final variable importance.

What variable importance measures actually do with correlated variables is subtle. Suppose X and Z are correlated, and Y = X. Should Z be assigned any importance? One answer is no: Z is not even in the formula that generates Y. The other answer is yes: observing Z provides information about Y, and therefore Z is helpful in explaining the variation of Y. An input W has conditional importance if it is needed for prediction even after values of the other variables are given. Z has no conditional importance. An input W has marginal importance if it is predictive of Y by itself. Z has marginal importance.

The degree to which correlations determine the final importance values depends both on the algorithm for importance and on the algorithmic parameters for the model. In the current example, if VARS\_TO\_TRY=2, then X and Z compete in every node, PROC HPFOREST selects X to split almost all the nodes, and all importance measures assign Z negligible importance. If VARS\_TO\_TRY=1, then PROC HPFOREST must use Z to split some nodes, and it assigns some importance to Z. In general, loss reduction assigns more importance to correlated variables than Breiman's method, and Breiman's method assigns more importance than a conditional permutation method discussed in Strobl et al. (2008).

To illustrate, you can generate 500 bivariate correlated normal observations, run PROC HPFOREST with VARS\_TO\_TRY=1, and plot the proportion of total importance that is assigned to Z. Figure 8.14 shows the result from generating 25 samples at each of several correlation values that range from 0 to 1. The figure has a point for each of three measures of importance that are evaluated on each sample. Unless the correlation

equals 1, Breiman's method and Strobl's method assign little importance to Z. (Strobl's method extends Breiman's method by first segregating the observations by quantiles of X, then permuting Z within the quantile limits, and then scoring the result to compute the importance of Z.) All methods pick X as the most important variable unless they are perfectly correlated.

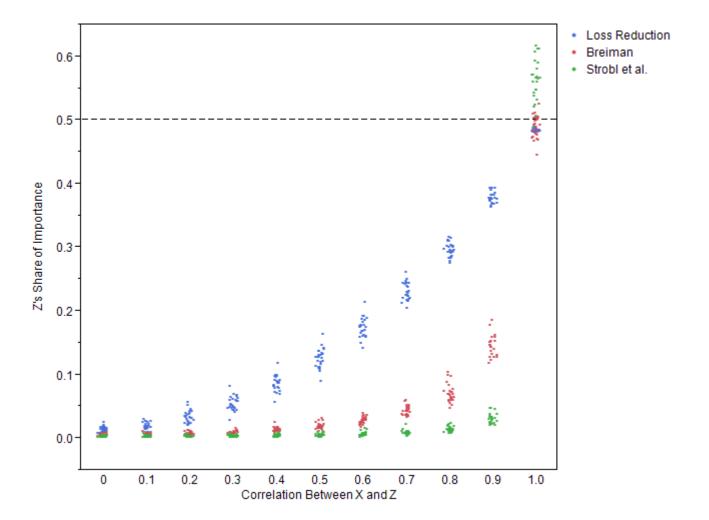

Figure 8.14 Z's Proportion of Total Importance

Archer and Kimes (2008) present a simulation that compares the variable importance methods. To emulate genomic data, correlated variables appear in groups, and at most one variable in a correlated group is in the regression equation that generates the target. Both forest methods are about as good as using a method of variable importance from regression. This is consistent with Figure 8.14, which deems X the most important variable by every method and every correlation value except a correlation of 1.

#### **Preferences**

Loss reduction applies to tree-based models. Breiman's method can apply to any predictive model by using hold-out data instead of out-of-bag data. However, it is generally not used in practice. One reason is the long running time needed to score every observation for every variable that is evaluated. A more important reason is the lack of a convincing example where Breiman's method succeeds and others fail. The comparison in the previous section applies only to forests because only in forests can the VARS\_TO\_TRY= option be set. No comparison of importance measures is published with the VARS\_TO\_TRY= option equal to all the variables.

Some authors insist on using Breiman's method. Berk (2008) says that importance must be measured outside of the procedure that is used to measure it. Otherwise, it is not a practical measure. It simply restates a part of the model itself without reference to the practical reason for creating the model. Nicodemus and Malley (2009) present plots that clearly show loss reduction as hopelessly biased, while Breiman's method gives the correct results on the same data. Actually, they are not the same data. All these authors use training data with loss reduction and hold-out data with Breiman's method. Berk even says loss reduction is a fit measure, and as such should be used with the training data. This is misguided. Using hold-out data to evaluate a predictive model is generally recommended. Computing loss reduction with both training and validation data can reveal which inputs are fooling the training algorithm, and corrective action can be taken.

## **Displaying the Output**

The HPFOREST procedure displays the parameters that are used to train the model, fit statistics of the trained model, and other information. The output is organized into various tables, which are discussed here in order of appearance.

#### **Performance Information**

The "Performance Information" table is produced by default. It displays information about the execution mode. For single-machine mode, the table displays the number of threads used. For distributed mode, the table displays the grid mode (symmetric or asymmetric), the number of compute nodes, and the number of threads per node. If you specify the DETAILS option in the PERFORMANCE statement, the procedure also produces a "Timing" table in which elapsed times for the main tasks of the procedure are displayed.

#### **Model Information**

The "Model Information" table contains the settings of the training parameters. The table is produced by default.

#### **Number of Observations**

The "Number of Observations" table contains the number of observations that are read from the input data set and the number of observations that are used in the analysis.

#### **Baseline Fit Statistics**

The "Baseline Fit Statistics" table contains fit statistics that are calculated without a model. Compare the baseline statistics with the model fit statistics to determine how beneficial the model is. Fit statistics are described in the section "Computing the Average Square Error and Misclassification Rate" on page 144. The table is produced by default.

#### **Fit Statistics**

The "Fit Statistics" table contains statistics that measure the model's goodness of fit. The fit of the model to the data improves with the number of trees in the forest. Successive rows in the table contain fit statistics for

a forest that has more trees. The SKIP\_SEQ\_ROWS= option controls how many more trees successive rows represent. Compare these fit statistics with the baseline fit statistics to determine how beneficial the model is. Fit statistics are described in the section "Computing the Average Square Error and Misclassification Rate" on page 144. The table is produced by default.

### **Loss Reduction Variable Importance**

The "Variable Importance" table displays variable importance based on loss reduction, which is explained in the section "Loss Reduction" on page 154. The table is produced by default. If the table is not wanted, then specifying IMPORTANCE=NO turns off the calculation and conserves some memory resources.

#### **ODS Table Names**

Table 8.4 lists the names of the data tables created by the HPFOREST procedure. Use these names in ODS statements.

| Table Name         | Description                                                      | Required Statement and Option |
|--------------------|------------------------------------------------------------------|-------------------------------|
| PerformanceInfo    | Performance information                                          | Default output                |
| NObs               | Number of observations                                           | Default output                |
| Baseline           | Fit statistics without a model                                   | Default output                |
| FitStatistics      | Fit statistics from the model                                    | Default output                |
| VariableImportance | Loss reduction variable importance                               | Default output                |
| ModelInfo          | Model information                                                | Default output                |
| Timing             | Absolute and relative times for tasks performed by the procedure | PERFORMANCE DETAILS           |

Table 8.4 ODS Tables Produced by PROC HPFOREST

# **Examples: HPFOREST Procedure**

The following examples illustrate the basic concepts of forests. The first three examples use the spambase data available from the UCI Machine Learning Repository (Asuncion and Newman 2007) http://archive.ics.uci.edu/ml/datasets/Spambase.

# **Example 8.1: Out-Of-Bag Estimate of Misclassification Rate**

Using the original training data to evaluate a forest model is poor practice because the forest predicts the training data much better than it predicts similar data withheld from training. Using the out-of-bag data is better practice because, with enough trees, the fit of a forest to the out-of-bag data converges to what the fit

would be on similar data withheld from training. With only a few trees, the fit to the out-of-bag data is worse than what the fit would be on withheld data. Consequently, the training and out-of-bag data provide lower

This example illustrates the difference between the misclassification rates estimated from the training and out-of-bag data. The HPFOREST procedure is run on the spambase data. The target, SPAM, has two values: 0 indicates a legitimate e-mail, 1 indicates spam. The number of trees is set large enough for the out-of-bag misclassification error rates to converge (MAXTREES=200 or 500).

The following SAS statements create a SAS data set from the data downloaded into a file called *c:\ spambase\_data.txt*:

and upper bounds to what the error rate will be when the forest is applied to new data.

```
data spambase;
     infile 'c:\spambase_data.txt' delimiter = ',';
     input wf make
                       wf_adress
                                     wf all
                                                   wf 3d
                                                             wf our
           wf over
                       wf remove
                                     wf_internet wf_order
                                                             wf mail
           wf_receive
                        wf_will
                                     wf_people
                                                   wf_report wf_addresses
                      wf_business wf_email
                                                             wf_credit
           wf_free
                                                   wf_you
           wf_your
                       wf_font
                                     wf_000
                                                   wf_money
                                                             wf_hp
                                     wf_650
                                                   wf_lab
                                                             wf_labs
           wf_hpl
                       wf_george
           wf_telnet
                       wf_857
                                     wf_data
                                                  wf_415
                                                             wf_85
           wf_technology wf_1999
                                    wf_parts
                                                   wf_pm
                                                             wf_direct
                     wf_meeting wf_original
           wf_cs
                                                   wf_project wf_re
                       wf_table
           wf_edu
                                     wf_conference
           cf_semicolon cf_parenthese cf_bracket
                                                   cf_exclamation
           cf_dollar cf_pound
                       longest
                                     total
           average
           spam;
   run;
proc hpforest data=spambase maxtrees=200;
   input w: c: average longest total/level=interval;
  target spam/level=binary;
   ods output FitStatistics=fitstats(rename=(Ntrees=Trees));
run;
data fitstats;
  set fitstats;
  label Trees = 'Number of Trees';
  label MiscAll = 'Full Data';
   label Miscoob = 'OOB';
run:
proc sgplot data=fitstats;
  title "OOB vs Training";
  series x=Trees y=MiscAll;
  series x=Trees y=MiscOob/lineattrs=(pattern=shortdash thickness=2);
  yaxis label='Misclassification Rate';
run;
title;
```

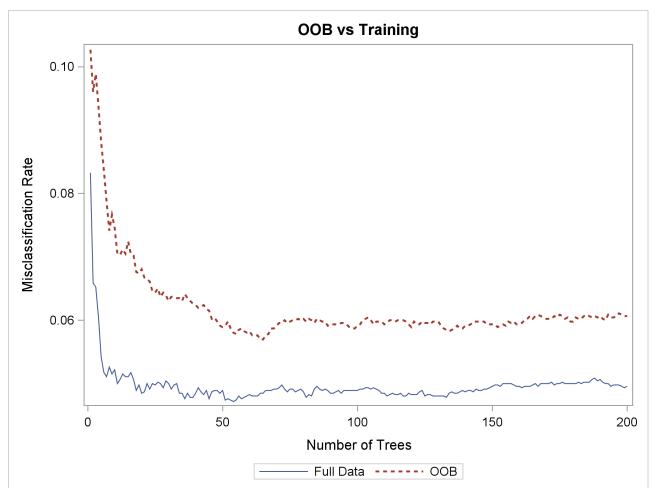

Output 8.1.1 Plot of OOB versus Training Misclassification Rate

Figure 8.1.1 shows the misclassification rate is worse (larger) based on the out-of-bag (OOB) data, and more trees are needed for the out-of-bag rates to level off. Both characteristics are typical of a forest.

## **Example 8.2: Number of Variables to Try When Splitting a Node**

This example illustrates the effect of changing the number of variables to randomly select as candidate splitting variables in a node. In each node in each tree, m variables are randomly selected to be candidates to split on. Use the VARS TO TRY= option to specify m. Specifying m less than the number of available inputs is one way to reduce the correlation between the trees in the forest. Broadly speaking, the predictions of a forest improve when the trees are less correlated. On the other hand, the predictions of the forest improve when the predictions of the trees improve (without changing the correlations). When the number of useful inputs are much less than the total number of inputs, smaller values of m produce weaker trees because fewer nodes consider useful inputs for defining a splitting rule. Try several values of m to find a good one for the

The following SAS statements create a SAS data set from the data downloaded into a file called c:\ spambase\_data.txt:

```
data spambase;
  infile 'c:\spambase_data.txt' delimiter = ',';
  input wf_make wf_adress wf_all
                                              wf_3d
                                                         wf_our
        wf_over
                                              wf_order
                    wf_remove
                                 wf_internet
                                                         wf_mail
        wf_receive wf_will
                                 wf_people
                                              wf report
                                                        wf addresses
        wf_free
                  wf_business wf_email
                                              wf_you
                                                         wf_credit
                                 wf 000
        wf_your
                    wf font
                                              wf_money
                                                         wf hp
                                 wf_650
                                              wf_lab
                                                         wf_labs
        wf_hpl
                    wf_george
                   wf_857
                                 wf_data
                                              wf 415
        wf telnet
                                                         wf 85
        wf_technology wf_1999
                                 wf parts
                                              wf pm
                                                         wf direct
        wf cs
                  wf meeting
                                 wf_original
                                              wf_project wf_re
                     wf table
        wf edu
                                 wf conference
        cf_semicolon cf_parenthese cf_bracket
                                              cf_exclamation
        cf_dollar
                   cf_pound
                     longest
        average
                                 total
        spam;
run:
```

```
%macro hpforest (Vars=);
proc hpforest data=spambase maxtrees=200
  vars_to_try=&Vars.;
   input w: c: average longest total/level=interval;
   target spam/level=binary;
   ods output
   FitStatistics = fitstats_vars&Vars.(rename=(Miscoob=VarsToTry&Vars.));
run;
%mend;
%hpforest(vars=all);
%hpforest (vars=40);
%hpforest (vars=26);
%hpforest(vars=7);
%hpforest (vars=2);
data fitstats;
  merge
   fitstats_varsall
   fitstats_vars40
   fitstats vars26
   fitstats_vars7
   fitstats_vars2;
   rename Ntrees=Trees;
   label VarsToTryAll = "Vars=All";
   label VarsToTry40 = "Vars=40";
   label VarsToTry26 = "Vars=26";
   label VarsToTry7 = "Vars=7";
   label VarsToTry2 = "Vars=2";
run;
proc sgplot data=fitstats;
  title "Misclassification Rate for Various VarsToTry Values";
   series x=Trees y = VarsToTryAll/lineattrs=(Color=black);
   series x=Trees y=VarsToTry40/lineattrs=(Pattern=ShortDash Thickness=2);
   series x=Trees y=VarsToTry26/lineattrs=(Pattern=ShortDash Thickness=2);
   series x=Trees y=VarsToTry7/lineattrs=(Pattern=MediumDashDotDot Thickness=2);
   series x=Trees y=VarsToTry2/lineattrs=(Pattern=LongDash Thickness=2);
  yaxis label='OOB Misclassification Rate';
run;
title;
```

Output 8.2.1 Effect of the VARS\_TO\_TRY= Option on the Misclassification Rate

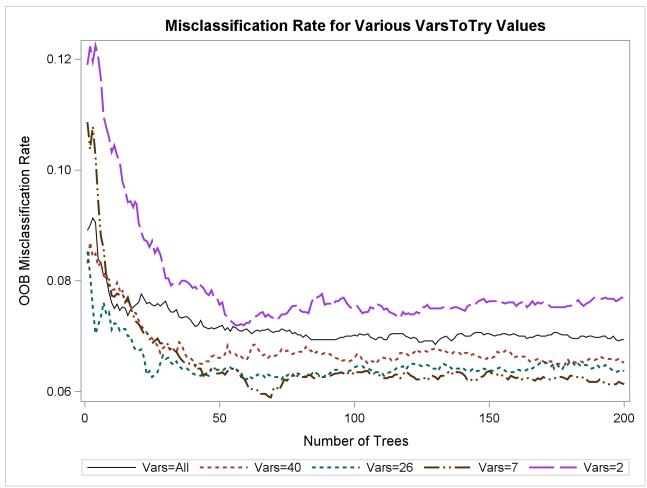

Specifying a value of 40 or 26 for the VARS\_TO\_TRY= option results in a slightly more accurate forest than would occur without random selection of variables (VARS\_TO\_TRY=ALL). Specifying VARS\_TO\_TRY=2 is much worse than specifying VARS\_TO\_TRY=ALL. A good value for VARS\_TO\_TRY= depends on the data. In this example, the HPFOREST procedure uses a default value of  $\sqrt{58} = 7$ .

## **Example 8.3: Fraction of Training Data to Train a Tree**

This example illustrates the effect of changing the fraction of original training observations used to train an individual tree. Use the INBAGFRACTION= option to specify f. Specifying f less than 1 is one way to reduce the correlation between the trees in the forest.

The following SAS statements create a SAS data set from the data downloaded into a file called *c:\ spambase\_data.txt*:

```
data spambase;
     infile 'c:\spambase_data.txt' delimiter = ',';
     input wf_make
                       wf adress
                                      wf all
                                                   wf 3d
                                                              wf our
           wf over
                       wf_remove
                                      wf_internet
                                                   wf order
                                                              wf mail
           wf_receive wf_will
                                     wf_people
                                                   wf_report wf_addresses
                        wf_business wf_email
           wf free
                                                   wf_you
                                                              wf_credit
           wf_your
                                     wf_000
                                                   wf_money
                       wf_font
                                                              wf_hp
           wf_hpl
                       wf_george wf_650
                                                   wf_lab
                                                              wf_labs
           wf_telnet
                       wf_857
                                     wf_data
                                                   wf_415
                                                              wf 85
           wf_technology wf_1999
                                     wf_parts
                                                   wf_pm
                                                              wf_direct
           wf_cs
                     wf_meeting wf_original
                                                   wf_project wf_re
                       wf_table
                                      wf_conference
           wf_edu
                                                   cf_exclamation
           cf_semicolon cf_parenthese cf_bracket
           cf dollar cf pound
                        longest
           average
                                     total
           spam;
   run;
%macro hpforest(f=, output_suffix=);
proc hpforest data=spambase maxtrees=500 vars_to_try=26
  trainfraction=&f;
   input w: c: average longest total/level=interval;
  target spam/level=binary;
  ods output
  FitStatistics = fitstats_f&output_suffix.(rename=(Miscoob=fraction&output_suffix.));
run;
%mend;
%hpforest(f=0.8, output_suffix=08);
%hpforest(f=0.6, output_suffix=06);
%hpforest(f=0.4, output_suffix=04);
data fitstats;
  merge
  fitstats_f08
  fitstats_f06
  fitstats f04;
  rename Ntrees=Trees;
  label fraction08 = "Fraction=0.8";
  label fraction06 = "Fraction=0.6";
   label fraction04 = "Fraction=0.4";
run;
```

```
proc sgplot data=fitstats;
  title "Misclassification Rate for Various Fractions of Training Data";
  series x=Trees y=fraction08/lineattrs=(Pattern=ShortDash Thickness=2);
  series x=Trees y=fraction06/lineattrs=(Pattern=MediumDashDotDot Thickness=2);
  series x=Trees y=fraction04/lineattrs=(Pattern=LongDash Thickness=2);
  yaxis label='OOB Misclassification Rate';
run;
title;
```

Output 8.3.1 Effect of the INBAGFRACTION Option on the Misclassification Rate

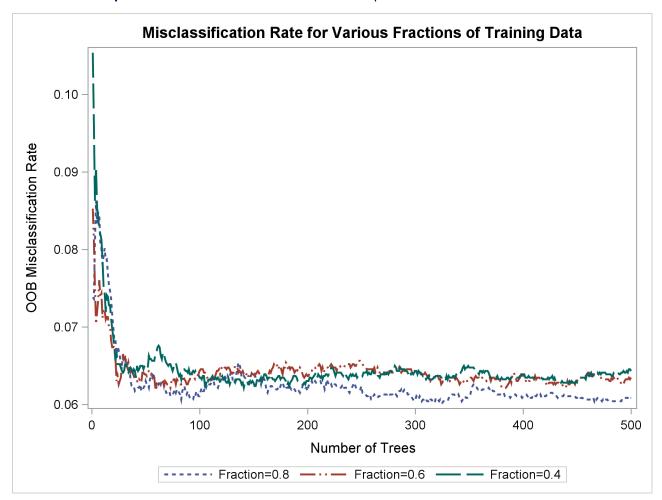

Using the default number of trees (MAXTREES=50) in this example, the default value of INBAGFRAC-TION=0.6 results in the best OOB misclassification rate. Using more trees, INBAGFRACTION=0.8 is best.

# Example 8.4: Loss Reduction Variable Importance

This example compares the loss reduction variable importance measure on uncorrelated and correlated variables. The data have eight inputs that are generated from a standard normal distribution. The first four inputs are independent; the last four have a correlation of 0.9. The target *Y* is computed as

```
Y = X1 + X2 + 2X3 + X5 + X6 + 2X7
```

The following SAS statements create a SAS data set and run PROC HPFOREST:

```
data output;
   call streaminit (54321);
   do i=1 to 10000;
      x1 = rand('normal', 0, 1);
      x2 = rand('normal', 0, 1);
      x3 = rand('normal', 0, 1);
      x4 = rand('normal', 0, 1);
      output;
   end;
run;
data cov;
   input x5-x8;
   datalines;
   1 0.9 0.9 0.9
   0.9 1 0.9 0.9
   0.9 0.9 1 0.9
   0.9 0.9 0.9 1
run;
proc simnormal data=cov(type=cov)
   out = osim(drop=Rnum)
   numreal = 10000
   seed = 54321;
   var x5-x8;
run;
data output;
  merge output osim;
   y = x1 + x2 + 2*x3 + x5 + x6 + 2*x7;
run;
proc hpforest data=output vars_to_try=all;
   input x:/level=interval;
   target y/level=interval;
   ods select VariableImportance;
```

Output 8.4.1 shows the PROC HPFOREST variable importance table. The NRules column contains the number of splitting rules that use each variable. The next four columns are loss reduction measures of variable importance. The mean square error and the absolute error are computed with the training data. The OOB columns contain the same measures computed with out-of-bag data. In this example, the relative importance of any pair of variables is similar in every measure.

The HPFOREST Procedure Loss Reduction Variable Importance OOB Absolute Number OOB Absolute Variable of Rules MSE MSE Error Error 3066 13.98684 9.20016 1.590424 1.017421 **x**7 **x**3 4434 3.71958 2.37568 0.663876 0.402687 4887 0.43357 0.105752 x20.77304 0.217850 4877 0.104573 x1 0.77038 0.42798 0.216056 0.081719 **x**5 2737 0.68706 0.39397 0.158401 **x**6 2873 0.47203 0.24984 0.125654 0.056956 **x**8 358 0.01483 0.00222 0.005344 0.000674 x4 79 0.00100 -0.00090 0.000515 -0.000237

Output 8.4.1 Loss Reduction Variable Importance

PROC HPFOREST reports X7 as the most important variable. Although X7 and X3 have the same coefficient, X7 steals importance from correlated variables X5 and X6. PROC HPFOREST assigns less importance to X5 and X6 than to the uncorrelated variables X1 and X2 as a result, even though all four variables have the same coefficient in the formula for Y.

X8 is not in the formula for Y but gets some importance because it is correlated with variables that are in the formula; therefore, X8 is correlated to some extent with Y. Splits that use X8 have some validity because of this correlation. X4 is not in the formula and is not correlated with any variables that are in the formula. The splits that use X4 are all spurious. The out-of-bag measures of importance are negative because, on balance, the spurious splits assign out-of-bag observations to the branch with the worse prediction.

Specifying VARS TO TRY=ALL in this example requests that PROC HPFOREST compare all inputs when it selects a variable to split a node on. The larger the number, the more dominant the importance of X7 is in this example. If VARS TO TRY=3 or less, variables X5, X6, and X7 would each get approximately the same importance, which would be slightly higher than the importance given to X3. Changing the VARS\_TO\_TRY= option has little effect on the importance of X1, X2, and X3.

# **Example 8.5: Missing Values and Imputed Values**

This example uses the Home Equity data from the SAS sample library to illustrate the difference between using missing values and using imputed values. A nonrandom pattern of missingness in the data can help predict the target. PROC HPFOREST cannot use this pattern when missing values are replaced by imputed values in the training data. The following statements illustrate this by running PROC HPFOREST twice: once on the original data, and once on the data after missing nominal values have been replaced by the mode of the variable and missing interval values have been replaced by the mean of the variable.

The Sampsio. Hmeq data set contains fictitious mortgage data in which each case represents an applicant for a home equity loan. All applicants have an existing mortgage. The binary target BAD equals 1 for an applicant who eventually defaulted or was ever seriously delinquent. Nine interval inputs are available for modeling. JOB and REASON are the only nominal inputs. The modes for JOB and REASON are OTHER and DEBTCON, respectively.

```
proc hpimpute data=sampsio.hmeq out=imout;
   input mortdue value yoj clage ninq clno debtinc derog delinq;
   impute mortdue value yoj clage ninq clno debtinc derog delinq/method=mean;
run;
data job_reason;
   set sampsio.hmeq;
   if job='' then job="Other";
   if reason='' then reason="DebtCon";
run;
data imout;
  merge imout job_reason;
proc hpforest data=imout vars_to_try=all;
   input im:/level=interval;
   input reason job/level=nominal;
   target bad/level=binary;
   ods output
      VariableImportance=imvi
      FitStatistics=imfit(rename=(Ntrees=Trees Miscall=ImMiscall Miscoob=ImMiscoob));
run;
proc hpforest data=sampsio.hmeq vars_to_try=all;
   input mortdue value yoj clage ninq clno debtinc derog delinq/level=interval;
   input reason job/level=nominal;
   target bad/level=binary;
   ods output
      Baseline=bs
      VariableImportance=vi
      FitStatistics=fit(rename=(Ntrees=Trees));
run;
proc sql noprint;
 select value into :MiscBaseline trimmed from bs where Statistic='Misclassification Rate';
quit;
data fitstats;
  merge imfit fit;
  MiscBaseline = &MiscBaseline;
   label Trees = 'Number of Trees';
   label MiscAll = 'Full Data';
   label Miscoob = 'OOB';
   label ImMiscAll = 'Full Data - Impute';
   label ImMiscoob = 'OOB - Impute';
   label Miscbaseline = 'Baseline';
run;
proc sgplot data=fitstats;
  title "Misclassification Rate With and Without Imputed Values";
   series x=trees y=Miscbaseline/lineattrs=(Pattern=Solid Color=black);
   series x=Trees y=MiscAll/lineattrs=(Pattern=Solid Thickness=2);
```

```
series x=Trees y=Miscoob/lineattrs=(Pattern=ShortDash Thickness=2);
   series x=Trees y=ImMiscAll/lineattrs=(Pattern=ShortDash Thickness=2);
   series x=Trees y=ImMiscoob/lineattrs=(Pattern=MediumDashDotDot Thickness=2);
   yaxis label='Misclassification Rate';
run;
data vi;
  set vi;
  keep Variable NRules Gini GiniOOB Rank;
  Rank = _n_;
run;
proc sort data=vi;
  by Variable;
run;
data imvi;
  set imvi;
  keep Variable RankImputed NRules Gini GiniOOB;
  if substr(Variable,1,3)='IM_' then Variable=substr(Variable, 4);
  RankImputed=_n_;
  label RankImputed="Rank (Imput)";
  rename NRules=RulesImputed;
  label NRules="Rules (Imputed)";
  rename Gini=GiniImputed;
  label Gini="Gini (Imputed)";
  rename GiniOOB=GiniOOBImputed;
  label GiniOOB="OOB Gini Reduction (Impute)";
run;
proc sort data=imvi;
  by Variable;
run;
data vi;
  merge vi imvi;
  by Variable;
  rename NRules=Rules;
run;
proc sort data=vi;
  by rank;
run;
data t1(keep=Variable Rules RulesImputed RankImputed)
    t2(keep=Variable Gini GiniImputed GiniOOB GiniOOBImputed);
   set vi;
run;
proc print data=t1; run;
proc print data=t2; run;
data debtinc_miss;
```

```
set sampsio.hmeq;
if debtinc =. then debtinc_is_missing='MISSING ';
else debtinc_is_missing='NOT MISSING';
run;

proc freq data=debtinc_miss;
  tables debtinc_is_missing*bad/nocol;
run;
```

Figure 8.5.1 shows the misclassification rate and the out-of-bag misclassification rate with and without imputed missing values. Without any model, the misclassification rate equals 0.1995. The out-of-bag rate from the model trained with imputed values is not much better. The out-of-bag rate with the original data is much better, close to half the baseline rate.

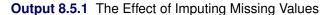

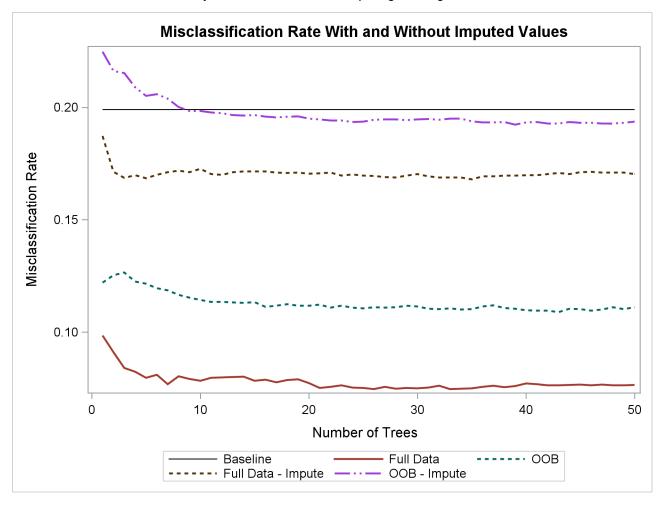

Output 8.5.2 shows the number of times each model uses each variable. The Rules column shows the number of times by using the original data; the RankImputed column shows the number of times by using the imputed data. The numbers in the Rules column vary much more than those in the RuleImputed column, which suggests that variables with missing values have more distinctive information than variables with imputed values.

The order of the variables is the order of importance from the model that uses the original data. The RankImpute column shows the order of importance from the model that uses imputed values. DEBTINC is the most important variable when the original data are used, and among the last in importance when imputed values are used. Imputing changes the characteristics of these data dramatically.

| <b>Output 8.5.2</b> | Variable I | mportance | Ranking |
|---------------------|------------|-----------|---------|
|---------------------|------------|-----------|---------|

| Misclass | ification Rat | e With and | Without Im | puted Values |
|----------|---------------|------------|------------|--------------|
|          |               |            | Rules      | Rank         |
| Obs      | Variable      | Rules      | Imputed    | Imputed      |
| 1        | DEBTINC       | 854        | 491        | 6            |
| 2        | DEROG         | 419        | 379        | 4            |
| 3        | DELINQ        | 849        | 374        | 1            |
| 4        | REASON        | 113        | 289        | 3            |
| 5        | JOB           | 340        | 474        | 2            |
| 6        | CLNO          | 1314       | 499        | 10           |
| 7        | NINQ          | 1862       | 482        | 5            |
| 8        | CLAGE         | 4086       | 586        | 11           |
| 9        | YOJ           | 3215       | 586        | 7            |
| 10       | VALUE         | 6219       | 605        | 8            |
| 11       | MORTDUE       | 3765       | 487        | 9            |

Output 8.5.3 shows the in-bag and out-of-bag Gini measures of importance for each variable. PROC HPFOREST uses only the training data in a tree to compute the in-bag measure, and it uses only the out-of-bag data in a tree for the out-of-bag measure. The out-of-bag measure is a better estimate of the contribution the variable makes to predicting new observations. A negative value indicates that the variable makes the prediction worse on average. The GiniOOB column shows that DEBTINC is six times more important than the next variable. However, when missing values are imputed, GinioOOB is slightly negative for DEBTINC, indicating that DEBTINC makes prediction slightly worse.

Output 8.5.3 Variable Importance Ranking

|     | MISCIASSIII | cation kate | With and Wit | nout imputed | values     |
|-----|-------------|-------------|--------------|--------------|------------|
|     |             |             |              | Gini         | Gini       |
| Obs | Variable    | Gini        | GiniOOB      | Imputed      | OOBImputed |
| 1   | DEBTINC     | 0.104965    | 0.06655      | 0.005542     | -0.00179   |
| 2   | DEROG       | 0.019693    | 0.01206      | 0.003253     | -0.00072   |
| 3   | DELINQ      | 0.022141    | 0.01171      | 0.006411     | 0.00174    |
| 4   | REASON      | 0.000594    | -0.00022     | 0.003349     | 0.00053    |
| 5   | JOB         | 0.001482    | -0.00045     | 0.006695     | 0.00109    |
| 6   | CLNO        | 0.006274    | -0.00153     | 0.005900     | -0.00215   |
| 7   | NINQ        | 0.006369    | -0.00225     | 0.005090     | -0.00118   |
| 8   | CLAGE       | 0.020732    | -0.00241     | 0.008478     | -0.00228   |
| 9   | YOJ         | 0.009055    | -0.00378     | 0.006052     | -0.00194   |
| 10  | VALUE       | 0.008118    | -0.00403     | 0.009042     | -0.00210   |
| 11  | MORTDUE     | 0.009866    | -0.00867     | 0.006611     | -0.00214   |

Output 8.5.4 shows the count of observations for which DEBTINC is or is not missing for each value of the target BAD. DEBTINC is missing in 21% of the observations. If DEBTINC is missing, then the proportion of observations with BAD equal to 1 (which indicates an applicant who becomes delinquent) is 62%. If DEBTINC is not missing, then the proportion is only 8.6%. Missing values in DEBTINC are highly predictive of BAD in this example. Imputing the missing values destroys the predictive power.

Output 8.5.4 Contingency Table of BAD by DEBTINC\_IS\_MISSING

| Misclassification Rat | e With an | d Without | : Imputed Va | lues |
|-----------------------|-----------|-----------|--------------|------|
|                       |           |           |              |      |
| The                   | FREQ Pro  | cedure    |              |      |
|                       |           |           |              |      |
| Table of de           | btinc_is_ | missing b | y BAD        |      |
|                       |           |           |              |      |
| debtinc_is_mi         | ssing     | BAD       |              |      |
| Frequency             |           |           |              |      |
| Percent               |           |           |              |      |
|                       |           |           |              |      |
|                       | 01        |           | Total        |      |
| MISSING               | 481       | -         | -<br>1267    |      |
| 1                     | 8.07      |           |              |      |
| i                     | •         | 62.04     |              |      |
|                       | ·+        |           |              |      |
| NOT MISSING           | 4290      | 403       | 4693         |      |
| I                     | 71.98     | 6.76      | 78.74        |      |
| I                     | 91.41     | 8.59      |              |      |
|                       | +         |           | -            |      |
| Total                 | 4771      | 1189      | 5960         |      |
|                       | 80.05     | 19.95     | 100.00       |      |
|                       |           |           |              |      |

## References

Archer, K. J. and Kimes, R. V. (2008), "Empirical Characterization of Random Forest Variable Importance Measures," *Computational Statistics and Data Analysis*, 52, 2249–2260.

Asuncion, A. and Newman, D. J. (2007), "UCI Machine Learning Repository," http://archive.ics.uci.edu/ml/.

Berk, R. A. (2008), Statistical Learning from a Regression Perspective, New York: Springer.

Breiman, L. (1996), "Bagging Predictors," Machine Learning, 24, 123-140.

Breiman, L. (2001), "Random Forests," *Machine Learning*, 45, 5–32.

Breiman, L. and Cutler, A. (2003), "Manual—Setting Up, Using, and Understanding Random Forests V4.0," http://oz.berkeley.edu/users/breiman/Using\_random\_forests\_v4.0.pdf.

Breiman, L., Friedman, J., Olshen, R. A., and Stone, C. J. (1984), *Classification and Regression Trees*, Belmont, CA: Wadsworth.

- de Ville, B. and Neville, P. G. (2013), *Decision Trees for Analytics Using SAS Enterprise Miner*, Cary, NC: SAS Institute Inc.
- Fisher, W. D. (1958), "On Grouping for Maximum Homogeneity," *Journal of the American Statistical Association*, 53, 789–798.
- Freedman, J. H. and Popescu, B. E. (2003), *Importance Sampled Learning Ensembles*, Technical report, Stanford University, Department of Statistics.
- Friedman, J. H. (1977), "A Recursive Partitioning Decision Rule for Nonparametric Classification," *IEEE Transactions on Computers*, 26, 404–408.
- Friedman, J. H. (2001), "Greedy Function Approximation: A Gradient Boosting Machine," *Annals of Statistics*, 29, 1189–1232.
- Grömping, U. (2009), "Variable Importance Assessment in Regression: Linear Regression versus Random Forest," *American Statistician*, 63, 308–319.
- Hothorn, T., Hornik, K., and Zeileis, A. (2006), "Unbiased Recursive Partitioning: A Conditional Inference Framework," *Journal of Computational and Graphical Statistics*, 15, 651–674.
- Kass, G. V. (1980), "An Exploratory Technique for Investigating Large Quantities of Categorical Data," *Applied Statistics*, 29, 119–127.
- King, G. and Zeng, L. (2001), "Logistic Regression in Rare Events Data," *Political Analysis*, 9, 137–163.
- Loh, W.-Y. and Shih, Y.-S. (1997), "Split Selection Methods for Classification Trees," *Statistica Sinica*, 7, 815–840.
- Nicodemus, K. K. and Malley, J. D. (2009), "Predictor Correlation Impacts Machine Learning Algorithms: Implications for Genomic Studies," *Bioinformatics*, 25, 1884–1890.
- Quinlan, R. J. (1993), C4.5: Programs for Machine Learning, San Francisco: Morgan Kaufmann.
- Smith, J. W., Everhart, J. E., Dickson, W. C., Knowler, W. C., and Johannes, R. S. (1988), "Using the ADAP Learning Algorithm to Forecast the Onset of Diabetes Mellitus," in *Proceedings of the Symposium on Computer Applications and Medical Care*, 261–265, Los Alamitos, CA: IEEE Computer Society Press.
- Strobl, C., Boulesteix, A.-L., Kneib, T., Augustin, T., and Zeileis, A. (2008), "Conditional Variable Importance for Random Forests," *Bioinformatics*, 9, 307.
- van der Laan, M. J. (2006), "Statistical Inference for Variable Importance," *International Journal of Biostatistics*, 2, article 2.

## Chapter 9

## The HPNEURAL Procedure

| Co | nte | nts |
|----|-----|-----|
|    |     |     |

| Overview: HPNEURAL Procedure                       | 175 |
|----------------------------------------------------|-----|
| PROC HPNEURAL Features                             | 176 |
| PROC HPNEURAL Contrasted with Other SAS Procedures | 177 |
| Getting Started: HPNEURAL Procedure                | 177 |
| Training                                           | 177 |
| Stand-Alone Scoring                                | 181 |
| Syntax: HPNEURAL Procedure                         | 182 |
| PROC HPNEURAL Statement                            | 182 |
| ARCHITECTURE Statement                             | 183 |
| CODE Statement                                     | 184 |
| HIDDEN Statement                                   | 184 |
| ID Statement                                       | 185 |
| INPUT Statement                                    | 185 |
| PARTITION Statement                                | 186 |
| PERFORMANCE Statement                              | 187 |
| SCORE Statement                                    | 187 |
| TARGET Statement                                   | 187 |
| TRAIN Statement                                    | 188 |
| WEIGHT Statement                                   | 190 |
| Details: HPNEURAL Procedure                        | 190 |
| Computational Method                               | 190 |
| Multithreading                                     | 191 |
| Output Data Set                                    | 191 |
| Displayed Output                                   | 192 |
| ODS Table Names                                    | 192 |
| References                                         | 193 |
|                                                    |     |

## **Overview: HPNEURAL Procedure**

The HPNEURAL procedure is a high-performance procedure that trains a multilayer perceptron neural network. For more information about multilayer perceptron neural networks, see Bishop (1995). PROC HPNEURAL can also use a previously trained network to score a data set (referred to as stand-alone scoring), or it can generate SAS DATA step statements that can be used to score a data set.

PROC HPNEURAL runs in either single-machine mode or distributed mode.

**NOTE:** Distributed mode requires SAS High-Performance Data Mining.

Because the HPNEURAL procedure is a high-performance analytical procedure, it also does the following:

- enables you to run in distributed mode on a cluster of machines that distribute the data and the computations
- enables you to run in single-machine mode on the server where SAS is installed
- exploits all the available cores and concurrent threads, regardless of execution mode

For more information, see the section "Processing Modes" on page 10 in Chapter 3, "Shared Concepts and Topics."

Training a multilayer perceptron neural network requires the unconstrained minimization of a nonlinear objective function. Because there are currently no practical methods to guarantee finding a global minimum of that objective function, one way to be reasonably sure of finding a good solution is to train the network multiple times using different sets of initial values for the weights. Thus, even problems with smaller numbers of variables and training observations can benefit from the use of distributed mode.

#### **PROC HPNEURAL Features**

The HPNEURAL procedure was designed with two goals in mind: to perform efficient, high-speed training of neural networks, and to be as easy to use as possible while still creating models that fit the training data well and generalize well. With these goals in mind, most parameters for the neural network are automatically selected.

The following list summarizes some basic features of PROC HPNEURAL:

- ability to train and score using distributed mode
- parallel read of input data and parallel write of output data when the data source is the appliance database
- high degree of multithreading during all phases of training and scoring
- automatic standardization of input and target variables
- intelligent defaults for most neural network parameters such as activation and error functions
- either automatic or manual selection and use of a validation data subset
- automatic termination of training when the validation error stops improving
- ability to weight individual observations or automatically use inverse prior probabilities as weights

#### PROC HPNEURAL Contrasted with Other SAS Procedures

Table 9.1 compares the HPNEURAL procedure with the SAS Enterprise Miner Neural Network Node.

Table 9.1 Comparison of PROC HPNEURAL and SAS Enterprise Miner Neural Network Node

| PROC HPNEURAL                                                                                                    | Neural Network Node                                                                                                    |  |  |  |
|----------------------------------------------------------------------------------------------------|----------------------------------------------------------------------------------------------------|--|--|--|
| Multithreaded                                                                                                    | Single-threaded                                                                                                    |  |  |  |
| Can execute in single-machine mode or distributed mode                                                                                                    | Can execute only in single-machine mode                                                                                                    |  |  |  |
| Has few required user-specified parameters so that<br>users with minimal experience with neural<br>networks can obtain good solutions to problems<br>that are amenable to supervised training                                                                                                    | Gives you fine control over the myriad of possible choices of parameters that control the training of a neural network                                                           |  |  |  |
| Automatically selects the data standardization<br>methods, network architecture, activation<br>functions, error functions, and weight<br>initialization method                                                                                                    | Can use many different user-specified data<br>standardization methods, network architectures,<br>activation functions, error functions, and ways of<br>selecting initial weights |  |  |  |
| Uses the limited memory Broyden–Fletcher–Goldfarb–Shanno (LBFGS) optimization method (Nocedal and Liu 1989) with proprietary enhancements. LBFGS was chosen for the HPNEURAL procedure because of both its speed of training and its limited use of memory, which can be especially important for problems with large amounts of training data. | Can use a variety of conjugate gradient or quasi-Newton optimization methods, but not LBFGS                                                                                      |  |  |  |

## **Getting Started: HPNEURAL Procedure**

## **Training**

The HPNEURAL procedure can either train a neural network model or use a previously trained model to score a data set. We will first discuss training.

The HPNEURAL procedure does not have many parameters that you must specify. It simply needs to know where the training data are (the DATA= option in the PROC statement), the names and types of the input variables (the INPUT statement), the names and types of the target variables (the TARGET statement), the number of hidden layers, and the number of neurons in each hidden layer (the HIDDEN statement), and,

the number of training tries with each try using different randomly generated initial weights (the TRAIN statement).

Optionally, you can also specify where to write the score file that contains targets from the input file and predicted targets from the trained network and where to write the model file that contains the parameters of the trained network (the SCORE statement), and where to write the SAS data step statements that can be used to score new data sets (the CODE statement).

The most important parameters you can specify are the number of hidden layers and number of hidden neurons in each hidden layer in the network. A good strategy is to start with a single hidden layer by specifying a single HIDDEN statement with a small number of hidden neurons, and slowly increase the number until the validation error stops improving.

The next most important parameter you can specify is the number of times the network is to be retrained using different sets of initial weights (the NUMTRIES option in the TRAIN statement). A good strategy is to start with 5 (the default) and increase by 2 until the validation error stops improving.

Finally, unless your training data set is very large, you should set the MAXITER= option in the TRAIN statement to 1,000 or more to prevent the optimization algorithm from stopping prematurely. The value of the MAXITER= option is only a limit. Specifying MAXITER=1000 does not mean that the algorithm will run for 1,000 iterations. Most training runs will use far fewer iterations. If you have a large data set, you can start with MAXITER=1 to see how long a single iteration takes, and then make it larger.

The following small example trains a neural network to predict the type of iris plant, given several measurements, and then scores the same data set that was used for training. The DATA step contains 150 observations derived from the R. A. Fisher (1936) Iris data set:

```
title 'Fisher (1936) Iris Data';
proc format;
   value specname
      1='Setosa
      2='Versicolor'
      3='Virginica ';
run;
data iris;
   input SepalLength SepalWidth PetalLength PetalWidth Species @@;
   format Species specname.;
   datalines;
50 33 14 02 1 64 28 56 22 3 65 28 46 15 2 67 31 56 24 3
63 28 51 15 3 46 34 14 03 1 69 31 51 23 3 62 22 45 15 2
59 32 48 18 2 46 36 10 02 1 61 30 46 14 2 60 27 51 16 2
65 30 52 20 3 56 25 39 11 2 65 30 55 18 3 58 27 51 19 3
68 32 59 23 3 51 33 17 05 1 57 28 45 13 2 62 34 54 23 3
77 38 67 22 3 63 33 47 16 2 67 33 57 25 3 76 30 66 21 3
49 25 45 17 3 55 35 13 02 1 67 30 52 23 3 70 32 47 14 2
64 32 45 15 2 61 28 40 13 2 48 31 16 02 1 59 30 51 18 3
55 24 38 11 2 63 25 50 19 3 64 32 53 23 3 52 34 14 02 1
49 36 14 01 1 54 30 45 15 2 79 38 64 20 3 44 32 13 02 1
67 33 57 21 3 50 35 16 06 1 58 26 40 12 2 44 30 13 02 1
77 28 67 20 3 63 27 49 18 3 47 32 16 02 1 55 26 44 12 2
```

```
50 23 33 10 2 72 32 60 18 3 48 30 14 03 1 51 38 16 02 1
61 30 49 18 3 48 34 19 02 1 50 30 16 02 1 50 32 12 02 1
61 26 56 14 3 64 28 56 21 3 43 30 11 01 1 58 40 12 02 1
51 38 19 04 1 67 31 44 14 2 62 28 48 18 3 49 30 14 02 1
51 35 14 02 1 56 30 45 15 2 58 27 41 10 2 50 34 16 04 1
46 32 14 02 1 60 29 45 15 2 57 26 35 10 2 57 44 15 04 1
50 36 14 02 1 77 30 61 23 3 63 34 56 24 3 58 27 51 19 3
57 29 42 13 2 72 30 58 16 3 54 34 15 04 1 52 41 15 01 1
71 30 59 21 3 64 31 55 18 3 60 30 48 18 3 63 29 56 18 3
49 24 33 10 2 56 27 42 13 2 57 30 42 12 2 55 42 14 02 1
49 31 15 02 1 77 26 69 23 3 60 22 50 15 3 54 39 17 04 1
66 29 46 13 2 52 27 39 14 2 60 34 45 16 2 50 34 15 02 1
44 29 14 02 1 50 20 35 10 2 55 24 37 10 2 58 27 39 12 2
47 32 13 02 1 46 31 15 02 1 69 32 57 23 3 62 29 43 13 2
74 28 61 19 3 59 30 42 15 2 51 34 15 02 1 50 35 13 03 1
56 28 49 20 3 60 22 40 10 2 73 29 63 18 3 67 25 58 18 3
49 31 15 01 1 67 31 47 15 2 63 23 44 13 2 54 37 15 02 1
56 30 41 13 2 63 25 49 15 2 61 28 47 12 2 64 29 43 13 2
51 25 30 11 2 57 28 41 13 2 65 30 58 22 3 69 31 54 21 3
54 39 13 04 1 51 35 14 03 1 72 36 61 25 3 65 32 51 20 3
61 29 47 14 2 56 29 36 13 2 69 31 49 15 2 64 27 53 19 3
68 30 55 21 3 55 25 40 13 2 48 34 16 02 1 48 30 14 01 1
45 23 13 03 1 57 25 50 20 3 57 38 17 03 1 51 38 15 03 1
55 23 40 13 2 66 30 44 14 2 68 28 48 14 2 54 34 17 02 1
51 37 15 04 1 52 35 15 02 1 58 28 51 24 3 67 30 50 17 2
63 33 60 25 3 53 37 15 02 1
proc hpneural data=iris;
   input SepalLength SepalWidth PetalLength PetalWidth;
   target Species / level=nom;
   hidden 2;
   train outmodel=model_iris maxiter=1000;
   score out=scores_iris;
run;
```

Figure 9.1 displays the SAS log output, which shows the percentage of validation observations that were misclassified by the trained network. If there had been any interval targets, the log would have shown the absolute average percentage error and the absolute maximum percentage error for each interval target.

Figure 9.1 SAS Log Output

```
NOTE: The HPNEURAL procedure is executing on the client.
NOTE: Reading data ...
NOTE: 150 usable observations in input data set.
NOTE: Training ...
NOTE: Try 1 complete after 26 iterations. Reason for stopping: Training
      error=0.000000
NOTE: Try 2 complete after 27 iterations. Reason for stopping: Training
     error=0.000000
NOTE: Try 3 complete after 28 iterations. Reason for stopping: Training
     error=0.000000
NOTE: Try 4 complete after 26 iterations. Reason for stopping: Training
     error=0.000000
NOTE: Try 5 complete after 28 iterations. Reason for stopping: Training
      error=0.000000
NOTE: Scoring...
NOTE: Misclassification Error for target Species:
NOTE: There were 150 observations read from the data set WORK.IRIS.
NOTE: The data set WORK.SCORES_IRIS has 150 observations and 6 variables.
```

Figure 9.2 displays the "Model Information," "Performance Information," and "Number of Observations" tables. The HPNEURAL procedure creates a neural network model for the nominal variable Species. Of the 150 observations, 38 are used as a validation subset, which consists of the first observation and every fourth observation thereafter. The other 112 observations make up the training subset.

PROC HPNEURAL executes in single-machine mode. That is, the model is trained on the machine where the SAS session executes.

Figure 9.2 Model Information, Performance Information, and Number of Observations Tables

```
Fisher (1936) Iris Data
              The HPNEURAL Procedure
             Performance Information
          Execution Mode
                             On client
          Number of Threads
                Model Information
Data Source
                              WORK.IRIS
Architecture
                             One Hidden Layer
Optimization Technique
                             Limited Memory BFGS
Number of Input Variables
Number of Target Variables
                             1
Number of Hidden Neurons
                              2
Number of Weights
                              19
```

| Number of Observations Read | 150 |
|-----------------------------|-----|
| Number of Observations Used | 150 |
| Number Used for Training    | 112 |
| Number Used for Validation  | 38  |

Figure 9.3 displays the "Misclassification Table." It shows the results of scoring the validation subset by using the neural network model that is trained on the training subset. This example shows two incorrect classifications: two observations whose target value was "Virginica" were incorrectly classified as "Versicolor."

Figure 9.3 Misclassification Table for Species

| Miscla     | Misclassification Table for Species |            |           |  |  |
|------------|-------------------------------------|------------|-----------|--|--|
| Class:     | SETOSA                              | VERSICOLOR | VIRGINICA |  |  |
| SETOSA     | 13                                  | 0          | 0         |  |  |
| VERSICOLOR | 0                                   | 11         | 0         |  |  |
| VIRGINICA  | 0                                   | 2          | 12        |  |  |

### **Stand-Alone Scoring**

The primary purpose for training a neural network model is to use the trained model to score new data that was not seen during training. It is very important that the new data have the same statistical characteristics as the data that were used for training. The following statements use the model that was trained in the preceding section to score some new observations:

```
title 'New Iris Data';
data new_iris;
   input SepalLength SepalWidth PetalLength PetalWidth;
   datalines;
50 33 14 02
64 28 56 22
65 28 46 15
67 31 56 24
63 28 51 15
46 34 14 03
69 31 51 23
62 22 45 15
59 32 48 18
46 36 10 02
61 30 46 14
60 27 51 16
65 30 52 20
56 25 39 11
```

```
65 30 55 18
58 27 51 19
proc hpneural data=new_iris;
   score model=model_iris out=scores_new_iris;
run;
```

## Syntax: HPNEURAL Procedure

The following statements are available in the HPNEURAL procedure:

```
PROC HPNEURAL < DATA=SAS-data-set> < DISTR=ALL | SPLIT > < NOPRINT > ;
   PERFORMANCE performance-options;
   ARCHITECTURE architecture-options;
   ID variables;
   INPUT variables < / LEVEL=INT | LEVEL=NOM < MISSING=MAP >> ;
   WEIGHT variable | INVERSE PRIORS;
   HIDDEN number < / ACT= activation-function>;
   TARGET variables </< LEVEL=INT | LEVEL=NOM >
           < ACT=activation-function > < ERROR=error-function >> ;
   PARTITION ROLEVAR=variable(TRAIN=value | VALIDATE=value);
   PARTITION FRACTION(TRAIN=number | VALIDATE=number );
   TRAIN < NUMTRIES=number> < MAXITER=number>
         < VALID= NONE > < OUTMODEL=SAS-data-set>;
   SCORE OUT=SAS-data-set < MODEL=SAS-data-set>;
   CODE FILE='external-file' | fileref;
```

When you train a neural network, the PROC HPNEURAL, INPUT, TARGET, and TRAIN statements are required. The HIDDEN statement is required unless you use the logistic architecture (in which case, the HIDDEN statement is not allowed).

When you use a previously trained neural network to score a data set, only the PROC HPNEURAL, SCORE, ID, PERFORMANCE, and CODE statements are allowed.

#### **PROC HPNEURAL Statement**

```
PROC HPNEURAL < DATA=SAS-data-set> < DISTR=ALL | SPLIT> < NOPRINT> ;
```

The PROC HPNEURAL statement invokes the procedure. You can specify the following options in the PROC HPNEURAL statement:

```
DATA=SAS-data-set
```

names the SAS data set that contains the training and validation observations to be used by PROC HPNEURAL to train the neural network or that contains the observations to be scored when you are performing stand-alone scoring. The default input data set is the most recently created data set.

When you use PROC HPNEURAL to train a neural network, each observation must contain the input, weight, validation, ID, and target variables that are specified in the associated INPUT, WEIGHT, PARTITION, ID, and TARGET statements.

When you use PROC HPNEURAL to perform stand-alone scoring, the input data set must contain the input variables that were specified when the network was trained (as saved in the model data set) and optionally the target variables that were specified when the network was trained. In addition, if you applied formats to variables when training, the same formats must be applied when you do stand-alone scoring. Only the target variables (if they exist) and the network's predictions are written to the output data set, which is specified in the SCORE statement.

For nominal variables of character type, levels are truncated to 32 bytes and converted to upper case. Also, when you train a network, if all observations that have a specific level for a nominal variable contain missing values in other input, target, weight, or validation variables, then that specific level is discarded and does not appear in the analysis.

If PROC HPNEURAL executes in distributed mode, the input data are distributed to memory on the appliance nodes and analyzed in parallel. For information about the alongside-the-database model, see the section "Alongside-the-Database Execution" on page 17.

When PROC HPNEURAL runs in single-machine mode, the input data set must fit into the available memory on the single machine. When PROC HPNEURAL runs in distributed mode, the input data set must fit into the total memory available across the distributed environment.

#### DISTR=ALL | SPLIT

specifies whether the input data set is to be replicated in the memory of each node in distributed mode. If this option is not specified, PROC HPNEURAL makes this decision automatically based on the size of the input data set. This option is ignored if PROC HPNEURAL is not running in distributed mode.

When PROC HPNEURAL runs in distributed mode, PROC HPNEURAL usually divides the input data set among all the nodes to minimize the time it takes to optimize each try. However, if the input data set is small, dividing the data in this way might be inefficient because of the interconnect delay (the time it takes to send partial results between nodes). It might be more efficient to have each node have a complete copy of the data and run each try in parallel on separate nodes. Each try might take longer because it uses only a single node, but it could take less time to finish all the tries because the tries are running in parallel.

You can force the data to be redistributed so that each node has a complete in-memory copy by specifying DISTR=ALL. You can prevent the data from being redistributed by specifying DISTR=SPLIT.

#### **NOPRINT**

specifies that no ODS tables be created.

#### **ARCHITECTURE Statement**

#### **ARCHITECTURE** architecture-option;

The ARCHITECTURE statement specifies the architecture of the neural network to be trained. You can specify one of the following values for the *architecture-option*:

#### **LOGISTIC**

specifies a multilayer perceptron that has no hidden units (which is equivalent to a logistic regression). If you specify this architecture, the HIDDEN statement is not allowed.

#### **MLP**

specifies a multilayer perceptron that has one or more hidden layers. This is the default.

#### **MLP DIRECT**

specifies a multilayer perceptron that has one or more hidden layers and has direct connections between each input and each target neuron.

When you use PROC HPNEURAL to train a neural network, the ARCHITECTURE statement is optional. The ARCHITECTURE statement is not allowed when you use PROC HPNEURAL to perform stand-alone scoring.

#### **CODE Statement**

#### **CODE FILE=**'external-file' | fileref;

The CODE statement uses the current neural network model to generate SAS DATA step statements and save them in an external text file that can be used later to score a data set. The file does not contain the surrounding PROC and RUN statements. The DATA step statements can be used with the standard DATA step, PROC DS2, or PROC HPDS2.

You must specify the FILE= argument in one of the following ways:

#### FILE='external-file'

specifies an external text file where the generated statements are saved.

#### FILE=fileref

specifies a fileref that refers to an external text file where the generated statements are saved.

The CODE statement is optional.

#### **HIDDEN Statement**

#### **HIDDEN** *number* < / **ACT**=activation-function>;

The HIDDEN statement specifies the number of hidden layers in the network and the number of neurons in each hidden layer. The number of HIDDEN statements specifies the number of layers in the network. The first HIDDEN statement specifies the number of hidden neurons in the first hidden layer. The second HIDDEN statement specifies the number of hidden neurons in the second hidden layer, and so on. A maximum of 100 HIDDEN statements are allowed.

You must specify *number*, and it must be an integer greater than or equal to 1.

You can also specify the following option:

#### ACT=IDENTITY | SIN | TANH

specifies the activation function for each hidden layer. You can specify the following values:

**SIN** specifies the identity function. specifies the sine function.

**TANH** specifies the hyperbolic tangent function.

By default, ACT=TANH. This function is the best in almost all cases.

When training, you must include one or more HIDDEN statements, unless you specify ARCHITECTURE LOGISTIC (in which case the HIDDEN statement is not allowed). The HIDDEN statement is not allowed when you do stand-alone scoring.

#### **ID Statement**

#### ID variables;

The ID statement lists one or more *variables* from the input data set that are transferred to the output data set, which is specified in the SCORE statement.

For documentation about the common ID statement in high-performance analytical procedures, see the section "ID Statement" (Chapter 4, SAS/STAT User's Guide: High-Performance Procedures) in Chapter 4, "Shared Statistical Concepts" (SAS/STAT User's Guide: High-Performance Procedures).

The ID statement is optional.

#### **INPUT Statement**

#### INPUT variables < / LEVEL=INT | LEVEL=NOM < MISSING=MAP >> ;

The INPUT statement identifies the *variables* in the input data set that are inputs to the neural network.

#### LEVEL=INT

specifies that the *variables* are interval variables, which must be numeric. This is the default.

#### LEVEL=NOM

specifies that the *variables* are nominal variables, also known as classification variables, which can be numeric or character.

#### MISSING=MAP

specifies that the missing value for nominal variables should be treated as a valid level (mapped to level 0). This option is not allowed for interval variables.

When training, you must include one or more INPUT statements. You need more than one INPUT statement when you have both interval and nominal input variables. The INPUT statement is not allowed when you do stand-alone scoring.

All interval input variables are automatically standardized to the range [-1, 1].

When you are training, any observation that has missing values for any variable is not used.

When you are performing stand-alone scoring, if an interval variable is missing, its mean (as observed during the training phase) is used. If a nominal variable is missing, all input neurons associated with the variable (one per class level, except for binary variables, which have a single neuron) are set to 0.

#### **PARTITION Statement**

PARTITION ROLEVAR=variable( TRAIN=value | VALIDATE=value );

**PARTITION FRACTION**( **TRAIN**=number | **VALIDATE**=number );

The PARTITION statement specifies how to divide the input data set into a training subset and a validation subset.

The statement implements two alternate methods of specifying the split between the training and validation data. Either you can explicitly specify training observations and validation observations by specifying ROLEVAR=*variable*, where *variable* is a variable in the input data set, or you can specify that an approximate fraction of the input data set be used for training observations or validation observations by specifying FRACTION( TRAIN=*number* ) or FRACTION( VALIDATE=*number* ).

#### ROLEVAR=variable(TRAIN=value | VALIDATE=value)

specifies that the *variable* in the input data set be used to decide whether an observation is used for training or for validation. You can either specify the value used to identify training observations or the value used to identify validation observations. If you specify TRAIN=*value*, then an observation is used for training if the value of *variable* equals *value*; otherwise the observation is used for validation. If you specify VALIDATE=*value*, then an observation is used for validation if the value of *variable* equals *value*; otherwise the observation is used for training.

#### **FRACTION( TRAIN**=number | **VALIDATE**=number )

specifies the approximate fraction of the input data set to be used for training or validation. If you specify TRAIN=number, then approximately the fraction of the data set specified by number is used as training observations, and the rest are used for validation observations. If you specify VALIDATE=number, then approximately the fraction of the data set specified by number is used as validation observations. The split between training and validation observations can only approximate the requested fraction because that fraction is used as a cutoff value for a random number generator to determine the actual split. If you require a more accurate split or a split that is guaranteed to be identical across different distributed computing environments, you must use the ROLEVAR option to specify the split explicitly.

When you are training, the PARTITION statement is optional. If you do not include the PARTITION statement, every fourth observation (starting with the first observation) is used as a validation observation, unless you specify VALID=\_NONE\_ in the TRAIN statement. In this case, no validation is performed. The PARTITION statement is not allowed when you are doing stand-alone scoring.

Fit statistics reported after training are only computed using validation observations. Fit statistics reported after stand-alone scoring are computed using all observations.

#### **PERFORMANCE Statement**

**PERFORMANCE** < performance-options > ;

The PERFORMANCE statement defines performance parameters for multithreaded and distributed computing. The PERFORMANCE statement is documented further in the section "Processing Modes" on page 10 in Chapter 3, "Shared Concepts and Topics."

The PERFORMANCE statement is optional.

#### **SCORE Statement**

```
SCORE OUT=SAS-data-set < MODEL=SAS-data-set>;
```

The SCORE statement causes the HPNEURAL procedure to write the network's target and predicted output for each observation in the input data set to the output data set that is specified by the OUT option, along with any variables from the input data set that are specified in the ID statement.

#### **OUT=**SAS-data-set

specifies the data set to contain the predicted values of the target variables. For nominal variables, each observation also contains the computed probabilities of each class level. This keyword is required.

#### MODEL=SAS-data-set

specifies the data set that contains the model parameters for a previously trained network. You can specify this keyword only when you are doing stand-alone scoring.

When you are training, the SCORE statement is optional but the MODEL= keyword is not allowed. When you are doing stand-alone scoring, the SCORE statement is required and the MODEL= keyword must be used.

#### **TARGET Statement**

```
TARGET variables </< LEVEL=INT | LEVEL= NOM > 
< ACT=activation-function > < ERROR=error-function >> ;
```

The TARGET statement identifies the *variables* in the input data set that the network is to be trained to predict.

You can specify the following options:

#### LEVEL=INT | NOM

specifies the *variables* type. You can specify the following values:

**INT** specifies that the *variables* are interval variables, which must be numeric.

**NOM** specifies that the *variables* are nominal variables, also known as classification

variables, which can be numeric or character.

By default, LEVEL=INT.

#### ACT=EXP | IDENTITY | SIN | TANH

specifies the activation function for interval target variables.

You can specify the following values:

**EXP** specifies the exponential function. **IDENTITY** specifies the identity function. **SIN** specifies the sine function.

**TANH** specifies the hyperbolic tangent function.

By default, ACT=IDENTITY.

#### ERROR=GAMMA | NORMAL | POISSON

specifies the error function for interval target variables. The optimizer uses this function to characterize the difference between the network output and the target value. The Poisson and gamma error functions are usually used when you want to predict count data.

**GAMMA** specifies the gamma function.

**NORMAL** specifies the normal function. This is the standard sum of the squares of the

difference between the network output and the target value.

**POISSON** specifies the Poisson function.

By default, ERROR=NORMAL.

You can specify activation and error functions only for interval variables. You can specify ACT=EXP if and only if you also specify ERROR=POISSON or ERROR=GAMMA.

Nominal variables have one target neuron per class level. Each of these neurons uses the Softmax activation function to ensure that the sum of the outputs for all neurons is 1.0. The output of each neuron can then be interpreted as the probability that the variable is the corresponding class level. Neither the ACT= option nor the ERROR= option is allowed for nominal variables.

When training, you must include one or more TARGET statements. You need more than one TARGET statement when you have both interval and nominal target variables. The TARGET statement is not allowed when you do stand-alone scoring.

When you are training, any observation that has missing values for any *variable* is not used.

You cannot specify the same variable in both an INPUT statement and a TARGET statement.

#### **TRAIN Statement**

```
TRAIN < NUMTRIES=number > < MAXITER=number > < VALID=_NONE__ > < OUTMODEL=SAS-data-set > ;
```

The TRAIN statement causes the HPNEURAL procedure to use the training data that are specified in the PROC HPNEURAL statement to train a neural network model whose structure is specified in the ARCHITECTURE, INPUT, TARGET, and HIDDEN statements. The goal of training is to determine a set of

network weights that best predicts the targets in the training data while still doing a good job of predicting targets of unseen data (that is, generalizing well and not overfitting).

Training starts with a pseudorandomly generated set of initial weights. PROC HPNEURAL then computes the objective function for the training subset, and the optimization algorithm adjusts the weights. This process is repeated until any one of the following conditions is met:

- The objective function that is computed using the training subset stops improving.
- The objective function that is computed using the validation subset stops improving.
- The process has been repeated the *number* of times specified in the MAXITER= option.

By default, every fourth observation that is read (starting with the first observation) is used as a validation observation. You can override this by specifying VALID=\_NONE\_ in the TRAIN statement or by using the PARTITION statement. Any observations with missing values for input, weight, validation, or target variables are not used for training or validation error calculation, although they are scored if a SCORE statement is present. Fit statistics reported after training are only computed using validation observations. Fit statistics reported after stand-alone scoring are computed using all observations.

In distributed mode, the order of the observations that are read is not guaranteed to be the same across different distributed environments. Therefore, different validation observations might be selected in different environments when the default method is used for choosing validation observations, causing results to be somewhat different between different distributed environments. You can avoid this by using the ROLEVAR= option in a PARTITION statement to explicitly specify which observations are validation observations.

The weights that result in the smallest value of the objective function for the validation subset are saved and used for calculating fit statistics and for scoring.

When you are training, you must include exactly one TRAIN statement. The TRAIN statement is not allowed when you are doing stand-alone scoring.

#### **NUMTRIES**=number

specifies the *number* of times the network is to be trained using a different starting points. Specifying this option helps ensure that the optimizer finds the set of weights that truly minimizes the objective function and does not return a local minimum. The value of *number* must be an integer between 1 and 99,999.

The default is 5.

#### **MAXITER**=number

specifies the maximum number of iterations (weight adjustments) for the optimizer to make before terminating.

Setting *number* to a large value does not mean that the optimizer actually iterates that many times. Often, training or validation error stops improving much sooner, usually after a few hundred iterations.

When you are training using large data sets, you can do a training run with MAXITER=1 to determine approximately how long each iteration will take.

The default is 50.

#### VALID= NONE

specifies that a validation subset not be used to help determine when to stop training.

If you specify VALID=\_NONE\_ in the TRAIN statement, you cannot have a PARTITION statement.

#### **OUTMODEL=**SAS-data-set

specifies the data set to which to save the model parameters for the trained network. These parameters include the network architecture, input and target variable names and types, and trained weights.

You can use the model data set later to score a different input data set as long as the variable names and types of the variables in the new input data set match those of the training data set.

#### **WEIGHT Statement**

#### WEIGHT variable | INVERSE PRIORS ;

If you specify a WEIGHT statement, *variable* identifies a numeric *variable* in the input data set that contains the weight to be placed on the prediction error (the difference between the output of the network and the target value specified in the input data set) for each observation during training.

If, instead of specifying a *variable*, you specify the keyword \_INVERSE\_PRIORS\_, the HPNEURAL procedure calculates the weight applied to the prediction error of each nominal target variable as the total number of observations divided by the number of observations whose target class is the same as the current observation (in other words, the inverse of the fraction of the number of times that the target class occurs in the input data set).

If *variable* is less than or equal to 0 or is missing, the observation is not used for training or for computing validation error. When validation error is computed during training, the weights on the validation observations are used even though weights are not used when scoring.

The WEIGHT statement is optional. If a WEIGHT statement is not included, all observations are assigned a weight of 1.

## **Details: HPNEURAL Procedure**

## **Computational Method**

PROC HPNEURAL trains a multilayer perceptron neural network with one or two hidden layers. For more information about multilayer perceptron neural networks, see Bishop (1995).

All continuous input variables are scaled to be in the range [-1, 1].

For all nominal input variables, except binary variables (which have a single input neuron), there is one input neuron per level. The value assigned to each input neuron is 0 except for the neuron which represents the actual input level for an observation, which has an input value of 1.

For nominal target variables, the output activation function is the softmax function, and the error function is the cross entropy function. There is one output neuron per level, except for binary variables (which have a single output neuron). The target value for each output neuron is 0 except for the neuron that represents the actual target level for an observation, which has a target value of 1.

The error function for the network is a scalar function of the network weights. This function defines an error surface on which the optimization algorithm attempts to locate a minimum. Optimization is done in two parts: the limited memory Broyden–Fletcher–Goldfarb–Shanno (LBFGS) algorithm (Nocedal and Liu 1989) computes a descent direction along the error surface; then the Moré Thuente line search algorithm (Moré and Thuente 1992) finds a new minimum of the error function on the surface along that direction. If a sufficient decrease in the error function can be found, the weights that generate the new minimum are then used by the LBFGS algorithm to calculate a new descent direction. The process is repeated until a sufficient decrease in the error function cannot be obtained.

Both the LBFGS search direction algorithm and the Moré Thuente line search algorithm need to know the gradient of the error surface at several different points (sets of weights). This gradient is calculated by using the algorithm described in Bishop (1995).

Besides terminating due to the inability to improve the error function, the optimization algorithm also stops if the validation error (which is calculated after each line search) lacks improvement 40 times in a row. The validation error is computed as the sum, over each validation observation, of the absolute difference between the target and the network output. By default, every fourth observation is used as a validation observation, starting with the first observation. This default can be changed by using the PARTITION statement. Validation observations are not used in any other way by the optimization algorithm. Fit statistics reported after training are only computed using validation observations. Fit statistics reported after stand-alone scoring are computed using all observations.

#### Multithreading

Threading refers to the organization of the computational work into multiple tasks (processing units that can be scheduled by the operating system). A task is associated with a thread. Multithreading refers to the concurrent execution of threads. When multithreading is possible, substantial performance gains can be realized compared to sequential (single-threaded) execution.

By default, the number of threads used by the HPNEURAL procedure is the number of CPUs on a machine. You can control the number of threads by specifying the NTHREADS= option in the PERFORMANCE statement.

The number of threads per machine is displayed in the "Performance Information" table, which is part of the default output.

The tasks multithreaded by the HPNEURAL procedure are primarily defined by dividing the data that are processed on a single machine among the threads; that is, the HPNEURAL procedure implements multithreading through a data-parallel model. For example, if the input data set on a machine has 1,000 observations and PROC HPNEURAL is running four threads in parallel, then 250 observations are processed in parallel by each thread.

## **Output Data Set**

The output data set is specified by the OUT= option in the SCORE statement. If there is no SCORE statement, then no output data set is created, but fit statistics are still displayed in ODS tables.

Table 9.2 describes the columns of the output data set.

Table 9.2 Output Data Set Columns

| Column                                                                                                    | Name                                                                                                    |
|----------------------------------------------------------------------------------------------------|----------------------------------------------------------------------------------------------------|
| ID variables from the input data set                                                                                                    | Name of each ID variable in the input data set                                                                                                    |
| Predicted value of the variable from the trained network                                                                                                    | A name of the form P_varname for interval variables and I_varname for nominal variables, where varname is the variable name from the input data set. The name is truncated to 32 bytes if necessary. Double-byte characters are converted to underscores unless the SAS system option VALIDVARNAME=any. |
| For nominal values, additional columns for the raw network output for each level of each nominal variable. Because nominal variables use the softmax activation function, the raw value for a specific level is usually interpreted as the probability that the target variable is that level. | P_varnameLevelname where varname is the variable name from the input data set and Levelname is the level name from the input data set. The name is truncated to 32 bytes if necessary. Double-byte characters are converted to underscores unless the SAS system option VALIDVARNAME=any.               |

### **Displayed Output**

PROC HPNEURAL displays basic fit statistics in the SAS log and more detailed information in several ODS

When you are training, the statistics are based on the network's prediction accuracy on the validation subset, unless there is no validation subset, in which case the statistics are based on the entire input data set.

When you are performing stand-alone scoring, the statistics depend on whether the target variables exist in the input data set: if the target variables exist in the input data set, the statistics are based on the network's prediction accuracy on the entire input data set; otherwise no fits statistics can be computed.

For interval variables, PROC HPNEURAL displays the average absolute percentage error and maximum absolute percentage error. The percentage is the percentage of the range of the variable across the entire input data set (not just the validation observations). For nominal variables, PROC HPNEURAL displays the percentage of observations that were misclassified.

In addition to information displayed in the SAS log, PROC HPNEURAL generates ODS tables that give detailed information about the model structure, input data, detailed training results, and timings.

Other fit statistics can be computed from information in the score data set.

### **ODS Table Names**

Each table created by the HPNEURAL procedure has a name associated with it, and you must use this name to refer to the table when you use ODS statements. The names of each table and a short description of the contents are listed in Table 9.3.

Table 9.3 ODS Tables Produced by PROC HPNEURAL

| Table Name        | Description                                                                  | Required Statement / Option         |
|-------------------|------------------------------------------------------------------------------|-------------------------------------|
| ClassLevels       | Level information for nominal input variables                                | INPUT with LEVEL=NOM                |
| Details           | Detailed real times for each phase of the procedure                          | PERFORMANCE with DETAILS option     |
| ErrorSummary      | Average and maximum errors for interval targets                              | TARGET with LEVEL=INT (the default) |
| Iteration         | Training and validation error for each iteration of the best try             | Default output                      |
| Misclassification | Misclassification matrix for nominal target variables                        | TARGET with LEVEL=NOM               |
| ModelInformation  | Information about the modeling environment                                   | Default output                      |
| Nobs              | Number of observations read and used; number of validation observations used | Default output                      |
| PerformanceInfo   | Information about the high-<br>performance computing environment             | Default output                      |
| Training          | Training error, validation error, and reason for stopping for each try       | Default output                      |

## **References**

Bishop, C. M. (1995), Neural Networks for Pattern Recognition, Oxford: Oxford University Press.

Moré, J. J. and Thuente, D. J. (1992), "Line Search Algorithms with Guaranteed Sufficient Decrease," *ACM Transactions on Mathematical Software*, 20, 286–307.

Nocedal, J. and Liu, D. C. (1989), "On the Limited Memory BFGS Method for Large Scale Optimization," *Mathematical Programming*, 45, 503–528.

# Chapter 10

## The HPREDUCE Procedure

| $\sim$ |    | 4  |    |    |
|--------|----|----|----|----|
| •      | on | tο | 'n | tc |
|        |    |    |    | LO |

| Contents                                                     |     |
|--------------------------------------------------------------|-----|
| Overview: HPREDUCE Procedure                                 | 196 |
| PROC HPREDUCE Features                                       | 196 |
| PROC HPREDUCE Contrasted with Other SAS Procedures           | 197 |
| Getting Started: HPREDUCE Procedure                          | 197 |
| Unsupervised Variable Selection with the HPREDUCE Procedure  | 199 |
| Supervised Variable Selection with HPREDUCE Procedure        | 202 |
| Syntax: HPREDUCE Procedure                                   | 205 |
| PROC HPREDUCE Statement                                      | 205 |
| CLASS Statement                                              | 207 |
| PERFORMANCE Statement                                        | 208 |
| REDUCE Statement                                             | 208 |
| Details: HPREDUCE Procedure                                  | 209 |
| Unsupervised Variable Selection                              | 210 |
| Supervised Variable Selection                                | 210 |
| Variable Selection for Regression                            | 211 |
| Variable Selection for Classification                        | 211 |
| Criteria Used in Model Selection                             | 211 |
| Computational Method                                         | 212 |
| Displayed Output                                             | 213 |
| Performance Information                                      | 214 |
| Model Information                                            | 214 |
| Number of Observations                                       | 214 |
| Class Level Information                                      | 214 |
| Selection Summary                                            | 214 |
| Selected Variables                                           | 214 |
| Procedure Task Timing                                        | 214 |
| ODS Table Names                                              | 215 |
| Examples: HPREDUCE Procedure                                 | 215 |
| Example 10.1: Running in Single-Machine Mode                 | 215 |
| Example 10.2: Running in Distributed Mode                    | 218 |
| Example 10.3: Output a Correlation Matrix to a SAS Data File | 220 |
| Example 10.4: Output the Correlation Matrix in LIL Format    | 221 |
| Example 10.5: Output an ODS Table as A Local Data File       | 222 |
| References                                                   | 223 |

### Overview: HPREDUCE Procedure

The HPREDUCE procedure is a high-performance procedure that performs both supervised and unsupervised variable selection on the SAS appliance. You can use the HPREDUCE procedure to read data in distributed form and perform variable selection in parallel in single-machine mode or distributed mode. For more information about these modes, see the section "Processing Modes" on page 10 in Chapter 3, "Shared Concepts and Topics."

**NOTE:** Distributed mode requires SAS High-Performance Data Mining.

The HPREDUCE procedure performs unsupervised variable selection by identifying a set of variables that jointly explain the maximum amount of data variance. Unlike principal component analysis (PCA), which reduces dimensionality by generating a set of new variables (variable extraction), the HPREDUCE procedure reduces dimensionality by selecting a subset of the original variables (variable selection). Thus, this technique preserves model interpretation.

The HPREDUCE procedure performs supervised variable selection by identifying a set of variables that jointly explain the maximum amount of variance contained in the response variables. The HPREDUCE procedure supports variable selection in both the regression setting and the classification (categorization) setting.

The HPREDUCE procedure can also be used to output the sums of squares and crossproducts (SSCP) matrix, the correlation (CORR) matrix, or the covariance (COV) matrix for exploratory data analysis and direct input to statistical procedures that accept that form. This step saves time by eliminating redundant matrix aggregations.

#### PROC HPREDUCE Features

The HPREDUCE procedure conducts a variance analysis and reduces dimensionality by selecting the variables that contribute the most to the overall variance of the data (or the dependent variables). The following list summarizes the basic features of the HPREDUCE procedure:

- Variable selection is based on covariance analysis.
- Analysis can be performed on a massively parallel SAS high-performance appliance.
- Input data can be read in parallel when the data source is the appliance database.
- Computation of the CORR, COV, or SSCP matrix is distributed.
- Computation of the variable selection steps is distributed.
- All phases of analytic execution use of high degree of multithreading.
- Both supervised and unsupervised variable selection are supported.
- Multiple response variables are supported in variable selection for regression.
- The CLASS statement supports categorical inputs.

- The REDUCE statement supports main and interaction effects.
- The OUTCP statement supports outputting a CORR, COV, or SSCP matrix.

#### PROC HPREDUCE Contrasted with Other SAS Procedures

This section compares the HPREDUCE procedure with the FACTOR, PRINCOMP, GLMSELECT, and DISCRIM procedures in SAS/STAT software.

When PROC HPREDUCE performs unsupervised variable selection, it conducts variance analysis and reduces dimensionality by forward selection of the variables that contribute the most to the overall data variance. The output lists the variables in order of their contribution to data variance and can be used directly for reporting or for selecting variables for model building procedures. In contrast, principal component analysis (PCA) conducts a variance analysis and then projects the data space to an orthogonal set of axes by a linear combination of the original variables. These new principal components best explain the data variance and can be used as input to model building procedures. In either case, the number of inputs to the modeling procedure has been reduced from the original set. PCA can be done through the SAS/STAT FACTOR and PRINCOMP procedures. The primary difference between PCA and PROC HPREDUCE is that PCA generates new variables, while PROC HPREDUCE reduces data dimensionality by selecting a subset of the original variables. This feature of PROC HPREDUCE is beneficial in applications where retaining the original variables is important for model exploration and interpretation.

When PROC HPREDUCE performs supervised variable selection, it conducts variance analysis and reduces dimensionality by forward selection of the variables that contribute the most to explaining the overall variance of the response variables (targets). The output lists the variables in order of their contribution to explaining response variance. The output can be used directly for reporting or for selecting variables for model building procedures. When PROC HPREDUCE is used to perform supervised variable selection, it most resembles the GLMSELECT procedure. However, PROC HPREDUCE allows multiple response variables, which is not supported by PROC GLMSELECT. When the response variable is a classification variable and its levelization is done in a special format, PROC HPREDUCE conducts variance analysis in the same way as linear discriminant analysis (LDA) does. LDA can be done through the SAS/STAT DISCRIM procedure. Like PCA, LDA generates new variables by linearly combining all original variables, while PROC HPREDUCE reduces data dimensionality by selecting a subset of the original variables.

## **Getting Started: HPREDUCE Procedure**

The following DATA step contains 100 observations with one character variable (C), one classification variable (y), and 10 continuous variables (x1-x10). This data set is used for both of the getting-started examples in the following sections.

```
data getStarted;
 input C$ y \times 1-x10;
 datalines;
    0 10.2
            6 1.6
                    38 15 2.4
                                20
                                   0.8
                                        8.5
    1 12.2 6 2.6 42 61 1.5
                                10
                                   0.6
        7.7 1 2.1 38 61
                                90
                                   0.6 7.5 5.2
                             1
```

10.9 7 3.5 46 42 0.3 0 0.2 6 3.6 J 1 Е 17.3 3.8 26 47 0.9 10 0.4 1.5 4.7 18.7 1.8 2 1.7 9.5 2.2 A 0 4 34 80 1 В 7.2 1 0.3 48 61 1.1 10 0.8 3.5 3.5 D 0 0.1 3 2.4 0 65 1.6 70 0.8 0.7 Н 1 2.4 4 0.7 38 22 0.2 20 0 3 4.2 15.6 7 0.3 5 5.2 J 0 1.4 0 98 0 1 J 0 11.1 3 2.4 42 55 2.2 60 0.6 4.5 0.7 4 F 0 4 6 0.9 36 2.1 30 0.8 9 4.6 6.2 2 1.8 14 79 1.1 70 0.2 0 5.1 Α 0 3.7 12 Н 3 0.8 66 1.3 40 0.4 0.5 3.3 0 3 2.3 2.3 Α 1 9.2 48 51 50 0 6 5.4 G 0 14 3 2 18 12 2.2 0 0 3 3.4 E 1 19.5 6 3.7 26 81 0.1 30 0.6 5 4.8 С 3 2.8 1.7 0.8 0.9 0 11 38 9 50 6.5 7 I 0 15.3 2.2 20 98 2.7 100 0.4 7 0.8 Н 7.4 0.5 28 1.3 9.5 5.4 1 4 65 60 0.2 F 0 11.4 2 1.4 42 12 2.4 10 0.4 1 4.5 С 1 19.4 1 0.4 42 4 2.4 10 0 6.5 0.1 G 0 5.9 4 2.6 12 57 0.8 50 0.4 2 5.8 G 1 15.8 6 3.7 34 8 1.3 90 0.6 2.5 5.7 I 0 10 3 1.9 80 3 90 0.4 9.5 1.9 16 Е 0 15.7 1 2.7 32 25 1.7 20 0.2 8.5 6 5 3.5 1.2 G 0 11 2.9 48 53 0.1 50 1 J 1 16.8 0 0.9 14 86 1.4 40 0.8 9 5 D 11 3.2 48 2.8 90 0.6 0 2.2 1 4 63 J 1 4.8 7 3.6 24 1 2.2 20 1 8.5 0.5 5 42 20 3.5 J 1 10.4 2 56 1 0 4.2 7 3.6 2.1 70 4.5 G 0 12.7 8 56 1 1.5 G 0 6.8 1 3.2 30 27 0.6 0 0.8 2 5.6 E 0 8.8 0 3.2 2 67 0.7 10 0.4 1 5 I 0.2 0 2.9 2.3 60 9 0.3 1 10 41 0.2 3.9 J 1 4.6 7 50 61 2.1 50 0.4 3 4.9 J 2.3 2 3.2 36 4.3 1 98 0.1 40 0.6 4.5 I 0 10.8 3 2.7 28 58 0.8 80 0.8 3 6 2 5.5 В 0 9.3 3.3 44 44 0.3 50 0.8 0.4 F 0 9.2 6 0.6 0.1 0.6 4.5 3.9 4 64 0 7.4 D 0 0 2.9 14 0 0.2 30 0.8 7.5 4.5 18.3 8 0.2 7 1.9 G 0 3 3.1 60 0.3 60 F 5.3 4 0.2 48 63 2.3 80 0.2 8 5.2 С 0 2.6 5 2.2 24 4 1.3 20 0 2 1.4 F 0 13.8 4 3.6 4 7 1.1 10 0.4 3.5 1.9 В 1 12.4 6 1.7 30 1.1 60 0.2 1.5 44 6 Ι 0 1.3 1 1.3 8 1.1 70 0.6 7 0.8 53 18.2 7 1.7 2.2 F 0 26 92 30 1 8.5 4.8 J 0 5.2 2 2.2 18 12 1.4 90 0.8 4 4.9 9.4 G 1 2 0.8 22 0.4 30 0.4 1 5.9 86 J 1 10.4 2 1.7 26 31 2.4 10 0.2 7 1.6 J 0 1.8 2.3 50 0.6 5.5 2.6 13 1 14 11 A 0 17.9 4 3.1 46 58 2.6 90 0.6 1.5 3.2 D 1 19.4 6 3 20 50 2.8 100 0.2 9 1.2 I 0 19.6 3 3.6 22 19 1.2 0 0.6 5 4.1 Ι 1 6 2 1.5 30 30 2.2 20 0.4 8.5 5.3 13.8 1 G 0 2.7 0 52 2.4 20 0.8 6 2

```
0
       14.3
                  2.9
                        30
                             11
                                  0.6
                                        90
                                             0.6
                                                   0.5
                                                          4.9
В
E
       15.6
              0
                  0.4
                        38
                             79
                                  0.4
                                        80
                                             0.4
                                                      1
                                                          3.3
D
   0
         14
              2
                     1
                        22
                             61
                                     3
                                        90
                                             0.6
                                                      2
                                                         0.1
С
   1
        9.4
              5
                  0.4
                        12
                             53
                                  1.7
                                        40
                                                0
                                                      3
                                                          1.1
                        40
                             15
                                  0.7
                                                      9
Н
   0
       13.2
              1
                  1.6
                                        40
                                             0.2
       13.5
              5
                  2.4
                        18
                             89
                                  1.6
                                        20
                                             0.4
                                                   9.5
Α
                                        20
   0
        2.6
              4
                  2.3
                        38
                              6
                                  0.8
                                             0.4
                                                      5
                                                          5.3
Е
E
   0
       12.4
              3
                  1.3
                        26
                              8
                                  2.8
                                        10
                                             0.8
                                                      6
                                                         5.8
                                  1.3
D
   0
        7.6
              2
                  0.9
                        44
                             89
                                        50
                                             0.8
                                                      6
I
       12.7
              1
                  2.3
                        42
                              6
                                  2.4
                                        10
                                             0.4
                                                      1
                                                            3
С
       10.7
                  3.2
                        28
                                  2.2
                                        90
                                                         2.8
   1
              4
                             23
                                             0.8
                                                   5.5
       10.1
                  2.3
                        10
                                  0.9
                                        50
                                                   2.5
Н
   0
              2
                             62
                                             0.4
                                                   5.5
С
   1
       16.6
              1
                  0.5
                        12
                             88
                                  0.1
                                        20
                                             0.6
                                                         1.8
Ι
   1
        0.2
              3
                  2.2
                         8
                             71
                                  1.7
                                        80
                                             0.4
                                                   0.5
С
   0
       10.8
              4
                  3.5
                        30
                             70
                                  2.3
                                        60
                                             0.4
                                                    4.5
                                                         5.9
              4
                                        70
F
   0
        7.1
                     3
                        14
                             63
                                  2.4
                                                0
                                                      7
                                                          3.1
D
       16.5
              1
                  3.3
                        30
                             80
                                  1.6
                                        40
                                                   3.5
                                                         2.7
   0
                                                0
Н
   0
       17.1
              7
                  2.1
                        30
                             45
                                  1.5
                                        60
                                             0.6
                                                   0.5
                                                         2.8
D
   0
        4.3
              1
                  1.5
                        24
                             44
                                     0
                                        70
                                                0
                                                      5
                                                          0.5
Н
   0
          15
              2
                  0.2
                        14
                             87
                                  1.8
                                        50
                                                0
                                                   4.5
                                                          4.7
              3
                                  1.5
G
   0
       19.7
                  1.9
                        36
                             99
                                        10
                                             0.6
                                                      3
                                                          1.7
                  0.6
                                     2
                                        60
                                                      9
Н
   1
        2.8
              6
                        34
                             21
                                                          4 7
                                                1
G
   0
       16.6
              3
                  3.3
                        46
                              1
                                  1.4
                                        70
                                             0.6
                                                   1.5
E
   0
              5
                        48
                              4
                                  0.9
                                        60
                                             0.8
                                                   4.5
       11.7
                  2.7
F
       15.6
              3
                  0.2
                         4
                             79
                                  0.5
                                         0
                                             0.8
                                                   1.5
С
   1
        5.3
              6
                  1.4
                         8
                             64
                                     2
                                        80
                                             0.4
                                                      9
                                                         4.2
В
        8.1
              7
                  1.7
                        40
                             36
                                  1.4
                                        60
                                             0.6
                                                      6
                                                         3.9
                                                   4.5
I
       14.8
              2
                  3.2
                         8
                             37
                                  0.4
                                        10
   0
                                                0
                                                            3
   0
        7.4
              4
                     3
                        12
                              3
                                  0.6
                                        60
                                                      7
                                                         0.7
D
                                             0.6
        4.8
D
   0
              3
                  2.3
                        44
                             41
                                  1.9
                                        60
                                             0.2
                                                      3
                                                         3.1
Α
   0
        4.5
              0
                  0.2
                         4
                             48
                                  1.7
                                        80
                                             0.8
                                                      9
                                                          4.2
D
        6.9
              6
                  3.3
                             92
                                  0.5
                                        40
                                             0.4
                                                   7.5
                                                            5
   0
                        14
                  0.9
                             99
                                  2.4
                                        80
                                                   0.5
В
   0
        4.7
              4
                        14
                                                1
                                                          0.7
        7.5
I
                  2.1
                        20
                             79
                                  0.4
                                        40
                                             0.4
                                                   2.5
                                                         0.7
   1
              4
С
   0
        6.1
              0
                  1.4
                        38
                             18
                                  2.3
                                        60
                                             0.8
                                                   4.5
   0
              1
                             98
                                  2.7
                                                   8.5
С
       18.3
                     1
                        26
                                        20
F
   0
       16.4
              7
                  1.2
                        32
                             94
                                  2.9
                                        40
                                             0.4
                                                   5.5
                                                         2.1
                                  0.2
                                        70
Ι
   0
        9.4
              2
                  2.3
                        32
                             42
                                             0.4
                                                   8.5
                                                          0.3
F
              4
                        32
                             42
                                     2
                                        40
   1
       17.9
                  1.3
                                             0.2
Н
       14.9
              3
                  1.6
                        36
                             74
                                  2.6
                                        60
                                             0.2
       12.7
С
   0
              0
                  2.6
                         0
                             88
                                  1.1
                                        80
                                             0.8
                                                   0.5
                                                         2.1
F
   0
        5.4
              4
                  1.5
                         2
                              1
                                  1.8
                                        70
                                             0.4
                                                   5.5
                                                         3.6
                  1.8
J
       12.1
              4
                        20
                             59
                                  1.3
                                        60
                                             0.4
                                                      3
                                                         3.8
```

## **Unsupervised Variable Selection with the HPREDUCE Procedure**

The following statements use PROC HPREDUCE for unsupervised variable selection. The statements specify that the technique used for variable selection is variance analysis. The maximum number of variables to select is 5, and the maximum percentage of the total variance to explain is 95%. The procedure stops when either of two conditions is satisfied.

```
proc hpreduce data=getstarted technique=VarianceAnalysis;
    reduce unsupervised C x1-x10 / maxeffects=5 varexp=0.95;
    performance details;
run;
```

The output from this analysis is presented in Figure 10.1 through Figure 10.5.

Figure 10.1 shows the "Performance Information" table, which indicates that the procedure executes in single-machine mode. That is, the procedure runs on the machine where the SAS system is running. The table also shows that two threads are used for computing.

Figure 10.1 Performance Information

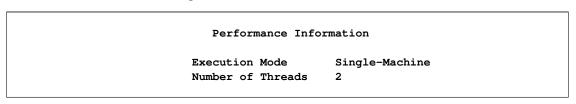

Figure 10.2 displays the "Model Information" and "Number of Observations" tables. The "Model Information" table shows that the HPREDUCE procedure is used for unsupervised variable selection. The CLASS variable C is parameterized in the general linear model (GLM) parameterization, which is the default. The total number of variables is 11. The technique used for variable selection is variance analysis. The maximum number of variables to select is 5, and the maximum percentage of the total variance to explain is 95%. The "Number of Observations" table shows that all 100 observations in the data set are used in the analysis.

Figure 10.2 Model Information and Number of Observations

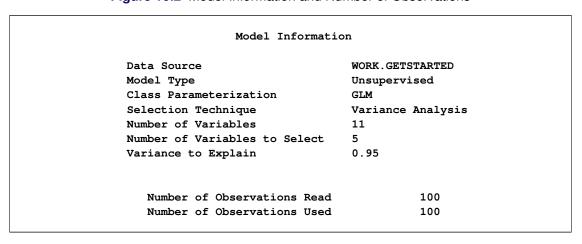

Figure 10.3 shows the "Class Level Information" table, which indicates that the CLASS variable C has 10 unique formatted levels.

Figure 10.3 Class Level Information and Response Profile

|       | Class Level Information |            |  |  |  |  |
|-------|-------------------------|------------|--|--|--|--|
| Class | Levels                  | Values     |  |  |  |  |
| С     | 10                      | ABCDEFGHIJ |  |  |  |  |

Figure 10.4 shows the "Selection Summary" and "Selected Variables" tables. The "Selection Summary" table shows which variable (or level for CLASS variables) is selected in each step, in addition to the total variance that is explained by the variables selected so far. The "Selected Variables" table presents all the selected variables and their corresponding variable types.

Figure 10.4 Selection Summary and Selected Variables

|           |             |       | Selec      | tion Summa | ry     |        |         |        |
|-----------|-------------|-------|------------|------------|--------|--------|---------|--------|
|           |             |       | Proportion |            |        |        |         |        |
|           |             |       | of         |            |        |        |         |        |
|           | Selecte     | d     | Variance   |            |        |        |         |        |
| [teration | Effect      | Level | Explained  | SSE        | MSE    | AIC    | AICC    | BIC    |
| 1         | <b>x</b> 3  | _     | 0.0681     | 18.6380    | 0.1883 | 7.1052 | 27.2163 | 2.9713 |
| 2         | <b>x</b> 7  | -     | 0.1326     | 17.3484    | 0.1770 | 6.9935 | 26.0940 | 2.9456 |
| 3         | <b>x</b> 10 | -     | 0.1933     | 16.1341    | 0.1663 | 6.8609 | 24.9455 | 2.9191 |
| 4         | С           | I     | 0.2529     | 14.9423    | 0.1556 | 6.7042 | 23.7675 | 2.8884 |
| 5         | С           | F     | 0.3120     | 13.7607    | 0.1448 | 6.5218 | 22.5585 | 2.8521 |
| 6         |             | J     | 0.3690     |            |        | 6.3154 |         |        |
| 7         | С           | В     | 0.4257     |            |        |        |         |        |
| 8         | С           | G     | 0.4813     | 10.3749    | 0.1128 | 5.8194 | 18.7444 | 2.7078 |
| 9         | С           | D     |            | 9.2980     |        | 5.5298 |         |        |
| 10        | С           | H     |            | 8.2218     |        | 5.2068 |         |        |
| 11        | С           | A     | 0.6407     |            |        | 4.8522 |         |        |
| 12        | <b>x</b> 5  | -     | 0.6916     | 6.1678     | 0.0701 | 4.4593 | 13.1611 | 2.3720 |
|           |             |       | Select     | ed Variabl | .es    |        |         |        |
|           |             |       |            | Selected   | Variab | le     |         |        |
|           |             |       | Number     | Variable   | Type   |        |         |        |
|           |             |       | 1          | <b>x</b> 3 | INTERV | 'AL    |         |        |
|           |             |       | 2          | <b>x</b> 7 | INTERV | AL     |         |        |
|           |             |       | 3          | <b>x10</b> | INTERV | AL     |         |        |
|           |             |       | 4          | С          | CLASS  |        |         |        |
|           |             |       | 5          | <b>x</b> 5 | INTERV | AL     |         |        |

Figure 10.5 shows the "Procedure Task Timing" table, which provides details about how much time is used by each processing step.

Figure 10.5 Procedure Task Timing

| Procedure Task Timin                | ng     |       |
|-------------------------------------|--------|-------|
|                                     | Time   |       |
| Task                                | (sec.) |       |
| Data read and variable levelization | 0.03   | 91.2% |
| Effect Levelization                 | 0.00   | 0.00% |
| Cross-product accumulation          | 0.00   | 5.88% |
| Variable selection                  | 0.00   | 2.94% |

## **Supervised Variable Selection with HPREDUCE Procedure**

The following statements use PROC HPREDUCE for supervised variable selection. The statements specify that y is the response variable, the technique used for variable selection is discriminant analysis, and the maximum number of variables to select is 5.

```
proc hpreduce data=getstarted technique=DiscriminantAnalysis;
    class C y;
    reduce supervised y = C x1-x10 / maxeffects=5;
    performance details;
run;
```

The output from this analysis is presented in Figure 10.6 through Figure 10.10.

Figure 10.6 shows the "Performance Information" table, which indicates that the procedure executes in single-machine mode. That is, the procedure runs on the machine where the SAS system is running. The table also shows that two threads are used for computing.

Figure 10.6 Performance Information

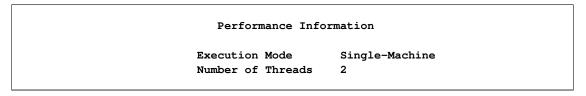

Figure 10.7 displays the "Model Information" and "Number of Observations" tables. The "Model Information" table shows that HPREDUCE procedure performed supervised variable selection. The CLASS variables are parameterized in the general linear model (GLM) parameterization, which is the default. The total number of variables is 12. The technique used for variable selection is discriminant analysis, and the maximum number of variables to select is 5. The "Number of Observations" table shows that all 100 observations in the data set are used in the analysis.

Figure 10.7 Model Information and Number of Observations

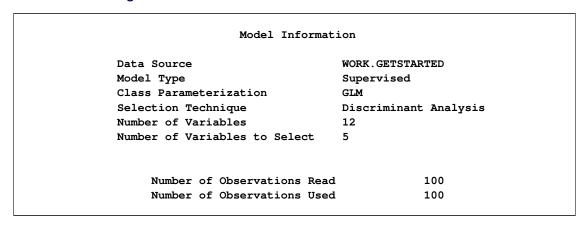

Figure 10.8 shows the "Class Level Information" table, which indicates that the CLASS variable C has 10 unique formatted levels and the CLASS variable y has two levels.

Figure 10.8 Class Level Information and Response Profile

|     | Class L    | evel Information |
|-----|------------|------------------|
| Cla | ass Levels | Values           |
| С   | 10         | ABCDEFGHIJ       |
| У   | 2          | 0 1              |

Figure 10.9 shows the "Selection Summary" and "Selected Variable" tables. The "Selection Summary" table shows which variable (or level for CLASS variables) is selected in each step, in addition to the total variance that is explained by the variables selected so far. The "Selected Variable" table presents all the selected variables and their corresponding variable types.

Figure 10.9 Selection Summary and Selected Variable

|           |          |       | Selecti   | on Summa | arv      |         |        |         |
|-----------|----------|-------|-----------|----------|----------|---------|--------|---------|
|           |          |       |           |          | 4        |         |        |         |
|           |          | P     | roportion |          |          |         |        |         |
|           |          |       | of        |          |          |         |        |         |
|           | Selected |       | Variance  |          |          |         |        |         |
| Iteration | Effect   | Level | Explained | SSE      | MSE      | AIC     | AICC   | BIC     |
| 1         | С        | J     | 0.0811    | 0.9189   | 0.00928  | 0 0154  | 2.0196 | -0.0385 |
| 2         | x8       | _     | 0.1323    | 0.8677   |          | -0.0019 |        |         |
| 3         | x2       |       | 0.1687    |          |          | -0.0019 |        |         |
| 3         | xz<br>C  | c     | 0.1007    |          |          |         |        |         |
| 5         | x4       | C     |           | 0.8008   |          |         |        |         |
| 6         | x4<br>x9 | _     | 0.2164    |          |          |         |        | 0.0060  |
| •         | ХЭ       | _     | 0.2369    | 0.7631   | 0.00812  | 0.0297  | 2.0593 | 0.0060  |
|           |          |       |           |          |          |         |        |         |
|           |          |       | Selecte   | d Varial | oles     |         |        |         |
|           |          |       |           |          |          |         |        |         |
|           |          |       | Sele      | cted     | Variable |         |        |         |
|           |          | Numb  | er Vari   | able     | Type     |         |        |         |
|           |          |       |           |          |          |         |        |         |
|           |          |       | 1 C       |          | CLASS    |         |        |         |
|           |          |       | 2 x8      |          | INTERVAL |         |        |         |
|           |          |       | 3 x2      |          | INTERVAL |         |        |         |
|           |          |       | 4 x4      |          | INTERVAL |         |        |         |
|           |          |       | 5 x9      |          | INTERVAL |         |        |         |
|           |          |       |           |          |          |         |        |         |

Figure 10.10 shows the "Procedure Task Timing" table, which provides details about how much time is used by each processing step.

Figure 10.10 Procedure Task Timing

| Procedure Task Timing                      |        |       |
|--------------------------------------------|--------|-------|
|                                            | Time   |       |
| Task                                       | (sec.) |       |
| Data read and variable levelization        | 0.04   | 70.7% |
| Effect Levelization                        | 0.00   | 0.00% |
| Data preparation for discriminant analysis | 0.00   | 0.00% |
| Cross-product accumulation                 | 0.02   | 27.6% |
| Variable selection                         | 0.00   | 1.72% |

## **Syntax: HPREDUCE Procedure**

The following statements are available in the HPREDUCE procedure:

```
PROC HPREDUCE < options>;
   CLASS variable < (options)>... < variable < (options)>> < / global-options>;
   REDUCE UNSUPERVISED effects < / reduce-options>;
   REDUCE SUPERVISED response ... < response> = effects < / reduce-options>;
   PERFORMANCE performance-options;
```

The PROC HPREDUCE statement and the REDUCE statement are required. The CLASS statement can appear multiple times. If a CLASS statement is specified, it must precede the REDUCE statement.

#### **PROC HPREDUCE Statement**

PROC HPREDUCE < options > ;

The PROC HPREDUCE statement invokes the procedure. Table 10.1 summarizes the important options in the PROC HPREDUCE statement by function. The options are then described fully in alphabetical order.

Table 10.1 PROC HPREDUCE Statement Options

| Option                        | Description                                               |  |
|-------------------------------|-----------------------------------------------------------|--|
| <b>Basic Options</b>          |                                                           |  |
| DATA=                         | Specifies the input data set                              |  |
| NAMELEN=                      | Limits the length of effect names                         |  |
| TECHNIQUE=                    | Selects the variable selection technique                  |  |
| <b>Options Related to Out</b> | put                                                       |  |
| NOPRINT                       | Suppresses ODS output                                     |  |
| NOCLPRINT                     | Limits or suppresses the display of CLASS levels          |  |
| NOSUMPRINT                    | Suppresses generation of the selection summary table      |  |
| TIMEPRINT                     | Prints the time used by each variable selection iteration |  |
| OUTCP=                        | Outputs the CORR, COV, or SSCP matrix                     |  |
| Pearson Correlation Sta       | ntistics                                                  |  |
| COV                           | Computes covariances                                      |  |
| CORR                          | Computes correlations (default)                           |  |
| SSCP                          | Computes sums of squares and crossproducts                |  |
| <b>User-Defined Formats</b>   |                                                           |  |
| FMTLIBXML=                    | Specifies the file reference for a format stream          |  |

You can specify the following options in the PROC HPREDUCE statement.

#### **CORR**

selects variables based on the correlation matrix. Assuming that X and Y are two variables, the correlation between X and Y is computed by:

$$Corr(X,Y) = \frac{E\left(\left(X - E\left(X\right)\right)\left(Y - E\left(Y\right)\right)\right)}{\sqrt{E\left(X - E\left(X\right)\right)^{2}E\left(Y - E\left(Y\right)\right)^{2}}}$$

This is the default option for computing the Pearson correlation statistics in PROC HPREDUCE.

#### COV

selects variables based on the covariance matrix. Assuming that X and Y are two variables, the covariance between X and Y is computed by:

$$Cov(X, Y) = E((X - E(X))(Y - E(Y)))$$

#### DATA=SAS-data-set

names the input SAS data set to be used by PROC HPREDUCE. The default is the most recently created data set. If the procedure executes in distributed mode, the input data are distributed to memory on the appliance nodes and analyzed in parallel, unless the data are already distributed in the appliance database. When data are already distributed, the procedure reads the data alongside the distributed database. See the sections "Processing Modes" on page 10 and "Alongside-the-Database Execution" on page 17 in Chapter 3, "Shared Concepts and Topics."

#### FMTLIBXML=file-ref

specifies the file reference for the XML stream that contains the user-defined format definitions. In a distributed computing environment, user-defined formats are handled differently than they are in other SAS products. For information about how to generate an XML stream for your formats, see the section "Working with Formats" on page 35 in Chapter 3, "Shared Concepts and Topics."

#### **NAMELEN**=number

specifies the length to which long effect names are shortened ( $20 \le number \le 128$ ). The default and minimum value is 64.

#### NOCLPRINT<=number>

suppresses the display of the "Class Level Information" table if you do not specify *number*. If you specify *number*, the values of the classification variables are displayed for only those variables whose number of levels is less than *number*. Specifying a *number* helps to reduce the size of the "Class Level Information" table if some classification variables have a large number of levels.

#### **NOPRINT**

suppresses the generation of ODS output.

#### **NOSUMPRINT**

suppresses the generation of the "Selection Summary" table.

#### OUTCP=SAS-data-set</LIST<(EPS = number)>>

creates both a data set that contains a symmetric matrix that depicts the relationships among variables and also a set of statistics about the input data set and variables. Depending on the Pearson correlation statistics option specified in the PROC HPREDUCE statement, the symmetric matrix can be a correlation (CORR) matrix, a covariance (COV) matrix, or a sums of squares and crossproducts (SSCP) matrix.

When the LIST option is specified, the symmetric matrix is output in the list-of-list (LIL) format. In this format, the matrix is represented as a set of tuples (i, j, x), where x is an entry in the matrix and i and j denote its row and column indices, respectively. LIL format can be used when the output contains too many columns to fit in a data set. For example, in most database systems the maximum number of columns in a table is usually limited to several thousand. If an output matrix contains more columns than the limit, you must use the LIST option to avoid errors that would arise from writing too many columns to the table. When LIL format is used, all 0 entries in the matrix are ignored in the output.

When EPS= *number* is specified in the LIST option, matrix entries that have an absolute value smaller than *number* are ignored in the output. This feature helps omit unreliable estimations and generate a compact representation for the matrix. When the EPS= option is not specified, only the 0 entries in the matrix are ignored in the output.

#### **SSCP**

selects variables based on the sums of squares and crossproducts matrix. Assuming that X and Y are two variables and that  $\mathbf{x}$  and  $\mathbf{y}$  are their corresponding variable vectors, the SSCP between X and Y is computed by:

$$SSCP(X, Y) = \mathbf{x}^{\mathsf{T}}\mathbf{y}$$

#### **TECHNIQUE**=keyword

#### TECH=keyword

specifies the variable selection technique. You can specify the following *keywords*:

VARIANCEANALYSIS | VAR performs variance analysis for variable selection.

DISCRIMINANTANALYSIS | DSC performs discriminant analysis for variable selection.

The default value is TECHNIQUE=VAR.

You can use variance analysis for both supervised and unsupervised variable selection. You can use discriminant analysis only for supervised variable selection with one classification variable as the response. For more information, see the section "Variable Selection for Classification" on page 211.

#### **TIMEPRINT**

prints the time (in seconds) used by each variable selection iteration in the "Selection Summary" table. If this option does not appear in the PROC HPREDUCE statement, the time information is not printed.

#### **CLASS Statement**

**CLASS** variable < (options) >... < variable < (options) >> < / global-options >;

The CLASS statement names the classification variables to be used as explanatory variables in the analysis. The CLASS statement must precede the REDUCE statement.

The CLASS statement for high-performance analytical procedures is documented in the section "CLASS Statement" (Chapter 4, SAS/STAT User's Guide: High-Performance Procedures).

The HPREDUCE procedure does not support the SPLIT option in the CLASS statement. For CLASS variable parameterization, the HPREDUCE procedure only support the GLM method.

#### **PERFORMANCE Statement**

#### **PERFORMANCE** < performance-options>;

The PERFORMANCE statement defines performance parameters for multithreaded and distributed computing, passes variables about the distributed computing environment, and requests detailed results about the performance characteristics of the HPREDUCE procedure.

You can also use the PERFORMANCE statement to control whether the HPREDUCE procedure executes in single-machine or distributed mode.

The PERFORMANCE statement is documented further in the section "PERFORMANCE Statement" on page 37 of Chapter 3, "Shared Concepts and Topics."

#### **REDUCE Statement**

**REDUCE UNSUPERVISED** *effects* </ *reduce-options*>;

**REDUCE SUPERVISED** response . . . < response > = effects < / reduce-options > ;

PROC HPREDUCE can be used for both supervised and unsupervised variable selection. In unsupervised case, the REDUCE statement specifies the effects to be considered in the variable selection process. An effect can be an original variable in the input data set or a variable constructed from the original variables. In the supervised case, you need to specify both the effects and the response variables. A response variable can be an original variable in the input data set or a variable constructed from the original variables. For the regression case, you can specify more than one response variable.

Table 10.2 summarizes the *reduce-options*, which control the number of variables to be selected.

Table 10.2 reduce-options

| Option                         | Description                                                                                                    |
|--------------------------------|----------------------------------------------------------------------------------------------------|
| AIC                            | Performs model selection by using Akaike's information criterion                                                                |
| AICC                           | Performs model selection by using the corrected Akaike's information criterion                                                  |
| BIC                            | Perform model selection by using Schwarz Bayesian information criterion                                                         |
| MAXSTEPS=                      | Specifies the maximum number of steps to take; the number must be greater than or equal to 1                                    |
| MAXEFFECTS=                    | Specifies the number of effects to select; the number must be greater than or equal to 1.                                       |
| VARIANCEEXPLAINED   VAREXP=    | Specifies the fraction of the total variance to be explained; the value must be between 0 and 1.                                |
| MINVARIANCEINCREMENT   VARINC= | Specifies the minimum increment of explained variance (in a fraction of the total variance); the value must be between 0 and 1. |

The *reduce-options* determine the number of variables to be selected. You can specify the following *reduce-options* as stopping criteria for the HPREDUCE procedure. When you specify more than one option, PROC HPREDUCE stops whenever one of the specified options is satisfied, or when the explained variance equals to the total variance. In the latter case, the procedure prints the following message in the log: "Early stop: the proportion of the explained variance to the total variance equals 1."

#### **AIC**

stops PROC HPREDUCE if the Akaike's information criterion (AIC) value fails to decrease in three contiguous steps.

#### **AICC**

stops PROC HPREDUCE if the corrected Akaike's information (AICC) value fails to decrease in three contiguous steps.

#### **BIC**

stops PROC HPREDUCE if the Schwarz Bayesian information criterion (BIC) value fails to decrease in three contiguous steps.

#### MAXSTEPS=n

stops PROC HPREDUCE after it runs *n* steps.

#### MAXEFFECTS=n

stops PROC HPREDUCE after n effects have been selected. Because individual levels of one classification variable can be selected in different steps of the variable selection process, PROC HPREDUCE might take more than n steps to select n effects.

#### VARIANCEEXPLAINED=fraction

#### VAREXP=fraction

stops PROC HPREDUCE when the *fraction* of the total variance can be explained by the selected variables.

#### MINVARIANCEINCREMENT=fraction

#### VARINC=fraction

stops PROC HPREDUCE when the minimum increment of the explained variance is less than *fraction* of the total variance.

# **Details: HPREDUCE Procedure**

The performance of a learning model usually decreases in terms of accuracy and efficiency when the dimensionality of the input data is high. The problem is known as the "curse of dimensionality." Variable selection techniques can reduce the dimensionality of a data set by removing irrelevant and redundant variables (Liu and Motoda 1998).

The HPREDUCE procedure performs both supervised and unsupervised variable selection. It selects variables by identifying a set of variables that can jointly explain the maximum amount of data variance.

## **Unsupervised Variable Selection**

When no response variable is specified, PROC HPREDUCE conducts unsupervised variable selection. Assume that k variables need to be selected. Let  $X \in \mathbb{R}^{n \times m}$  be a data set that contains n samples and m variables; let  $X = (X_1, X_2)$ , where  $X_1 \in \mathbb{R}^{n \times k}$  is the data set that contains the k selected variables and  $X_2 \in \mathbb{R}^{n \times (m-k)}$  contains the remaining m - k variables. PROC HPREDUCE selects the variables by minimizing the equation:

$$\min Trace\left(\mathbf{X}_{2}^{\top}\left(\mathbf{I}-\mathbf{X}_{1}\left(\mathbf{X}_{1}^{\top}\mathbf{X}_{1}\right)^{-1}\mathbf{X}_{1}^{\top}\right)\mathbf{X}_{2}\right)$$

 $\left(\mathbf{I} - \mathbf{X}_1 \left(\mathbf{X}_1^{\top} \mathbf{X}_1\right)^{-1} \mathbf{X}_1^{\top}\right)^{\frac{1}{2}} \mathbf{X}_2$  projects  $\mathbf{X}_2$  to the null space of  $\mathbf{X}_1$ . Therefore, the above equation measures the data variance that resides in the null space of  $\mathbf{X}_1$ , which is the data variance that cannot be explained by the variables in  $\mathbf{X}_1$ . Minimizing this equation leads to the selection of the variables that jointly explain the maximum amount of the variance in the original data.

Let  $C_{11} = X_1^\top X_1$ ,  $C_{12} = X_1^\top X_2$ , and  $C_{21} = X_2^\top X_1$ . The following equations hold:

$$\mathbf{C} = \mathbf{X}^{\mathsf{T}} \mathbf{X} = \left( \begin{array}{cc} \mathbf{C}_{11} & \mathbf{C}_{12} \\ \mathbf{C}_{21} & \mathbf{C}_{22} \end{array} \right)$$

$$X_2^\top \left( I - X_1 \left( X_1^\top X_1 \right)^{-1} X_1^\top \right) X_2 = C_{22} - C_{21} C_{11}^{-1} C_{21}$$

When all the variables are centralized to have a zero mean, C is the covariance matrix. This corresponds to setting the COV option in the PROC HPREDUCE statement, which specifies that the covariance matrix be used for variable selection. Similarly, if variables need to be both centralized and normalized to have unit length, you should specify the CORR option in the PROC HPREDUCE statement, which leads to the use of the correlation matrix for variable selection. If neither centralization nor normalization should be applied, you need to specify the SSCP option in the PROC HPREDUCE statement.

Principal component analysis (PCA) (Jolliffe 2002) also reduces dimensionality by preserving data variance. The key difference between PCA and PROC HPREDUCE is that PCA generates a small set of new variables (variable extraction) by linearly combining the original variables, while PROC HPREDUCE selects a small set of the original variables (variable selection). The variables returned by PROC HPREDUCE are the original variables. This feature is very important in applications where retaining the original variables is important for model exploration or interpretation (for example, genetic analysis, and text mining).

# **Supervised Variable Selection**

When response variables are specified in a REDUCE statement, PROC HPREDUCE conducts supervised variable selection. The procedure supports variable selection both in a regression context and in a classification (categorization) context.

#### Variable Selection for Regression

In a regression setting, all response variables should be numerical. When a classification variable is in the response, this variable needs to be levelized to multiple dummy variables, with each dummy variable corresponding to a level of the classification variable. You can achieve this levelization by adding this variable to the variable list of the CLASS statement.

Let  $\mathbf{Y} \in \mathbb{R}^{n \times t}$  be the response data that contain t response variables. Assume that k variables need to be selected. Let  $\mathbf{X} \in \mathbb{R}^{n \times m}$  be a data set that contains n samples and m variables; let  $\mathbf{X} = (\mathbf{X}_1, \mathbf{X}_2)$ , where  $\mathbf{X}_1 \in \mathbb{R}^{n \times k}$  is the data set that contains the k selected variables and  $\mathbf{X}_2 \in \mathbb{R}^{n \times (m-k)}$  contains the remaining m-k variables. PROC HPREDUCE selects the variables by minimizing the following equation:

$$\min Trace\left(\mathbf{Y}^{\top}\left(\mathbf{I}-\mathbf{X}_{1}\left(\mathbf{X}_{1}^{\top}\mathbf{X}_{1}\right)^{-1}\mathbf{X}_{1}^{\top}\right)\mathbf{Y}\right)$$

 $\left(I-X_1\left(X_1^{\top}X_1\right)^{-1}X_1^{\top}\right)^{\frac{1}{2}}Y$  projects Y to the null space of  $X_1$ . Therefore, the equation measures the response variance that resides in the null space of  $X_1$ , which is the variance of the response variables that cannot be explained by the variables in  $X_1$ . Minimizing the equation leads to the selection of the variables that jointly explain the maximum amount of the variance of the response variables.

#### Variable Selection for Classification

In a classification setting, one classification variable is specified as the response, with each of its levels corresponding to a category of the classification problem. Let the classification variable be y with c levels  $\{1, \ldots, c\}$ . Then y can be levelized in a special way to generate a response data  $Y \in \mathbb{R}^{n \times c}$  as:

$$\mathbf{Y}_{i,j} = \begin{cases} \frac{1}{\sqrt{n}} \left( \sqrt{\frac{n}{n_j}} - \sqrt{\frac{n_j}{n}} \right), & \mathbf{y}_i = j \\ -\frac{1}{\sqrt{n}} \sqrt{\frac{n_j}{n}}, & \mathbf{y}_i \neq j \end{cases}$$

By using this Y in the variance analysis, PROC HPREDUCE selects variables by using the discriminant criterion specified in linear discriminant analysis (LDA) (Fisher 1936; Cooley and Lohnes 1971). LDA also reduces dimensionality. The key difference between LDA and PROC HPREDUCE is that LDA generates a small set of new variables (variable extraction) by linearly combining the original variables, while PROC HPREDUCE selects a small set of the original variables (variable selection).

#### Criteria Used in Model Selection

The HPREDUCE procedure supports the following three fit statistics that you can specify as stopping criteria in the REDUCE statement:

AIC Akaike's information criterion (Akaike 1969; Judge et al. 1985)

AICC Corrected Akaike's information criterion (Hurvich and Tsai 1989)

BIC Schwarz Bayesian information criterion (Schwarz 1978; Judge et al. 1985)

The HPREDUCE procedure supports multiple response variables; therefore, it computes the AIC, AICC, and BIC that are defined for multivariate regression. Besides the three criteria, it also computes the error sum of squares (SSE) and residual mean square error (MSE).

Table 10.3 provides formulas and definitions for these fit statistics.

| Statistic      | Definition or Formula                                           |
|----------------|-----------------------------------------------------------------|
| $\overline{n}$ | Number of observations                                          |
| p              | Number of parameters                                            |
| t              | Number of response variables                                    |
| SSE            | Error sum of squares                                            |
| MSE            | $\frac{\text{SSE}}{n-p}$                                        |
| AIC            | $\ln\left(\frac{\text{SSE}}{n}\right) + \frac{2pt + t(t+1)}{n}$ |
| AICC           | $\ln\left(\frac{\text{SSE}}{n}\right) + \frac{(n+p)t}{n-p-t-1}$ |
| BIC            | $\ln\left(\frac{\text{SSE}}{n}\right) + \frac{p\ln(n)}{n}$      |

Table 10.3 Formulas and Definitions for Model Fit Summary Statistics

# **Computational Method**

Given m variables, finding the k variables that minimize the proposed equations is a combinatorial problem, which is NP-hard (nondeterministic polynomial-time hard). To select k variables, PROC HPREDUCE applies k steps of a greedy search to generate a suboptimal solution for the problem.

Assume that q features have been selected, that  $X_1$  contains the q selected variables, and that  $X_2$  contains the remaining variables. PROC HPREDUCE selects the q+1 variable, F, by minimizing the equation

$$arg \min_{F} Trace \left( \hat{\mathbf{X}}_{2}^{\top} \left( \mathbf{I} - \hat{\mathbf{X}}_{1} \left( \hat{\mathbf{X}}_{1}^{\top} \hat{\mathbf{X}}_{1} \right)^{-1} \hat{\mathbf{X}}_{1}^{\top} \right) \hat{\mathbf{X}}_{2} \right)$$

where  $\hat{\mathbf{X}}_1$  is the data set that contains the feature F and the q selected variables, and  $\hat{\mathbf{X}}_2$  is the data set that contains the remaining variables. Minimizing the preceding problem is equivalent to maximizing the following problem:

$$\frac{\left\|\boldsymbol{X}_{2}^{\top}\left(\boldsymbol{I}-\boldsymbol{X}_{1}\left(\boldsymbol{X}_{1}^{\top}\boldsymbol{X}_{1}\right)^{-1}\boldsymbol{X}_{1}^{\top}\right)\boldsymbol{f}\right\|_{2}^{2}}{\left\|\left(\boldsymbol{I}-\boldsymbol{X}_{1}\left(\boldsymbol{X}_{1}^{\top}\boldsymbol{X}_{1}\right)^{-1}\boldsymbol{X}_{1}^{\top}\right)^{\frac{1}{2}}\boldsymbol{f}\right\|_{2}^{2}}$$

In the preceding equation,  $\left\|\mathbf{X}_{2}^{\top}\left(\mathbf{I}-\mathbf{X}_{1}\left(\mathbf{X}_{1}^{\top}\mathbf{X}_{1}\right)^{-1}\mathbf{X}_{1}^{\top}\right)\mathbf{f}\right\|_{2}^{2}$  is the summation of the squares of the covariance between the variable  $\mathbf{f}$  and all the unselected variables in the null space of  $\mathbf{X}_{1}$ . And

 $\left\| \left( \mathbf{I} - \mathbf{X}_1 \left( \mathbf{X}_1^{\top} \mathbf{X}_1 \right)^{-1} \mathbf{X}_1^{\top} \right)^{\frac{1}{2}} \mathbf{f} \right\|_2^2$  is the square of the variance of  $\mathbf{f}$  in the null space of  $\mathbf{X}_1$ , which is used as a normalization factor.

This problem can be solved efficiently. Assuming that  $m \gg k$ , the time complexity for solving it is

$$O\left(m^2\left(n+k^2\right)\right)$$

where m is the number of variables, n is the number of samples, and k is the number of selected variables. In the equation,  $m^2n$  corresponds to the time for computing the covariance (or correlation, or SSCP) matrix. And  $m^2k^2$  corresponds to the time for selecting k variables out of m.

Similar analysis also applies to supervised variable selection with PROC HPREDUCE. In this case, the following problem is maximized for variable selection:

$$\frac{\left\|\boldsymbol{Y}^{\top}\left(\boldsymbol{I}-\boldsymbol{X}_{1}\left(\boldsymbol{X}_{1}^{\top}\boldsymbol{X}_{1}\right)^{-1}\boldsymbol{X}_{1}^{\top}\right)\boldsymbol{f}\right\|_{2}^{2}}{\left\|\left(\boldsymbol{I}-\boldsymbol{X}_{1}\left(\boldsymbol{X}_{1}^{\top}\boldsymbol{X}_{1}\right)^{-1}\boldsymbol{X}_{1}^{\top}\right)^{\frac{1}{2}}\boldsymbol{f}\right\|_{2}^{2}}$$

Here, Y is the response data. Let c be the number of columns in Y. The time complexity for selecting k variables by solving the preceding problem is

$$O(k^2(c+k)m + m^2n)$$

Note that for most data of very high dimensionality,  $c + k \ll m$ .

PROC HPREDUCE is fully threaded and distributed. When there are p machines used for computing, the time complexity for unsupervised variable selection is

$$CPU\left(\frac{m^2(n+k^2)}{p} + m^2\log p\right) + NET(m^2\log p)$$

And the time complexity for supervised variable selection is

$$CPU\left(\frac{k^2(c+k)m + m^2n}{p} + m^2\log p\right) + NET\left(m^2\log p\right)$$

where CPU corresponds to the time used for computing and NET corresponds to the time used for communication among computers.

# **Displayed Output**

The following sections describe the output that PROC HPREDUCE produces by default. The output is organized into various tables, which are discussed in the order of appearance.

#### **Performance Information**

The "Performance Information" table is produced by default. It displays information about the execution mode. For single-machine mode, the table displays the number of threads used. For distributed mode, the table displays the grid mode (symmetric or asymmetric), the number of compute nodes, and the number of threads per node. If you specify the DETAILS option in the PERFORMANCE statement, the procedure also produces a "Timing" table in which elapsed times (absolute and relative) for the main tasks of the procedure are displayed.

#### **Model Information**

The "Model Information" table displays basic information about the model, such as the data source, the selection technique, the number of selected variables, and the execution mode that the HPREDUCE procedure determines based on your input and options. If you want to know whether the procedure executed on the client machine or in distributed form or whether data were sent from the client or processed alongside the database, check the execution mode entry of this table.

#### **Number of Observations**

The "Number of Observations" table displays the number of observations read from the input data set and the number of observations used in the analysis.

#### **Class Level Information**

The "Class Level Information" table lists the levels of every variable specified in the CLASS statement. You should check this information to make sure that the data are correct. You can adjust the order of the CLASS variable levels with the ORDER= option in the CLASS statement.

If the classification variables are in reference parameterization, the "Class Level Information" table also displays the reference value for each variable.

#### **Selection Summary**

The "Selection Summary" table displays for each iteration the name of the selected effect, the name of the selected level, and the total variance explained after the iteration. If you specify the TIMEPRINT option in the PROC HPREDUCE statement, information about the time used by each iteration is added to the "Selection Summary" table.

#### **Selected Variables**

The "Selected Variables" table summarizes which variables were selected in the selection process. It also provides information about the variable type of each selected variable.

#### **Procedure Task Timing**

If you specify the DETAILS option in the PERFORMANCE statement, the procedure produces a "Procedure Task Timing" table, which displays the elapsed time (absolute and relative) for the main tasks of the procedure.

#### **ODS Table Names**

Each table created by the HPREDUCE procedure has a name associated with it, and you must use this name to refer to the table when you use ODS statements. These names are listed in Table 10.4.

| <b>Table Name</b> | Description                                                                         | Required Statement / Option                  |
|-------------------|-------------------------------------------------------------------------------------|----------------------------------------------|
| ClassLevels       | Level information from the CLASS statement                                          | CLASS                                        |
| ModelInfo         | Information about modeling environment                                              | Default output                               |
| NObs              | Number of observations read and used;<br>number of events and trials, if applicable | Default output                               |
| SelectedEffects   | Summary of selected variables                                                       | Default output                               |
| SelectionSummary  | Selection summary                                                                   | Default output                               |
| Timing            | Absolute and relative times for tasks performed by the procedure                    | DETAILS option in the PERFOR-MANCE statement |

 Table 10.4
 ODS Tables Produced by PROC HPREDUCE

# **Examples: HPREDUCE Procedure**

# **Example 10.1: Running in Single-Machine Mode**

This example first generates a data set, which has 2,000 observations and contains both interval variables (x1-x10) and CLASS variables (b1-b3, c1-c10). Then PROC HPREDUCE is run to select variables. When a host for distributed computing is not specified or the NODES option in the PERFORMANCE statement is not specified, PROC HPREDUCE automatically runs in single-machine mode.

```
data one;
  array x{10};
  array c{10};
  do i=1 to 2000;
  do j=1 to 10;
     x{j}=ranuni(1);
     c{j}=int(ranuni(1)*4);
  end;
  if c{1} eq 0 then b1 = 'aa';
  if c{1} eq 1 then b1 = 'bb';
  if c{1} eq 2 then b1 = 'cc';
  if c{1} eq 3 then b1 = 'dd';
  if c{1} eq 4 then b1 = 'ee';
```

```
if c\{2\} eq 0 then b2 = 'ff';
    if c\{2\} eq 1 then b2 = 'gg';
    if c{2} eq 2 then b2 = 'hh';
    if c\{2\} eq 3 then b2 = 'ii';
    if c\{2\} eq 4 then b2 = 'jj';
    if c{3} eq 0 then b3 = 'kk';
    if c{3} eq 1 then b3 = '11';
    if c{3} eq 2 then b3 = 'mm';
    if c{3} eq 3 then b3 = 'nn';
    if c{3} eq 4 then b3 = 'oo';
    output;
  end;
run;
proc hpreduce data=one;
    class b1-b3 c1-c3;
    reduce unsupervised b1 b1*b2 b3 c1-c3 x1-x10/maxsteps=5;
    performance details;
run;
```

Output 10.1.1 shows the results for PROC HPREDUCE running in single-machine mode. Notice that the "Performance Information" table shows that the "Execution mode" is "On client."

## Output 10.1.1 PROC HPREDUCE Running in Single-Machine Mode

#### Performance Information

Execution Mode Single-Machine

Number of Threads 2

#### Model Information

Data Source WORK.ONE Model Type Unsupervised

Class Parameterization GLM

Selection Technique Variance Analysis

Number of Variables 16 Maximal Number of Steps 5

Number of Observations Read 2000 Number of Observations Used 2000

#### Class Level Information

| Class | Levels | Values      |
|-------|--------|-------------|
| b1    | 4      | aa bb cc dd |
| b2    | 4      | ff gg hh ii |
| b3    | 4      | kk ll mm nn |
| c1    | 4      | 0 1 2 3     |
| c2    | 4      | 0 1 2 3     |
| c3    | 4      | 0 1 2 3     |

#### Selection Summary

# Proportion of

|           | Selected |       | Variance  |         |        |        |         |        |
|-----------|----------|-------|-----------|---------|--------|--------|---------|--------|
| Iteration | Effect   | Level | Explained | SSE     | MSE    | AIC    | AICC    | BIC    |
| 1         | b1       | CC    | 0.0821    | 42.2236 | 0.0211 | 4.8230 | 49.8490 | 3.7468 |
| 2         | b1       | bb    | 0.1637    | 38.4694 | 0.0193 | 4.7279 | 48.7538 | 3.6575 |
| 3         | b1       | aa    | 0.2443    | 34.7635 | 0.0174 | 4.6236 | 47.6494 | 3.5600 |
| 4         | b3       | kk    | 0.3036    | 32.0323 | 0.0160 | 4.5377 | 46.5635 | 3.4819 |
| 5         | b3       | mm    | 0.3619    | 29.3519 | 0.0147 | 4.4454 | 45.4710 | 3.3984 |

#### Selected Variable

|        | Selected | Variable |
|--------|----------|----------|
| Number | Variable | Type     |
| 1      | b1       | CLASS    |
| 2      | b3       | CLASS    |
|        |          |          |

#### Procedure Task Timing

|                                     | Time   |       |
|-------------------------------------|--------|-------|
| Task                                | (sec.) |       |
| Data read and variable levelization | 0.03   | 56.5% |
| Effect Levelization                 | 0.00   | 8.70% |
| Cross-product accumulation          | 0.02   | 34.8% |
| Variable selection                  | 0.00   | 0.00% |
|                                     |        |       |

## **Example 10.2: Running in Distributed Mode**

When a host for distributed computing is specified and the NODES option in the PERFORMANCE statement is specified, PROC HPREDUCE uses the specified host for computing and runs in distributed mode.

```
option set=GRIDHOST="&GRIDHOST";
option set=GRIDINSTALLLOC="&GRIDINSTALLLOC";
data one;
    array x{10};
    array c{10};
    do i=1 to 2000;
        do j=1 to 10;
            x{j}=ranuni(1);
            c{j}=int(ranuni(1)*4);
        end;
        y=int(ranuni(1)*2);
        output;
    end;
run;
proc hpreduce data=one tech=var;
    class c1 c2 c3;
    reduce supervised y = c1-c3 x1-x10/maxsteps=5;
   performance nodes=2;
run;
```

To run the preceding example successfully, you need to set the macro variables GRIDHOST and GRIDIN-STALLLOC to resolve to appropriate values, or you can replace the references to the macro variables in the example with the appropriate values.

Output 10.2.1 shows the results for PROC HPREDUCE running in distributed mode. Notice that the "Performance Information" table shows that the "Execution mode" is "Distributed."

#### Output 10.2.1 PROC HPREDUCE Running in Distributed Mode

#### Performance Information

Host Node << your grid host >>

Execution Mode Distributed

Number of Compute Nodes 2 Number of Threads per Node 8

#### Model Information

Data Source WORK.ONE Model Type Supervised

Class Parameterization GLM

Selection Technique Variance Analysis

Number of Variables 14 Maximal Number of Steps 5

Number of Observations Read 2000 Number of Observations Used 2000

#### Class Level Information

| Class | Levels | Values  |  |  |  |  |
|-------|--------|---------|--|--|--|--|
| c1    | 4      | 0 1 2 3 |  |  |  |  |
| c2    | 4      | 0 1 2 3 |  |  |  |  |
| 43    | 1      | 0123    |  |  |  |  |

#### Selection Summary

#### Proportion

of

| Iteration | Selected<br>Effect |   | Variance<br>Explained | SSE    | MSE      | AIC    | AICC   | BIC    |
|-----------|--------------------|---|-----------------------|--------|----------|--------|--------|--------|
| 1         | c2                 | 0 | 0.0017                | 0.9983 | 0.000499 | 0.0003 | 1.0003 | 0.0021 |
| 2         | <b>c</b> 3         | 0 | 0.0026                | 0.9974 | 0.000499 | 0.0004 | 1.0004 | 0.0050 |
| 3         | <b>c</b> 3         | 3 | 0.0034                | 0.9966 | 0.000499 | 0.0006 | 1.0006 | 0.0080 |
| 4         | <b>x</b> 2         | _ | 0.0042                | 0.9958 | 0.000499 | 0.0008 | 1.0008 | 0.0110 |
| 5         | <b>x</b> 8         | _ | 0.0045                | 0.9955 | 0.000499 | 0.0015 | 1.0015 | 0.0145 |

#### Selected Variable

| Number | Selected<br>Variable | Variable<br>Type |
|--------|----------------------|------------------|
| 1      | c2                   | CLASS            |
| 2      | <b>c</b> 3           | CLASS            |
| 3      | <b>x</b> 2           | INTERVAL         |
| 4      | <b>x</b> 8           | INTERVAL         |

# **Example 10.3: Output a Correlation Matrix to a SAS Data File**

This example shows how to output a correlation matrix to a SAS data file. The OUTCP option creates an output data set named corr.

```
data one:
    array x{2};
    array c{2};
    do i=1 to 2000;
        do j=1 to 2;
            x{j}=ranuni(1);
            c{j}=int(ranuni(1)*2);
        output;
    end;
run;
       "Output the Correlation Matrix";
title
proc hpreduce data=one corr outcp=corr;
    class a;
    reduce unsupervised a x1-x2 /maxsteps=4;
run;
proc print data=corr;
run;
```

Output 10.3.1 shows the content of the data file generated by PROC HPREDUCE.

Output 10.3.1 Output the Correlation Matrix

| Obs | _ID_ | _TYPE_    | _VAR_ | _LEV_ | _ <b>v</b> ID_ | v1      | v2      | <b>v</b> 3 | v4      |
|-----|------|-----------|-------|-------|----------------|---------|---------|------------|---------|
| 1   | 1    | MEAN/FREQ |       |       |                | 979.00  | 1021.00 | 0.49       | 0.50    |
| 2   | 2    | N         |       |       |                | 2000.00 | 2000.00 | 2000.00    | 2000.00 |
| 3   | 3    | CORR      | a     | 0     | v1             | 1.00    | -1.00   | 0.03       | 0.00    |
| 4   | 4    | CORR      | a     | 1     | v2             | -1.00   | 1.00    | -0.03      | -0.00   |
| 5   | 5    | CORR      | x1    |       | <b>v</b> 3     | 0.03    | -0.03   | 1.00       | 0.00    |
| 6   | 6    | CORR      | x2    |       | v4             | 0.00    | -0.00   | 0.00       | 1.00    |

The values in the column \_VAR\_ are the name of the variables. The \_LEV\_ column shows the name of a CLASS variable's levels, but is empty for interval variables. Assuming that you have n effects (the total number of interval variables and the levels of CLASS variables), the \_vID\_ column contains n markers, v1 to vn, where vi denotes the ith effect. The column \_TYPE\_ defines the role of each row. When the \_TYPE\_ column shows MEAN/FREQ, the corresponding row contains either the mean for an interval variable or the frequency for a level of a CLASS variable. When the \_TYPE\_ column shows N, the corresponding row contains the number of samples. And when the \_TYPE\_ column shows CORR, COV, or SSCP, the corresponding row contains a row of the CORR, COV, or SSCP matrix. In this example, the CORR matrix is  $4 \times 4$ , and it resides in the table in row 3 through row 6 and column 7 through column 10.

## **Example 10.4: Output the Correlation Matrix in LIL Format**

By using the LIST option in the OUTCP option, you can output a correlation matrix in LIL format.

```
data one;
    array x{2};
    do i=1 to 2000;
        a=int(ranuni(1)*2);
        do j=1 to 2;
            x{j}=ranuni(1);
        end;
        output;
    end;
run;
       "Output the Correlation Matrix in LIL format";
title
proc hpreduce data=one corr outcp=corr_lil/list(eps=0.01);
    class a;
    reduce unsupervised a x1-x2 /maxsteps=4;
run;
proc print data=corr_lil;
run;
```

Output 10.4.1 shows the correlation matrix in LIL format.

Output 10.4.1 Output the Correlation Matrix in LIL Format

| Obs | _TYPE_ | _ID_ | _NAME1_    | _NAME2_ | _VAL_   |
|-----|--------|------|------------|---------|---------|
| 1   | s      | 1    | samples    |         | 2000.00 |
| 2   | s      | 2    | nVar       |         | 3.00    |
| 3   | s      | 3    | nEff       |         | 4.00    |
| 4   | F      | 1    | a          | 0       | 979.00  |
| 5   | F      | 2    | a          | 1       | 1021.00 |
| 6   | M      | 3    | <b>x</b> 1 |         | 0.49    |
| 7   | M      | 4    | <b>x</b> 2 |         | 0.50    |
| 8   | R      | 1    | 1          | 1       | 1.00    |
| 9   | R      | 2    | 2          | 1       | -1.00   |
| 10  | R      | 3    | 2          | 2       | 1.00    |
| 11  | R      | 4    | 3          | 1       | 0.03    |
| 12  | R      | 5    | 3          | 2       | -0.03   |
| 13  | R      | 6    | 3          | 3       | 1.00    |
| 14  | R      | 10   | 4          | 4       | 1.00    |
|     |        |      |            |         |         |

The column \_TYPE\_ defines the type of each row:

• When the \_TYPE\_ column shows S, the corresponding row contains the statistics of the data set. More specifically, when the \_TYPE\_ column shows S and the \_NAME1\_ column shows samples, the \_VAL\_ column in the corresponding row contains the number of samples in the data set. Similarly, when the

\_TYPE\_ column shows S and the \_NAME1\_ column shows nVar, the \_VAL\_ column contains the number of variables. And when the \_TYPE\_ column show S and the \_NAME1\_ column shows nEff, the \_VAL\_ column in the corresponding row contains the number of effects.

- When the \_TYPE\_ column shows F, the row contains the frequency of a level of a CLASS variable. In this case, the \_NAME1\_ column contains the name of the CLASS variable and the \_NAME2\_ column contains the name of the corresponding level.
- When the \_TYPE\_ column shows M, the row contains the mean of an interval variable. In this case, the \_NAME1\_ column contains the name of the variable and the \_NAME2\_ column is empty.
- When the \_TYPE\_ column shows R, the row contains an entry in the correlation matrix. In this case, the \_NAME1\_ column contains the row ID, the \_NAME2\_ column contains the column ID, and the \_VAL\_ column contains the value.
- When the \_TYPE\_ column shows V or P, the corresponding row contains an entry of a COV matrix or an SSCP matrix, respectively.

Only entries in the lower triangle of the correlation matrix are written to the file, because the correlation matrix is symmetric. Also any entry of the matrix that has a value smaller than 0.01 is ignored in the output (EPS = 0.01), which saves storage space.

## **Example 10.5: Output an ODS Table as A Local Data File**

The ODS output of PROC HPREDUCE can be stored in a local data file. The following example shows how the "Iteration History" table can be stored as a local file named IterHist by using the ODS output statement:

```
data one;
 array x{10};
 array c{10};
 do i=1 to 2000;
    do j=1 to 10;
       x{j}=ranuni(1);
       c{j}=int(ranuni(1)*4);
    end;
    if c\{1\} eq 0 Then b1 = 'aa';
    if c\{1\} eq 1 Then b1 = 'bb';
    if c{1} eq 2 then b1 = 'cc';
    if c\{1\} eq 3 then b1 = 'dd';
    if c{1} eq 4 then b1 = 'ee';
    if c\{2\} eq 0 Then b2 = 'ff';
    if c\{2\} eq 1 Then b2 = 'gg';
    if c\{2\} eq 2 then b2 = 'hh';
    if c\{2\} eq 3 then b2 = 'ii';
    if c{2} eq 4 then b2 = 'jj';
    if c{3} eq 0 Then b3 = 'kk';
    if c{3} eq 1 Then b3 = '11';
    if c{3} eq 2 then b3 = 'mm';
```

```
if c{3} eq 3 then b3 = 'nn';
if c{3} eq 4 then b3 = 'oo';
output;
end;
run;

proc hpreduce data=one;
  ods output SelectionSummary=Summary;
  class b1-b3 c1-c3;
  reduce unsupervised b1 b1*b2 b3 c1-c3 x1-x10 /maxsteps =5;
  performance details;
run;
```

# References

- Akaike, H. (1969), "Fitting Autoregressive Models for Prediction," *Annals of the Institute of Statistical Mathematics*, 21, 243–247.
- Cooley, W. W. and Lohnes, P. R. (1971), Multivariate Data Analysis, New York: John Wiley & Sons.
- Fisher, R. A. (1936), "The Use of Multiple Measurements in Taxonomic Problems," *Annals of Eugenics*, 7, 179–188.
- Hurvich, C. M. and Tsai, C.-L. (1989), "Regression and Time Series Model Selection in Small Samples," *Biometrika*, 76, 297–307.
- Jolliffe, I. T. (2002), Principal Component Analysis, New York: Springer-Verlag.
- Judge, G. G., Griffiths, W. E., Hill, R. C., Lütkepohl, H., and Lee, T.-C. (1985), *The Theory and Practice of Econometrics*, 2nd Edition, New York: John Wiley & Sons.
- Liu, H. and Motoda, H. (1998), Feature Selection for Knowledge Discovery and Data Mining, Norwell, MA: Kluwer Academic.
- Schwarz, G. (1978), "Estimating the Dimension of a Model," *Annals of Statistics*, 6, 461–464.

# Chapter 11 The HPSVM Procedure

|   |      | 4  |    |    |
|---|------|----|----|----|
| • | on   | tΔ | n  | tc |
| • | .,,, |    | 11 | LO |

| Overview: HPSVM Procedure         | 225 |
|-----------------------------------|-----|
| PROC HPSVM Features               | 226 |
| Getting Started: HPSVM Procedure  | 226 |
| Syntax: HPSVM Procedure           | 228 |
| PROC HPSVM Statement              | 228 |
| CODE Statement                    | 229 |
| INPUT Statement                   | 230 |
| KERNEL Statement                  | 230 |
| OUTPUT Statement                  | 231 |
| PARTITION Statement               | 231 |
| PERFORMANCE Statement             | 232 |
| TARGET Statement                  | 232 |
| Details: HPSVM Procedure          | 233 |
| Optimization Techniques           | 234 |
| Interior-Point Method             | 234 |
| Active-Set Method                 | 235 |
| ODS Tables                        | 236 |
| Scoring Process                   | 237 |
| Examples: HPSVM Procedure         |     |
| Example 11.1: Single-Machine Mode | 237 |
| Example 11.2: Distributed Mode    |     |
| Example 11.3: Active-Set Method   |     |
| References                        |     |

# **Overview: HPSVM Procedure**

The support vector machines (SVM) algorithm is popular in the data mining area of classification. The HPSVM procedure executes the SVM algorithm in high-performance mode, which enables you to run the procedure on multiple threads in single-machine mode or, if you have a license for SAS High-Performance Data Mining, in multiple threads on multiple machines (distributed mode). PROC HPSVM uses both linear and nonlinear kernels to conduct training. Like other high-performance procedures, the HPSVM procedure can read data in distributed form, and it can perform computation in parallel in either single-machine or distributed mode. PROC HPSVM provides two optimization techniques: the interior-point method and the active-set method. The interior-point method can run in either single-machine mode or distributed mode, whereas active-set method runs only in single-machine mode.

#### **PROC HPSVM Features**

The HPSVM procedure has the following features:

- can perform analysis on a massively parallel SAS high-performance appliance
- reads input data in parallel when the data source is in a database on the appliance
- is highly multithreaded during all phases of analytic execution
- supports large-scale training data
- supports both continuous and categorical inputs
- · supports classification of a binary target
- supports the interior-point method and the active-set method
- supports data partition for model validation
- supports scoring of models

# **Getting Started: HPSVM Procedure**

This example trains the model by using a data set named SAMPSIO.DMAGECR (a German credit benchmark data set). This dataset is saved in the SAS library SAMPSIO, and it contains 1,000 observations. Each observation consists of an applicant's information, including the applicant's credit rating (GOOD or BAD). The binary target is named GOOD\_BAD. Other variables are Checking, Duration, History, and so on. For more information about the data, see http://support.sas.com or http://support.sas.com/ documentation/cdl/en/emgs/59885/HTML/default/viewer.htm#a001026918.htm.

The following statements produce Figure 11.1 through Figure 11.4.

```
proc hpsvm data=sampsio.dmagecr;
    input checking history purpose savings employed marital coapp
          property other job housing telephon foreign/level=nominal;
    input duration amount installp resident existor depends age/level=interval;
    target good_bad;
run;
```

The "Performance Information" table in Figure 11.1 shows that the procedure is executed in single-machine mode and the number of threads is 4.

Figure 11.1 German Credit Performance Information

The HPSVM Procedure

Performance Information

Execution Mode Single-Machine

Number of Threads 4

The "Training Results" table in Figure 11.2 shows that the inner product of weights is 11.6121718, the bias is -2.1296773, and the number of support vectors is 531, where 481 vectors are on the margin.

Figure 11.2 German Credit Training Results

| Training Results                    |            |
|-------------------------------------|------------|
| Inner Product of Weights            | 11.6121718 |
| Bias                                | -2.1296773 |
| Total Slack (Constraint Violations) | 492.87883  |
| Norm of Longest Vector              | 4.17809329 |
| Number of Support Vectors           | 531        |
| Number of Support Vectors on Margin | 481        |
| Maximum F                           | 2.57131793 |
| Minimum F                           | -4.6513481 |
| Number of Effects                   | 20         |
| Columns in Data Matrix              | 61         |

The "Classification Matrix" table in Figure 11.3 shows that among the total 1,000 observations, 700 observations are good and 300 observations are bad. The number of correctly predicted GOOD observations is, 626, and the number of correctly predicted BAD observations is 158. Thus the accuracy is 78.4%, which is indicated in "Fit Statistics" table, which is shown in Figure 11.4.

Figure 11.3 German Credit Classification Matrix

| C                   | classification | n Matrix |       |
|---------------------|----------------|----------|-------|
| Training Prediction |                |          |       |
| Observed            | good           | bad      | Total |
| good                | 626            | 74       | 700   |
| bad                 | 142            | 158      | 300   |
| Total               | 768            | 232      | 1000  |

Figure 11.4 German Credit Accuracy

| Fit Stati   | stics    |
|-------------|----------|
| Statistic   | Training |
| Accuracy    | 0.7840   |
| Error       | 0.2160   |
| Sensitivity | 0.8943   |
| Specificity | 0.5267   |

A relatively good model means that misclassification is low but both sensitivity and specificity are high. With PROC HPSVM, you can always adjust training parameters and use different kernels to obtain a better model.

# **Syntax: HPSVM Procedure**

The following statements are available in the HPSVM procedure:

```
PROC HPSVM DATA=sas-data-set < options>;
   CODE FILE=filename;
   INPUT variables-list / LEVEL=level <option>;
   KERNEL kernel-type / kernel-parameters ;
   OUTPUT < output-options > ;
   PARTITION < partition-options > ;
   PERFORMANCE < performance-options > ;
   TARGET target / <option>;
```

The following sections describe the PROC HPSVM statement and then describe the other statements in alphabetical order.

#### PROC HPSVM Statement

```
PROC HPSVM DATA=sas-data-set < options>;
```

The PROC HPSVM statement invokes the procedure. You must specify the following argument:

#### DATA=sas-data-set

specifies the input SAS data set or database table to be used by PROC HPSVM. For single-machine mode, the input must be a SAS data set.

If PROC HPSVM executes in distributed mode, the input data are distributed to memory on the appliance nodes and analyzed in parallel, unless the data are already distributed in the appliance database. In this case, PROC HPSVM reads the data alongside the distributed database.

You can also specify the following *options*:

#### C=number

specifies the penalty value. The value of *number* must be a real number greater than 0.

By default, C=1.0.

#### **MAXITER**=number

specifies the maximum number of iterations before the process stops. You must specify a positive integer for *number*.

This option applies only to the interior-point method. By default, MAXITER=25.

#### METHOD=IPOINT | ACTIVESET

specifies which method to use during training. You can specify following values:

**ACTIVESET** uses the active-set method during training.

**IPOINT** uses the interior-point method during training.

By default, METHOD=IPOINT.

#### **NOMISS**

requests that missing values for categorical variables be used. In this case, the missing value is treated as a special level of the categorical variables.

By default, all missing value observations are dropped during the training process.

#### **NOPRINT**

suppresses the generation of ODS outputs. If you specify this option, no ODS tables are generated.

#### **NOSCALE**

suppresses scaling during model fitting. (By default, PROC HPSVM scales the input variables to be between 0 and 1 inclusive.)

#### **TOLERANCE**=number

specifies the minimal tolerance at which the iteration stops. The tolerance *number* must equal to or greater than 1.0E–12.

By default, TOLERANCE=0.000001.

#### **CODE Statement**

#### **CODE FILE**=filename;

The CODE statement is optional in PROC HPSVM. If you use a CODE statement, score code is generated and stored in a file that can be used for model scoring. Only one CODE statement is processed. If you specify multiple CODE statements, only the first one is used.

The CODE statement applies only to interior-point methods that uses a linear kernel and a polynomial kernel of degree 2 and 3. For a polynomial kernel of degree 4 and greater, a warning message is generated and the CODE statement is ignored.

For the active-set method, the CODE statement is ignored.

#### **INPUT Statement**

**INPUT** variables-list / **LEVEL**=level <option>;

The input variables can be either continuous or categorical.

You must specify the following LEVEL= option:

#### LEVEL=INTERVAL | NOMINAL

specifies whether the specified input variables are continuous or categorical. You can specify the following values:

**INTERVAL** specifies that the input variables are continuous. **NOMINAL** specifies that the input variables are categorical.

For categorical variables, you can also specify the following option.

#### **ORDER**=ordering

ensures that the categorical input values are levelized in the specified order. (If you specify this option for continuous variables, the option is ignored.) You can specify one of the following values for ordering:

**ASC | ASCENDING** levelizes values in ascending order.

**DESC | DESCENDING** levelizes values in descending order.

FMTASC | ASCFORMATTED levelizes values in ascending order of the formatted value.

**FMTDESC | DESFORMATTED** levelizes values in descending order of the formatted value.

By default, ORDER=ASCENDING for categorical variables.

#### KERNEL Statement

**KERNEL** kernel-type / kernel-parameters;

The KERNEL statement specifies the type of kernel and any associated parameters to be used during training. You can specify one of the following kernel-types; for some kernel-types, you must specify one or two kernel-parameters.

#### **LINEAR**

uses a linear kernel during training. No kernel-parameter is needed. The kernel is defined as

$$k(x_1, x_2) = \langle x_1, x_2 \rangle$$

where  $x_1$  and  $x_2$  are two vectors and <, > is the inner product.

#### **POLYNOM**

uses a polynomial kernel during training. Specify the polynomial degree as the kernel-parameter. For example, specify KERNEL POLYNOM / DEGREE=2. The kernel is defined as

$$k(x_1, x_2) = (\langle x_1, x_2 \rangle + 1)^p$$

where p is the degree of the polynomial.

#### **RBF**

uses a radial basis function (RBF) kernel during training. Specify K\_PAR as the *kernel-parameter*. For example, specify KERNEL RBF / K\_PAR=1. The kernel is defined as

$$k(x_1, x_2) = exp(-\frac{||x_1 - x_2||^2}{2\sigma^2})$$

where  $\sigma$  is a positive number, which is K\_PAR.

#### **SIGMOID**

uses a sigmoid kernel during training. Specify two *kernel-parameters*, K\_PAR and K\_PAR2. For example, specify KERNEL SIGMOID / K\_PAR=1 K\_PAR2=-1. The kernel is defined as

$$k(x_1, x_2) = tanh(p_1 < x_1, x_2 > + p_2)$$

where  $p_1$  is a positive number (as K\_PAR) and  $p_2$  is a negative number (as K\_PAR2).

The default kernel type is LINEAR.

#### **OUTPUT Statement**

#### **OUTPUT** < output-options > ;

This statement applies only to the active-set method.

You can specify following output-options:

#### OUTCLASS=sas-data-set

produces the "Outclass" table, which contains the input variables and the corresponding class levels.

#### OUTEST=sas-data-set

produces the "Outest" table, which includes the training parameters, scale information, alphas, and support vectors.

#### OUTFIT=sas-data-set

produces the "Outfit" table, which contains the outfit statistics, including the scale, method, kernel, number of support vectors, and so on.

#### **PARTITION Statement**

#### **PARTITION** < partition-options > ;

The PARTITION statement specifies how observations in the input data set are logically partitioned into disjoint subsets for model training and validation. Either you can designate a variable in the input data set and a set of formatted values of that variable to determine the role of each observation, or you can specify proportions to use for random assignment of observations for each role.

You can specify the following mutually exclusive partition-options:

#### FRACTION(< VALIDATE=fraction > < SEED=number >)

requests that specified proportions of the observations in the input data set be randomly assigned training and validation roles.

You can specify the following suboptions:

#### **VALIDATE**=fraction

specifies the proportion for validation. The value of *fraction* must be less than 1. (The remaining fraction of the observations are assigned to the training role.)

#### SEED=number

specifies an integer that is used to start the pseudorandom number generator for random partitioning of data for training and validation.

#### ROLEVAR=variable ( < TRAIN='value' > < VALIDATE='value' > )

names the variable in the input data set whose values are used to assign roles to each observation.

You can specify following suboptions:

#### TRAIN=value

requests that an observation be assigned to training if it matches value.

#### VALIDATE=value

requests that an observation be assigned to validation if it matches value.

If you do not specify the TRAIN= suboption, then all observations whose role is not determined by the VALIDATE= suboptions are assigned to training.

#### **PERFORMANCE Statement**

#### **PERFORMANCE** < performance-options > ;

The PERFORMANCE statement defines performance parameters for multithreaded and distributed computing, passes variables about the distributed computing environment, and requests detailed results about the performance of the HPSVM procedure. You can also use the PERFORMANCE statement to control whether the HPSVM procedure executes in single-machine mode or distributed mode.

For more information about the PERFORMANCE statement, see the section "PERFORMANCE Statement" on page 37 of Chapter 3, "Shared Concepts and Topics."

#### **TARGET Statement**

#### **TARGET** target / <option>;

The TARGET statement names the *target* whose values PROC HPSVM tries to predict. The *target* must be binary and must be different from the variables in the INPUT statement.

You can specify following option:

#### **ORDER**=ordering

ensures that the target values are levelized in the specified order. You can specify one of the following values for *ordering*:

**ASC | ASCENDING** levelizes the target values in ascending order.

**DESC | DESCENDING** levelizes the target values in descending order.

**FMTASC | ASCFORMATTED** levelizes the target values in ascending order of the formatted value.

**FMTDESC | DESFORMATTED** levelizes the target values in descending order of the formatted value.

By default, ORDER=DESCENDING.

## **Details: HPSVM Procedure**

PROC HPSVM uses linear or nonlinear kernels to compute support vector machine (SVM) learning classifiers for the binary pattern recognition problem. For more information about the theory and use of SVM learning, see Vapnik (1995); Burges (1998); Cristianini and Shawe-Taylor (2000). In the linear kernel case, PROC HPSVM computes the parameters w and  $\beta$  that define the model function,

$$f(x) = w^T x + \beta$$

by solving the following quadratic optimization problem

minimize 
$$\frac{1}{2}w^Tw + Ce^Tz$$
  
subject to  $\mathbf{DX}w + \beta d \geq e - z$   
 $z \geq 0$ 

where **X** denotes the  $m \times n$  matrix whose rows correspond to the observations; **D** denotes a diagonal matrix whose diagonals are 1 or -1; z denotes the slack variables that relax the classification constraints; and C denotes the penalty term. The corresponding dual optimization problem is

minimize 
$$\frac{1}{2}\alpha^{T}\mathbf{Q}\alpha - e^{T}\alpha$$
subject to 
$$d^{T}\alpha = 0$$
$$0 \le \alpha \le C$$

where  $\mathbf{Q} = \mathbf{D}\mathbf{X}\mathbf{X}^T\mathbf{D}$ . For a more general discussion about duality in the context of quadratic programming, see Chapter 13, "The OPTQP Procedure" (SAS/OR User's Guide: Mathematical Programming). At the solution, w is related to  $\alpha$  by the equation  $w = \mathbf{X}^T\mathbf{D}\alpha$ . Observations that correspond to nonzero entries in  $\alpha$  are called support vectors. Observations that correspond to entries in  $\alpha$  that are active at their upper bound are called support vectors on the margin.

In the nonlinear case, the dual optimization problem satisfies  $Q_{ij} = d_i d_j k(x_i, x_j)$ , where k(x, y) denotes the selected kernel function, which is defined in the section "KERNEL Statement" on page 230. The corresponding model function is defined in terms of  $\beta$ ,  $\alpha$ , and the support vectors as follows:

$$f(x) = \beta + \sum_{\alpha_i > 0} \alpha_i d_i k(x, x_i).$$

When nonlinear kernels are used, the dimension of the corresponding primal problem can be prohibitively large, or infinite. Polynomial kernels are a special case in that the primal problem definition can be formed explicitly; in this case, the matrix **X** corresponds to explicitly projected observations.

## **Optimization Techniques**

Two popular approaches for accurately obtaining the global solution for SVM optimization problems are interior-point and active-set methods. Interior-point methods are attractive in that the required number of iterations is relatively small and does not grow dramatically with problem size. The cost per iteration for interior-point methods can be quite high for large-scale problems unless there exists an underlying structure that can be exploited. For example, interior-point methods can be extremely efficient on problems where the number of variables (or constraints) are small in comparison to the number of constraints (or variables). When both the number of variables and number of constraints is large, interior-point methods become intractable for dense problems.

Active-set methods are advantageous in that the work per iteration can be significantly less than that of an interior-point method and in many cases the number of iterations required is comparable. However, worst-case scenarios do exist where the number of iterations grow exponentially. Consequently highly accurate solutions cannot be guaranteed for large-scale problems that use an active-set approach.

For a more general discussion about active-set and interior-point methods, see Chapter 11, "The OPTLP Procedure" (SAS/OR User's Guide: Mathematical Programming), Chapter 13, "The OPTQP Procedure" (SAS/OR User's Guide: Mathematical Programming), and Chapter 9, "The Nonlinear Programming Solver" (SAS/OR User's Guide: Mathematical Programming).

### **Interior-Point Method**

PROC HPSVM applies a primal-dual interior-point method to linear and polynomial kernels of degree 2 and 3. In the polynomial kernel case, **X** is obtained by explicitly projecting each observation in the design matrix. The resulting number of columns is given by the binomial coefficient

$$\binom{n+p}{p} = \frac{(n+p)!}{p!n!}$$

where n denotes the number of columns in the levelized design matrix and p denotes the polynomial degree. Thus KERNEL=POLYNOMIAL/DEG=2 is not recommended when the number of columns in the design matrix is much greater than 100. Similarly KERNEL=POLYNOMIAL/DEG=3 is not recommended when the number of columns in the design matrix is much greater than 32.

Primal-dual interior-point methods perturb the optimality conditions in order to create a system of nonlinear equations that satisfy the requirements of Newton's method. This perturbed system of nonlinear equations has the property that an interior solution (with respect to the inequality constraints) always exists; safeguards are then wrapped around Newton's method to ensure that the interior (and hence feasible) approximate solution is obtained. Interior-point methods have the additional property that as the perturbation term goes to 0, the approximate solution converges to the true solution.

The dominant cost for each iteration comes from the need to solve a system of linear equations of size  $(m+n) \times (m+n)$ . Because PROC HPSVM assumes that m might be very large, it uses block reduction strategies similar to those describe in Gertz and Griffin (2005, 2010) to reduce the size of this system to a matrix of size  $n \times n$ , where n denotes the number of columns in the design (or projected kernel) matrix. Then it performs dense matrix factorization on the resulting system. For problems where  $m \gg n$ , the dominant computational cost occurs during the block-row reduction step. To reduce the solution time, this operation is both distributed and threaded. PROC HPSVM has been used to solve problems that have more than a billion observations.

#### **Active-Set Method**

The active-set method can be used for all supported kernel choices. For a list of supported kernel types, see the section "KERNEL Statement" on page 230. The active-set method is applied only to the dual optimization problem.

Active-set methods seek to form the solution by determining which inequality constraints are active at the solution, and they quickly converge as soon as the true active set is known. For the SVM case, active constraints correspond to the bound constraints where  $\alpha_i \in \{0, C\}$ . If the active set is known, the optimal values for the remaining entries in  $\alpha$  can be determined by solving a single system of linear equations whose size is on the order of the number of inactive constraints. Because there are  $2^m$  possible ways to partition the bound constraints into active and inactive, it is possible to create worst-case scenario problems where a prohibitive number of combinations are tried before a solution is reached. However, in practice the number of combinations tried is usually much smaller. A consequence of this observation is that the run time for the active-set method for a particular problem is much harder to predict.

The computational cost of the active-set method is controlled by the number of support vectors, and that number is highly dependent on both the problem and the choice of kernel. As a rule, the run time increases with the number of inactive support vectors. A significant computational cost for the active-set method comes from the need to update the residual of the optimality error. Therefore, PROC HPSVM is multithreaded to reduce the solution time.

For the same problem, you might observe that the number of support vectors that the interior-point method finds is much larger than the number of support vectors that the active-set method finds. This can occur whenever the dual solution,  $\alpha$ , is not unique and is a result of the interior-point method seeking to follow a positive trajectory of approximate minimizers to the solution. This implies that the interior-point method treats every vector as a support vector initially and uncovers non-support vectors in the limit, when it is pushed sufficiently near the boundary. In contrast, active-set methods add support vectors to the approximate solution incrementally and have a better chance of finding a sparser solution. The active-set method is supported only for single-machine mode.

**ODS Tables** 

Each table that the HPSVM procedure creates has a name associated with it. You must use this name to refer to the table in ODS statements. These table names are listed in Table 11.1.

**Table Name Description** Statement, **Option** CLASSIFICATIONMATRIX Classification matrix table Default FITSTATISTICS Accuracy information of the training Default Iteration history Default **ITERHISTORY** Basic model information for the training **MODELINFORMATION** Default **NOBS** Observation information about the input data Default **PERFORMANCEINFO** Information about the high-performance environment Default Time used during the training PERFORMANCE, **TIMING DETAILS TRAININGRESULT** Displays the training results Default

Table 11.1 ODS Tables Produced by PROC HPSVM

The following list provides more information about these tables:

CLASSIFICATIONMATRIX The "Classification Matrix" table contains the target information, both observed and predicted. The columns include observed target, predicted event, predicted non-event, and total numbers of events or non-events for the training data. If the PARTITION statement is specified, the validating information is also displayed.

FITSTATISTICS The "Fit Statistics" table contains the model accuracy information, which includes accuracy, error, sensitivity, and specificity. The statistics are calculated from the "Classification Matrix" table.

The "Iteration History" table contains the number of iterations, the complementarity, and the feasibility. The complementarity is controlled by the TOLERANCE statement and the MAXITER option, which controls the number of iterations. This table is produced only by the interior-point method.

MODELINFORMATION The "Model Information" table contains the initial training settings, such as task type, optimization technique, and kernel function type. If the kernel function type is polynomial, then the kernel degree is also displayed.

NOBS The table contains the number of observations and the number of observations used.

PERFORMANCEINFO The "Performance Information" table displays information about the grid host for distributed execution and indicates whether the procedure executes in single-machine mode, distributed mode, or alongside-the-database mode. The table also displays the numbers of computing nodes and threads.

TIMING The "Procedure Task Timing" table shows the time consumed during the process, which includes the times for data processing and model training.

TRAININGRESULT The "Training Results" table shows the model information. It includes but is not limited to the inner product of weights, bias, and the number of support vectors.

## **Scoring Process**

For the interior-point method, the scoring process is straightforward. As long as the training weight parameters and bias are known, the scoring process is just a linear combination. The event or non-event is decided by the decision function. If the decision function is less than or equal to 0, then the prediction is an event; otherwise, it is an non-event.

For the interior-point method, the score code is provided for a linear kernel and for a polynomial kernel of degree 2 and 3.

For the active-set method, three tables ("Outclass," "Outfit," and "Outest") are generated, and the SVMSCORE procedure is used for data scoring. See "Example 11.3: Active-Set Method" on page 241. For more information about the SVMSCORE procedure, see SAS Enterprise Miner and SAS Text Miner Procedures Reference for SAS.

# **Examples: HPSVM Procedure**

## **Example 11.1: Single-Machine Mode**

This example shows how you can use PROC HPSVM in the single-machine mode.

The following statements show the basic usage:

```
proc hpsvm data=sampsio.hmeq;
   input reason job derog delinq ninq / level=nominal;
   input loan mortdue value yoj clage clno debtinc / level=interval;
   target bad / order=desc;
   code file="scorecode.sas";
run;
```

PROC HPSVM generates several ODS tables, some of which are shown in Output 11.1.1 through Output 11.1.6.

The "Performance Information" table in Output 11.1.1 shows the running environment information: PROC HPSVM runs on a single machine, and the number of threads is 4.

Output 11.1.1 PROC HPSVM Performance Information

```
The HPSVM Procedure

Performance Information

Execution Mode Single-Machine

Number of Threads 4
```

The "Model Information" table in Output 11.1.2 shows the user settings: the kernel function is linear, and the penalty parameter value is 1.

Output 11.1.2 PROC HPSVM Model Information

#### Model Information Task Type C\_CLAS Optimization Technique Interior Point Scale YES Kernel Function Linear Penalty Method С Penalty Parameter 1 Maximum Iterations 25 Tolerance 1e-06

The observations table in Output 11.1.3 shows that the total number of observations is 5,960 and the number of observations used in the training is 3,364.

Output 11.1.3 PROC HPSVM Observations

| Number of Observations | Read 5960 |
|------------------------|-----------|
| Number of Observations | Used 3364 |

The "Training Results" table in Output 11.1.4 shows the inner product of weights, bias, total slack, and so on.

Output 11.1.4 PROC HPSVM Training Results

| Training Results                    |            |
|-------------------------------------|------------|
| Inner Product of Weights            | 19.8000318 |
| Bias                                | -1.5372926 |
| Total Slack (Constraint Violations) | 532.92348  |
| Norm of Longest Vector              | 2.72195233 |
| Number of Support Vectors           | 3361       |
| Number of Support Vectors on Margin | 267        |
| Maximum F                           | 1.0000874  |
| Minimum F                           | -2.9999943 |
| Number of Effects                   | 12         |
| Columns in Data Matrix              | 49         |

The "Classification Matrix" table in Output 11.1.5 displays the original observations and predicted values. Here the true positive is 43, and the false negative is 257. The true negative is 3,055, and the false positive is 9.

Output 11.1.5 PROC HPSVM Classification Matrix

| Classification Matrix |                     |      |       |  |
|-----------------------|---------------------|------|-------|--|
|                       | Training Prediction |      |       |  |
| Observed              | 1                   | 0    | Total |  |
| 1                     | 43                  | 257  | 300   |  |
| 0                     | 9                   | 3055 | 3064  |  |
| Total                 | 52                  | 3312 | 3364  |  |

The "Fit Statistics" table in Output 11.1.6 shows information about the accuracy, error, sensitivity, and specificity.

Output 11.1.6 PROC HPSVM Fit Statistics

| Fit Stati   | stics    |
|-------------|----------|
| Statistic   | Training |
| Accuracy    | 0.9209   |
| Error       | 0.0791   |
| Sensitivity | 0.1433   |
| Specificity | 0.9971   |

In addition to these ODS tables, PROC HPSVM also generates tables such as "Iteration History" and "Procedure Task Timing." In this example, PROC HPSVM generates SAS code *scorecode.sas*. Advanced SAS Enterprise Miner users can easily score their data with the SAS code.

## **Example 11.2: Distributed Mode**

This example shows how PROC HPSVM executes in a grid environment. The following DATA step generates 10 million observations:

```
data bigdata;
    array x{5} x1-x5;
    drop i n;
    do n=1 to 10000000;
        do i=1 to dim(x);
            x{i} = ranbin(10816, 12, 0.6);
            x6 = sum(x2-x4) + ranuni(6068);
        end;
        if x6 > 0.5 then
            y = 1;
        else if x6 < -0.5 then
            y = 0;
        else
            y = ranbin(6084, 1, 0.4);
        output;
    end;
run;
```

To run this program in a grid environment, you need to specify two macros for the options GRIDHOST and GRIDINSTALLLOC:

```
option set=GRIDHOST="&GRIDHOST";
option set=GRIDINSTALLLOC="&GRIDINSTALLLOC";
proc hpsvm data=bigdata;
  input x1-x6 / level=interval;
  target y;
  performance nodes=10 details;
run;
```

The "Performance Information" table in Output 11.2.1 shows the grid setting. The training processes run in 10 nodes, and each node has 4 threads. The execution mode is "Distributed."

Output 11.2.1 PROC HPSVM Performance Information

```
The HPSVM Procedure

Performance Information

Host Node <HOST NODE>
Execution Mode Distributed
Grid Mode Symmetric
Number of Compute Nodes 10
Number of Threads per Node 4
```

The "Classification Matrix" table in Output 11.2.2 shows the classification result. The total number of observations when y = 1 is 5,631,506, and the total number of observations when y = 0 is 4,368,494.

Output 11.2.2 PROC HPSVM Classification Matrix

| Classification Matrix |         |         |          |
|-----------------------|---------|---------|----------|
| Training Prediction   |         |         |          |
| Observed              | 1       | 0       | Total    |
| 1                     | 5164803 | 466703  | 5631506  |
| 0                     | 248256  | 4120238 | 4368494  |
| Total                 | 5413059 | 4586941 | 10000000 |

The "PROC HPSVM Fit Statistics" table in Output 11.2.3 shows the accuracy (92.85%) and the error (7.15%) of the model.

Output 11.2.3 PROC HPSVM Fit Statistics

| Fit Stati   | stics    |
|-------------|----------|
| Statistic   | Training |
| Accuracy    | 0.9285   |
| Error       | 0.0715   |
| Sensitivity | 0.9171   |
| Specificity | 0.9432   |

The "Procedure Task Timing" table in Output 11.2.4 shows the time used for data read and variable levelization (0.54 seconds) and for model training (11.06 seconds).

Output 11.2.4 PROC HPSVM Procedure Task Timing

| Procedure Task Timi           | ng      |  |
|-------------------------------|---------|--|
| Task                          | Seconds |  |
| Reading Data and Levelization | 0.54    |  |
| Training SVM                  | 11.06   |  |

# **Example 11.3: Active-Set Method**

In this example, PROC HPSVM uses the active-set method with a radial basis function (RBF) kernel on the Pima Indians diabetes data set, which is from the University of California, Irving, machine learning repository at http://archive.ics.uci.edu/ml/datasets/Pima+Indians+Diabetes. For detailed data information, see Bache and Lichman (2013).

You can simply execute the following SAS code to generate the SAS data set:

```
%let base = http://archive.ics.uci.edu/ml/machine-learning-databases/pima-indians-diabetes;
data diabetes;
    length PatientID 8;
    infile "&base/pima-indians-diabetes.data" device=url delimiter=',';
    input NumPregnancies
        plasmaGlucose
        diastolicBloodPr
        tricepsSkinfold
       hrSerumInsulin
       BodyMassIndex
        DiabetesPedigreeFn
        Age
        diabetes $
        PatientID = _N_;
    label PatientID = 'Patient ID'
        NumPregnancies = 'Number of Pregnancies'
        plasmaGlucose = 'Plasma Glucose'
        diastolicBloodPr = 'Diastolic BP (mm Hg) '
        tricepsSkinfold = 'Fold Test (mm)'
        hrSerumInsulin = '2-Hour Insulin (mu U/ml)'
        BodyMassIndex = 'Body Mass Index (kg/m^2)'
        DiabetesPedigreeFn = 'Pedigree Function'
        Age = 'Age (years)'
        diabetes = 'Diabetes Diagnosis';
run;
```

The following statements specify the active-set method (METHOD=ACTIVESET) and specify the kernel to be RBF with a parameter of 0.2.

```
proc hpsvm data=diabetes method=activeset;
   kernel rbf / k_par = 0.2;
   input   NumPregnancies
        plasmaGlucose
        diastolicBloodPr
        tricepsSkinfold
        hrSerumInsulin
        BodyMassIndex
        DiabetesPedigreeFn
        Age / level=interval;
   target diabetes;
   output outclass=outclass outfit=outfit outest=outest;
run;
```

The "Model Information" table in Output 11.3.1 shows that the optimization technique is active set and the kernel function is RBF. The scale value YES means that the data are scaled to [0,1] during the training.

Output 11.3.1 PROC HPSVM Model Information, Active-Set Method

The HPSVM Procedure Model Information C\_CLAS Task Type Optimization Technique Active Set Scale YES Kernel Function RBF Penalty Method С Penalty Parameter 1 25 Maximum Iterations 1e-06 Tolerance

The "Training Results" table in Output 11.3.2 shows that the number of support vectors is 495 and the number of support vectors on the margin is 310.

Output 11.3.2 PROC HPSVM Training Results, Active-Set Method

| Training Results                    |            |
|-------------------------------------|------------|
| Inner Product of Weights            | 169.130287 |
| Bias                                | 0.03566552 |
| Total Slack (Constraint Violations) | 234.69094  |
| Norm of Longest Vector              | 1          |
| Number of Support Vectors           | 495        |
| Number of Support Vectors on Margin | 310        |
| Maximum F                           | 1.71543687 |
| Minimum F                           | -1.5873489 |
| Number of Effects                   | 8          |
| Columns in Data Matrix              | 8          |

Output 11.3.3 shows that the accuracy of the model is 87.63% and the misclassification rate is 12.37%.

Output 11.3.3 PROC HPSVM Model Classification, Active-Set Method

| Fit Statistics |             |          |
|----------------|-------------|----------|
|                | Statistic   | Training |
|                | Accuracy    | 0.8763   |
|                | Error       | 0.1237   |
|                | Sensitivity | 0.7276   |
|                | Specificity | 0.9560   |

The OUTPUT statement requests that the model parameters be saved in tables named "Outclass," "Outfit," and "Outest." You can use SVMSCORE procedure to get the predictions. For more information about the SVMSCORE procedure, see SAS Enterprise Miner and SAS Text Miner Procedures Reference for SAS.

For example, if the data to be scored is named diabetes, the following statements generate the predictions and store them in the output data set named score.

## References

Bache, K. and Lichman, M. (2013), "UCI Machine Learning Repository," University of California, Irvine, School of Information and Computer Sciences.

```
URL http://archive.ics.uci.edu/ml
```

- Burges, C. J. C. (1998), "A Tutorial on Support Vector Machines for Pattern Recognition," *Data Mining and Knowledge Discovery*, 2, 121–167.
- Cristianini, N. and Shawe-Taylor, J. (2000), *An Introduction to Support Vector Machines and Other Kernel-Based Learning Methods*, New York: Cambridge University Press.
- Gertz, E. M. and Griffin, J. D. (2005), *Support Vector Machine Classifiers for Large Data Sets*, Technical Report ANL/MCS-TM-289, Mathematics and Computer Science Division, Argonne National Laboratory, Argonne, IL.
- Gertz, E. M. and Griffin, J. D. (2010), "Using an Iterative Linear Solver in an Interior-Point Method for Generating Support Vector Machines," *Computational Optimization and Applications*, 47, 431–453.
- Vapnik, V. N. (1995), The Nature of Statistical Learning Theory, New York: Springer-Verlag.

## Subject Index

| adjusting statistics when sampling target classes | HPDECIDE procedure, 108                            |
|---------------------------------------------------|----------------------------------------------------|
| unevenly                                          | HPFOREST procedure, 128                            |
| HPFOREST procedure, 144                           |                                                    |
| algorithm                                         | handling missing values                            |
| HPFOREST procedure, 139                           | HPFOREST procedure, 152                            |
|                                                   | handling values that are absent from training data |
| bagging the data                                  | HPFOREST procedure, 153                            |
| HPFOREST procedure, 131                           | HP4SCORE procedure, 41                             |
| baseline fit statistics                           | displayed output, 46                               |
| HPFOREST procedure, 158                           | input data sets, 44                                |
| bias and correlation                              | input model file, 45                               |
| HPFOREST procedure, 156                           | output data set, 46                                |
| binning                                           | HPBNET procedure, 51                               |
| HPBNET procedure, 59                              | binning, 59                                        |
| GT 4.00.1 1                                       | independence tests, 57, 58                         |
| CLASS level                                       | input data set, 57                                 |
| HPREDUCE procedure, 206, 214                      | input variables, 61                                |
| computational method                              | missing values, 58, 59                             |
| HPNEURAL procedure, 190                           | model selection, 57                                |
| HPREDUCE procedure, 212                           | multithreading, 63                                 |
| controlling for variable selection bias           | PROC HPBNET features, 52                           |
| HPFOREST procedure, 133                           | PROC HPBNET statement, 56                          |
| criteria                                          | PROC HPBNET syntax, 56                             |
| HPFOREST procedure, 138                           | structure learning, 58–60                          |
| decision matrix                                   | target variable, 64                                |
|                                                   | variable selection, 60                             |
| HPDECIDE procedure, 109                           | HPCLUS procedure, 75                               |
| displayed output                                  | ABC parameters, 88                                 |
| HP4SCORE procedure, 46                            | ABC statistics, 88                                 |
| HPDECIDE procedure, 110                           | cluster centroid output data sets, 83              |
| HPDECIDE procedure, 110                           | cluster summary, 89                                |
| HPFOREST procedure, 158                           | descriptive statistics, 89                         |
| HPNEURAL procedure, 192                           | displayed output, 88                               |
| HPREDUCE procedure, 213                           | estimated number of clusters, 89                   |
| effect                                            | finding the number of clusters, 87                 |
| name length (HPREDUCE), 206                       | input data sets, 81                                |
| name length (Th KLDOCL), 200                      | iteration statistics, 89                           |
| finding the number of clusters                    | model information, 88                              |
| HPCLUS procedure, 87                              | multithreading, 85                                 |
| fit criteria                                      | number of observations, 88                         |
| HPREDUCE procedure, 211                           | ODS table names, 90                                |
| fit statistics                                    | performance information, 88                        |
| HPFOREST procedure, 158                           | standardization, 90                                |
| formulas for adjusting statistics when sampling   | timing, 90                                         |
| unevenly                                          | within-cluster statistics, 90                      |
| HPFOREST procedure, 145                           | HPDECIDE procedure, 101                            |
| frequency variable                                | code file, 106                                     |
| HPCLUS procedure 84                               | code metabase, 106                                 |

| code residual, 106                                  | random number seed, 128                            |
|-----------------------------------------------------|----------------------------------------------------|
| cost options, 107                                   | rules, 138                                         |
| decision data sets, 106                             | save file, 130                                     |
| decision matrix, 109                                | score out, 131                                     |
| decision variables, 107                             | searching for a splitting rule, 138                |
| displayed output, 110                               | selecting a splitting variable, 137                |
| input data sets, 105                                | skip rows of displayed fit statistics, 128         |
| ODS table name, 110                                 | split search exhaustive method, 126                |
| old prior variable, 107                             | split search LEAFFRACTION= option, 126             |
| outfit data sets, 106                               | split search LEAFSIZE= option, 126                 |
| output data sets, 105                               | split search MINCATSIZE= option, 127               |
| prior variable, 107                                 | split search SPLITSIZE= option, 128                |
| role of data set, 106                               | technical derivations of adjustments formulas, 151 |
| variables, 110                                      | training a decision tree, 132                      |
| HPFOREST procedure, 118                             | turn variable importance calculations on or off,   |
| adjusting statistics when sampling target classes   | 126                                                |
| unevenly, 144                                       | within node sample, 127                            |
| algorithm, 139                                      | HPNEURAL procedure, 175                            |
| association test number of categories, 125          | computational method, 190                          |
| association test number of eategories, 125          | displayed output, 192                              |
| bagging the data, 131                               | input data distribution, 183                       |
| baseline fit statistics, 158                        | input data sets, 182                               |
| bias and correlation, 156                           | multithreading, 187, 191                           |
| candidate variables to try, 128                     | ODS table names, 192                               |
| controlling for variable selection bias, 133        | output data set, 191                               |
| criteria, 138                                       | HPREDUCE procedure, 195                            |
| displayed output, 158                               | AIC, 209                                           |
| fit statistics, 158                                 | AIC, 209<br>AICC, 209                              |
|                                                     |                                                    |
| formulas for adjusting statistics when sampling     | BIC, 209                                           |
| unevenly, 145                                       | CLASS level, 206, 214                              |
| handling missing values, 152                        | computational method, 212                          |
| handling values that are absent from training data, | computes correlations, 206, 207                    |
| 153                                                 | computes covariances, 206                          |
| illustrations of adjusting when sampling unevenly,  | displayed output, 213                              |
| 146                                                 | effect name length, 206                            |
| inbag fraction, 126                                 | fit criteria, 211                                  |
| inbag n, 126                                        | input data sets, 206                               |
| input data sets, 125                                | maximum effects, 209                               |
| loss reduction variable importance, 159             | maximum steps, 209                                 |
| MAXDEPTH= option, 127                               | minimal explained variance increment, 209          |
| maximum number of trees, 127                        | model information, 214                             |
| measuring variable importance, 153                  | multithreading, 208                                |
| minimum missing values to use in split search,      | number of observations, 214                        |
| 127                                                 | ODS table names, 215                               |
| missing values, 127                                 | performance information, 214                       |
| model information, 158                              | prints the time used by each variable selection    |
| number of observations, 158                         | iteration, 207                                     |
| ODS table names, 159                                | procedure task timing, 214                         |
| performance information, 158                        | reduce options, 208                                |
| prune fraction, 128                                 | reduce options summary, 208                        |
| prune threshold, 128                                | selected variable, 214                             |
| pruning, 140                                        | selection summary, 214                             |
| pruning defined, 140                                | user-defined formats, 206                          |
| pruning recommendations, 141                        | variance explained, 209                            |

| XML input stream, 206                             | PROC HPBNET syntax                            |
|---------------------------------------------------|-----------------------------------------------|
|                                                   | HPBNET procedure, 56                          |
| illustrations of adjusting when sampling unevenly | PROC HPSVM, 225                               |
| HPFOREST procedure, 146                           | PROC HPSVM details, 233                       |
| independence tests, 64                            | PROC HPSVM features, 226                      |
| HPBNET procedure, 57, 58                          | PROC HPSVM ODS tables, 236                    |
| input data set                                    | PROC HPSVM score, 237                         |
| HPBNET procedure, 57                              | PROC HPSVM syntax, 228                        |
| input variables                                   | PROC HPSVM techniques                         |
| HPBNET procedure, 61                              | active-set, 235                               |
| HPNEURAL procedure, 185                           | interior-point, 234                           |
| r · · · · · · · · · · · · · · · · · · ·           | optimization, 234                             |
| loss reduction variable importance                | procedure task timing                         |
| HPFOREST procedure, 159                           | •                                             |
| r                                                 | HPREDUCE procedure, 214                       |
| measuring variable importance                     | pruning                                       |
| HPFOREST procedure, 153                           | HPFOREST procedure, 140                       |
| missing values                                    | pruning defined                               |
| HPBNET procedure, 58, 59                          | HPFOREST procedure, 140                       |
| model                                             | pruning recommendations                       |
|                                                   | HPFOREST procedure, 141                       |
| information (HPFOREST), 158                       |                                               |
| information (HPREDUCE), 214                       | reduce options                                |
| model selection                                   | HPREDUCE procedure, 208                       |
| HPBNET procedure, 57                              | rules                                         |
| multithreading                                    | HPFOREST procedure, 138                       |
| HPBNET procedure, 63                              |                                               |
| HPCLUS procedure, 85                              | searching for a splitting rule                |
| HPNEURAL procedure, 187, 191                      | HPFOREST procedure, 138                       |
| HPREDUCE procedure, 208                           | selected variable                             |
|                                                   | HPREDUCE procedure, 214                       |
| number of hidden neurons                          | selecting a splitting variable                |
| HPNEURAL procedure, 184                           | HPFOREST procedure, 137                       |
| number of observations                            | selection summary                             |
| HPFOREST procedure, 158                           | HPREDUCE procedure, 214                       |
| HPREDUCE procedure, 214                           | structure learning, 53, 66                    |
|                                                   | <u> </u>                                      |
| options summary                                   | HPBNET procedure, 58–60                       |
| PROC HPCLUS statement, 80                         | target variable                               |
| PROC HPREDUCE statement, 205                      | HPBNET procedure, 64                          |
| output data set                                   | •                                             |
| HP4SCORE procedure, 46                            | target variables                              |
| HPNEURAL procedure, 191                           | HPNEURAL procedure, 187                       |
| THE TOP Procedure, 191                            | technical derivations of adjustments formulas |
| parameter learning, 54, 67                        | HPFOREST procedure, 151                       |
| performance information                           | training a decision tree                      |
| HPFOREST procedure, 158                           | HPFOREST procedure, 132                       |
| HPREDUCE procedure, 214                           |                                               |
| posterior variables                               | variable selection, 55, 65                    |
|                                                   | HPBNET procedure, 60                          |
| HPDECIDE procedure, 108                           | variables                                     |
| predicted variable                                | HPDECIDE procedure, 110                       |
| HPDECIDE procedure, 109                           |                                               |
| PROC HPBNET features                              | weight variable                               |
| HPBNET procedure, 52                              | HPNEURAL procedure, 190                       |
| PROC HPBNET statement                             |                                               |
| HPBNET procedure, 56                              |                                               |

## Syntax Index

| AIC option                              | PERFORMANCE statement (high-performance  |
|-----------------------------------------|------------------------------------------|
| REDUCE statement, 209                   | analytical procedures), 38               |
| AICC option                             | DISTANCE= option                         |
| REDUCE statement, 209                   | PROC HPCLUS statement, 81                |
| ALPHA= option                           | DISTR option                             |
| PROC HPFOREST statement, 125            | PROC HPNEURAL statement, 183             |
| ARCHITECTURE statement                  |                                          |
| HPNEURAL procedure, 183                 | EXHAUSTIVE= option                       |
| 1 /                                     | PROC HPFOREST statement, 126             |
| BIC option                              |                                          |
| REDUCE statement, 209                   | FILE= option                             |
|                                         | PROC HPDECIDE statement, 106             |
| CATBINS= option                         | SCORE statement, 45                      |
| PROC HPFOREST statement, 125            | FMTLIBXML= option                        |
| CLASS statement                         | PROC HPREDUCE statement, 206             |
| HPREDUCE procedure, 207                 | FREQ statement                           |
| CODE statement                          | HPBNET procedure, 61                     |
| HPBNET procedure, 61                    | HPCLUS procedure, 84                     |
| HPCLUS procedure, 84                    | HPDECIDE procedure, 108                  |
| HPDECIDE procedure, 106                 | HPFOREST procedure, 128                  |
| HPNEURAL procedure, 184                 | ,                                        |
| HPSVM procedure, 229                    | GRIDHOST= option                         |
| COMMIT= option                          | PERFORMANCE statement (high-performance  |
| PERFORMANCE statement (high-performance | analytical procedures), 38               |
| analytical procedures), 37              | GRIDMODE= option                         |
| CORR                                    | PERFORMANCE statement (high-performance  |
| PROC HPREDUCE statement, 206            | analytical procedures), 38               |
| COST= option                            | GRIDTIMEOUT= option                      |
| PROC HPDECIDE statement, 107            | PERFORMANCE statement (high-performance  |
| COV                                     | analytical procedures), 38               |
| PROC HPREDUCE statement, 206            | analytical procedures), eo               |
| FROC HEREDUCE statement, 200            | HIDDEN statement                         |
| DATA= option                            | HPNEURAL procedure, 184                  |
| PROC HP4SCORE statement, 44             | high-performance analytical procedures,  |
| PROC HPCLUS statement, 81               | PERFORMANCE statement, 37                |
| PROC HPDECIDE statement, 105            | COMMIT= option, 37                       |
| PROC HPFOREST statement, 125            | DATASERVER= option, 37                   |
| PROC HPNEURAL statement, 182            | DETAILS option, 38                       |
| PROC HPREDUCE statement, 206            | GRIDHOST= option, 38                     |
| DATASERVER= option                      | GRIDMODE= option, 38                     |
| PERFORMANCE statement (high-performance | GRIDTIMEOUT= option, 38                  |
|                                         | HOST= option, 38                         |
| analytical procedures), 37              | INSTALL= option, 38                      |
| DECDATA= option                         | INSTALLLOC= option, 38                   |
| PROC HPDECIDE statement, 106            | LASR= option, 38                         |
| DECISION statement                      | LASRE option, 38  LASRSERVER= option, 38 |
| HPDECIDE procedure, 106                 | MODE= option, 38                         |
| DECVARS= option                         | NNODES= option, 39                       |
| PROC HPDECIDE statement, 107            | <u> </u>                                 |
| DETAILS option                          | NODES= option, 39                        |

| NTHREADS= option, 40                        | POSTERIORS statement, 108                   |
|---------------------------------------------|---------------------------------------------|
| THREADS= option, 40                         | PREDICTED statement, 109                    |
| TIMEOUT= option, 38                         | PROC HPDECIDE statement, 105                |
| HOST= option                                | syntax, 105                                 |
| PERFORMANCE statement (high-performance     | TARGET statement, 109                       |
| analytical procedures), 38                  | HPDECIDE procedure, PROC HPDECIDE statement |
| HP4SCORE procedure, 44                      | COST= option, 107                           |
| syntax, 44                                  | DATA= option, 105                           |
| HP4SCORE procedure, PROC HP4SCORE statement | DECDATA= option, 106                        |
| DATA= option, 44                            | DECVARS= option, 107                        |
| HP4SCORE procedure, SCORE statement, 45     | FILE= option, 106                           |
| FILE= option, 45                            | METABASE= option, 106                       |
| MAXDEPTH= option, 45                        | OLDPRIORVAR= option, 107                    |
| NTREES= option, 45                          | OUT= option, 105                            |
| OUT= option, 46                             | OUTFIT= option, 106                         |
| HP4SCOREC procedure, ID statement, 45       | PRIORVAR= option, 107                       |
| HP4SCOREC procedure, PROC HP4SCORE          | RESIDUAL, 106                               |
| statement, 44                               | ROLE=option, 106                            |
| HPBNET procedure, 56                        | HPFOREST procedure, 125                     |
| CODE statement, 61                          | FREQ statement, 128                         |
| FREQ statement, 61                          | ID statement, 129                           |
| ID statement, 61                            | INPUT statement, 129                        |
| ·                                           |                                             |
| INPUT statement, 61                         | PROC HPFOREST statement, 125                |
| OUTPUT statement, 62                        | SAVE statement, 130                         |
| PARTITION statement, 63                     | SCORE statement, 130                        |
| PERFORMANCE statement, 63                   | syntax, 125                                 |
| syntax, 56                                  | TARGET statement, 131                       |
| TARGET statement, 64                        | HPFOREST procedure, FREQ statement, 128     |
| HPCLUS procedure, 80                        | HPFOREST procedure, ID statement, 129       |
| CODE statement, 84                          | HPFOREST procedure, PROC HPFOREST statement |
| FREQ statement, 84                          | ALPHA= option, 125                          |
| ID statement, 84                            | CATBINS= option, 125                        |
| INPUT statement, 84                         | DATA= option, 125                           |
| PERFORMANCE statement, 85                   | EXHAUSTIVE= option, 126                     |
| PROC HPCLUS statement, 80                   | IMPORTANCE= option, 126                     |
| SCORE statement, 85                         | INBAGFRACTION= option, 126                  |
| syntax, 80                                  | INBAGN= option, 126                         |
| HPCLUS procedure, PROC HPCLUS statement     | LEAFFRACTION= option, 126                   |
| DATA= option, 81                            | LEAFSIZE= option, 126                       |
| DISTANCE= option, 81                        | MAXDEPTH= option, 127                       |
| IMPUTE= option, 81                          | MAXTREES= option, 127                       |
| MAXCLUSTERS= option, 82                     | MINCATSIZE= option, 127                     |
| MAXITER= option, 82                         | MINUSEINSEARCH= option, 127                 |
| OUTITER, 83                                 | MISSING= option, 127                        |
| OUTSTAT= option, 83                         | NODESIZE= option, 127                       |
| SEED= option, 83                            | PRUNEFRACTION= option, 128                  |
| STANDARDIZE= option, 83                     | PRUNETHRESHOLD= option, 128                 |
| STOPCRITERION= option, 82, 83               | SEED= option, 128                           |
| HPDECIDE procedure, 105                     | SKIP_SEQ_ROWS= option, 128                  |
| CODE statement, 106                         | SPLITSIZE= option, 128                      |
| DECISION statement, 106                     | VARS_TO_TRY= option, 128                    |
| FREQ statement, 108                         | HPFOREST procedure, SCORE statement, 130    |
| ID statement, 108                           | MAXDEPTH= option, 130                       |
| PERFORMANCE statement, 108                  | NTREES= option, 130                         |
|                                             |                                             |

| OBSNUMVAR= option, 131                        | FMTLIBXML= option, 206                    |
|-----------------------------------------------|-------------------------------------------|
| HPLOGISTIC procedure, PROC HPREDUCE           | NAMELEN= option, 206                      |
| statement                                     | NOCLPRINT option, 206                     |
| NOPRINT option, 206                           | NOSUMPRINT option, 206                    |
| HPNEURAL procedure, 182                       | OUTCP= option, 206                        |
| ARCHITECTURE statement, 183                   | SSCP, 207                                 |
| CODE statement, 184                           | TECHNIQUE= option, 207                    |
| HIDDEN statement, 184                         | TIMEPRINT, 207                            |
| ID statement, 185                             | HPREDUCE procedure, REDUCE statement, 208 |
| INPUT statement, 185                          | AIC option, 209                           |
| PARTITION statement, 186                      | AICC option, 209                          |
| PERFORMANCE statement, 187                    | BIC option, 209                           |
| PROC HPNEURAL statement, 182                  | MAXEFFECTS option, 209                    |
| SCORE statement, 187                          | MAXSTEPS option, 209                      |
| syntax, 182                                   | MINVARIANCEINCREMENT option, 209          |
| TARGET statement, 187                         | VAREXP option, 209                        |
| TRAIN statement, 188                          | VARIANCEEXPLAINED option, 209             |
| WEIGHT statement, 190                         | VARINC option, 209                        |
| HPNEURAL procedure, ID statement, 185         | HPREDUCEC procedure, PROC HPREDUCE        |
| HPNEURAL procedure, PERFORMANCE statement,    | statement, 205                            |
| 187                                           | statement, 205                            |
| HPNEURAL procedure, PROC HPNEURAL             | ID statement                              |
| statement, 182                                | HPBNET procedure, 61                      |
| DATA= option, 182                             | HPCLUS procedure, 84                      |
| DISTR= option, 183                            | HPDECIDE procedure, 108                   |
| NOPRINT option, 183                           | HPFOREST procedure, 129                   |
| HPNEURAL procedure, TRAIN statement           | HPNEURAL procedure, 185                   |
| MAXITER= option, 189                          | IMPORTANCE= option                        |
| NUMTRIES= option, 189                         | PROC HPFOREST statement, 126              |
| <u> </u>                                      | IMPUTE= option                            |
| OUTMODEL= option, 190                         | PROC HPCLUS statement, 81                 |
| VALID= option, 189                            | INBAGFRACTION= option                     |
| HPNEURAL procedures, ARCHITECTURE             | PROC HPFOREST statement, 126              |
| statement, 183                                | INBAGN= option                            |
| HPNEURAL procedures, CODE statement, 184      | PROC HPFOREST statement, 126              |
| HPNEURAL procedures, HIDDEN statement, 184    | INPUT statement                           |
| HPNEURAL procedures, INPUT statement, 185     | HPBNET procedure, 61                      |
| HPNEURAL procedures, PARTITION statement, 186 | HPCLUS procedure, 84                      |
| HPNEURAL procedures, SCORE statement, 187     | HPFOREST procedure, 129                   |
| HPNEURAL procedures, TARGET statement, 187    | HPNEURAL procedure, 185                   |
| HPNEURAL procedures, TRAIN statement, 188     | HPSVM procedure, 230                      |
| HPNEURAL procedures, WEIGHT statement, 190    | INSTALL= option                           |
| HPREDUCE procedure, 205                       | PERFORMANCE statement (high-performance   |
| PERFORMANCE statement, 208                    | analytical procedures), 38                |
| PROC HPREDUCE statement, 205                  | INSTALLLOC= option                        |
| REDUCE statement, 208                         | PERFORMANCE statement (high-performance   |
| syntax, 205                                   |                                           |
| HPREDUCE procedure, CLASS statement, 207      | analytical procedures), 38                |
| HPREDUCE procedure, PERFORMANCE statement,    | KERNEL statement                          |
| 208                                           | HPSVM procedure, 230                      |
| HPREDUCE procedure, PROC HPREDUCE             | 222 S . 1.2 procedure, 200                |
| statement                                     | LASR= option                              |
| CORR, 206                                     | PERFORMANCE statement (high-performance   |
| COV, 206                                      | analytical procedures), 38                |
| DATA= option, 206                             | LASRSERVER= option                        |

| PERFORMANCE statement (high-performance | NTREES= option                                    |
|-----------------------------------------|---------------------------------------------------|
| analytical procedures), 38              | SCORE statement, 45, 130                          |
| LEAFFRACTION= option                    | NUMTRIES= option                                  |
| PROC HPFOREST statement, 126            | TRAIN statement, 189                              |
| LEAFSIZE= option                        | ,,,,,,,,                                          |
| PROC HPFOREST statement, 126            | OBSNUMVAR= option<br>SCORE statement, 131         |
| MAXCLUSTERS= option                     | OLDPRIORVAR= option                               |
| PROC HPCLUS statement, 82               | PROC HPDECIDE statement, 107                      |
| MAXDEPTH= option                        | OUT= option                                       |
| PROC HPFOREST statement, 127            | PROC HPDECIDE statement, 105                      |
| SCORE statement, 45, 130                | SCORE statement, 46                               |
| MAXEFFECTS option                       | OUTCP= option                                     |
| REDUCE statement, 209                   | PROC HPREDUCE statement, 206                      |
| MAXITER= option                         |                                                   |
| PROC HPCLUS statement, 82               | OUTFIT= option                                    |
| TRAIN statement, 189                    | PROC HPDECIDE statement, 106                      |
| MAXSTEPS option                         | OUTITER                                           |
| REDUCE statement, 209                   | PROC HPCLUS statement, 83                         |
| MAXTREES= option                        | OUTMODEL= option                                  |
| PROC HPFOREST statement, 127            | TRAIN statement, 190                              |
|                                         | OUTPUT statement                                  |
| METABASE= option                        | HPBNET procedure, 62                              |
| PROC HPDECIDE statement, 106            | HPSVM procedure, 231                              |
| MINCATSIZE= option                      | OUTSTAT= option                                   |
| PROC HPFOREST statement, 127            | PROC HPCLUS statement, 83                         |
| MINUSEINSEARCH= option                  |                                                   |
| PROC HPFOREST statement, 127            | PARTITION statement                               |
| MINVARIANCEINCREMENT option             | HPBNET procedure, 63                              |
| REDUCE statement, 209                   | HPNEURAL procedure, 186                           |
| MISSING= option                         | HPSVM procedure, 231                              |
| PROC HPFOREST statement, 127            | PERFORMANCE statement                             |
| MODE= option                            | high-performance analytical procedures, 37        |
| PERFORMANCE statement (high-performance | HPBNET procedure, 63                              |
| analytical procedures), 38              | HPCLUS procedure, 85                              |
| NAMELEN                                 | HPDECIDE procedure, 108                           |
| NAMELEN= option                         | HPNEURAL procedure, 187                           |
| PROC HPREDUCE statement, 206            | HPREDUCE procedure, 208                           |
| NNODES= option                          | HPSVM procedure, 232                              |
| PERFORMANCE statement (high-performance | POSTERIORS statement                              |
| analytical procedures), 39              | HPDECIDE procedure, 108                           |
| NOCLPRINT option                        | PREDICTED statement                               |
| PROC HPREDUCE statement, 206            | HPDECIDE procedure, 109                           |
| NODES= option                           | PRIORVAR= option                                  |
| PERFORMANCE statement (high-performance | PROC HPDECIDE statement, 107                      |
| analytical procedures), 39              | PROC HPBNET statement, 56                         |
| NODESIZE= option                        | ALPHA= option, 57                                 |
| PROC HPFOREST statement, 127            | BESTMODEL option, 57                              |
| NOPRINT option                          | DATA= option, 57                                  |
| PROC HPNEURAL statement, 183            | INDEPTEST= option, 58                             |
| PROC HPREDUCE statement, 206            | MAXPARENTS= option, 58                            |
| NOSUMPRINT option                       | MIALPHA= option, 58                               |
| PROC HPREDUCE statement, 206            | MISSINGINT= option, 58                            |
| NTHREADS= option                        | MISSINGIN 1= option, 58<br>MISSINGNOM= option, 59 |
| PERFORMANCE statement (high-performance | NUMBIN= option, 59                                |
| analytical procedures), 40              | rvolvibirv– opuon, 39                             |

| PARENTING= option, 60                 | STOPCRITERION= option                   |
|---------------------------------------|-----------------------------------------|
| PRESCREENING= option, 60              | PROC HPCLUS statement, 82, 83           |
| STRUCTURE= option, 59                 | syntax                                  |
| VARSELECT= option, 60                 | HP4SCORE procedure, 44                  |
| PROC HPCLUS statement                 | HPCLUS procedure, 80                    |
| HPCLUS procedure, 80                  | HPDECIDE procedure, 105                 |
| PROC HPDECIDE statement               | HPFOREST procedure, 125                 |
| HPDECIDE procedure, 105               | HPREDUCE procedure, 205                 |
| PROC HPFOREST statement               | TH REDUCE procedure, 203                |
| HPFOREST procedure, 125               | TARGET statement                        |
| PROC HPNEURAL statement, see HPNEURAL | HPBNET procedure, 64                    |
|                                       | HPDECIDE procedure, 109                 |
| procedure                             | HPFOREST procedure, 131                 |
| HPNEURAL procedure, 182               | HPNEURAL procedure, 187                 |
| PROC HPREDUCE statement               | HPSVM procedure, 232                    |
| HPREDUCE procedure, 205               |                                         |
| PROC HPSVM statement, 228             | TECHNIQUE= option                       |
| C=option, 229                         | PROC HPREDUCE statement, 207            |
| input data set, 228                   | THREADS= option                         |
| MAXITER=option, 229                   | PERFORMANCE statement (high-performance |
| METHOD=option, 229                    | analytical procedures), 40              |
| NOMISS option, 229                    | TIMEOUT= option                         |
| NOPRINT, 229                          | PERFORMANCE statement (high-performance |
| NOSCALE, 229                          | analytical procedures), 38              |
| TOLERANCE=option, 229                 | TIMEPRINT                               |
| PROC HPSVM syntax, 228                | PROC HPREDUCE statement, 207            |
| PRUNEFRACTION= option                 | TRAIN statement                         |
| PROC HPFOREST statement, 128          | HPNEURAL procedure, 188                 |
| PRUNETHRESHOLD= option                | 1 ,                                     |
| PROC HPFOREST statement, 128          | VALID= option                           |
| 1 ROC III FOREST statement, 126       | TRAIN statement, 189                    |
| REDUCE statement                      | VAREXP option                           |
| HPREDUCE procedure, 208               | REDUCE statement, 209                   |
| RESIDUAL                              | VARIANCEEXPLAINED option                |
|                                       | REDUCE statement, 209                   |
| PROC HPDECIDE statement, 106          | VARS_TO_TRY= option                     |
| ROLE= option                          | PROC HPFOREST statement, 128            |
| PROC HPDECIDE statement, 106          | FROC HITTOREST statement, 126           |
| CAVE statement                        | WEIGHT statement                        |
| SAVE statement                        | HPNEURAL procedure, 190                 |
| HPFOREST procedure, 130               | TH NEORAL procedure, 190                |
| SCORE statement                       |                                         |
| HPCLUS procedure, 85                  |                                         |
| HPFOREST procedure, 130               |                                         |
| HPNEURAL procedure, 187               |                                         |
| SEED= option                          |                                         |
| PROC HPCLUS statement, 83             |                                         |
| PROC HPFOREST statement, 128          |                                         |
| SKIP_SEQ_ROWS= option                 |                                         |
| PROC HPFOREST statement, 128          |                                         |
| SPLITSIZE= option                     |                                         |
| PROC HPFOREST statement, 128          |                                         |
| SSCP                                  |                                         |
| PROC HPREDUCE statement, 207          |                                         |
| STANDARDIZE= option                   |                                         |
| PROC HPCLUS statement, 83             |                                         |